# Información técnica Proline Promass A 500

Caudalímetro Coriolis

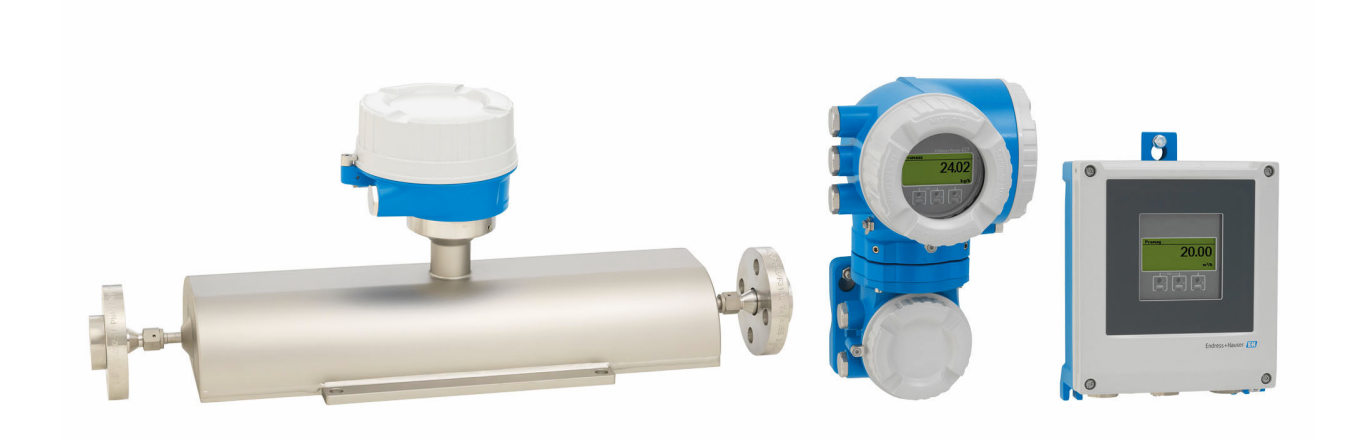

# El caudalímetro de tubo único para caudales pequeños, con versión remota de hasta 4 E/S

### Aplicación

- El principio de medición funciona con independencia de las propiedades físicas del fluido tales como la viscosidad o la densidad
- Apto para aplicaciones de medición de las más pequeñas cantidades de flujo en todas las industrias

### *Propiedades instrumento*

- De diámetros nominales: DN de 1 a 4 (de  $\frac{1}{2}$ <sub>4</sub> a  $\frac{1}{8}$ ")
- Presión de proceso: hasta 430,9 bar (6250 psi)
- Temperatura del producto de hasta +205 °C (+401 °F)
- Versión separada con hasta 4 conexiones de E/S
- Indicador retroiluminado con control óptico y acceso WLAN
- Cable estándar entre el sensor y el transmisor

### Ventajas

- Máxima seguridad de proceso diseño del tubo de medición autodrenable
- Menor cantidad de puntos de medición Medición multivariable (caudal, densidad, temperatura)
- Ahorro de espacio sin necesidad de tramos rectos de entrada/salida
- Acceso completo a la información de proceso y de diagnóstico – numerosos buses de campo y E/S libremente combinables
- Complejidad reducida y variedad funcionalidad E/S libremente configurable
- Verificación integrada: Heartbeat Technology

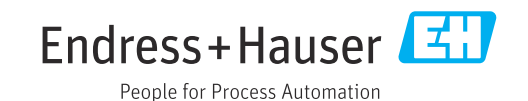

# Índice de contenidos

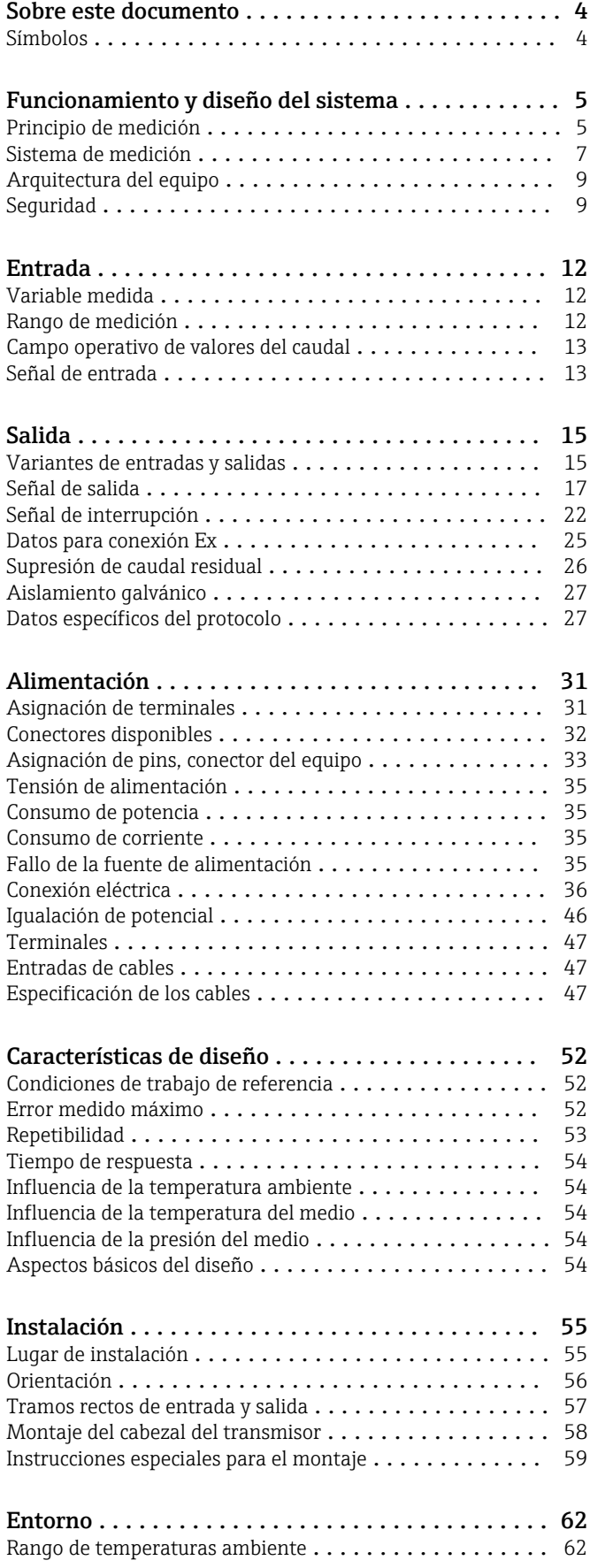

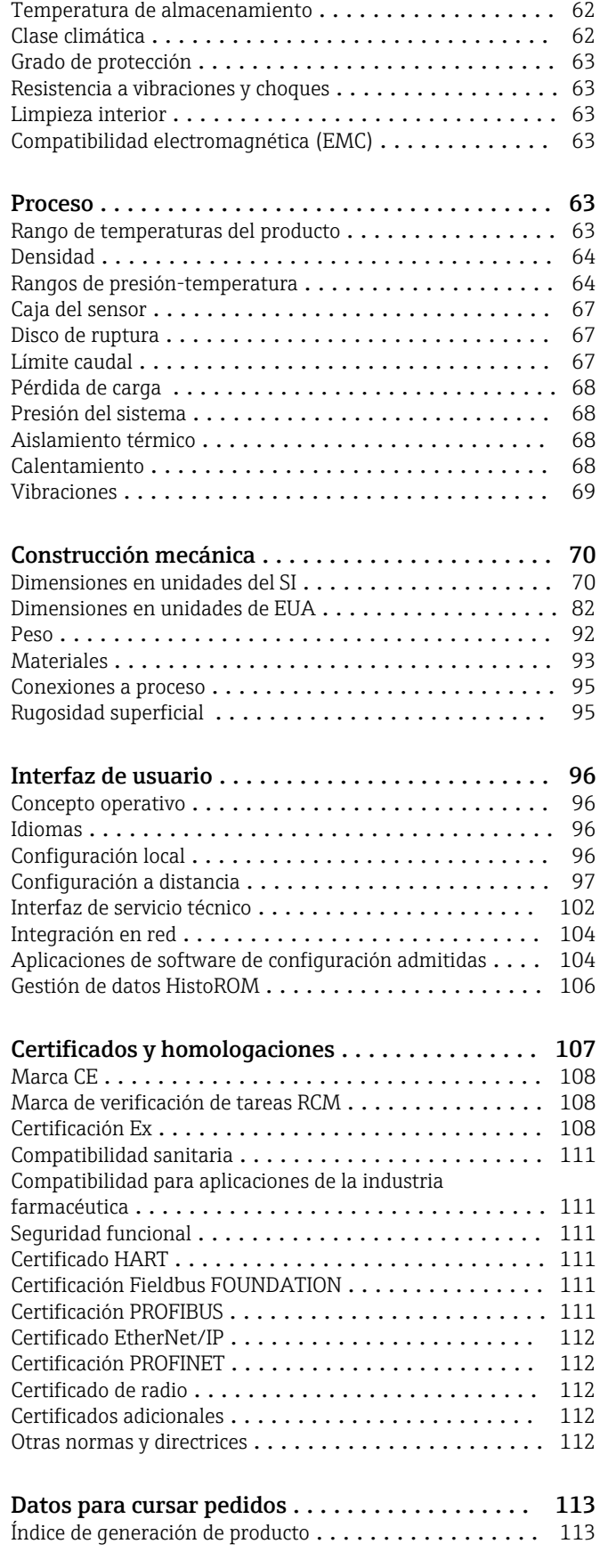

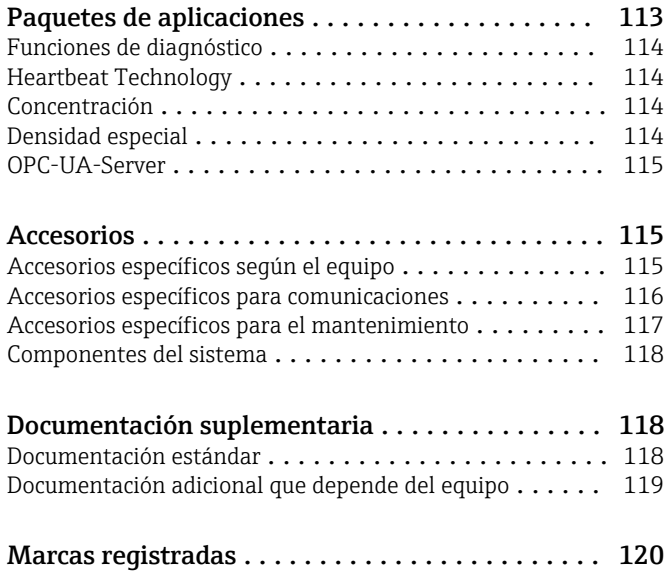

# Sobre este documento

### <span id="page-3-0"></span>Símbolos Símbolos eléctricos

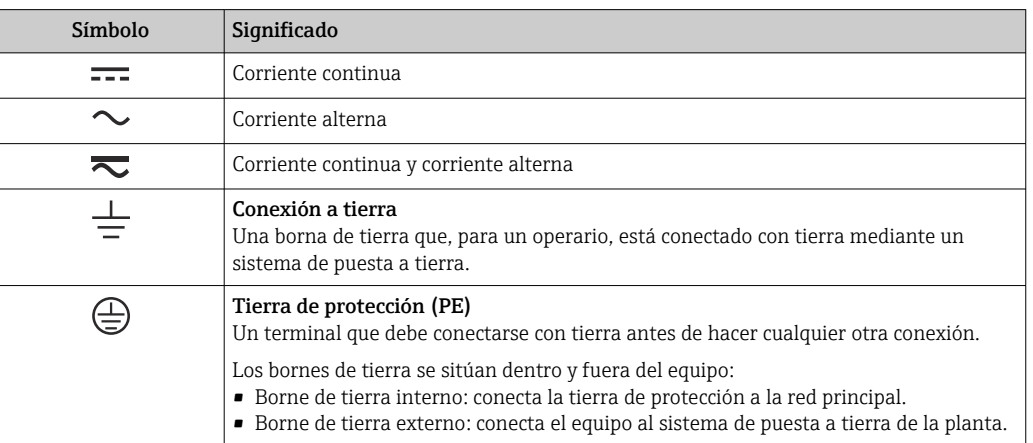

### Símbolo de comunicaciones

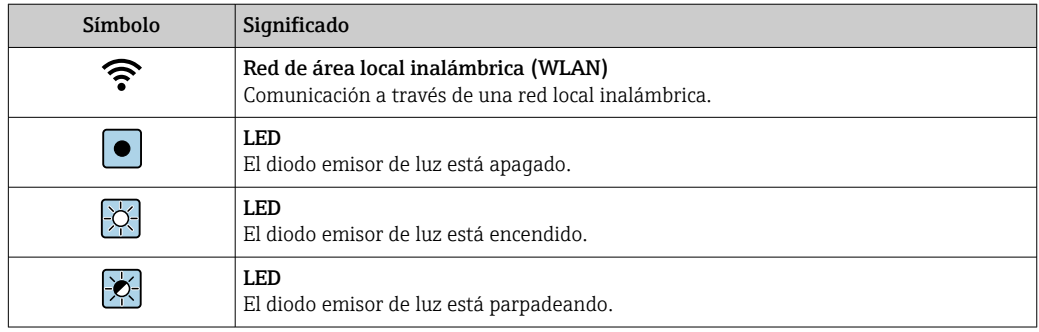

### Símbolos para determinados tipos de información

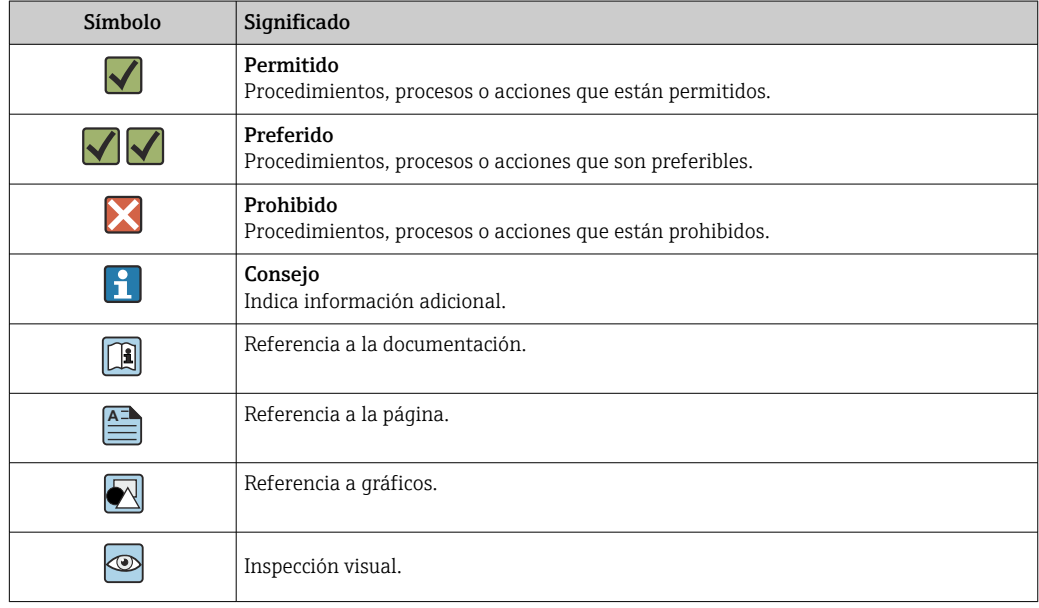

### <span id="page-4-0"></span>Símbolos en gráficos

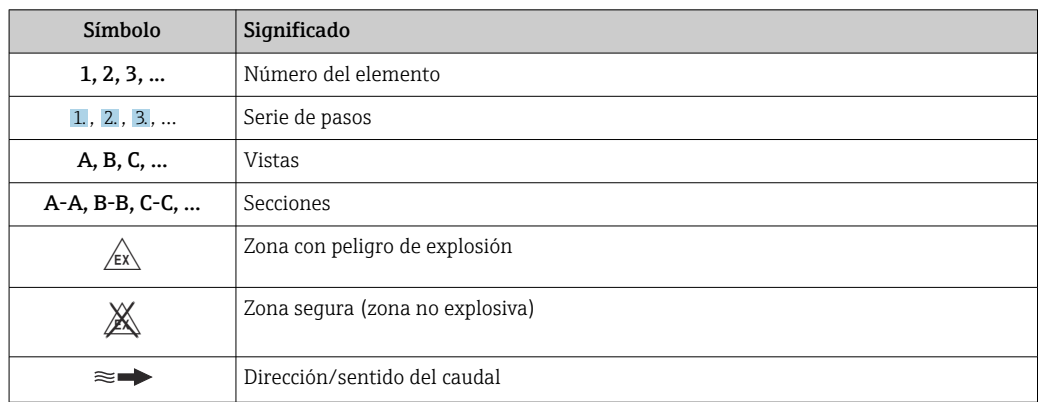

# Funcionamiento y diseño del sistema

Principio de medición El principio de medición se basa en la generación controlada de fuerzas de Coriolis. Estas fuerzas existen siempre en un sistema en el que se superpone un movimiento de translación a uno de rotación.

- $F_c = 2 \cdot \Delta m (v \cdot \omega)$
- $F_c$  = Fuerza de Coriolis
- ∆m = masa en movimiento
- $\omega$  = velocidad angular
- ν = velocidad radial en sistema giratorio u oscilante

La intensidad de la fuerza de Coriolis depende de la masa en movimiento ∆m y de su velocidad v en el sistema, es decir, de su caudal. En lugar de una velocidad angular constante, el sensor se sirve de oscilaciones.

En el sensor, se produce una oscilación en el tubo de medición. Las fuerzas de Coriolis que se generan en el tubo de medición provocan un cambio de fase en las oscilaciones de los tubos (véase la ilustración):

- Si existe flujo cero (es decir, cuando se detiene el fluido), la oscilación medida en los puntos A y B presenta la misma fase (sin desfase) (1).
- El caudal másico produce una desaceleración de la oscilación a la entrada de los tubos (2) y una aceleración de la oscilación a su salida (3).

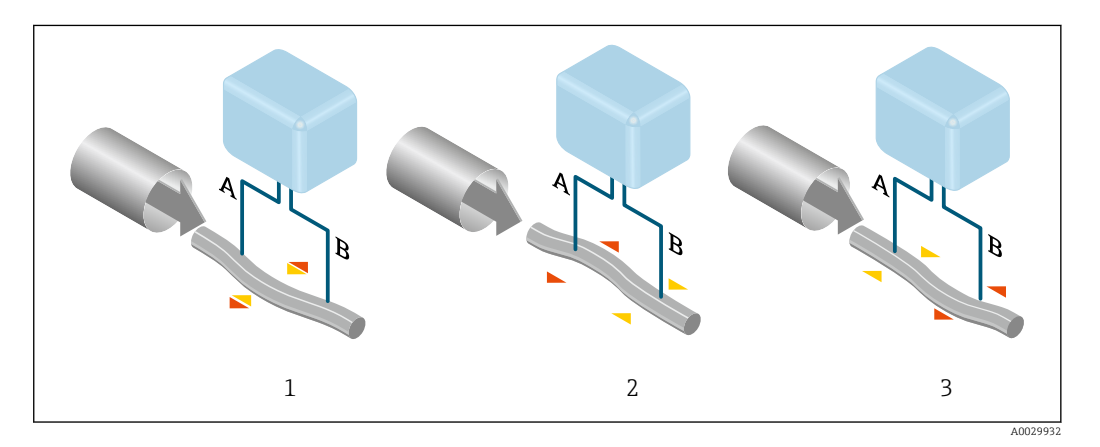

El desfase (A-B) aumenta con el caudal másico. Unos sensores electrodinámicos registran las oscilaciones del tubo a la entrada y a la salida. La compensación del sistema se realiza excitando una

masa oscilante a oscilación en contrafase. Este principio de medición no depende de la temperatura, la presión, la viscosidad, la conductividad ni del perfil de flujo del fluido.

### Medición de densidades

Los tubos de medición oscilan continuamente a su frecuencia de resonancia. Un cambio en la masa, y por lo tanto en la densidad, del sistema oscilante (que comprende tanto los tubos de medición como el fluido) se corresponde automáticamente con una pequeña variación de la frecuencia de oscilación. Por lo tanto, la frecuencia de resonancia es una función de la densidad del producto. El microprocesador utiliza dicha relación para obtener el valor de la densidad del fluido.

### Medición del volumen

Junto con el caudal másico medido, esto se utiliza para calcular el caudal volumétrico.

### Medición de temperatura

La temperatura de los tubos de medición se determina para estimar el factor de compensación, que refleja los efectos debidos a la temperatura. Esta señal corresponde a la temperatura de proceso, que el equipo proporciona también en forma de una señal de salida.

<span id="page-6-0"></span>Sistema de medición El sistema de medición consta de un transmisor y un sensor. El transmisor y el sensor se montan en lugares físicamente distintos. Estos están interconectados mediante un cable de conexión.

### **Transmisor**

Están disponibles dos versiones del transmisor.

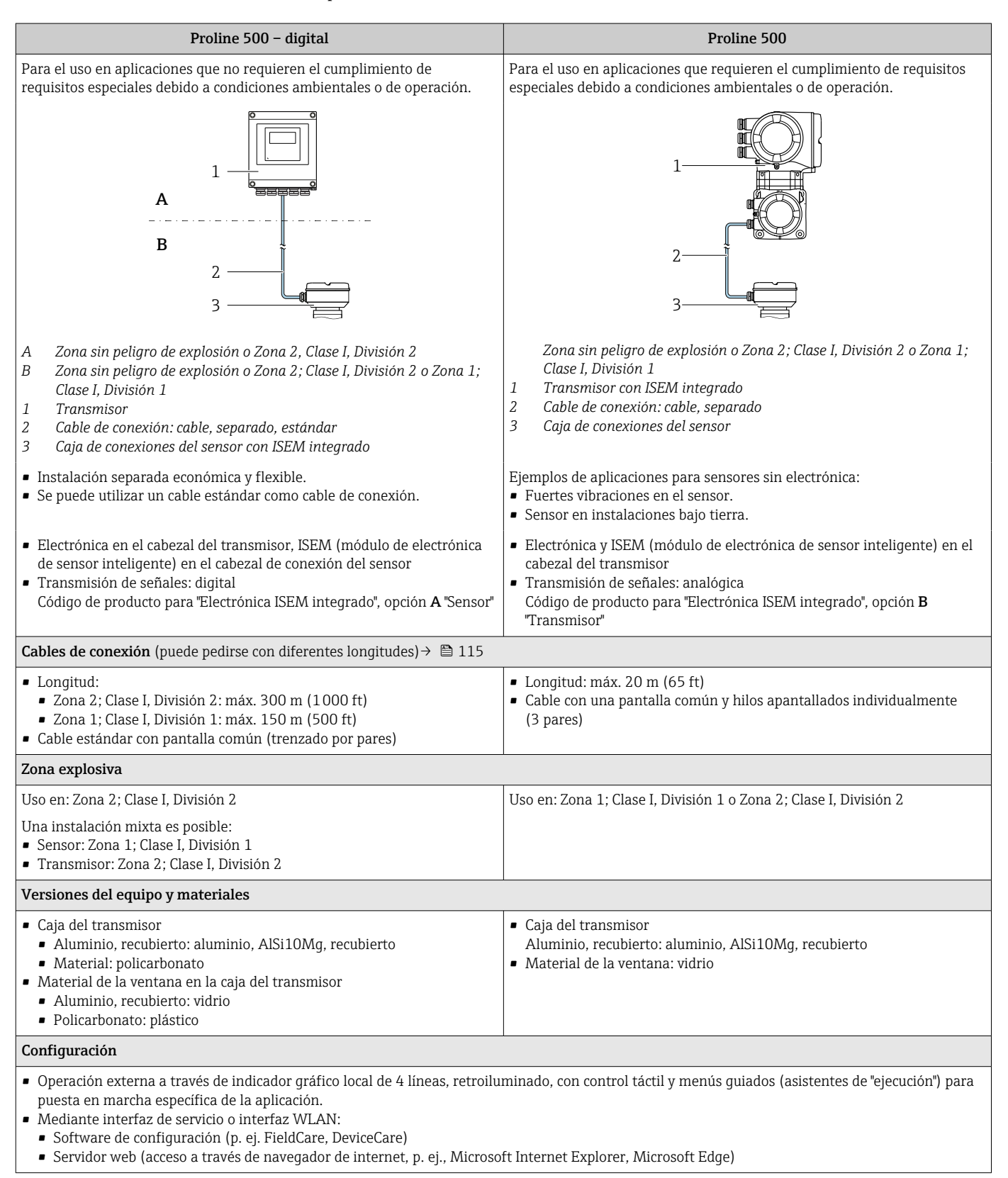

### Caja de conexiones del sensor

Están disponibles diferentes versiones de la caja de conexiones.

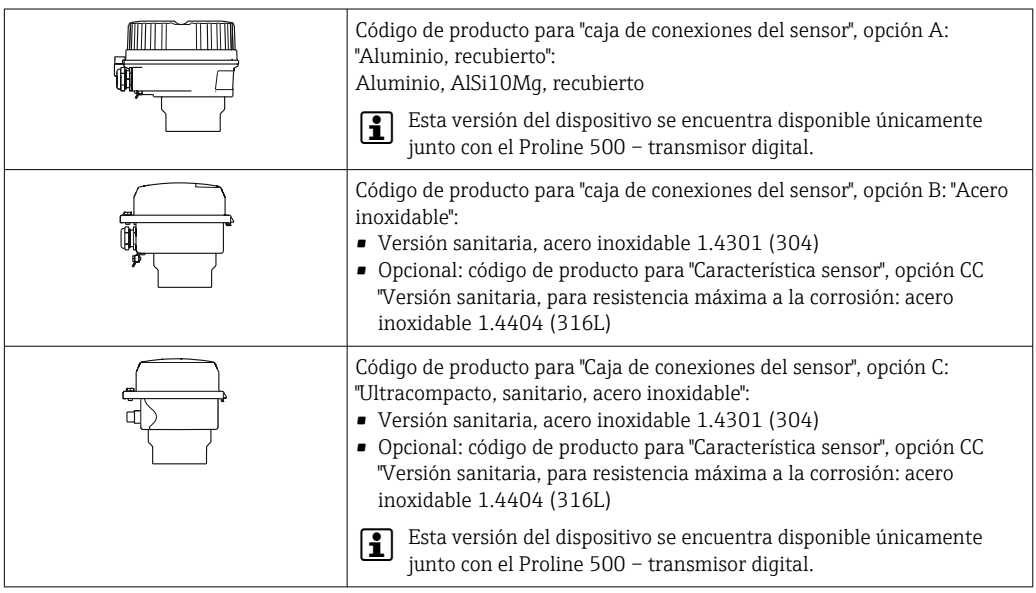

### Sensor

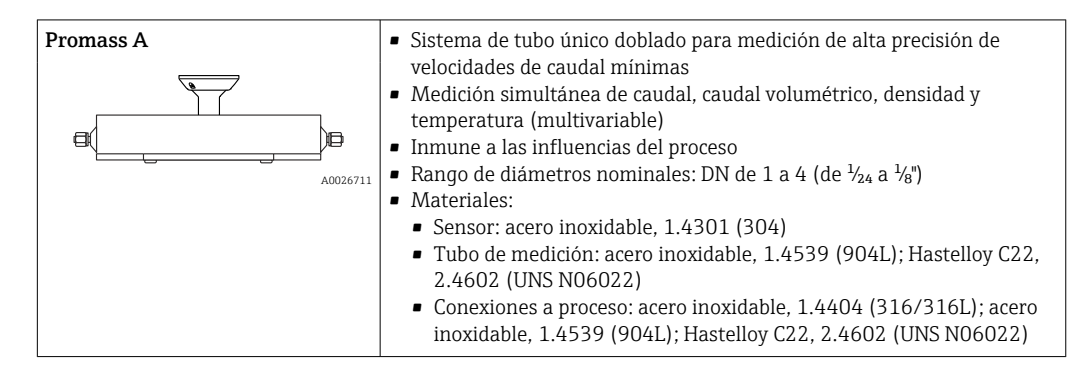

### <span id="page-8-0"></span>Arquitectura del equipo

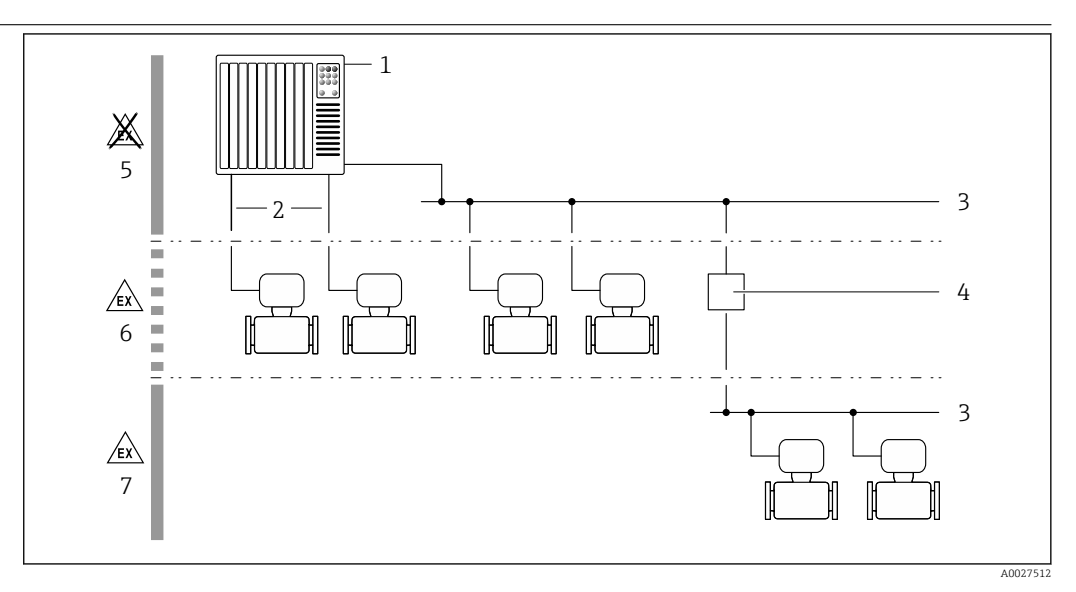

 *1 Posibilidades para integrar dispositivos de medición en un sistema*

- *1 Sistema de control (p. ej., PLC)*
- *2 Cable de conexión (0/4 a 20 mA HART, etc.)*
- *3 Fieldbus*
- *4 Acoplador*
- *5 Zona no peligrosa*
- *6 Zona con peligro de explosión: Zona 2; Clase I, División 2*
- *7 Zona con peligro de explosión: Zona 1; Clase I, División 1*

### Seguridad Seguridad TI

Nuestra garantía es válida solo si el equipo está instalado y se utiliza tal como se describe en el Manual de instrucciones. El equipo está dotado de mecanismos de seguridad que lo protegen contra modificaciones involuntarias en los parámetros de configuración.

Las medidas de seguridad informática, que proporcionan protección adicional para el equipo y transmisión de datos relacionados, deben implementarlas los operados mismos conforme a sus estándares de seguridad.

### Seguridad informática específica del equipo

El equipo ofrece un rango de funciones específico para ser compatible con medidas de protección por parte del operador. Estas funciones pueden ser configuradas por el usuario y garantizan una seguridad en operación mayor si se utilizan correctamente. Se proporciona un resumen de las funciones más importantes la sección siguiente.

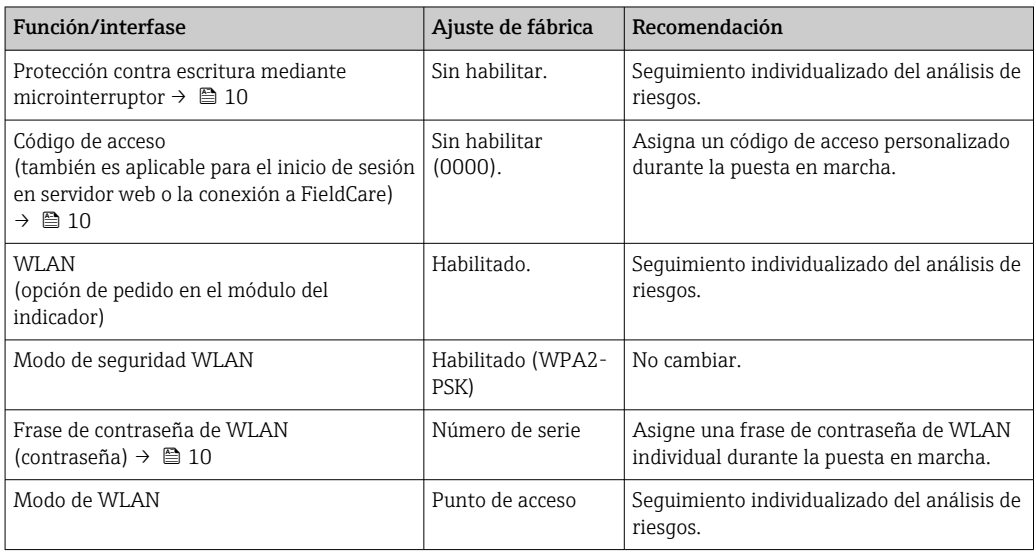

<span id="page-9-0"></span>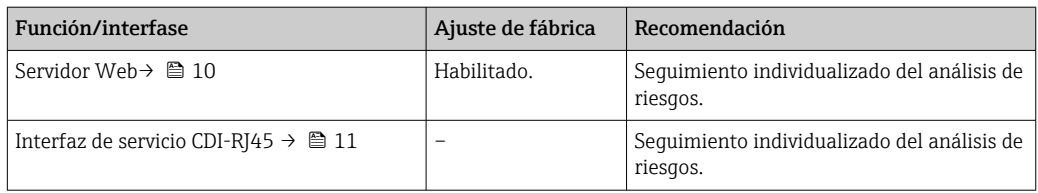

### *Protección del acceso mediante protección contra escritura de hardware*

El acceso de escritura a los parámetros del equipo mediante indicador local, navegador de Internet o software de configuración (por ejemplo FieldCare, DeviceCare) puede deshabilitarse mediante el interruptor de protección contra escritura (microinterruptor en la placa base). Cuando la protección contra escritura de hardware está activa, solo es posible el acceso para lectura a los parámetros.

La protección de escritura de hardware está deshabilitada cuando se entrega el instrumento.

### *Protección del acceso mediante una contraseña*

Están disponibles contraseñas diferentes para proteger el acceso de escritura a los parámetros del equipo o acceso al equipo mediante la interfaz WLAN.

- Código de acceso específico para el usuario Proteja el acceso de escritura a los parámetros del equipo mediante indicador local, navegador de Internet o software de configuración (p. ej. FieldCare, DeviceCare). La autorización de acceso se regula claramente mediante el uso de un código de acceso específico de usuario.
- Frase de acceso WLAN

La clave de red protege la conexión entre una unidad de operación (p. ej. portátil o tableta) y el equipo mediante la interfaz WLAN que puede solicitarse como opción.

• Modo de infraestructura Cuando el equipo se opera en modo infraestructura, la frase de contraseña de WLAN se corresponde con la configurada en el lado del operador.

### *Código de acceso específico para el usuario*

El acceso de escritura a los parámetros del equipo mediante indicador local, navegador de Internet o software de configuración (por ejemplo FieldCare, DeviceCare) puede protegerse mediante el código de acceso modificable específico para el usuario.

### *WLAN passphrase: Operación como punto de acceso a WLAN*

La conexión entre una unidad operativa (por ejemplo ordenador portátil o tableta) y el equipo mediante la interfaz WLAN, que puede solicitarse como opción extra, está protegida mediante una clave de red. La autentificación de la clave de red cumple con el estándar IEEE 802.11.

En la entrega del equipo, la clave de red está predefinida según el equipo. Esta puede cambiarse mediante el Submenú WLAN settings en el Parámetro WLAN passphrase.

### *Modo de infraestructura*

La conexión entre el equipo y el punto de acceso a WLAN está protegida mediante un SSID y frase de contraseña en el lado del sistema. Póngase en contacto con el administrador del sistema pertinente para acceder.

### *Observaciones generales sobre el uso de contraseñas*

- El código de acceso y la clave de red proporcionados con el equipo se deben cambiar durante la puesta en marcha.
- Siga los normas habituales para la generación de una contraseña segura al definir y gestionar el código de acceso o clave de red.
- El usuario es responsable de la gestión y manejo con cuidado del código de acceso y la clave de red.

### *Acceso mediante servidor Web*

Se puede operar y configurar el equipo mediante un navegador de Internet con el servidor web. La conexión se realiza mediante la interfaz de servicio (CDI-RJ45) o la interfaz WLAN. Para versiones de equipo con los protocolos de comunicación EtherNet/IP y PROFINET, la conexión puede establecerse mediante la conexión de terminales para la transmisión de señales con EtherNet/IP o PROFINET (conector RJ45).

<span id="page-10-0"></span>El servidor Web está desactivado cuando se entrega el equipo. El servidor Web puede desactivarse si es necesario (p. ej. después de la puesta en marcha) mediante el Parámetro Funcionalidad del servidor web.

La información sobre el equipo y el estado puede ocultarse en la página de inicio de sesión. Se impide así el acceso sin autorización a la información.

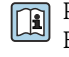

Para más información detallada sobre los parámetros del equipo, véase: El documento "Descripción de los parámetros del equipo"  $\rightarrow \Box$  119

### *Acceso mediante OPC-UA*

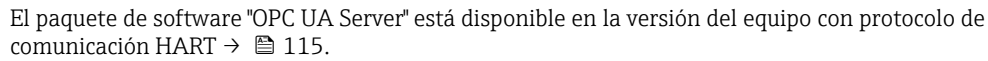

El equipo puede comunicarse con clientes OPC UA con el paquete de software "OPC UA Server".

El servidor OPC UA integrado en el equipo se puede acceder a través del punto de acceso a WLAN mediante la interfaz WLAN, que se puede solicitar como opción adicional, o la interfaz de servicio (CDI - RJ45) mediante red Ethernet. Derechos de acceso y autorización según la configuración independiente.

Los siguientes Modos de seguridad son compatibles según la Especificación OPC UA (IEC 62541):

- Ninguno
- Basic128Rsa15 con firma
- Basic128Rsa15 con firma y encriptado

### *Acceso mediante interfaz de servicio (CDI-RJ45)*

El equipo se puede conectar a una red mediante la interfaz de servicio (CDI-RJ45). Las funciones específicas de equipo garantizan la operación segura del equipo en una red.

Se recomienda tomar como referencia los estándares industriales correspondientes y las directrices definidas por comités de seguridad nacionales e internacionales, como IEC/ISA62443 o la IEEE. Esto incluye las medidas de seguridad organizativa como la asignación de autorización de acceso, así como medidas técnicas como la segmentación de red.

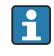

No es posible conectar los transmisores dotados con un certificado Ex de protección contra explosiones mediante la interfaz de servicio (CDI-RJ45).

Código de producto para "Transmisor + sensor con certificado", opciones (Ex de): BA, BB, C1, C2, GA, GB, MA, MB, NA, NB

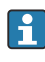

El equipo se puede integrar en una topología en anillo. El equipo se integra mediante la conexión a terminal para la transmisión de señales (salida 1) y la conexión a la interfase de servicio (CDI-RJ45).

# Entrada

<span id="page-11-0"></span>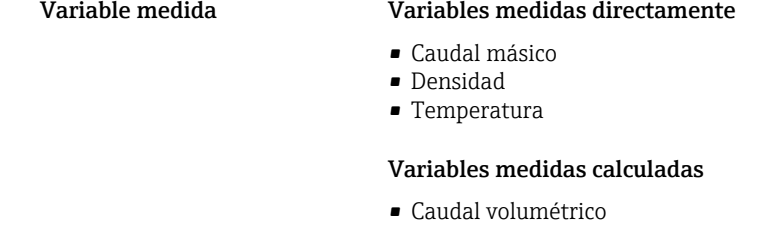

- Caudal volumétrico normalizado
- Densidad de referencia

### Rango de medición Rango de medición para líquidos

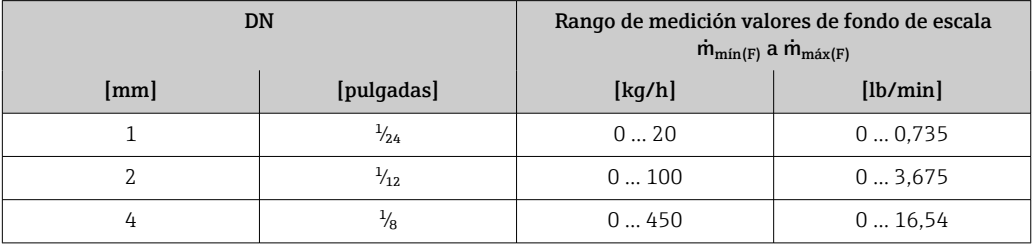

### Rango de medición para gases

El valor de fondo de escala depende de la densidad y la velocidad del sonido del gas utilizado y se puede calcular con la fórmula siguiente:

 $\dot{m}_{\text{max(G)}} = \text{minimo (}\dot{m}_{\text{max(F)}} \cdot \rho_G : x : \rho_G \cdot c_G \cdot \pi/2 \cdot (d_i)^2 \cdot 3600)$ 

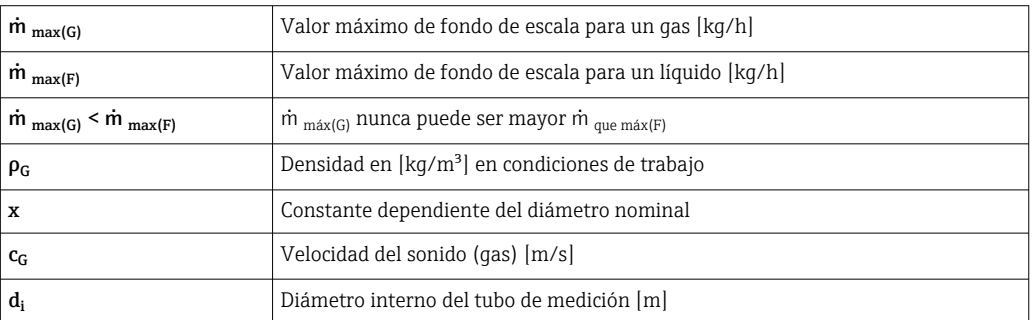

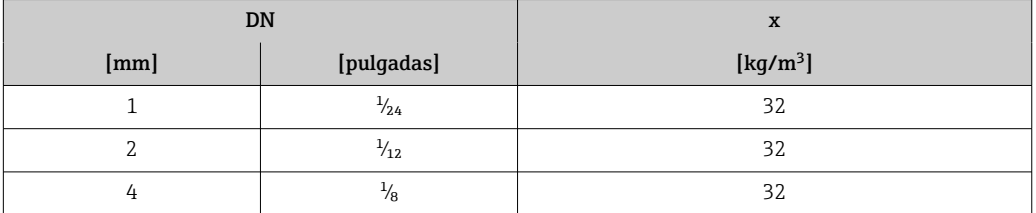

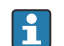

Para determinar el rango de medición utilice el *Applicator* software de dimensionado → **■** 117

### Ejemplo de cálculo para gases

- Sensor: Promass A, DN 2
- Gas: aire con una densidad de 11,9 kg/m<sup>3</sup> (a 20 °C y 10 bar)
- Rango de medición (líquido): 100 kg/h
- $\bullet$  x = 32 kg/m<sup>3</sup> (paraPromass A DN 2)

Valor de fondo de escala máximo posible:

 $m_{\text{max(G)}} = m_{\text{max(F)}} \cdot \rho_G : x = 100 \text{ kg/h} \cdot 11.9 \text{ kg/m}^3 : 32 \text{ kg/m}^3 = 37.2 \text{ kg/h}$ 

<span id="page-12-0"></span>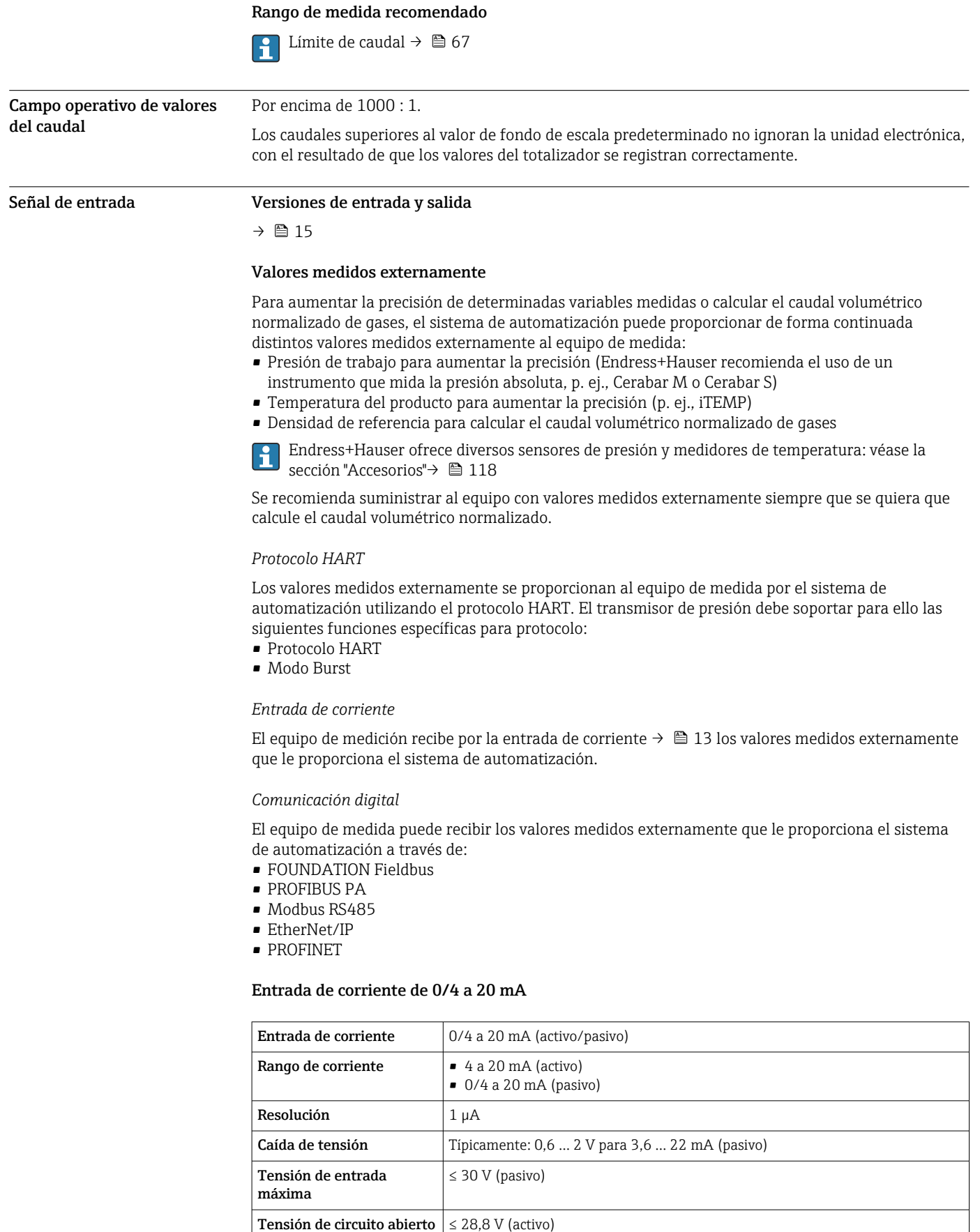

• Presión • Temperatura • Densidad

•

Variables de entrada

factibles

### Entrada de estado

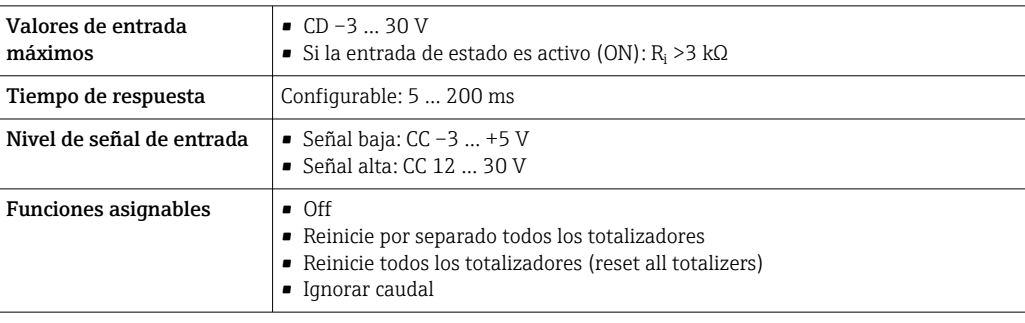

# Salida

<span id="page-14-0"></span>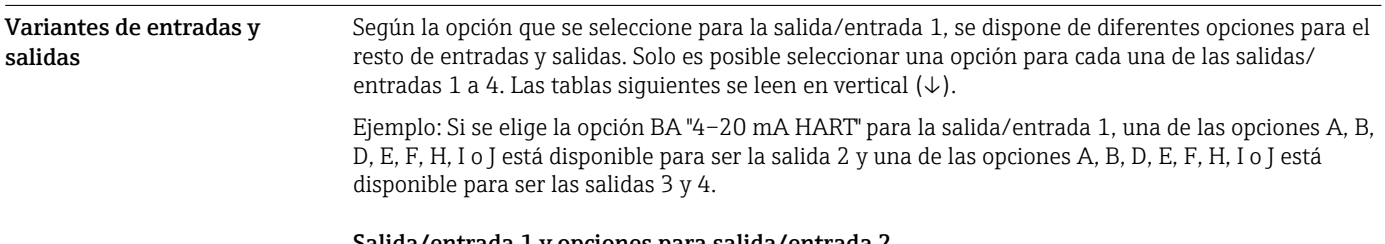

### Salida/entrada 1 y opciones para salida/entrada 2

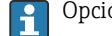

Opciones para salida/entrada 3 y 4

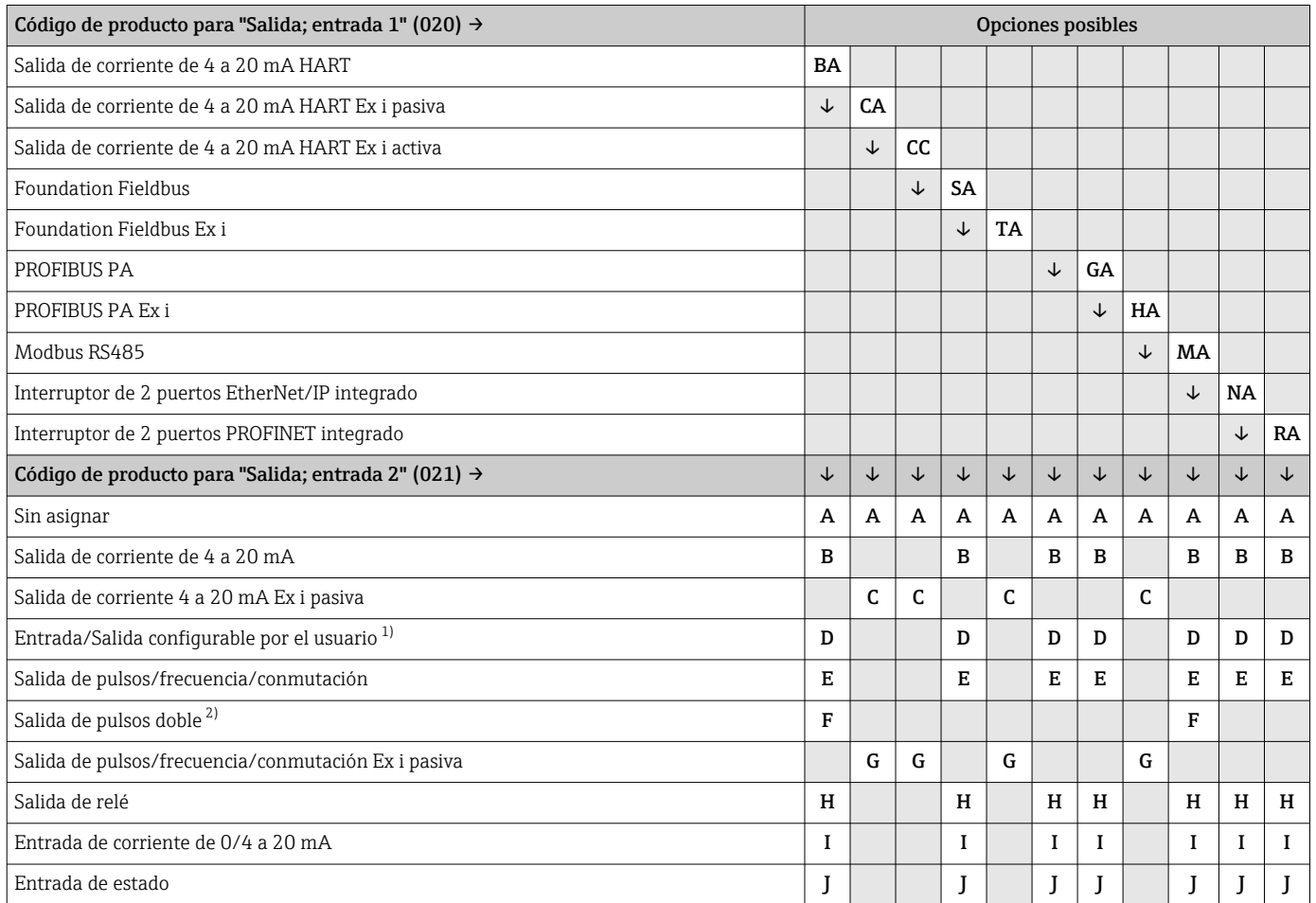

1) Una entrada o salida específica puede asignarse a entrada/salida configurable por el usuario →  $\triangleq$  22.

2) Si la salida de pulsos doble (F) se selecciona como salida/entrada 2 (021), solo queda disponible como opción de salida de pulsos doble (F) la salida/entrada 3 (022).

Salida/entrada 1 y opciones para salida/entrada 3 y 4

 $\boxed{\cdot}$  Opciones para salida/entrada 2 →  $\equiv$  15

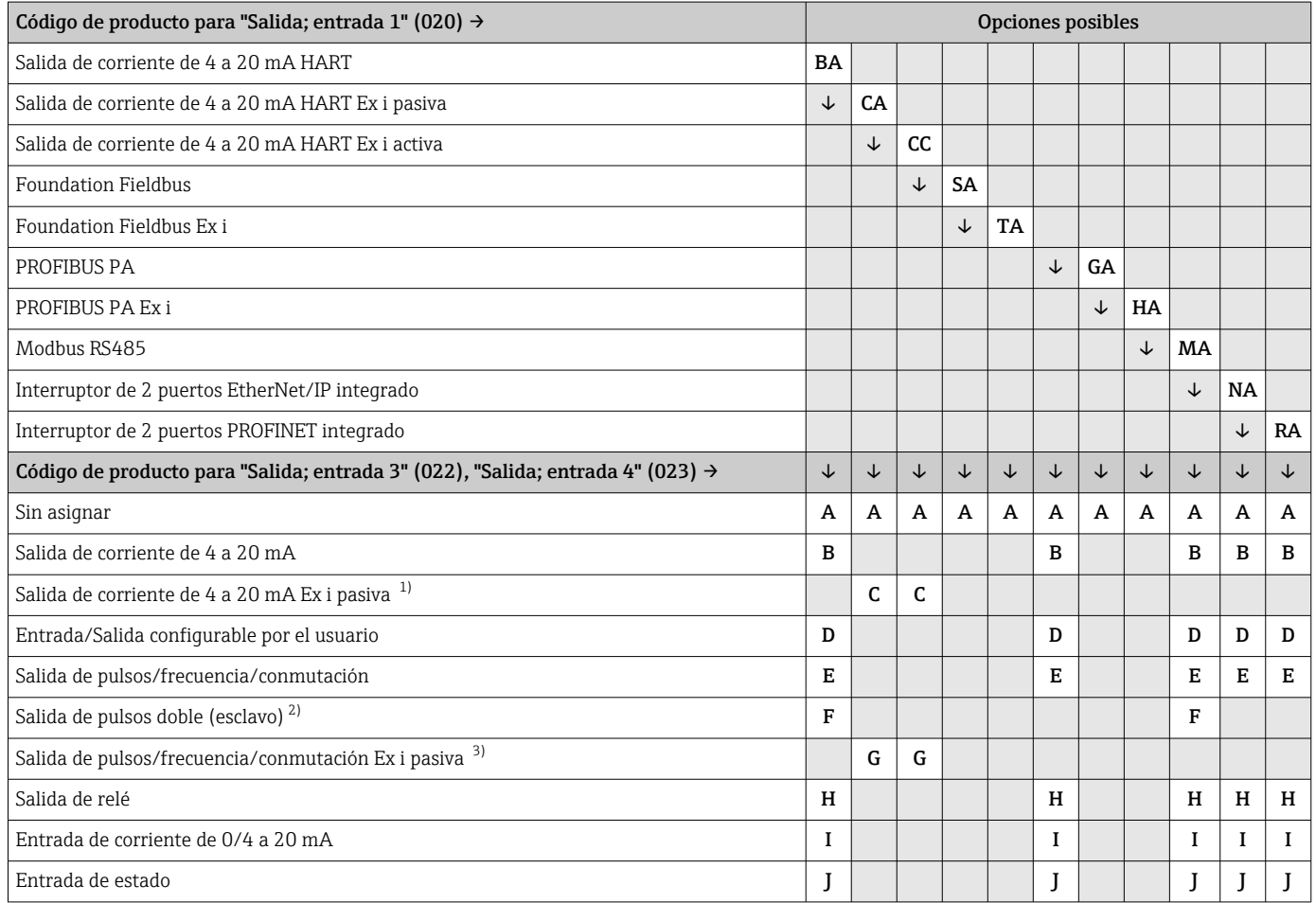

1) Para la salida/entrada 4, la salida de corriente de 4 a 20 mA Ex i pasiva (C) no está disponible.

2) La opción de salida de pulsos doble (F) no está disponible para la salida/entrada 4.

3) Para la salida/entrada 4 los pulsos/frecuencia/conmutación Ex i pasiva (G) no está disponible.

### <span id="page-16-0"></span>Señal de salida **Salida de corriente de 4 a 20 mA HART**

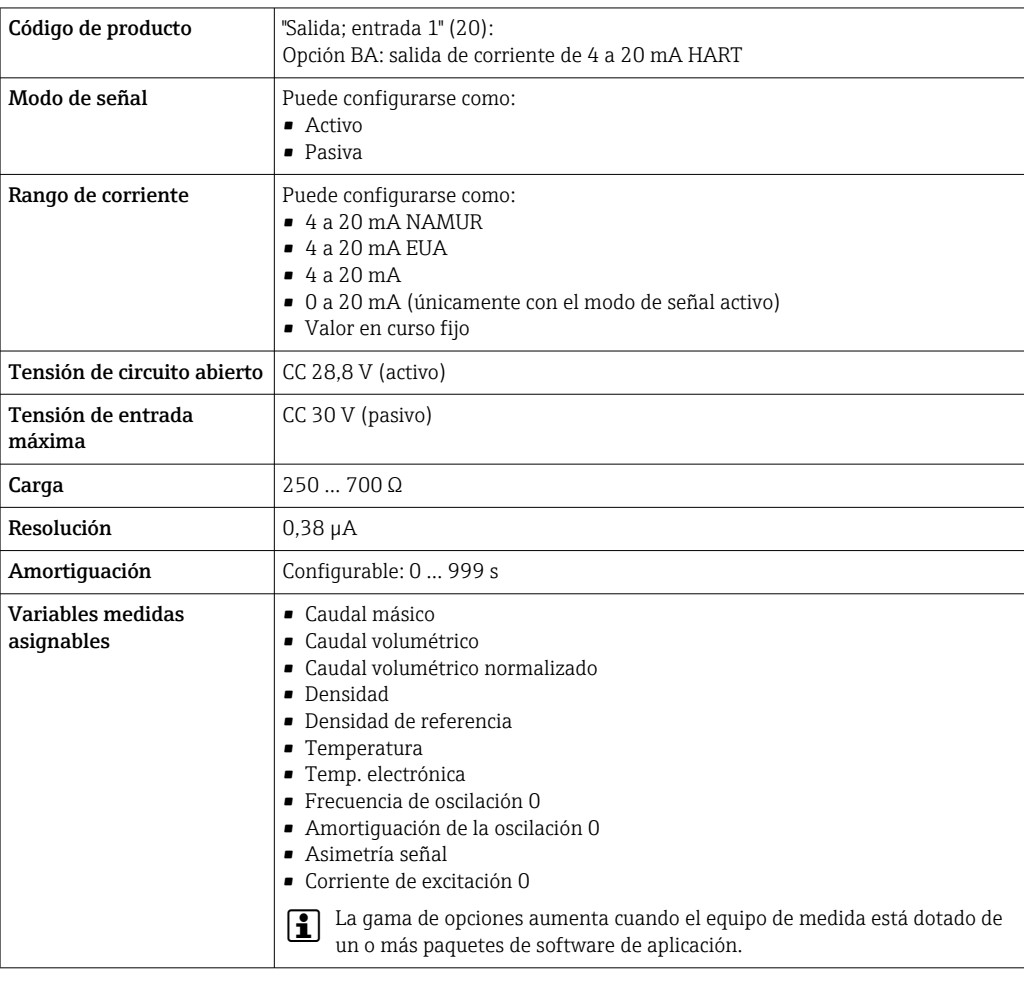

### Salida de corriente 4 a 20 mA HART Ex i

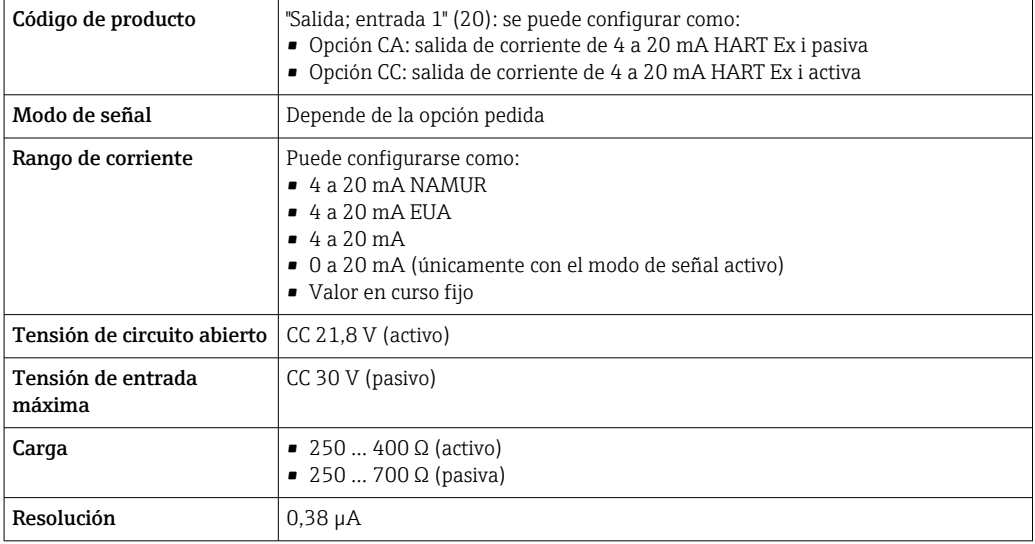

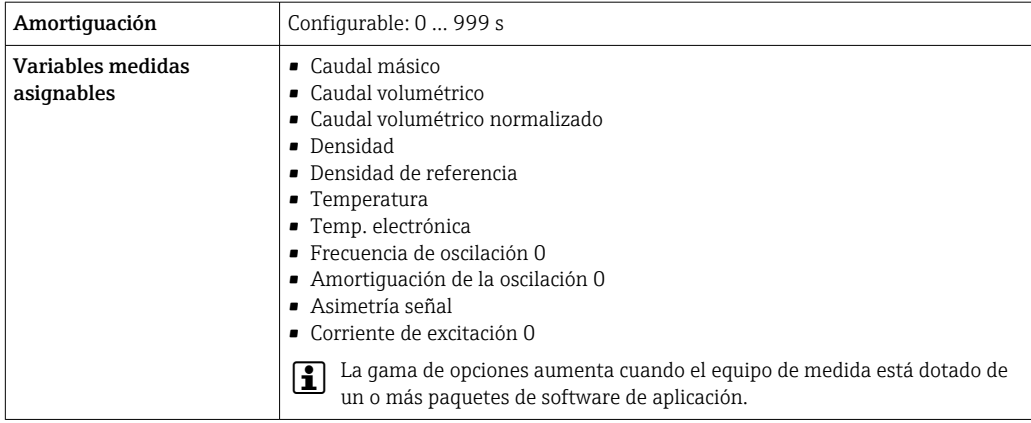

### FOUNDATION Fieldbus

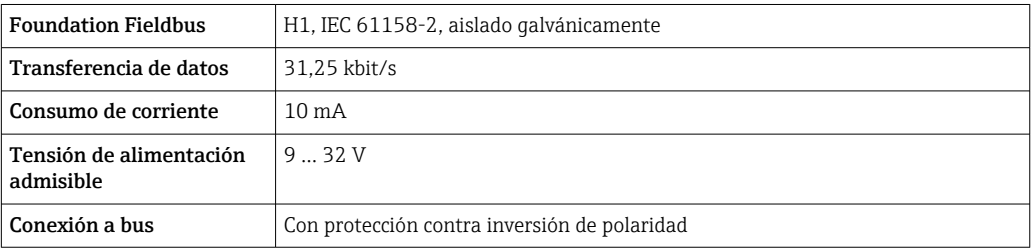

### PROFIBUS PA

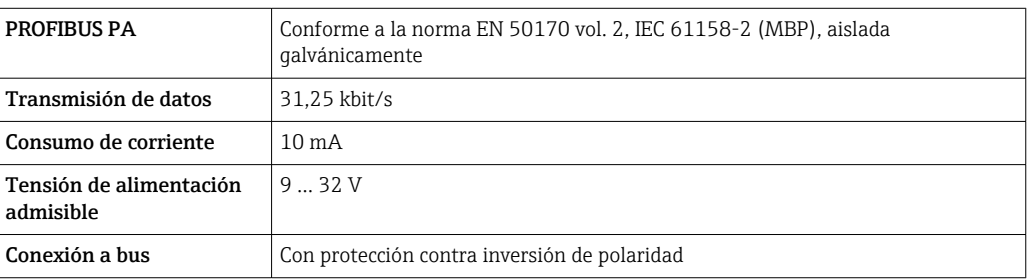

### Modbus RS485

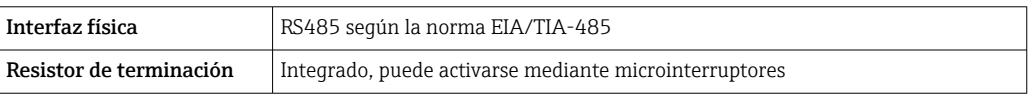

### EtherNet/IP

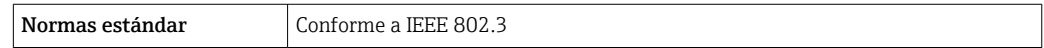

### PROFINET

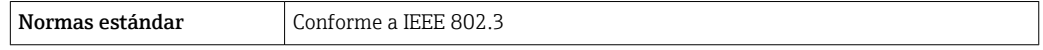

### Salida de corriente de 4 a 20 mA

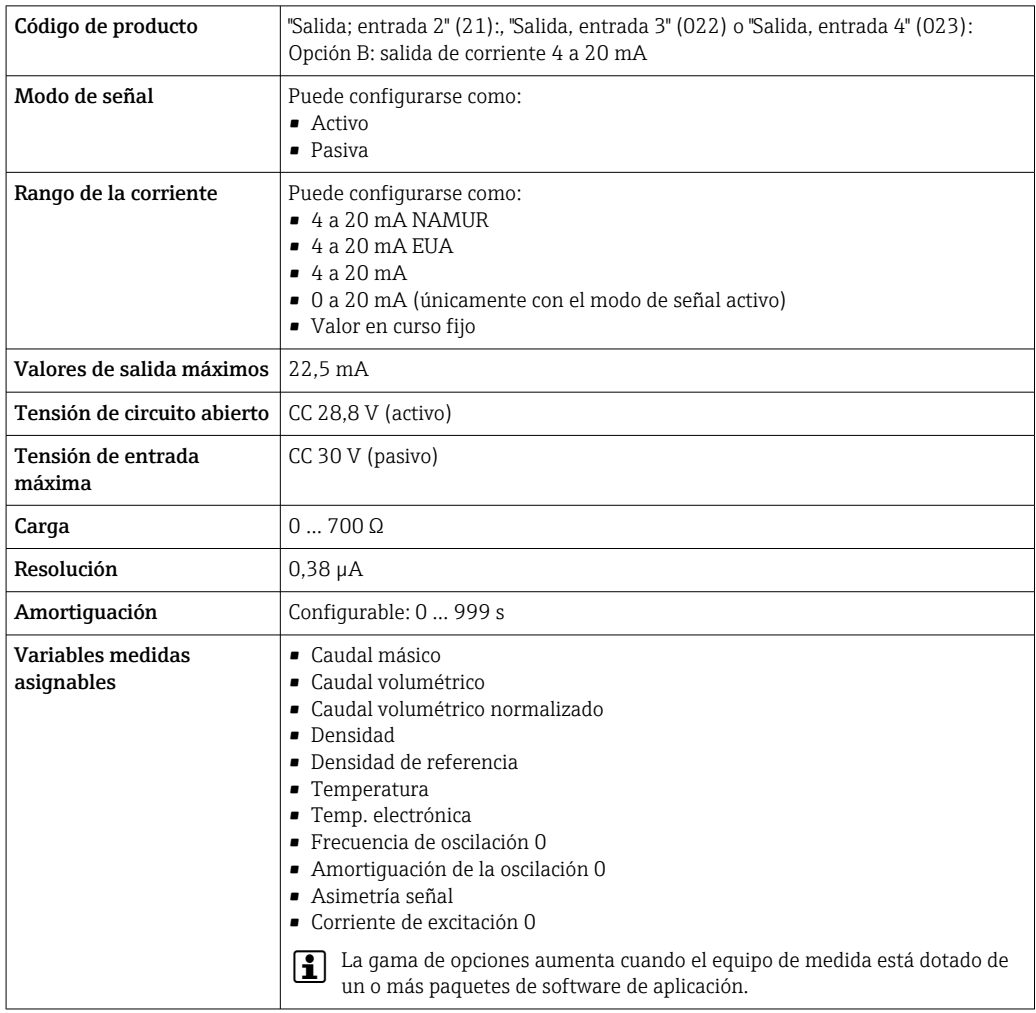

Salida de corriente 4 a 20 mA Ex i pasiva

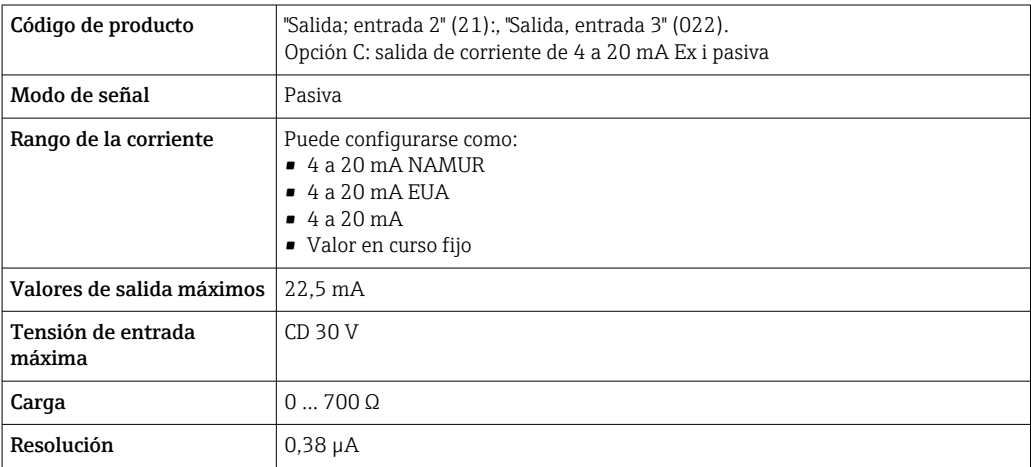

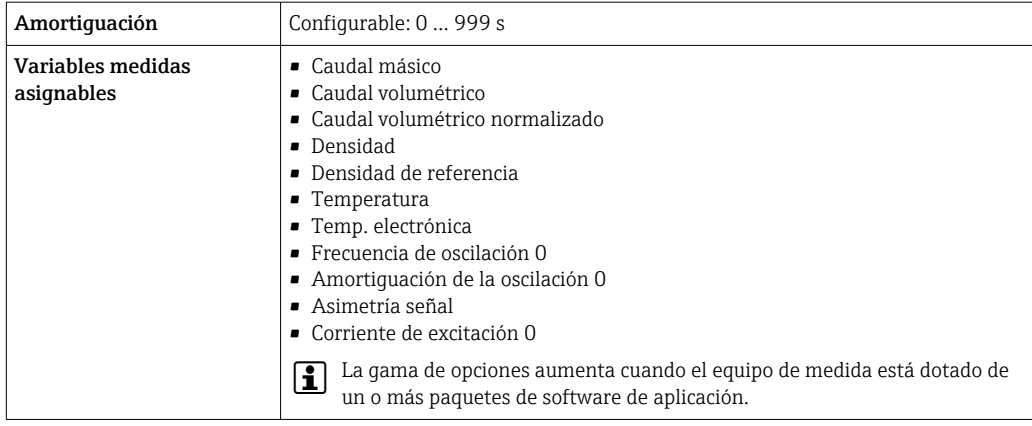

## Salida de impulsos / frecuencia / conmutación

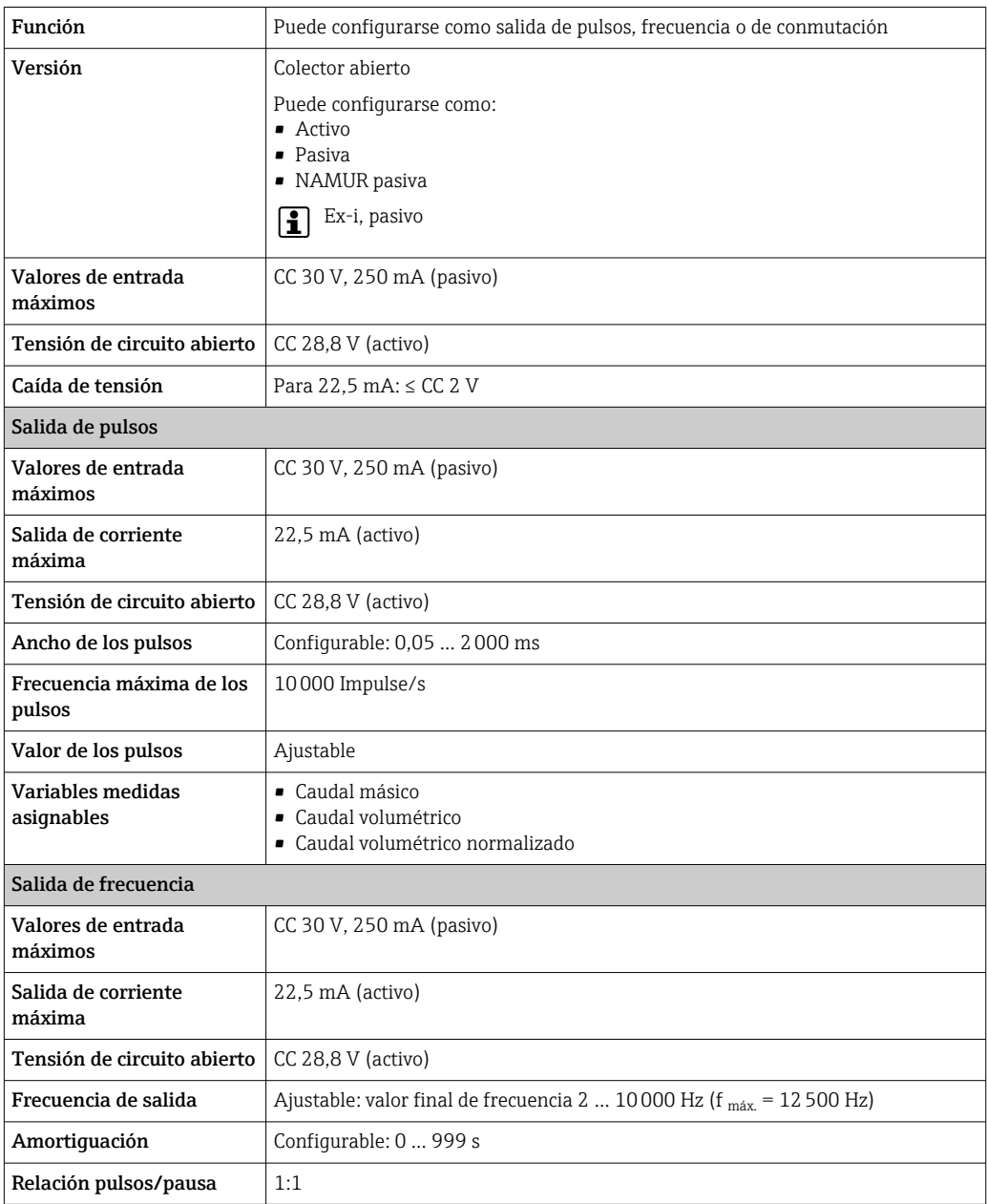

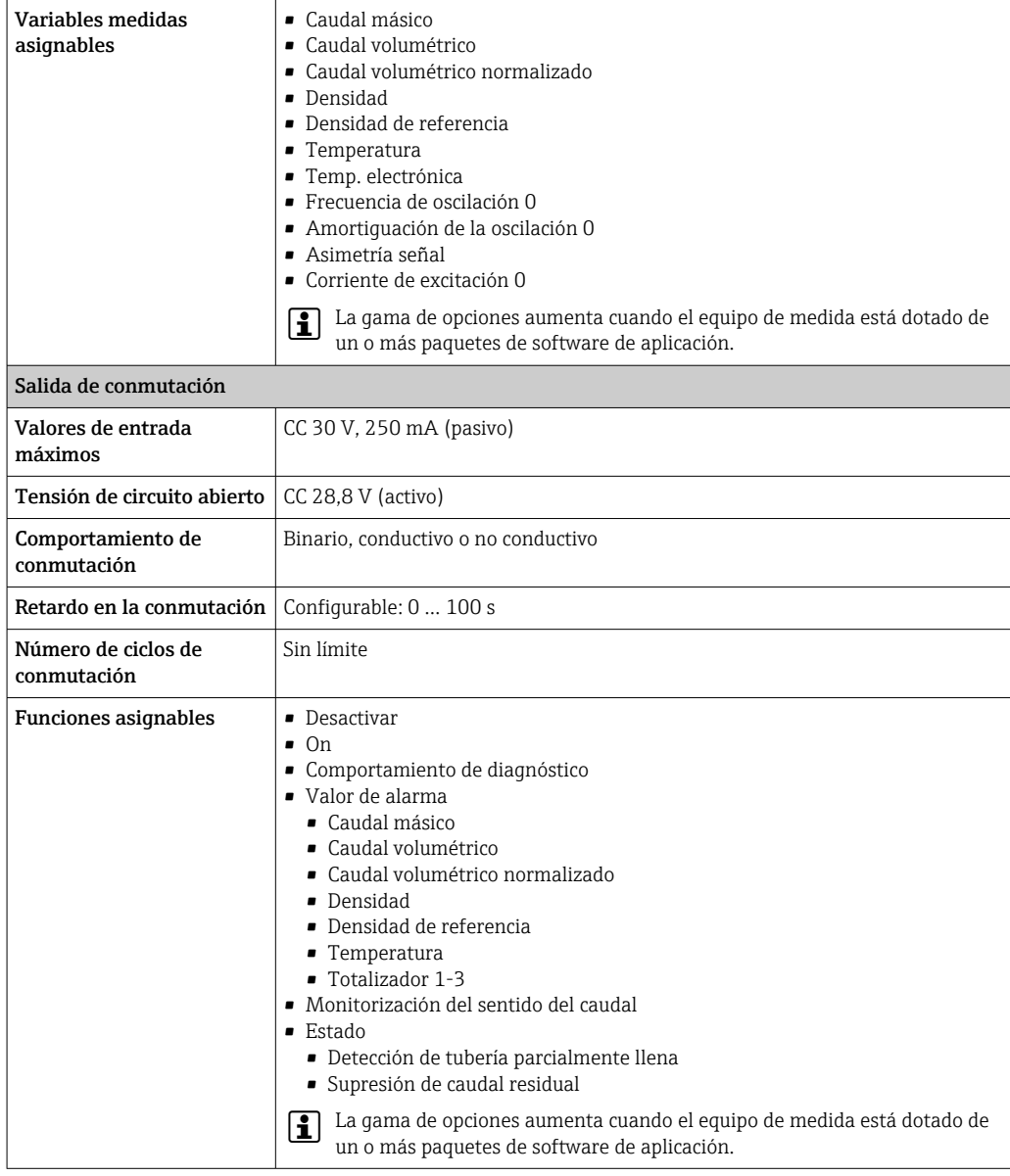

### Salida de pulso doble

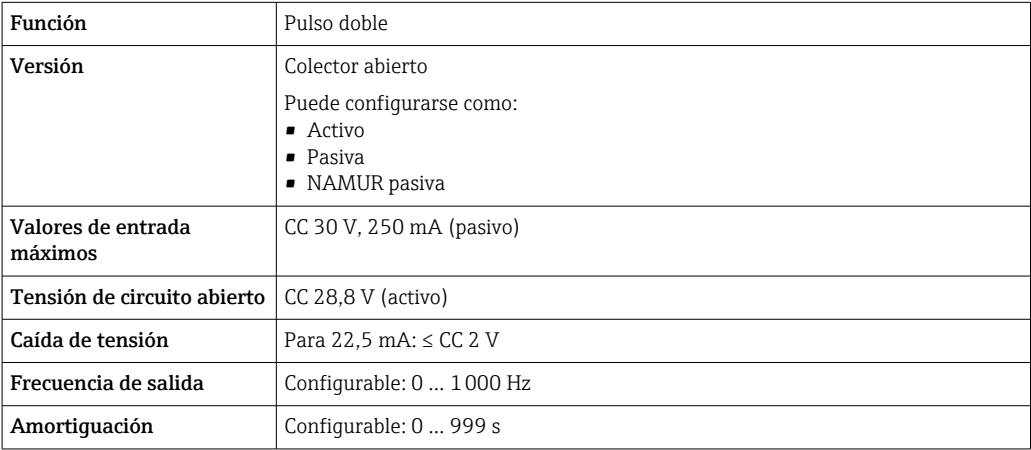

<span id="page-21-0"></span>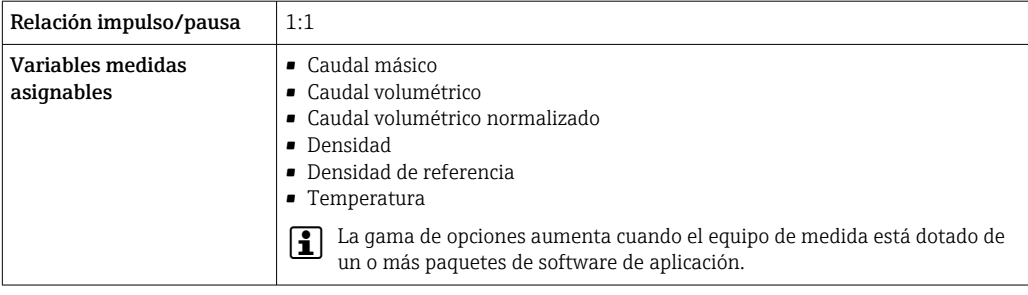

### Salida de relé

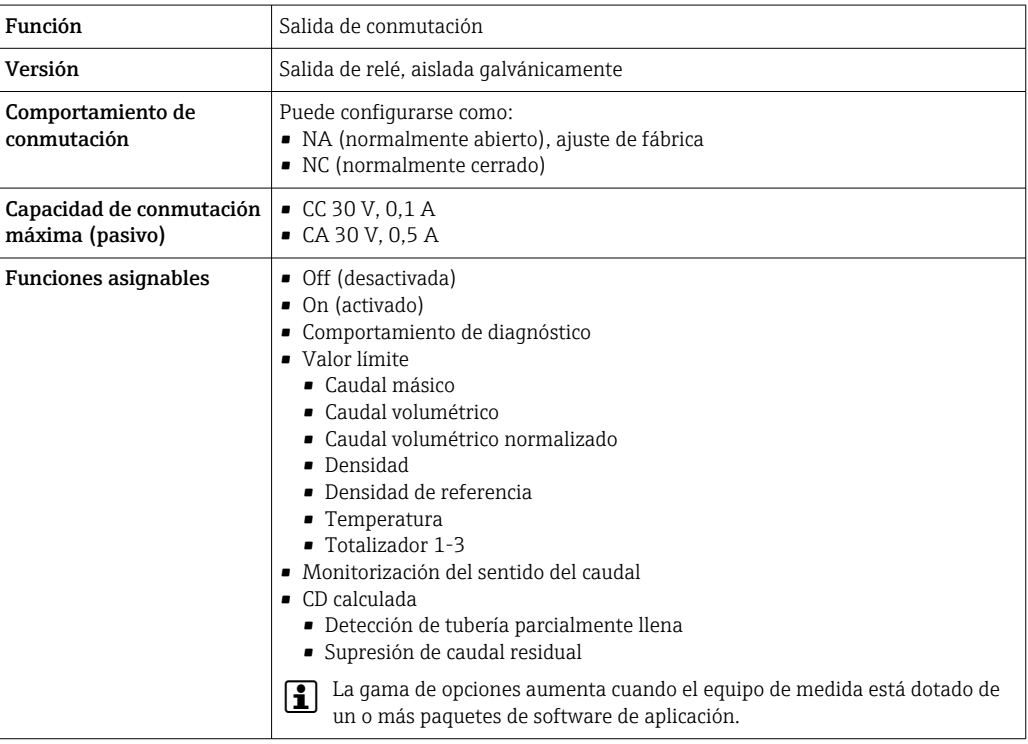

### Entrada/Salida configurable por el usuario

Durante la puesta en marcha del equipo se asigna una entrada o salida a entrada/salida configurable por el usuario (E/S configurable).

Las siguientes entradas y salidas están disponibles para este fin:

- Selección de la salida de corriente: 4 a 20 mA (activo), 0/4 a 20 mA (pasivo)
- Salida de pulsos/frecuencia/conmutación
- Selección de la entrada de corriente: 4 a 20 mA (activo), 0/4 a 20 mA (pasivo)
- Entrada de estado

Los valores técnicos corresponden a los de las entradas y salidas que se han descrito en esta sección.

Señal de interrupción La información sobre el fallo se visualiza, en función de la interfaz, de la forma siguiente:

### Salida de corriente HART

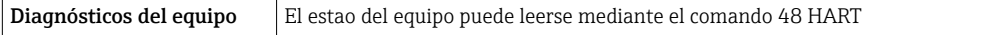

### PROFIBUS PA

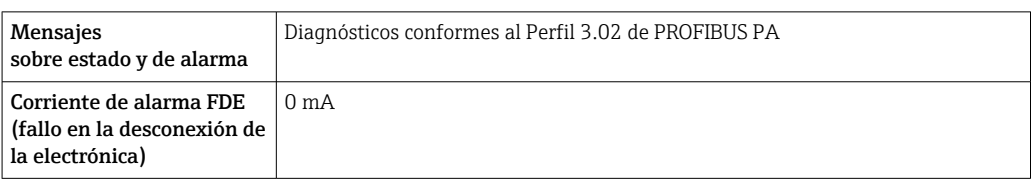

### EtherNet/IP

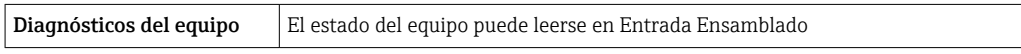

### PROFINET

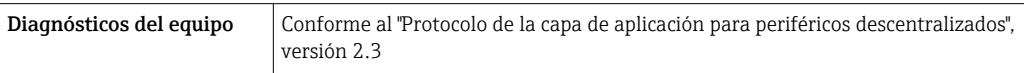

### FOUNDATION Fieldbus

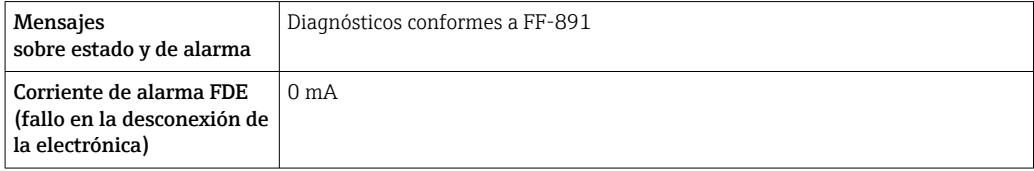

### Modbus RS485

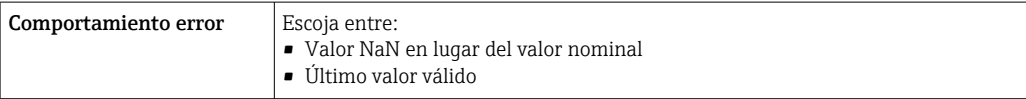

### Salida de corriente 0/4 a 20 mA

### *4 a 20 mA*

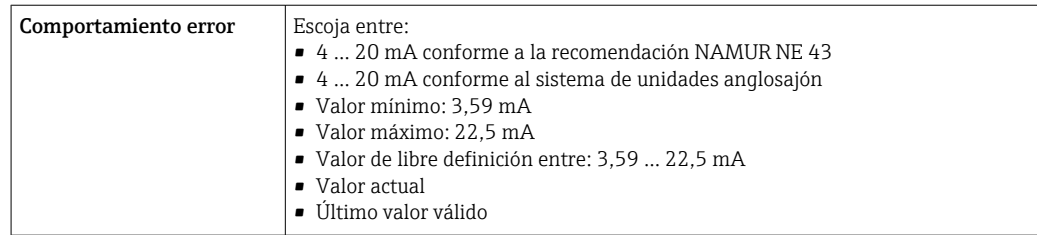

### *0 a 20 mA*

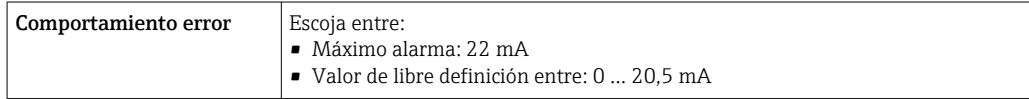

### Salida de impulsos / frecuencia / conmutación

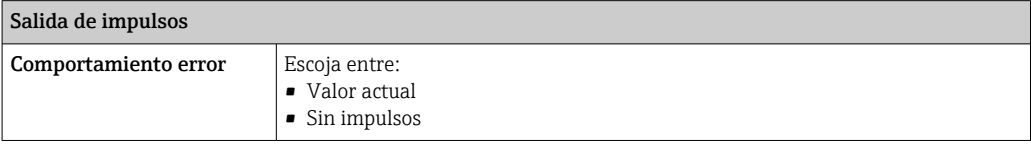

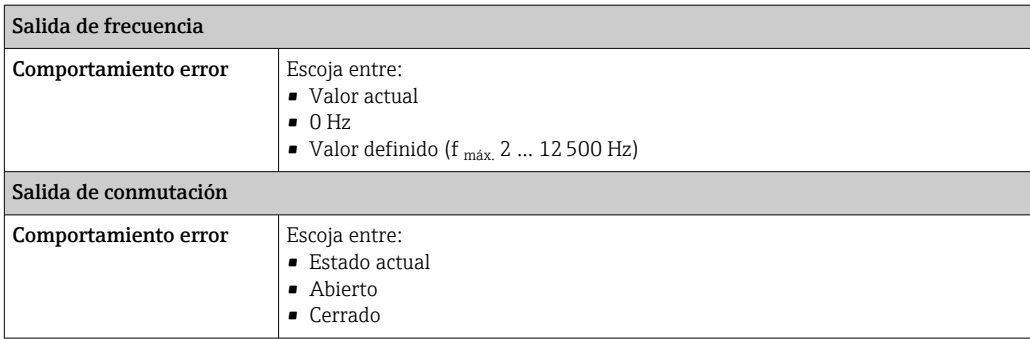

### Salida de relé

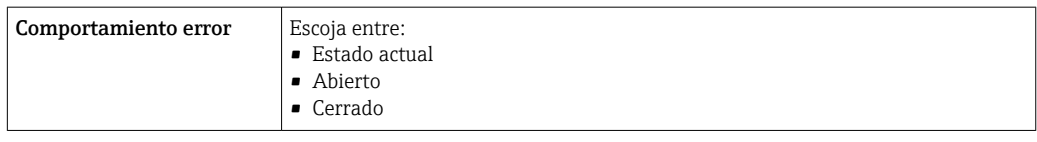

### Indicador local

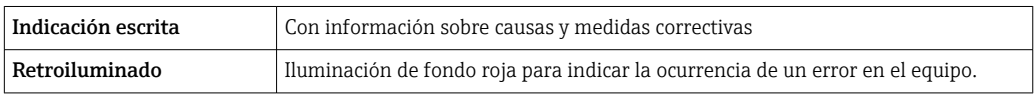

Señal de estados conforme a recomendación NAMUR NE 107

### Interfaz/protocolo

- Mediante comunicaciones digitales:
	- Protocolo HART
	- FOUNDATION Fieldbus
	- PROFIBUS PA
	- Modbus RS485
	- EtherNet/IP
	- PROFINET
- Mediante la interfaz de servicio
	- Interfaz de servicio CDI-RJ45
	- Interfaz WLAN

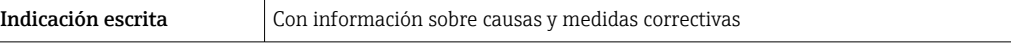

Información adicional sobre operaciones de configuración a distancia →  $\mathfrak{g}$  97  $| \cdot |$ 

### Navegador de Internet

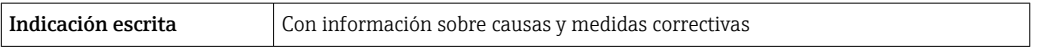

### <span id="page-24-0"></span>Diodos luminiscentes (LED)

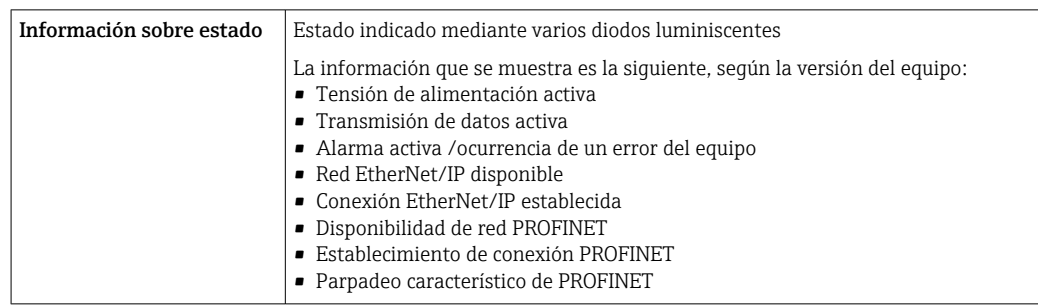

### Datos para conexión Ex Valores relacionados con seguridad

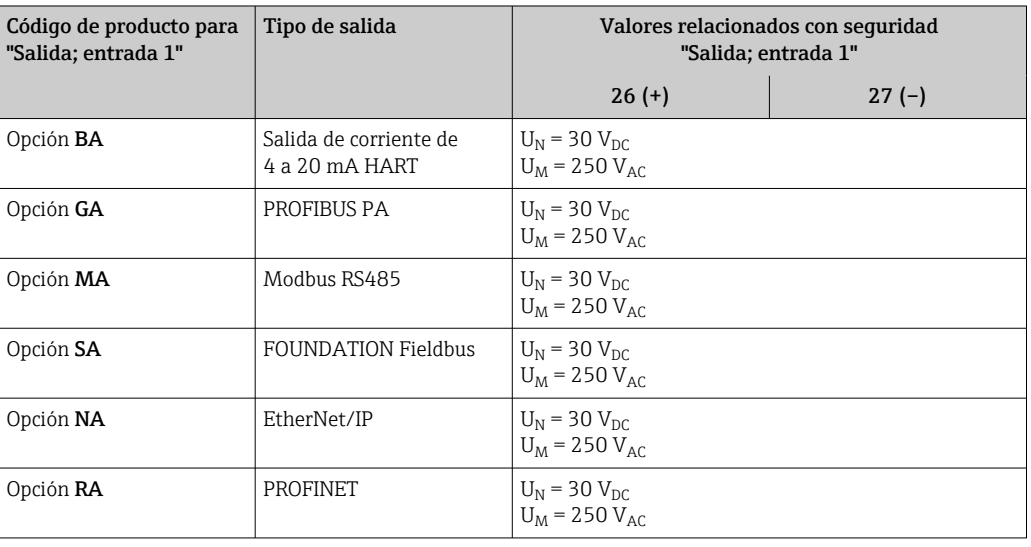

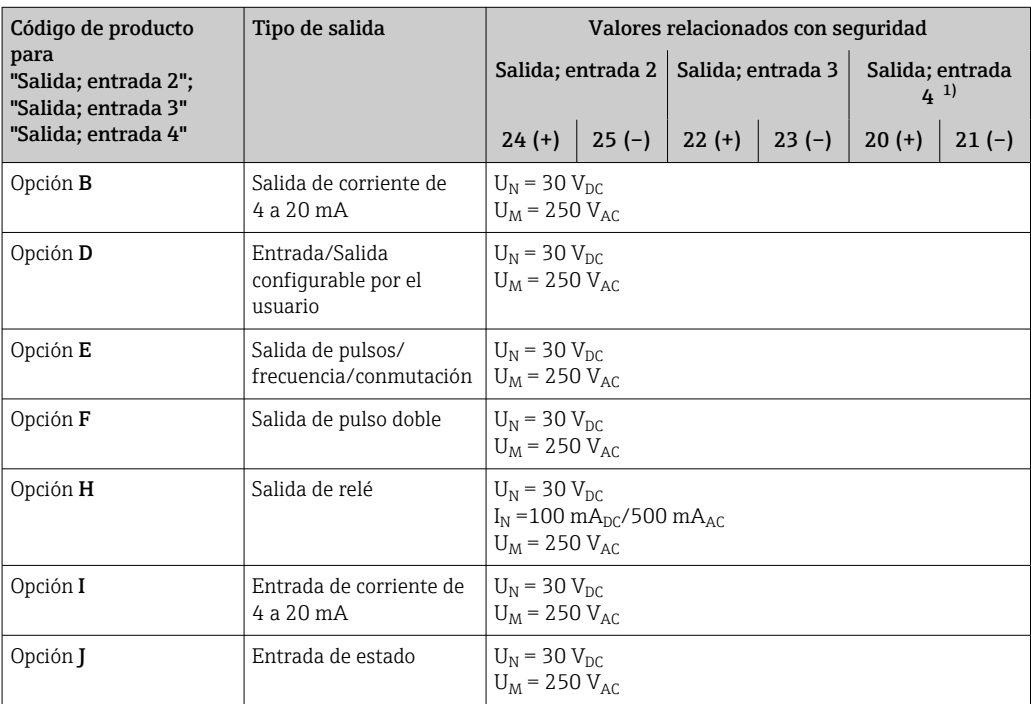

1) El código de producto con la opción "Salida; entrada 4" está solo disponible para Proline 500 – transmisor digital.

### <span id="page-25-0"></span>Valores intrínsecamente seguros

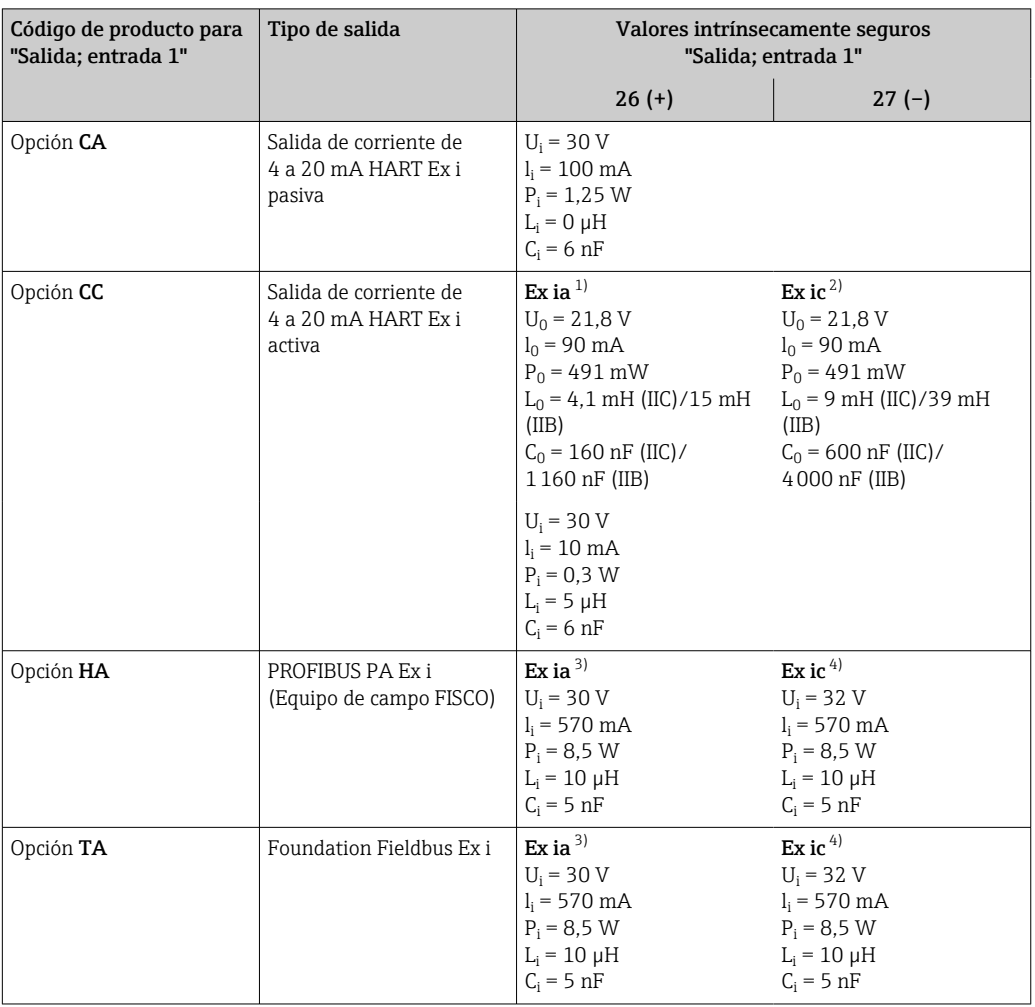

1) Solo disponible para la versión apta para Zona 1; Clase I, División 1

2) Solo disponible para la versión apta para Zona 2; Clase I, División 2 y solo para el transmisor digital Proline 500

3) Solo disponible para la versión apta para Zona 1; Clase I, División 1<br>4) Solo disponible para la versión apta para Zona 2; Clase I, División 2

4) Solo disponible para la versión apta para Zona 2; Clase I, División 2 y solo para el transmisor digital Proline 500

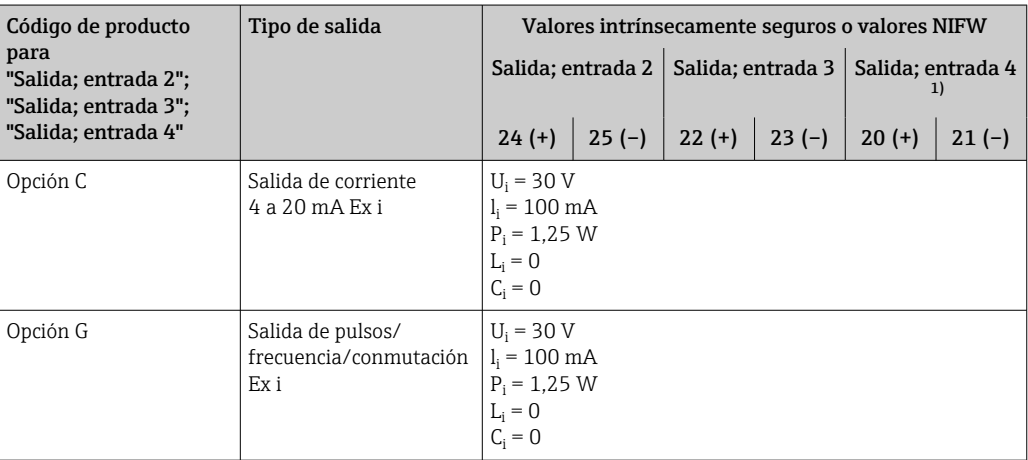

1) El código de producto con la opción "Salida; entrada 4" está solo disponible para Proline 500 – transmisor digital.

Supresión de caudal residual El usuario puede ajustar los puntos de conmutación de la supresión de caudal residual.

<span id="page-26-0"></span>Aislamiento galvánico Las salidas están aisladas galvánicamente unas de otras y de la toma de tierra de protección (PE).

### Datos específicos del protocolo

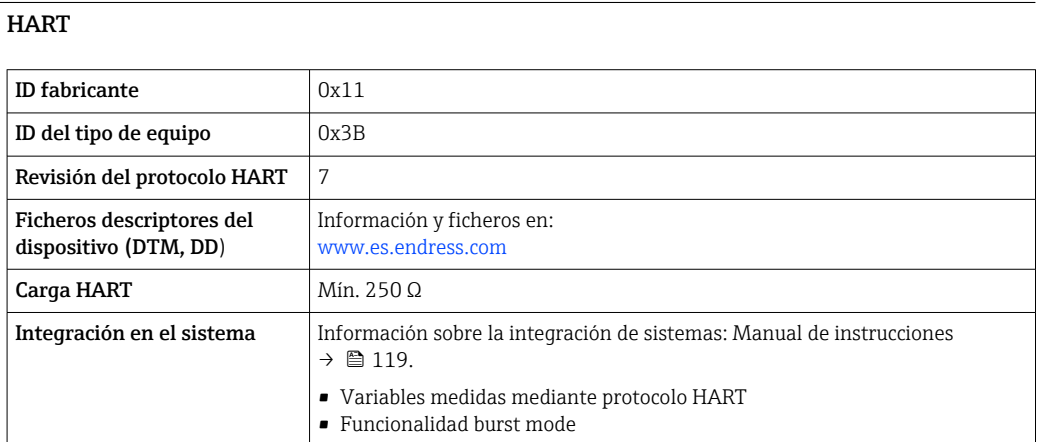

### FOUNDATION Fieldbus

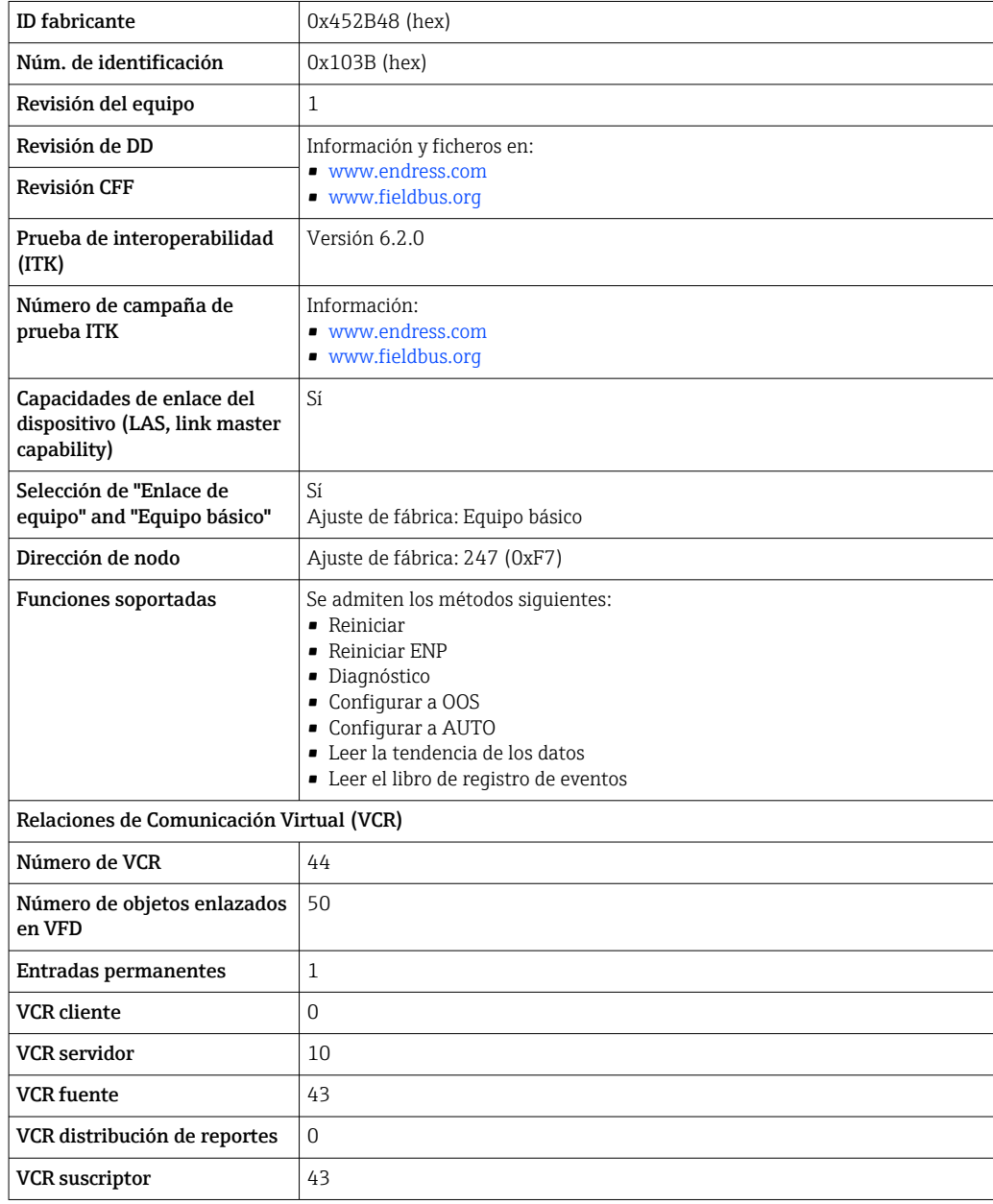

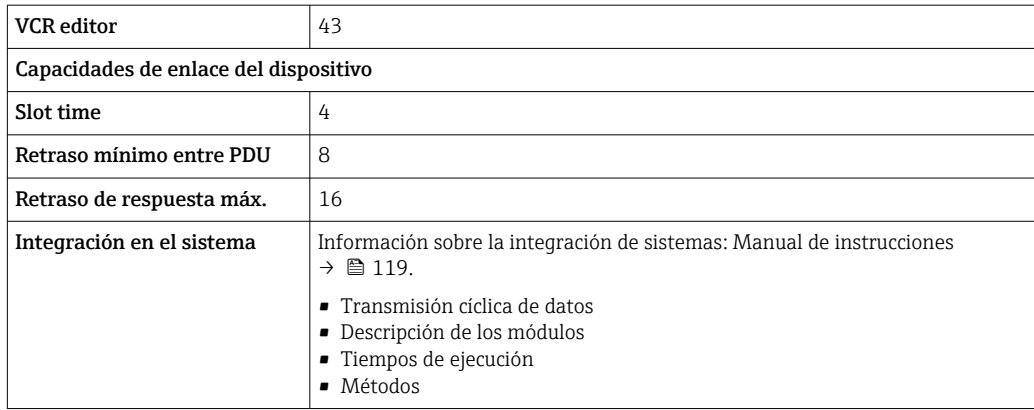

### PROFIBUS PA

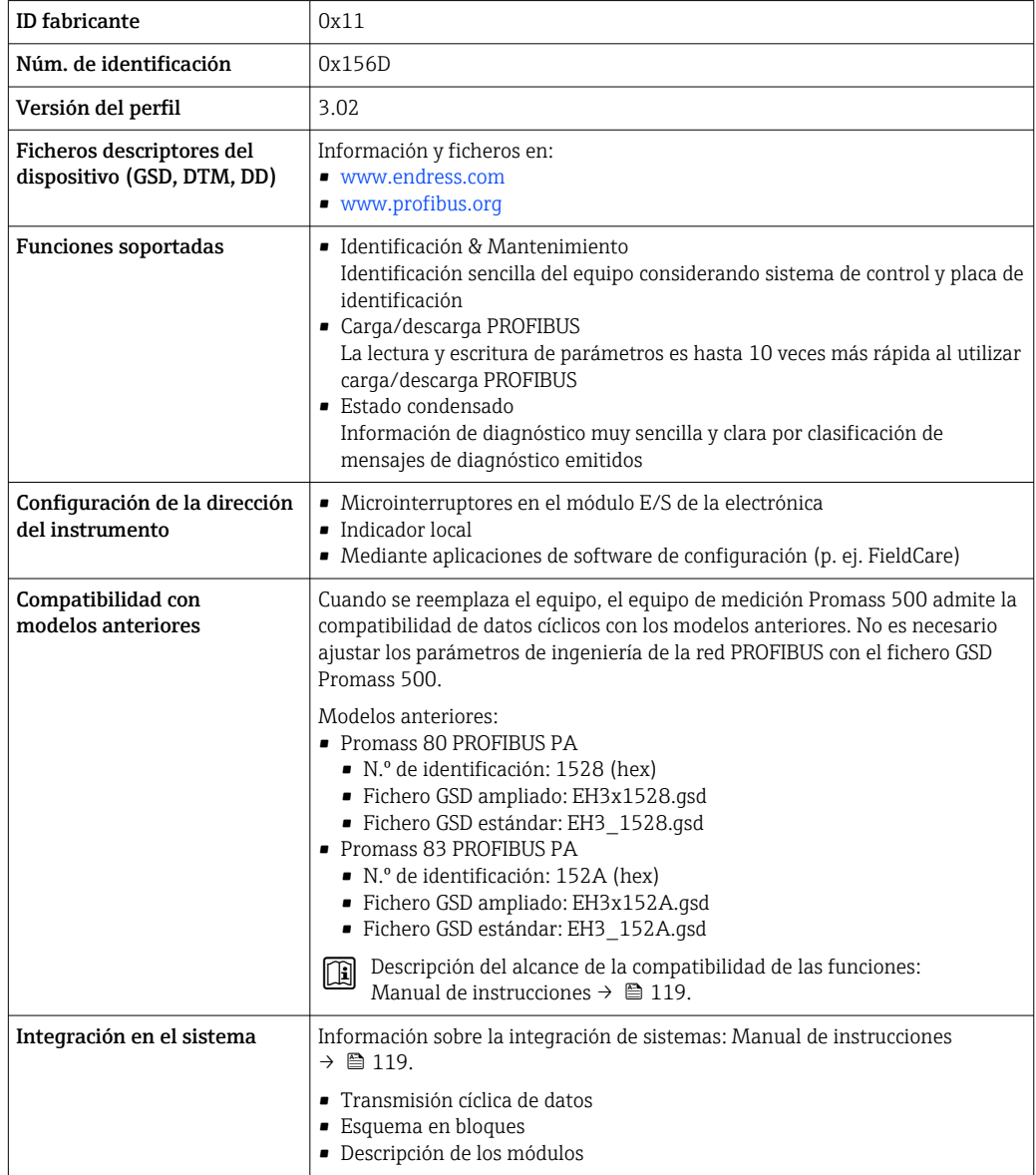

### Modbus RS485

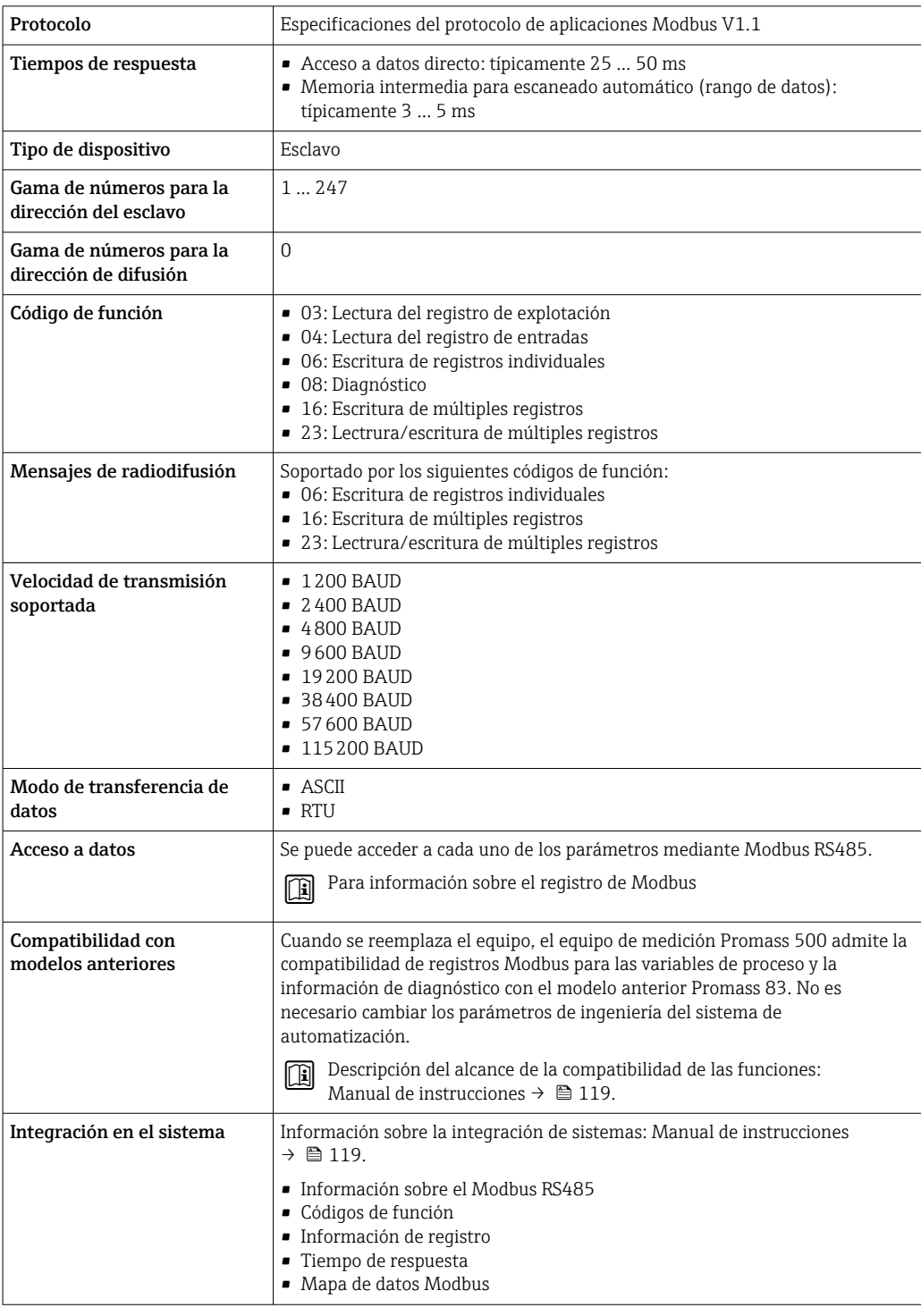

### EtherNet/IP

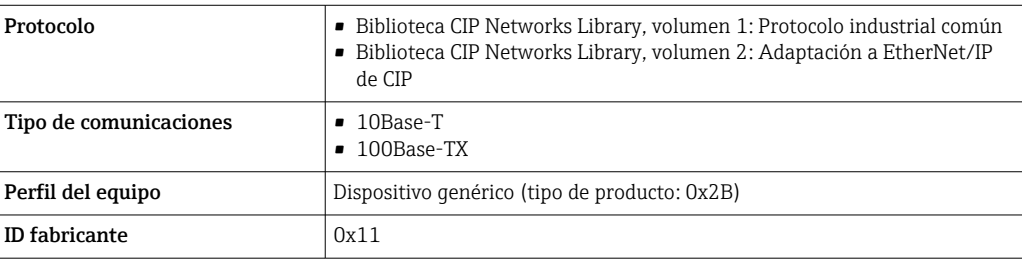

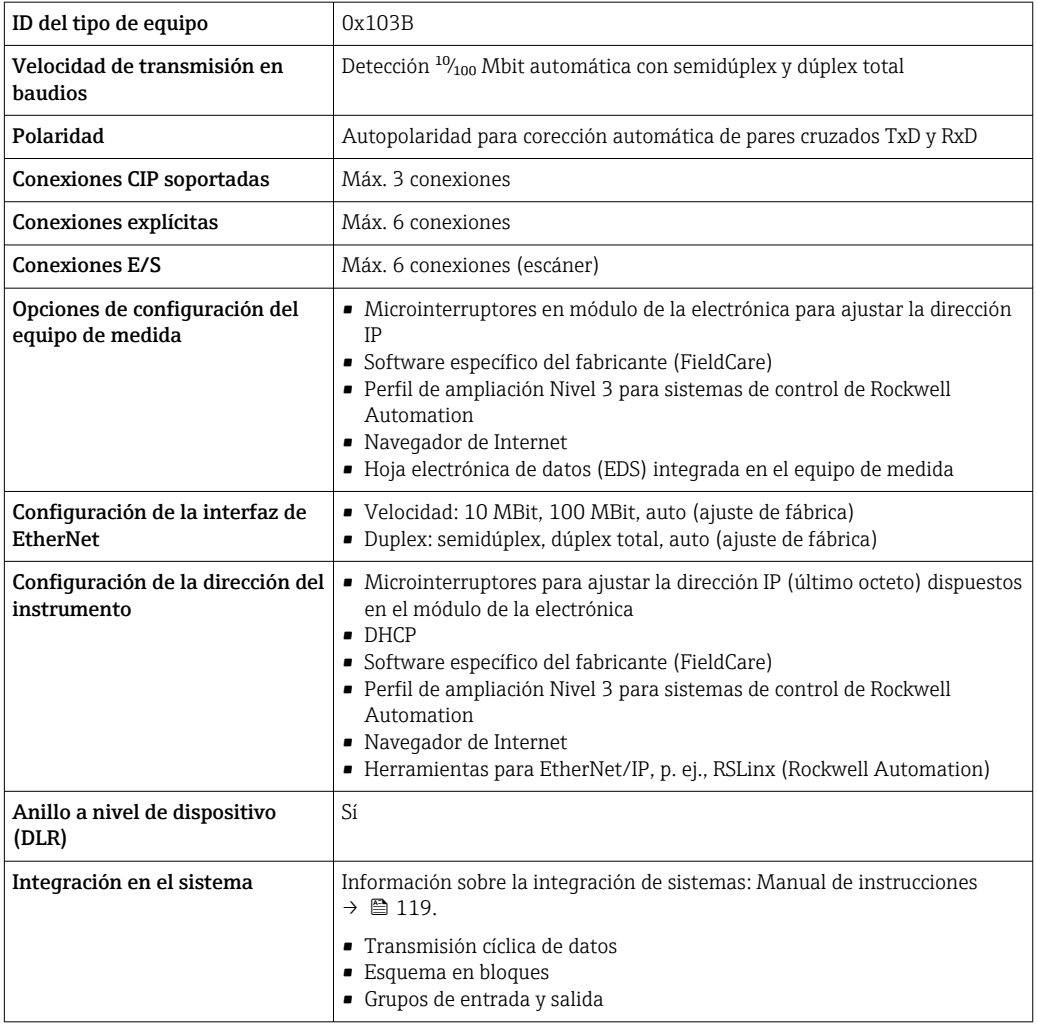

### PROFINET

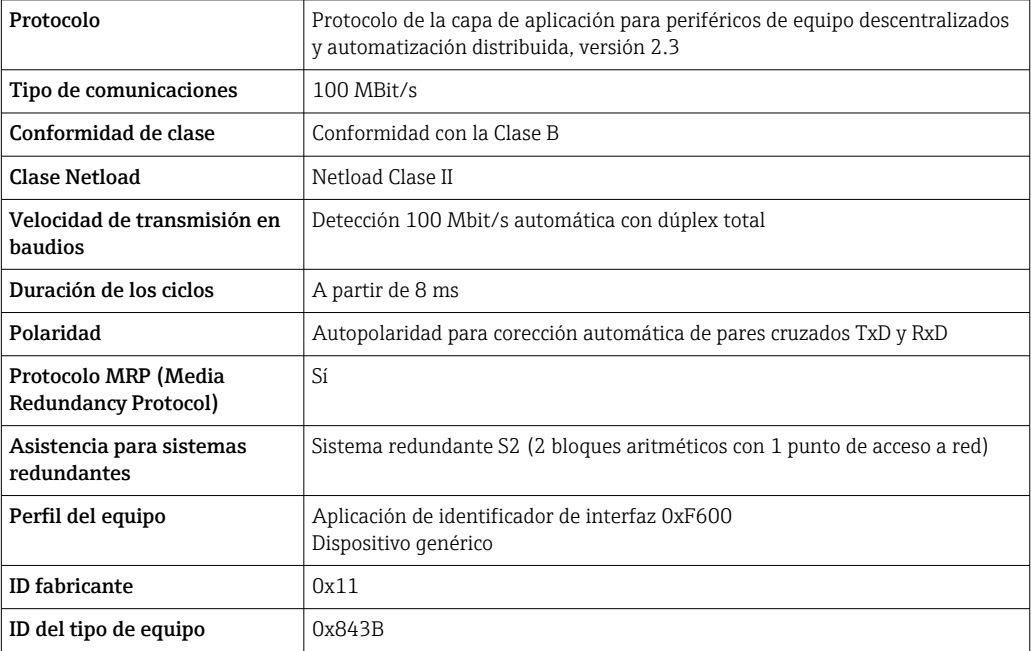

<span id="page-30-0"></span>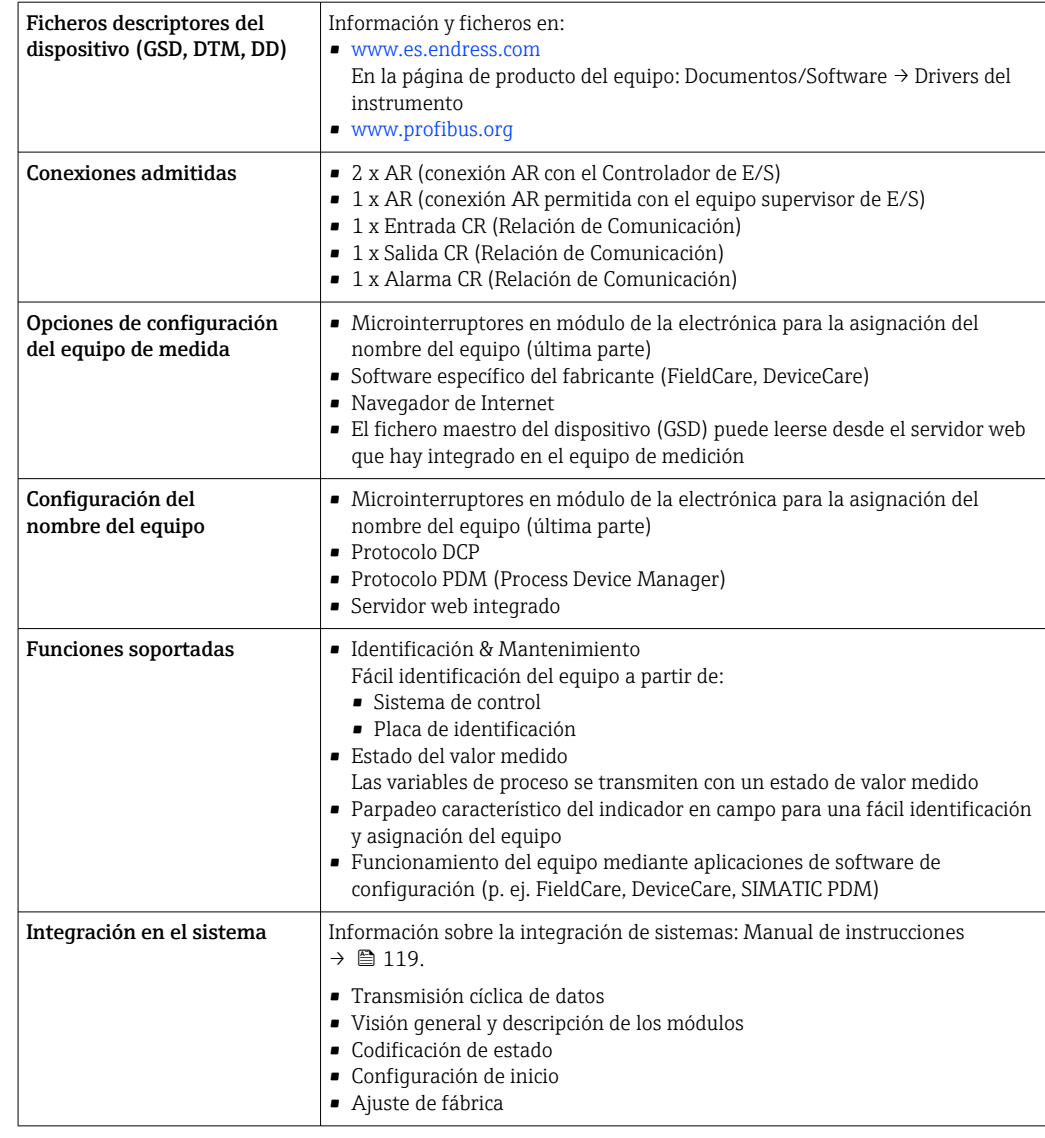

# Alimentación

### Asignación de terminales Transmisor: tensión de alimentación, entrada/salidas

*HART*

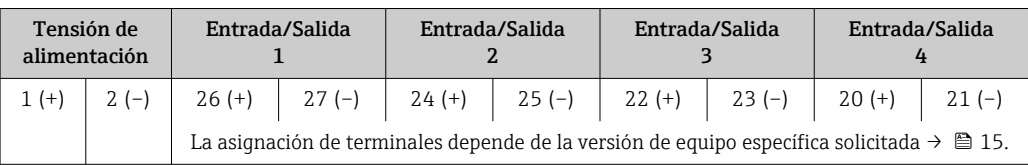

### *Foundation Fieldbus*

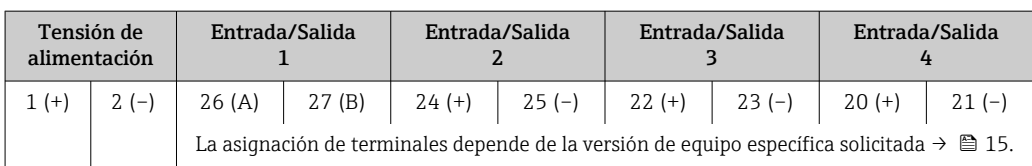

### <span id="page-31-0"></span>*PROFIBUS PA*

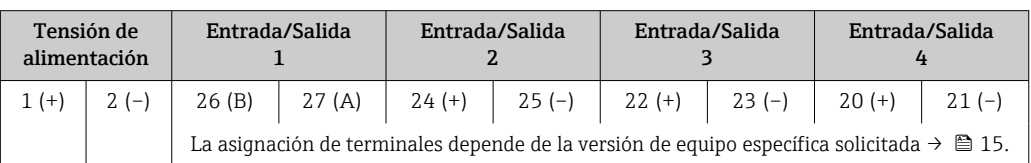

### *Modbus RS485*

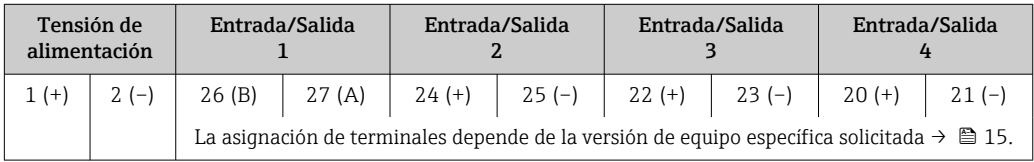

### *EtherNet/IP*

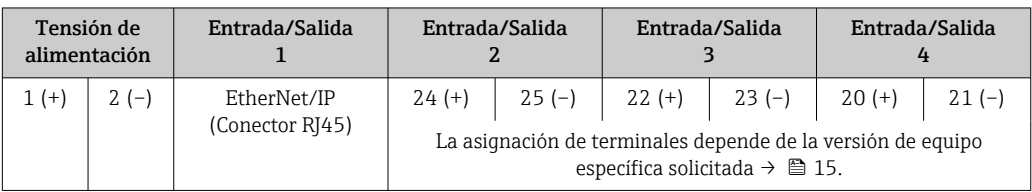

### *PROFINET*

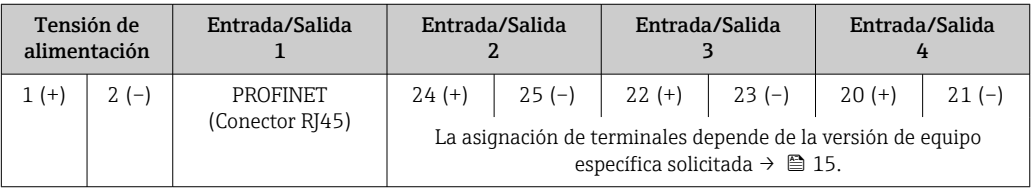

### Cabezal de conexión del transmisor y del sensor: cable de conexión

El sensor y el transmisor, que se montan cada uno en un lugar distinto, están interconectados mediante un cable de conexión. El cable se conecta mediante el cabezal de conexión del sensor y el cabezal del transmisor.

Asignación de terminales y conexión del cable de conexión:

- Proline 500 digital  $\rightarrow$   $\cong$  36
- Proline 500 → 37

# Conectores disponibles  $\begin{bmatrix} 1 \\ 1 \end{bmatrix}$  No se pueden utilizar los conectores en zonas con peligro de explosión. Conectores de equipo para sistemas en bus de campo: Código de producto para "Entrada; salida 1"

- Opción SA "Foundation Fieldbus"  $\rightarrow$   $\blacksquare$  32
- Opción GA "PROFIBUS PA"  $\rightarrow$   $\approx$  33
- Opción **NA** "EtherNet/IP"  $\rightarrow$  **33**
- Opción RA: PROFINET  $\rightarrow$  **33**

### Conectores de equipo para la conexión a la interfaz de servicio:

Código de producto para "Accesorios montados"

opción NB, adaptador RJ45 M12 (interfaz de servicio) →  $\triangleq$  34

### Código de producto para "Entrada; salida 1", opción SA "FOUNDATION Fieldbus"

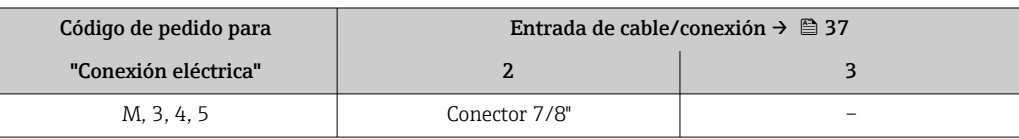

### <span id="page-32-0"></span>Código de producto para "Entrada; salida 1", opción GA "PROFIBUS PA"

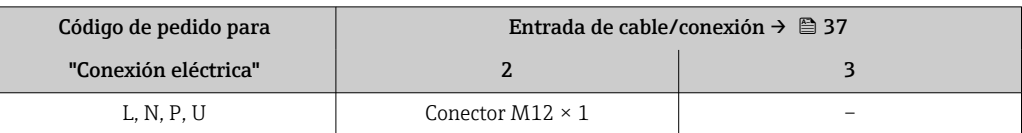

### Código de producto para "Entrada; salida 1", opción NA "EtherNet/IP"

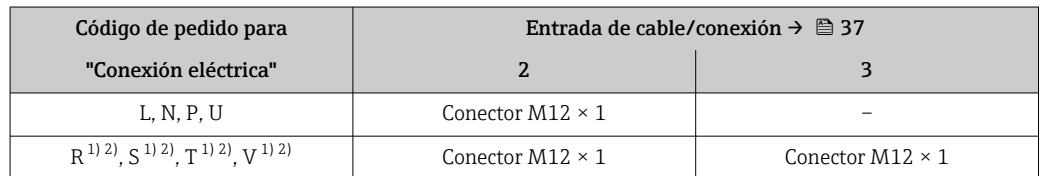

1) No se puede combinar con una antena WLAN externa (código de producto para "Accesorios adjuntos", opción P8) de un adaptador M12 RJ45 para la interfase de servicio (código de producto para "Accesorios montados", opción NB) o del módulo remoto de indicación y operación DKX001

2) Apto para la integración del equipo en una topología en anillo.

### Código de producto para "Entrada; salida 1", opción RA "PROFINET"

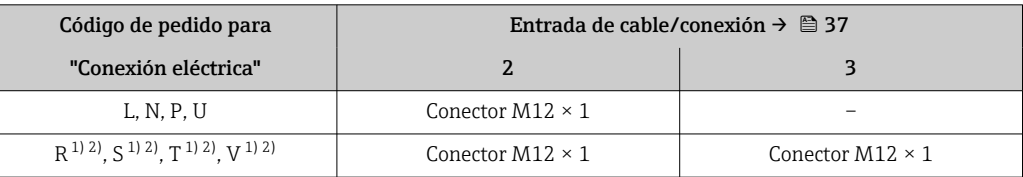

1) No se puede combinar con una antena WLAN externa (código de producto para "Accesorios adjuntos", opción P8) de un adaptador M12 RJ45 para la interfase de servicio (código de producto para "Accesorios montados", opción NB) o del módulo remoto de indicación y operación DKX001.

2) Apto para la integración del equipo en una topología en anillo.

### Código de producto para "Accesorios montados", opción NB "Adaptador RJ45 M12 (interfaz de servicio)"

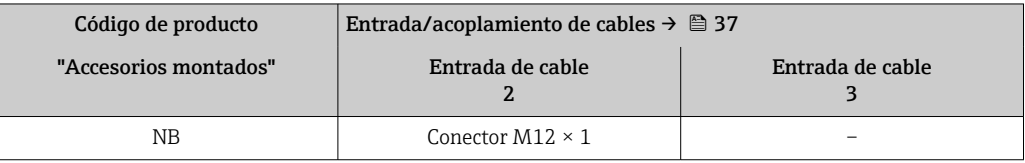

### Asignación de pins, conector del equipo FOUNDATION Fieldbus

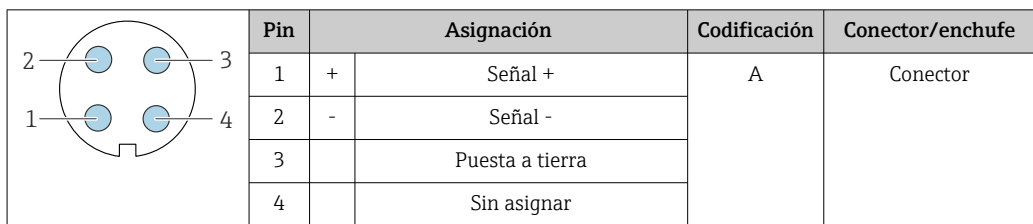

### PROFIBUS PA

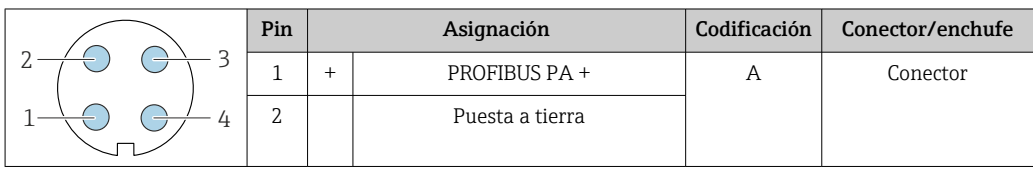

<span id="page-33-0"></span>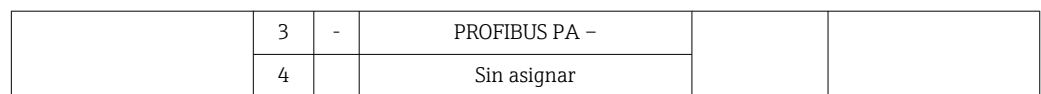

### PROFINET

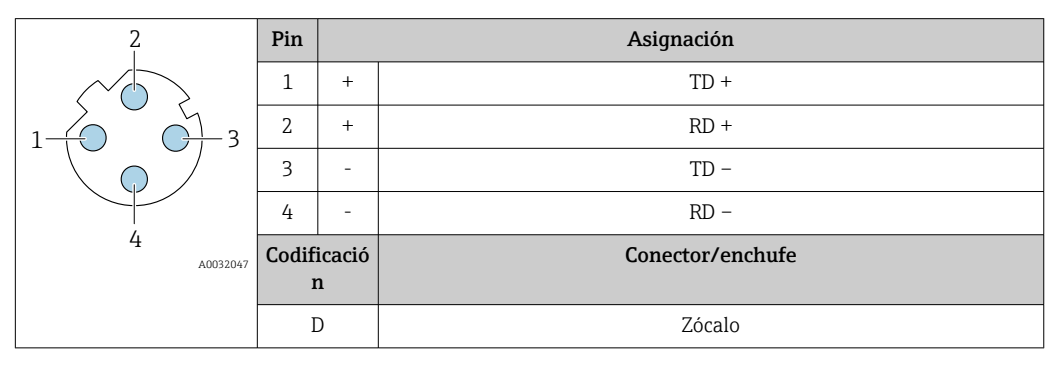

- Conector recomendado: Binder, serie 763, núm. de pieza 99 3729 810 04
	- Phoenix, núm. de pieza 1543223 SACC-M12MSD-4Q

### EtherNet/IP

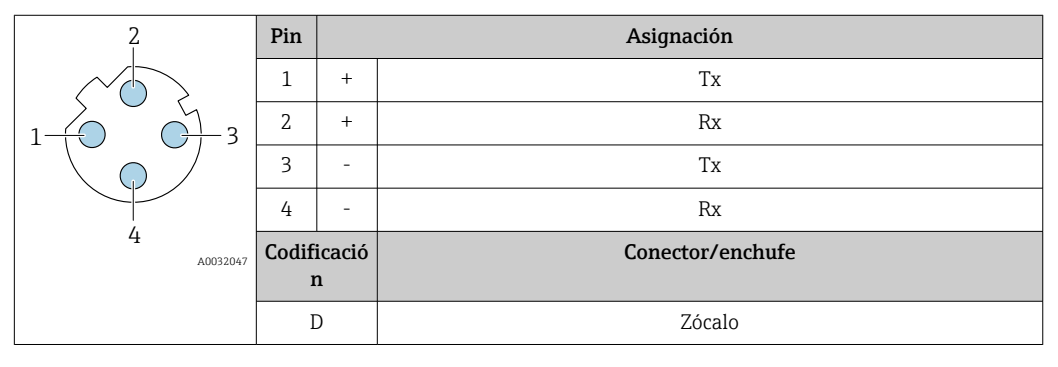

Conector recomendado:

• Binder, serie 763, núm. de pieza 99 3729 810 04

• Phoenix, núm. de pieza 1543223 SACC-M12MSD-4Q

### Interfaz de servicio

Código de producto para "Accesorios montados", opción NB: "Adaptador RJ45 M12 (interfaz de servicio)"

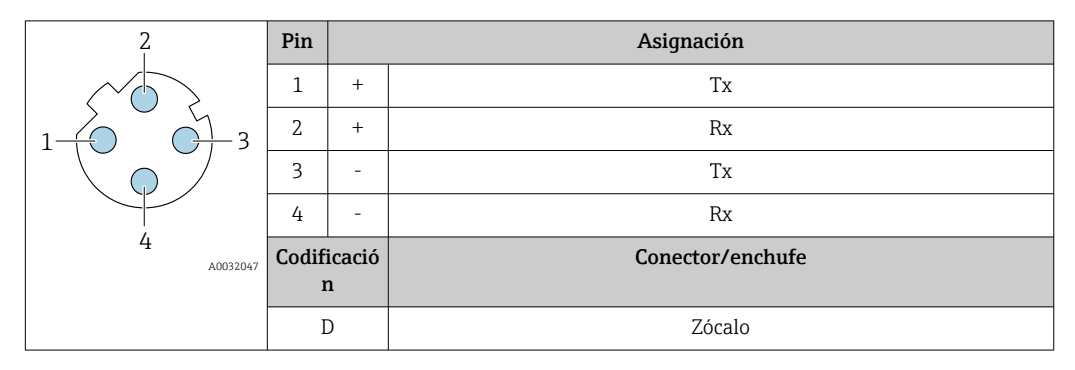

- 
- Conector recomendado: Binder, serie 763, núm. de pieza 99 3729 810 04
	- Phoenix, núm. de pieza 1543223 SACC-M12MSD-4Q

<span id="page-34-0"></span>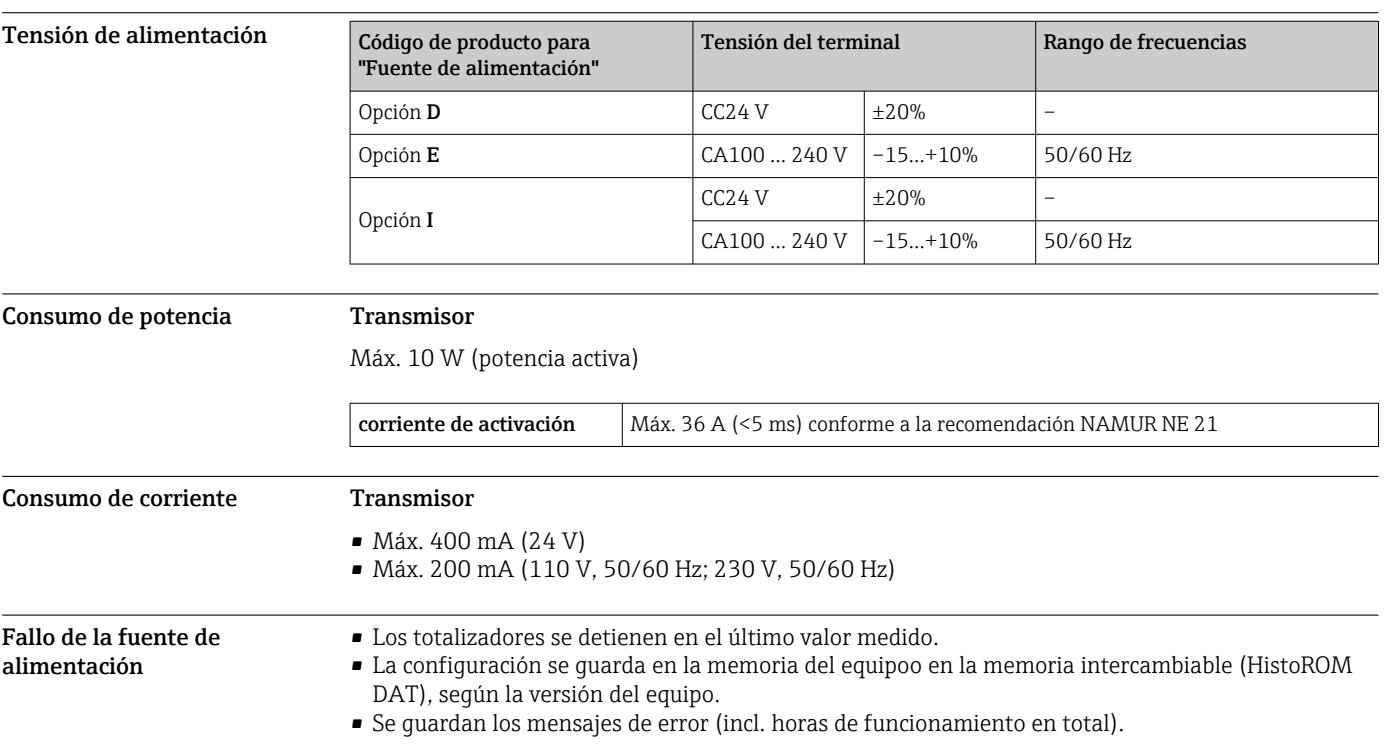

<span id="page-35-0"></span>Conexión eléctrica Conexión del cable de conexiones: Proline 500 – digital

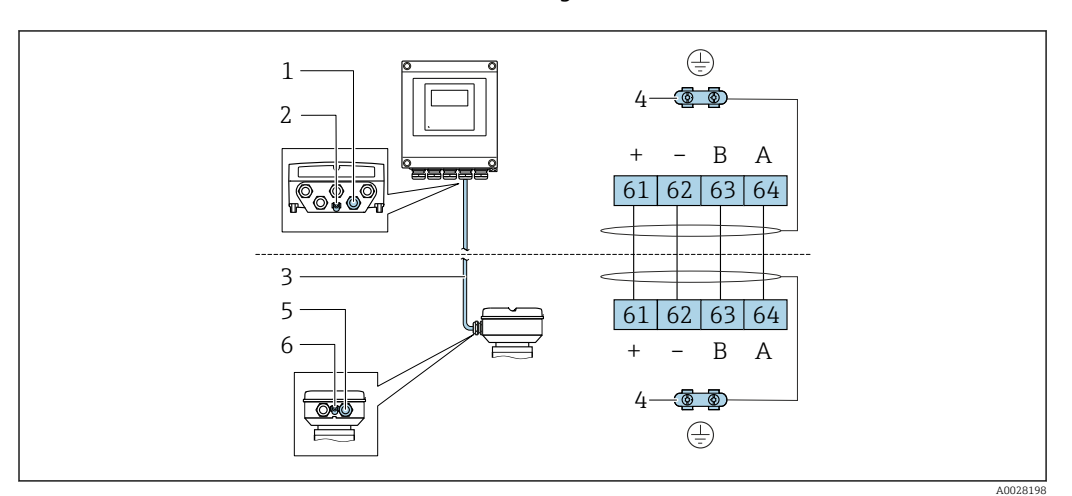

*1 Entrada de cables para el cable en la caja del transmisor*

- *2 Tierra de protección (PE)*
- *3 Cable de conexión con comunicación ISEM*
- *4 Puesta a tierra mediante conexión a tierra; en las versiones con conector de equipo se realiza a través del conector*
- *5 Entrada de cables para cables o conexión de conectores de equipo en la caja de conexiones del sensor*
- *6 Tierra de protección (PE)*

Dependiendo de la versión del equipo de la caja de conexiones del sensor, el cable de conexión se conecta mediante terminales o conectores del equipo.

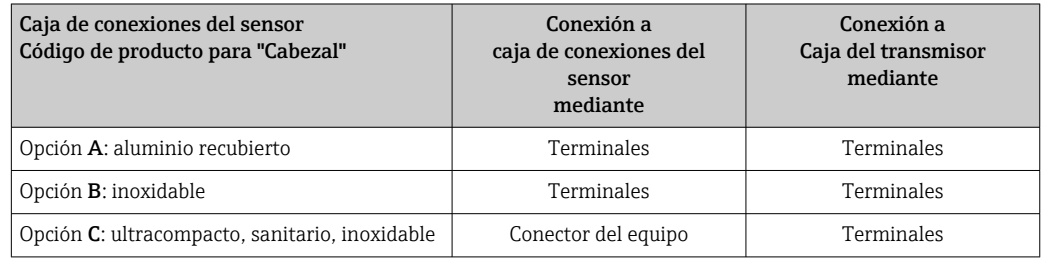

*Asignación de pins, conector del equipo*

Los conectores del equipo están disponibles únicamente para la versión del equipo, código de producto para "Caja":

Opción C: ultracompacto, sanitario, inoxidable

Para conexión a la caja de conexiones del sensor.

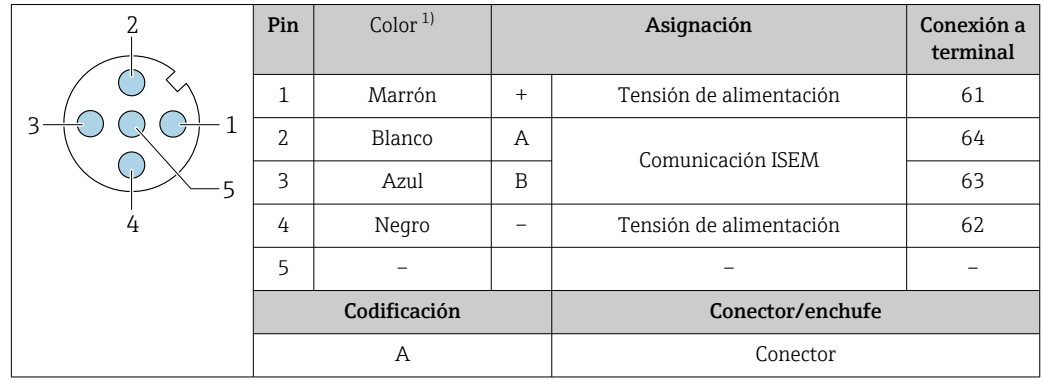

1) Colores del cable de conexión

 $\overline{\phantom{a}}$ 

Opcionalmente se encuentra disponible un cable de conexiones con un conector del equipo.
# Conexión del cable de conexiones: Proline 500

El cable de conexiones se conecta a través de terminales.

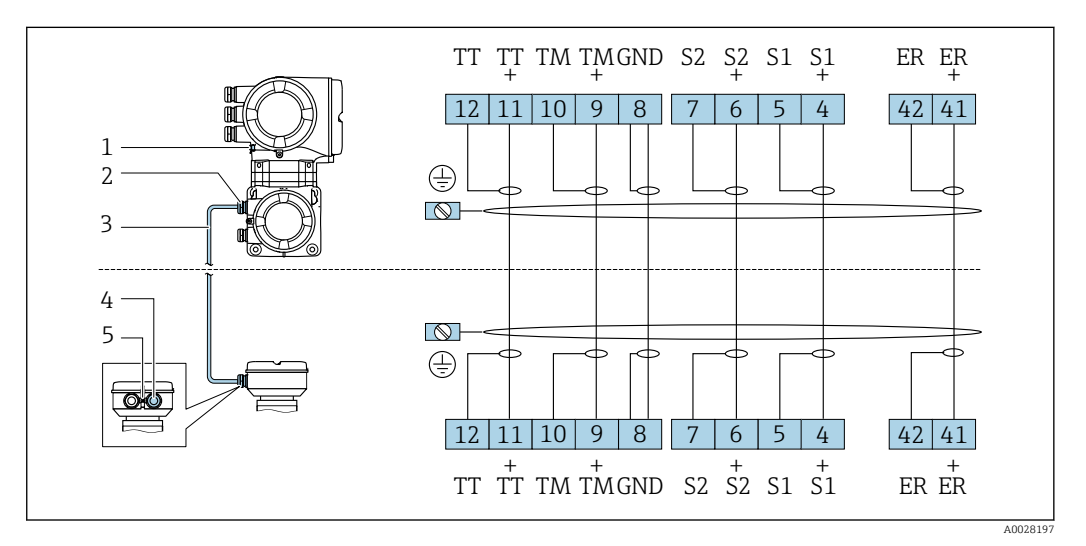

- *1 Tierra de protección (PE)*
- *2 Entrada de cables para el cable de conexión en el cabezal de conexión del transmisor*
- *3 Cable de conexión*
- *4 Entrada de cables para el cable de conexión en el cabezal de conexión del sensor*
- *5 Tierra de protección (PE)*

#### Conexión del transmisor

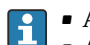

• Asignación de terminales  $\rightarrow \blacksquare$  31

• Asignación de pines del conector del equipo  $\rightarrow \blacksquare$  33

*Conexión del Proline 500 – transmisor digital*

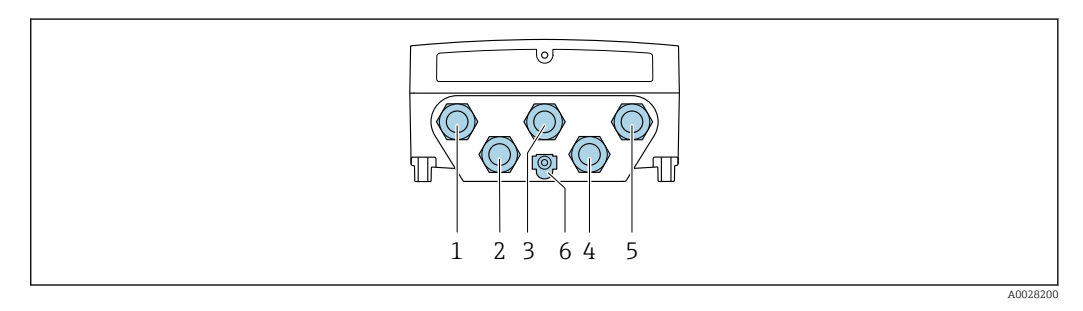

- *1 Conexión del terminal para tensión de alimentación*
- *2 Conexión del terminal para la transmisión de señales, entrada/salida*
- *3 Conexión del terminal para la transmisión de señales, entrada/salida*
- *4 Conexión del terminal para el cable de conexión entre el sensor y el transmisor*
- *5 Conexión del terminal para la transmisión de señales, entrada/salida o terminal para la conexión a red (Cliente DHCP) mediante interfaz de servicio (CDI-RJ45), opcional: conexión de terminal para antena WLAN externa*
- *6 Tierra de protección (PE)*

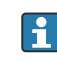

También están disponibles opcionalmente un adaptador para RJ45 y el conector M12: Código de producto para "Accesorios", opción NB: "Adaptador RJ45 M12 (interfase de servicio)"

El adaptador conecta la interfaz de servicio (CDI-RJ45) con un conector M12 montado en la entrada de cable. Por lo tanto la conexión con una interfase de servicio se puede establecer mediante un conector M12 sin abrir el equipo.

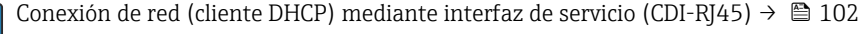

#### *Conexión del transmisor Proline 500*

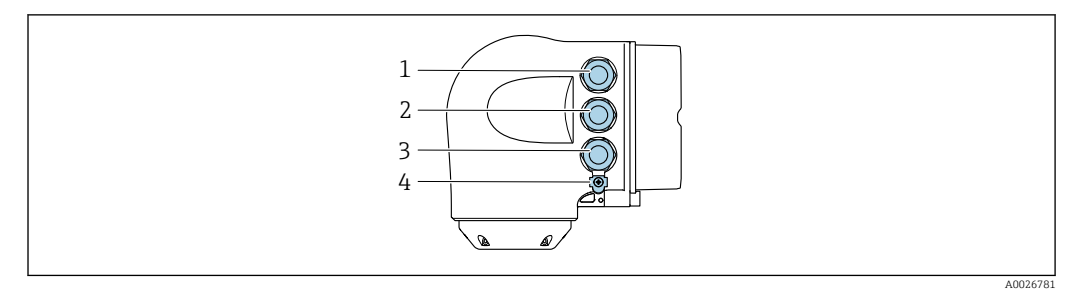

- *1 Conexión del terminal para tensión de alimentación*
- *2 Conexión del terminal para la transmisión de señales, entrada/salida*
- *3 Conexión del terminal para la transmisión de señales, entrada/salida o terminal para la conexión a red (Cliente DHCP) mediante interfaz de servicio (CDI-RJ45), opcional: conexión de terminal para antena WLAN externa*
- *4 Tierra de protección (PE)*

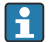

También están disponibles opcionalmente un adaptador para RJ45 y el conector M12: Código de producto para "Accesorios", opción NB: "Adaptador RJ45 M12 (interfase de servicio)"

El adaptador conecta la interfaz de servicio (CDI-RJ45) con un conector M12 montado en la entrada de cable. Por lo tanto la conexión con una interfase de servicio se puede establecer mediante un conector M12 sin abrir el equipo.

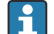

÷

Conexión de red (cliente DHCP) mediante interfaz de servicio (CDI-RJ45)  $\rightarrow \blacksquare$  102

#### *Conexión en una topología en anillo*

Las versiones de equipo con los protocolos de comunicación EtherNet/IP y PROFINET pueden integrar en una topología en anillo. El equipo se integra mediante la conexión a terminal para la transmisión de señales (salida 1) y la conexión a la interfase de servicio (CDI-RJ45).

No es posible conectar los transmisores dotados con una homologación Ex de protección contra  $|\mathbf{f}|$ explosiones mediante la interfaz de servicio (CDI-RJ45). Código de producto para "Transmisor + sensor con certificado", opciones (Ex de): BB, C2, GB, MB, NB

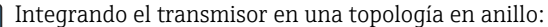

- **•** EtherNet/IP
	- PROFINET

*Transmisor: Proline 500 – digital*

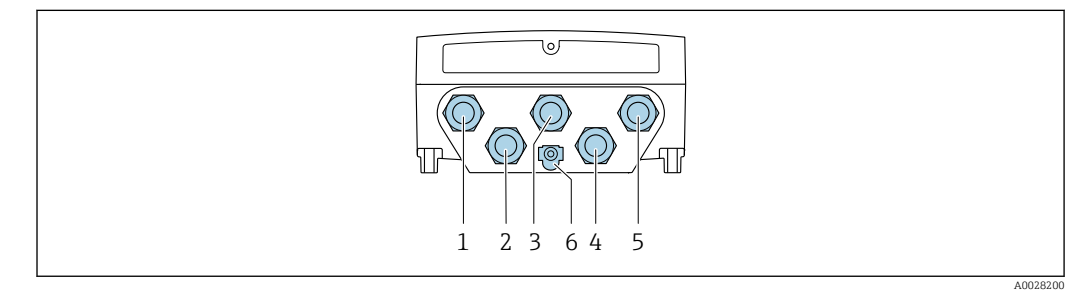

- *1 Conexión del terminal para tensión de alimentación*
- *2 Conexión del terminal para la transmisión de señales, entrada/salida*
- *2 Conexión del terminal para la transmisión de señales: PROFINET o EtherNet/IP (conector RJ45)*
- *4 Conexión del terminal para el cable de conexión entre el sensor y el transmisor*
- *5 Conexión de terminal a interfaz de servicio (CDI-RJ45)*
- *6 Tierra de protección (PE)*

## *Transmisor: Proline 500*

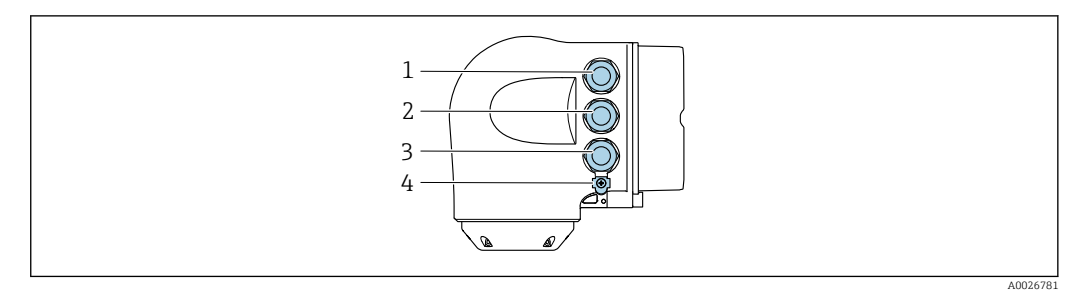

- *Conexión del terminal para tensión de alimentación*
- *Conexión del terminal para la transmisión de señales: PROFINET o EtherNet/IP (conector RJ45)*
- *Conexión de terminal a interfaz de servicio (CDI-RJ45)*
- *Tierra de protección (PE)*

Si el equipo dispone de entradas/salidas adicionales, estas se guían mediante la entrada de cables para la conexión a la interfaz de servicio (CDI-RJ45).

#### Ejemplos de conexión

*Salida de corriente de 4 a 20 mA HART*

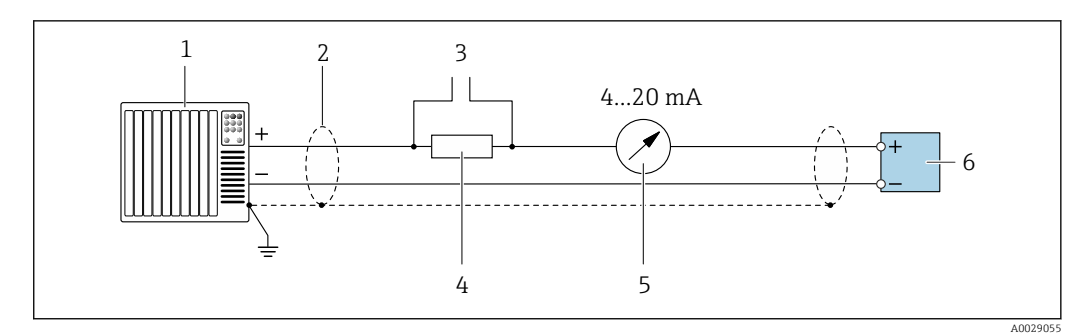

 *2 Ejemplo de conexión de una salida de corriente HART de 4-20 mA (activa)*

- *Sistema de automatización con entrada de corriente (p. ej., PLC)*
- *Blindaje de cable en un extremo. Para cumplir los requisitos de EMC, el blindaje del cable debe conectarse por los dos extremos con tierra; observe asimismo las especificaciones relativas al cable →*  $\mathbf{E}$  *47*
- *Conexión de dispositivos operativos HART [→ 97](#page-96-0)*
- *Resistor para comunicaciones HART (≥ 250 Ω): respete la carga máxima [→ 17](#page-16-0)*
- *Unidad de indicación analógica: respete la carga máxima [→ 17](#page-16-0)*
- *Transmisor*

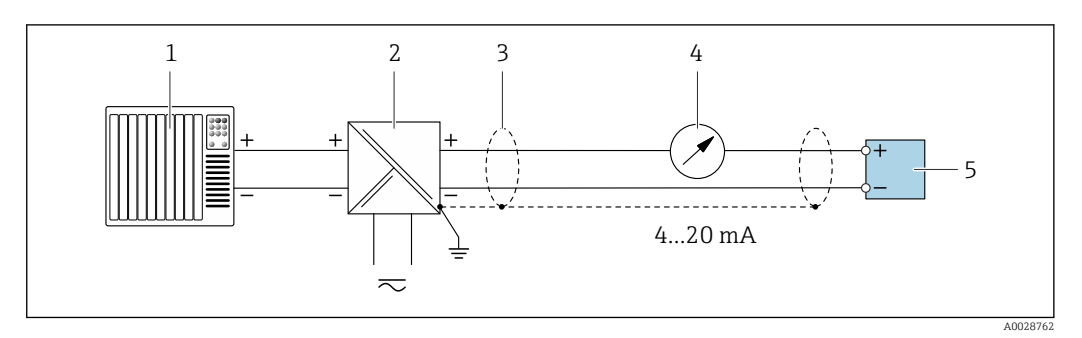

 *3 Ejemplo de conexión de una salida de corriente HART de 4-20 mA (pasiva)*

*Sistema de automatización con entrada de corriente (p. ej., PLC)*

*Fuente de alimentación*

- *Blindaje de cable en un extremo. Para cumplir los requisitos de EMC, el blindaje del cable debe conectarse por los dos extremos con tierra; observe asimismo las especificaciones relativas al cable →*  $\mathbb{B}$  *47*
- *Unidad de indicación analógica: respete la carga máxima [→ 17](#page-16-0)*
- *Transmisor*

# *Entrada HART*

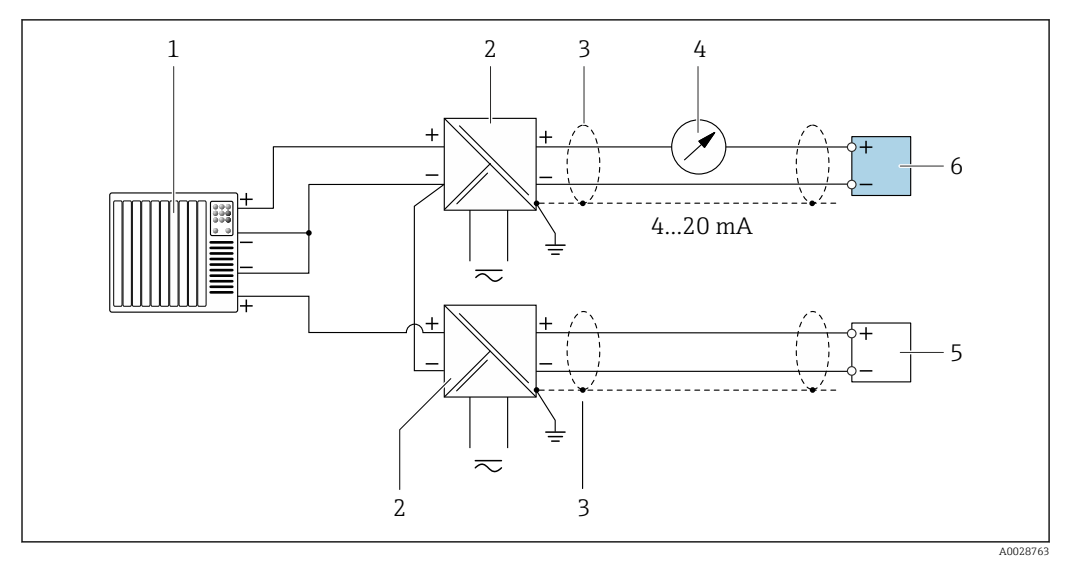

 *4 Ejemplo de conexión de una entrada HART con negativo común (pasivo)*

- *Sistema de automatización con salida HART (p. ej., PLC)*
- *Barrera activa para fuente de alimentación (p. ej., RN221N)*
- *Blindaje de cable en un extremo. Para cumplir los requisitos de EMC, el blindaje del cable debe conectarse por los dos extremos con tierra; observe asimismo las especificaciones relativas al cable*
- *Unidad de indicación analógica: respete la carga máxima [→ 17](#page-16-0)*
- *Equipo de medición de presión (p. ej. Cerabar M, Cerabar S): véanse los requisitos*
- *Transmisor*

#### *PROFIBUS PA*

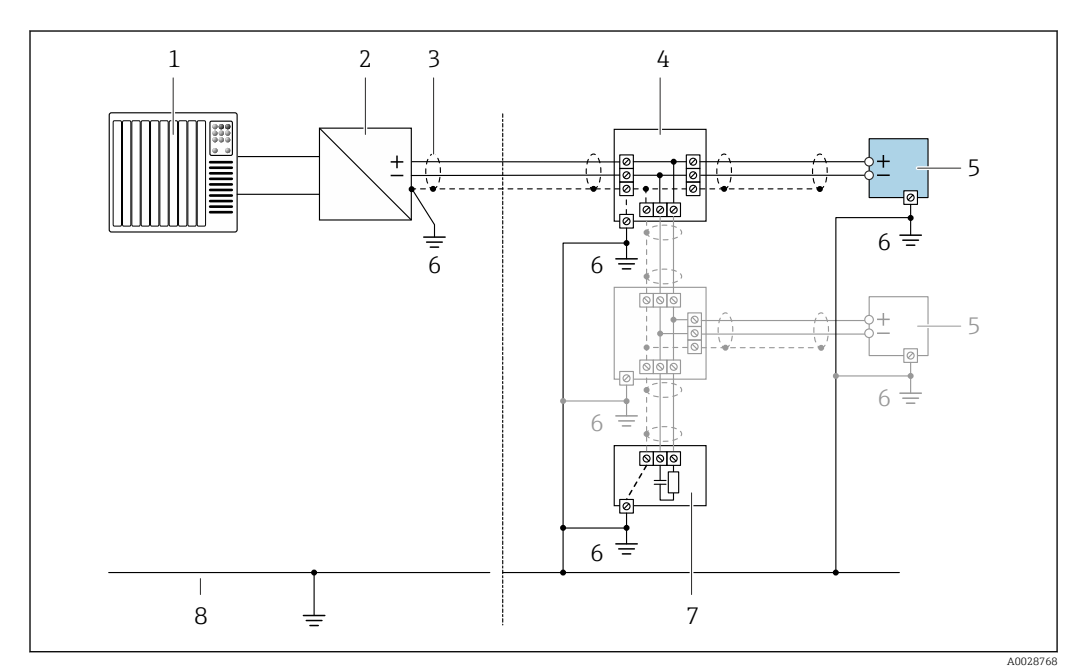

# *5 Ejemplo de conexión de PROFIBUS PA*

- *Sistema de control (p. ej., PLC)*
- *Acoplador de segmentos PROFIBUS PA*
- *Blindaje de cable en un extremo. Para cumplir los requisitos de EMC, el blindaje del cable debe conectarse por los dos extremos con tierra; observe asimismo las especificaciones relativas al cable*
- *Caja de conexiones en T*
- *Instrumento de medición*
- *Conexión local con tierra*
- *Terminador de bus (impedancia terminal)*
- *Línea de igualación de potencial*

*EtherNet/IP*

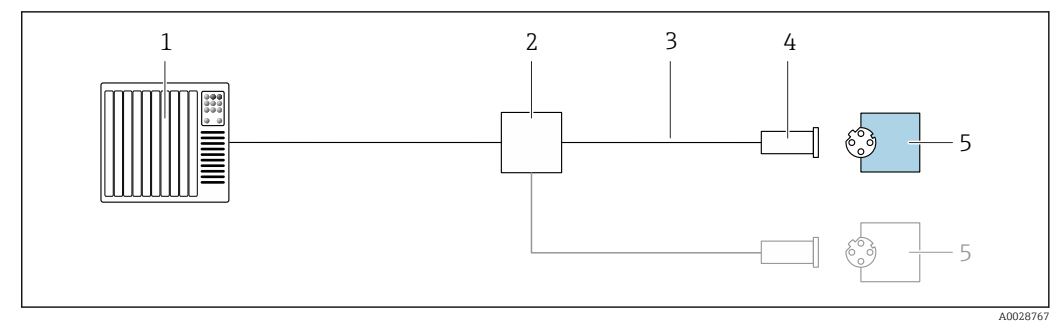

- *6 Ejemplo de conexión para EtherNet/IP*
- *Sistema de control (p. ej., PLC)*
- *Conmutador para Ethernet*
- *Observe las especificaciones del cable*
- *Conector del equipo*
- *Transmisor*

*EtherNet/IP: topología de anillo a nivel de dispositivo (DLR, device level ring)*

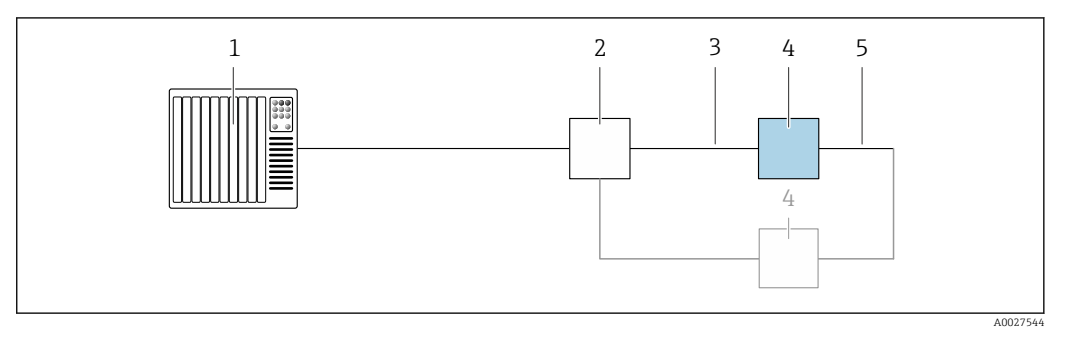

- *Sistema de control (p. ej., PLC)*
- *Conmutador para Ethernet*
- *Observe las especificaciones del cable*  $\rightarrow \Box$  47
- *Transmisor*
- *Conexión de cables entre los dos transmisores*

#### *PROFINET*

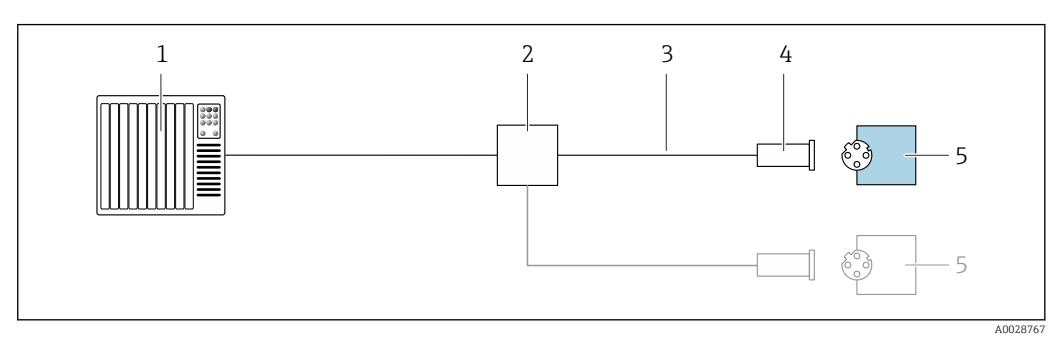

- *7 Ejemplo de conexión para PROFINET*
- *Sistema de control (p. ej., PLC)*
- *Conmutador para Ethernet*
- *Observe las especificaciones del cable*
- *Conector del equipo*
- *Transmisor*

*Protocolo MRP (Media Redundancy Protocol)*

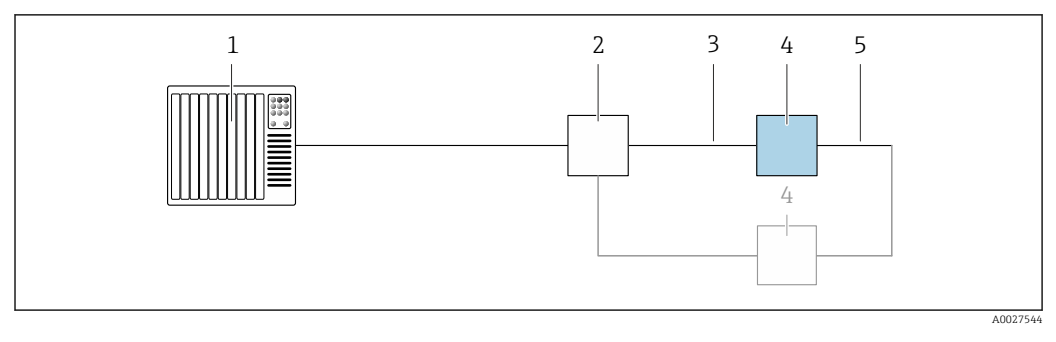

- *Sistema de control (p. ej., PLC)*
- *Conmutador para Ethernet*
- *Observe las especificaciones del cable [→ 47](#page-46-0)*
- *Transmisor*
- *Conexión de cables entre los dos transmisores*

*PROFINET: sistema redundante S2*

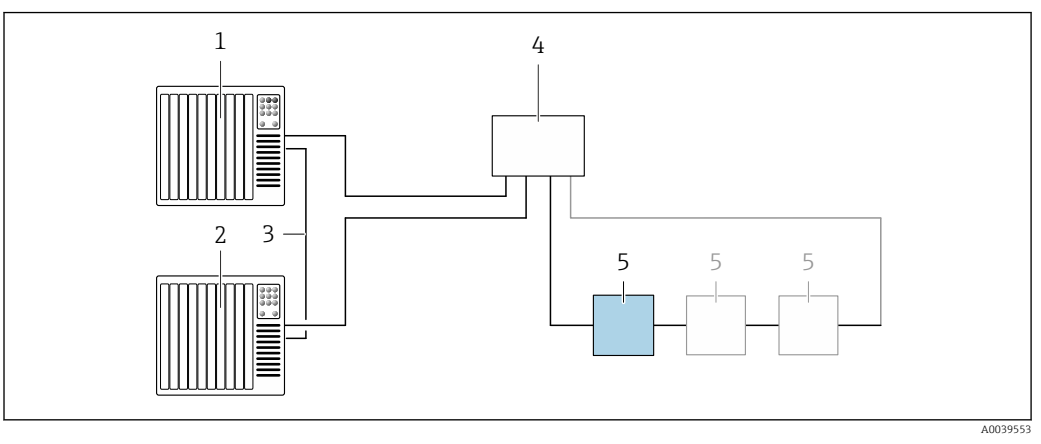

- *8 Ejemplo de conexión para redundancia de sistema S2*
- *Sistema de control 1 (p. ej., PLC)*
- *Sincronización de los sistemas de control*
- *Sistema de control 2 (p. ej., PLC)*
- *Conmutador basado en tecnología de Ethernet industrial*
- *Transmisor*

## *FOUNDATION Fieldbus*

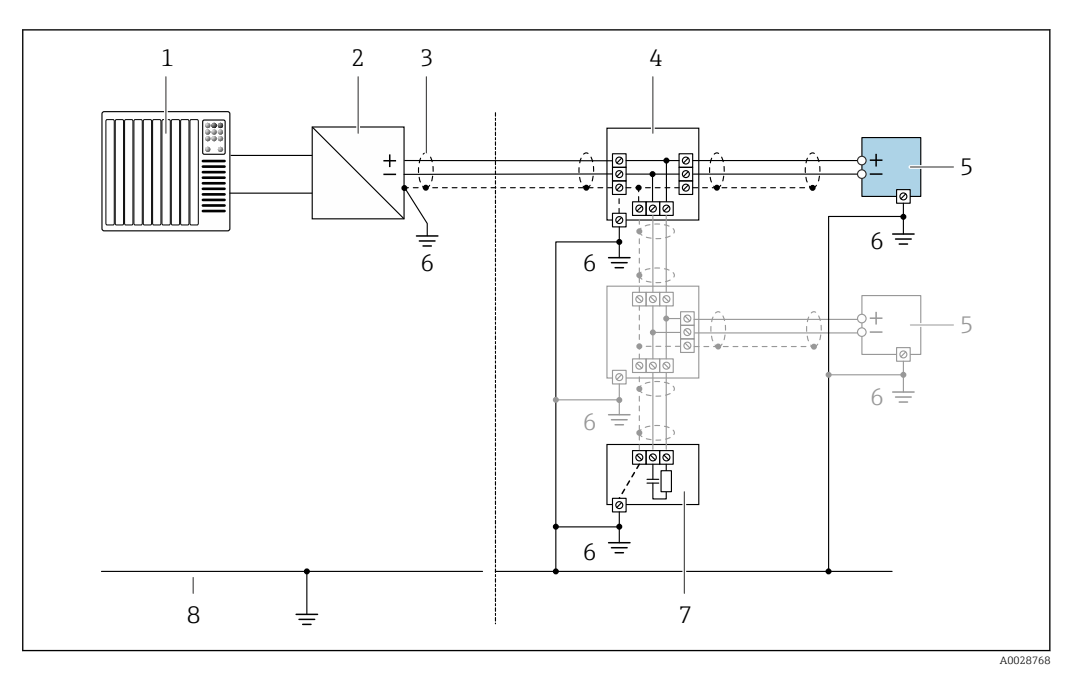

- *9 Ejemplo de conexión de FOUNDATION Fieldbus*
- *1 Sistema de control (p. ej., PLC)*
- *2 Acondicionador de energía (FOUNDATION Fieldbus)*
- *3 Blindaje de cable en un extremo. Para cumplir los requisitos de EMC, el blindaje del cable debe conectarse por los dos extremos con tierra; observe asimismo las especificaciones relativas al cable*
- *4 Caja de conexiones en T*
- *5 Instrumento de medición*
- *6 Conexión local con tierra*
- *7 Terminador de bus (impedancia terminal)*
- *8 Línea de igualación de potencial*

#### *Modbus RS485*

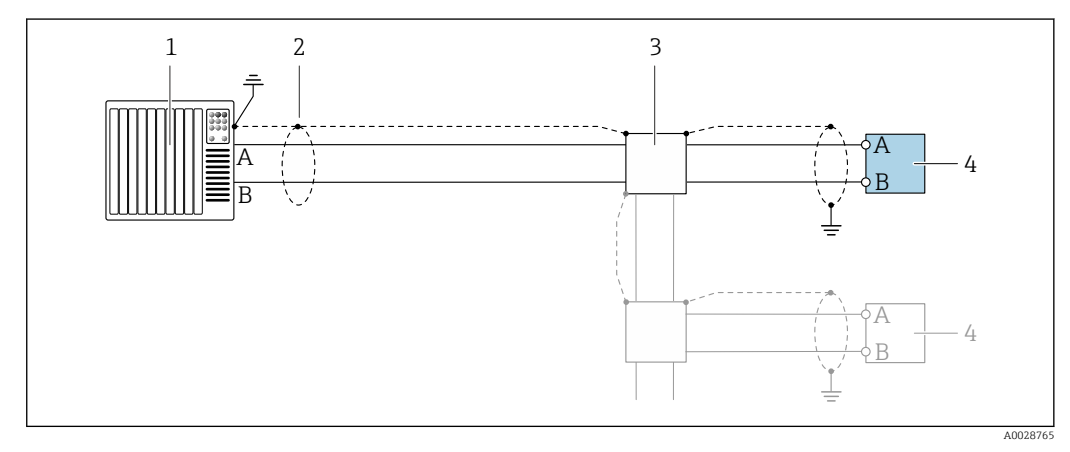

 *10 Ejemplo de conexión de Modbus RS485, zona clasificada como no peligrosa y zona 2; Clase I, División 2*

- *1 Sistema de control (p. ej., PLC)*
- *2 Blindaje de cable en un extremo. Para cumplir los requisitos de EMC, el blindaje del cable debe conectarse por los dos extremos con tierra; observe asimismo las especificaciones relativas al cable 3 Caja de distribución*
- *4 Transmisor*

#### *Salida de corriente 4-20 mA HART*

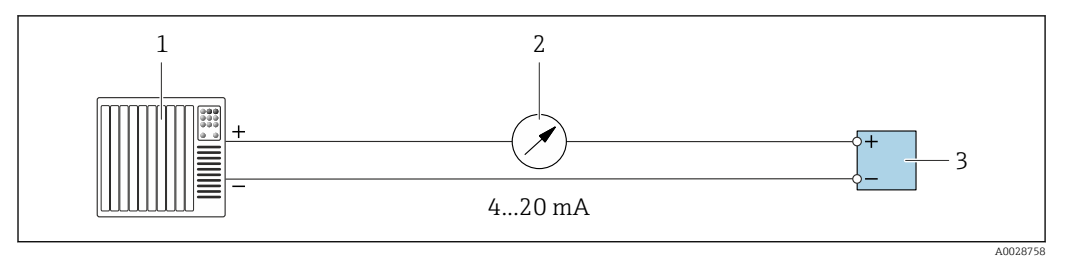

 *11 Ejemplo de conexión de salida de corriente de 4-20 mA (activa)*

- *Sistema de automatización con entrada de corriente (p. ej., PLC)*
- *Unidad de indicación analógica: respete la carga máxima [→ 17](#page-16-0)*

*Transmisor*

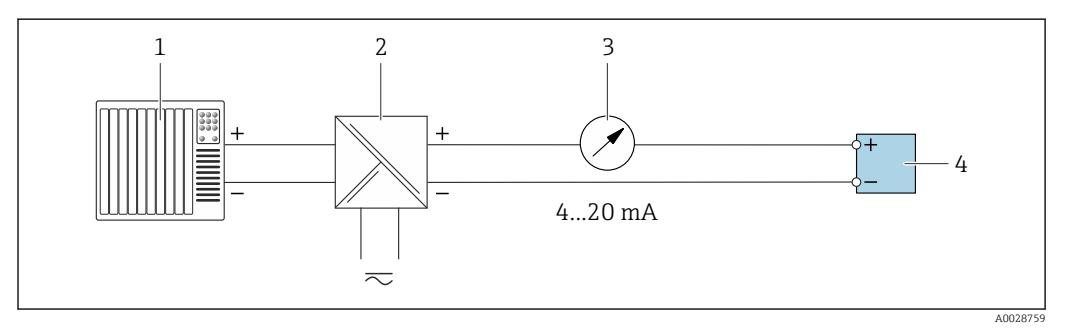

 *12 Ejemplo de conexión de salida de corriente de 4-20 mA (pasiva)*

- *Sistema de automatización con entrada de corriente (p. ej., PLC)*
- *Barrera activa para fuente de alimentación (p. ej., RN221N)*
- *Unidad de indicación analógica: respete la carga máxima [→ 17](#page-16-0)*
- *Transmisor*

#### *Pulsos/frecuencia salida*

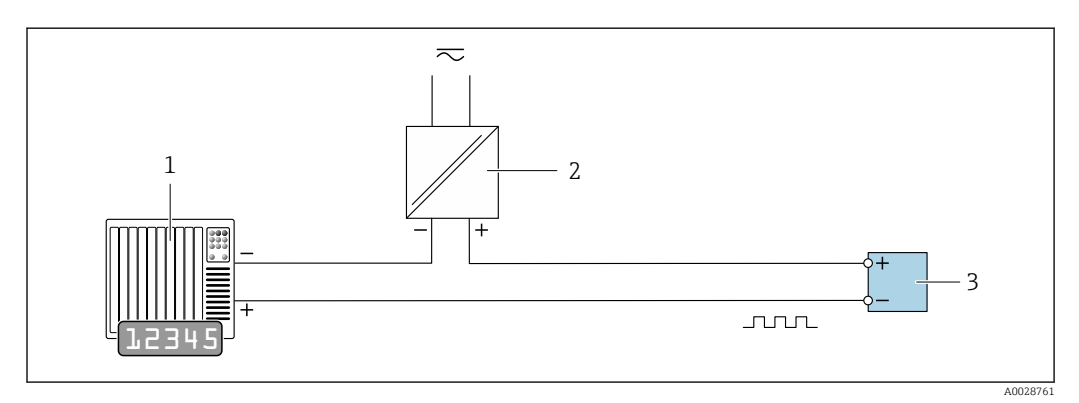

 *13 Ejemplo de conexión de salida de pulsos/frecuencia (pasiva)*

- *Sistema de automatización con entrada de impulsos/frecuencia (p. ej., PLC)*
- *Fuente de alimentación*
- *Transmisor: observe los valores de entrada [→ 20](#page-19-0)*

## *Salida de conmutación*

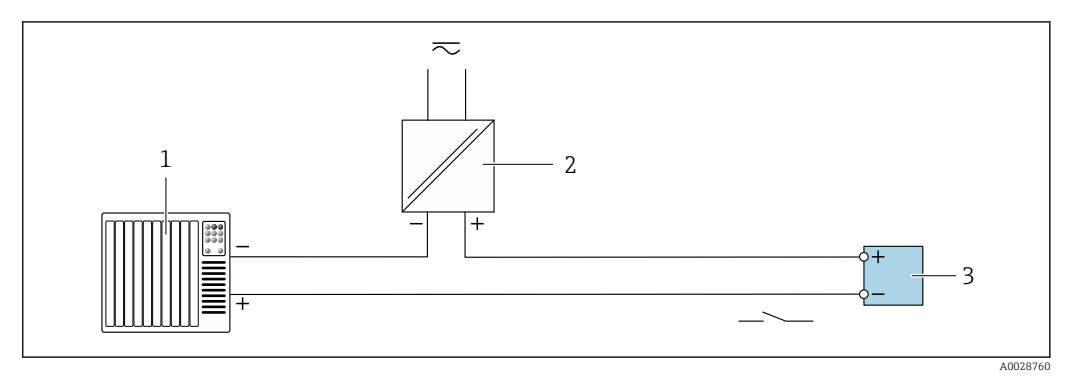

 *14 Ejemplo de conexión de una salida de conmutación (pasiva)*

- *Sistema de automatización con entrada de corriente (p. ej., PLC)*
- *Fuente de alimentación*
	- *Transmisor: observe los valores de entrada [→ 20](#page-19-0)*

# *Salida de pulso doble*

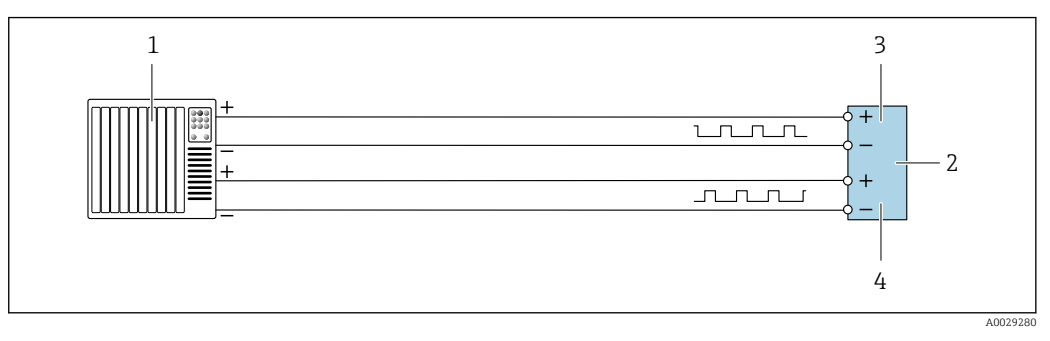

- *15 Ejemplo de conexión de una doble salida de pulsos (activa)*
- *Sistema de automatización con doble entrada de pulsos (p. ej., PLC)*
- *2 Transmisor: observe los valores de entrada* → <sup>2</sup> *21 3 Salida de pulso doble*
- *Salida de pulso doble*
- *Salida de pulsos doble (esclavo), desplazamiento de fase*

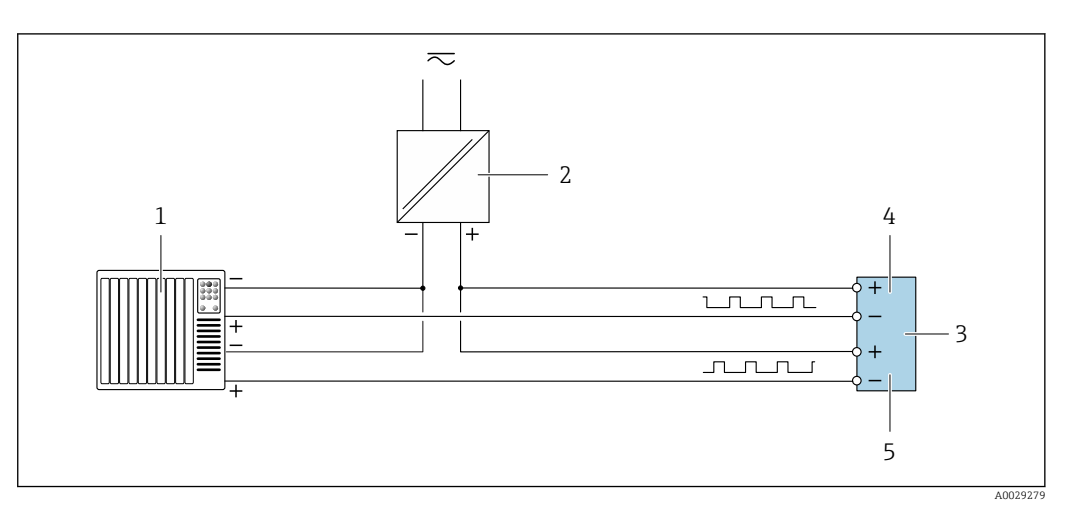

- *16 Ejemplo de conexión de una doble salida de pulsos (pasiva)*
- *Sistema de automatización con doble entrada de pulsos (p. ej., PLC)*
- *Fuente de alimentación*
- *Transmisor: observe los valores de entrada [→ 21](#page-20-0)*
- *Salida de pulso doble*
- *Salida de pulsos doble (esclavo), desplazamiento de fase*

*Salida de relé*

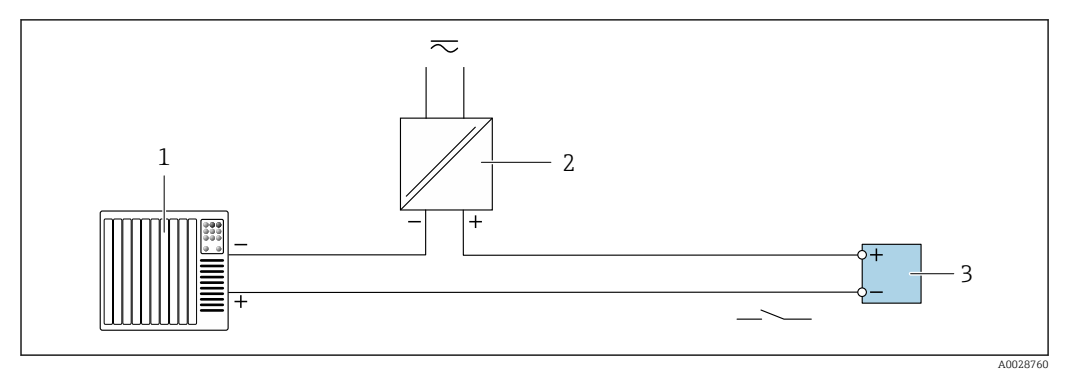

 *17 Ejemplo de conexión de una salida de relé (pasiva)*

- *1 Sistema de automatización con entrada de relé (p. ej., PLC)*
- *2 Fuente de alimentación*
- *3 Transmisor: observe los valores de entrada [→ 22](#page-21-0)*

*Entrada de corriente*

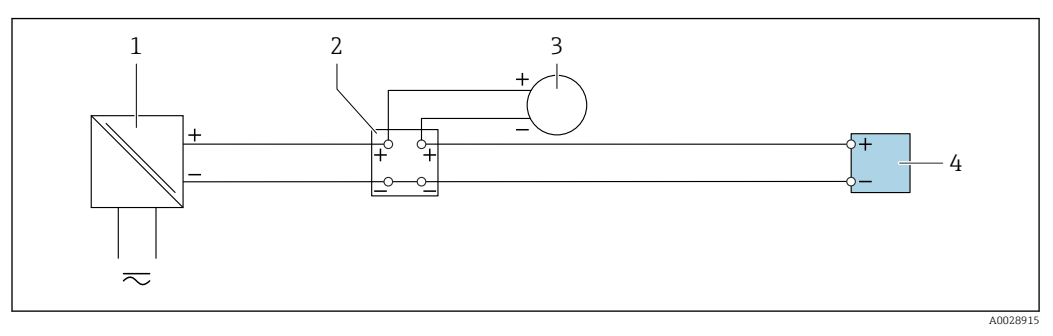

 *18 Ejemplo de conexión de una entrada de corriente de 4 a 20 mA*

- *1 Fuente de alimentación*
- *2 Caja de terminales*
- *3 Equipo de medición externo (por ejemplo, para la lectura de medidas de presión o temperatura)*
- *4 Transmisor*

*Entrada de estado*

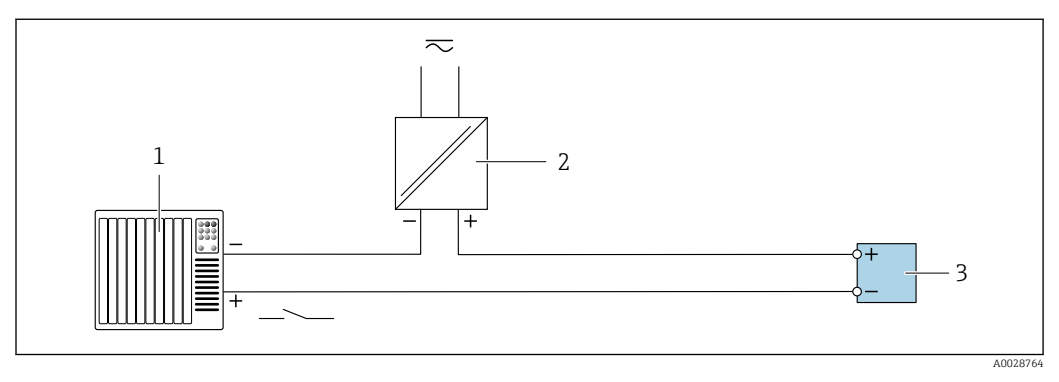

 *19 Ejemplo de conexión de entrada de estado*

- *1 Sistema de automatización con salida de estado (p. ej., PLC)*
- *2 Fuente de alimentación*
- *3 Transmisor*

Igualación de potencial Requisitos

No es preciso tomar medidas especiales de igualación de potencial.

<span id="page-46-0"></span>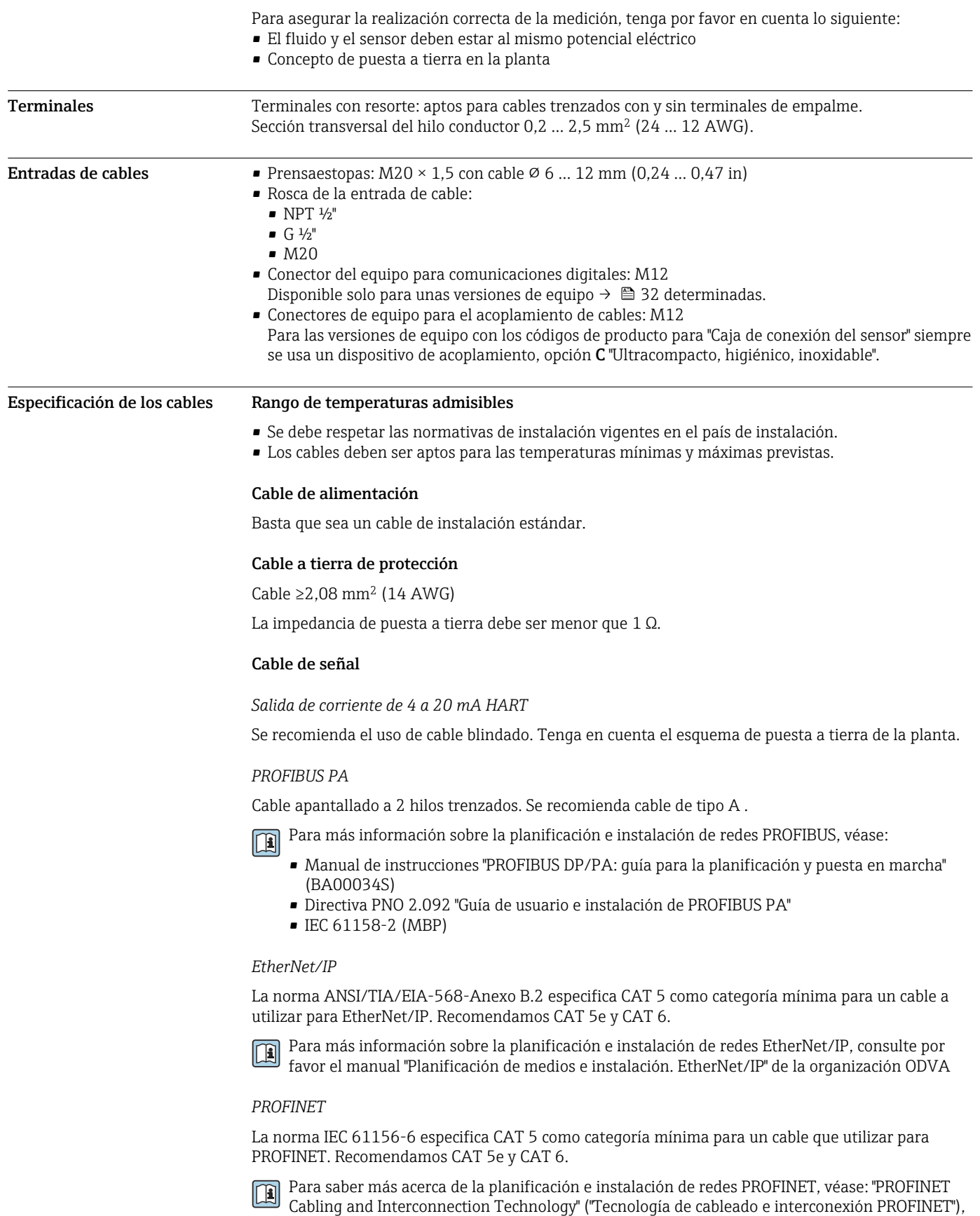

directrices para PROFINET

#### *FOUNDATION Fieldbus*

Cable apantallado a 2 hilos trenzados.

Para información adicional sobre la planificación e instalación de redes FOUNDATION Fieldbus, véase:

- Manual de instrucciones para una "Visión general de FOUNDATION Fieldbus" (BA00013S)
- Instrucciones de FOUNDATION Fieldbus
- IEC 61158-2 (MBP)

#### *Modbus RS485*

La norma EIA/TIA-485 especifica dos tipos de cable (A y B) para la línea de bus y que pueden utilizarse para cualquier velocidad de transmisión. Se recomienda un cable de tipo A.

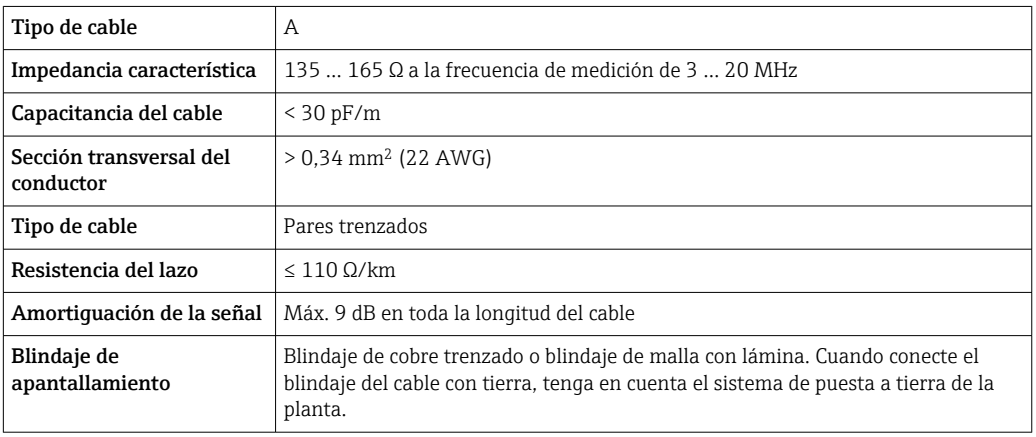

## *Salida de corriente 0/4 a 20 mA*

Un cable de instalación estándar es suficiente.

*Pulsos/frecuencia/salida de conmutación*

Un cable de instalación estándar es suficiente.

*Salida de pulso doble*

Un cable de instalación estándar es suficiente.

*Salida de relé*

Un cable de instalación estándar es suficiente.

*Entrada de corriente 0/4 a 20 mA*

Un cable de instalación estándar es suficiente.

*Entrada de estado*

Un cable de instalación estándar es suficiente.

## Elección del cable de conexión entre el transmisor y el sensor

Depende del tipo de transmisor y las zonas de instalación

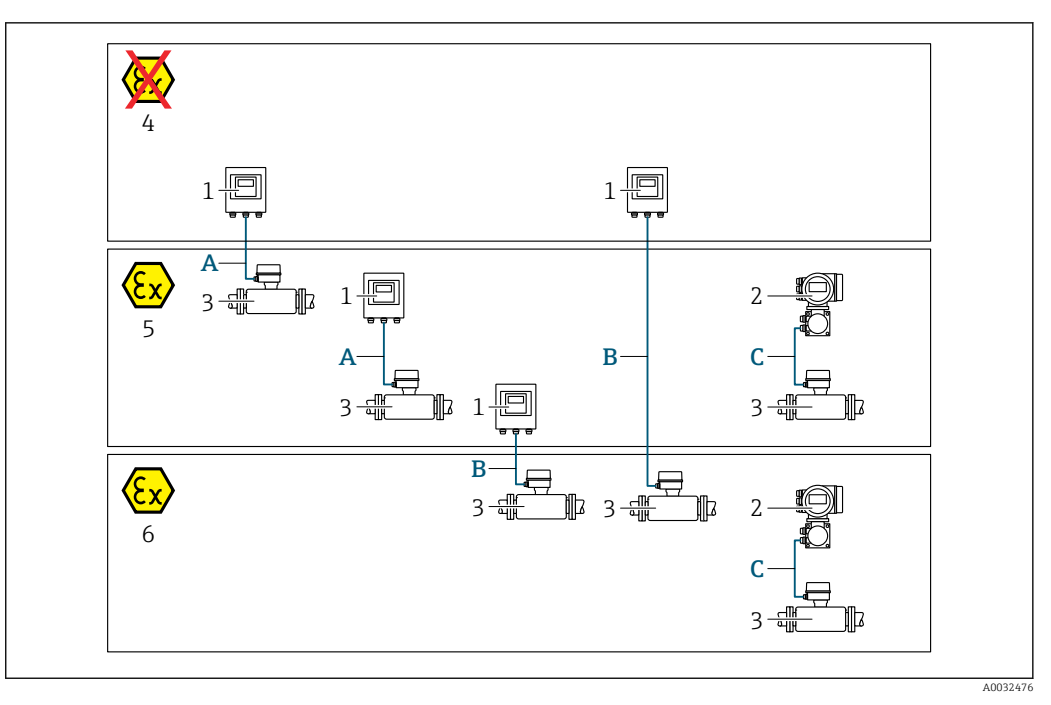

- *1 Transmisor digital Proline 500*
- *2 Transmisor Proline 500*
- *3 Sensor Promass*
- *4 Zona no peligrosa*
- *5 Zona con peligro de explosión, Zona 2, Clase I, División 2*
- *6 Zona con peligro de explosión: Zona 1; Clase I, División 1*
- *A Cable estándar al transmisor digital*  $500 \rightarrow \Box$  49 *Transmisor instalado en la zona sin peligro de explosión o zona con peligro de explosión: Zona 2; Clase I, División 2 / sensor instalado en la zona con peligro de explosión: Zona 2; Clase I, División 2*
- *B Cable estándar al transmisor digital 500 [→ 50](#page-49-0) Transmisor instalado en la zona con peligro de explosión: Zona 2; Clase I, División 2 / sensor instalado en la zona con peligro de explosión: Zona 1; Clase I, División 1*
- *C Cable de señal a transmisor 500 [→ 52](#page-51-0) Transmisor y sensor instalado en la zona con peligro de explosión: Zona 2; Clase I, División 2 o Zona 1; Clase I, División 1*

*A: Cable de conexión entre el sensor y el transmisor: Proline 500 – digital*

*Cable estándar*

Un cable estándar con las especificaciones siguientes puede utilizarse como el cable de conexión.

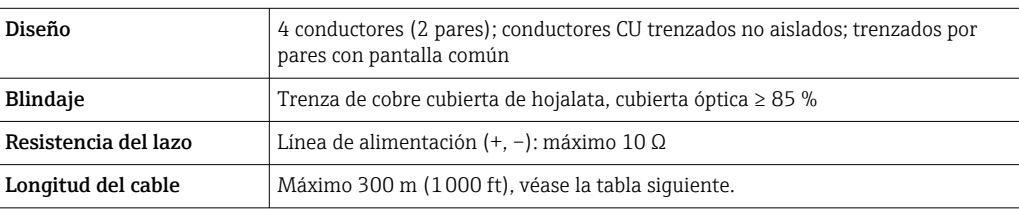

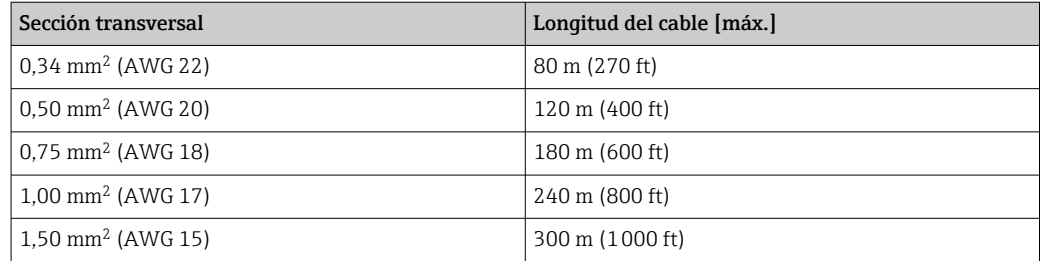

<span id="page-49-0"></span>*Cable de conexión disponible opcionalmente*

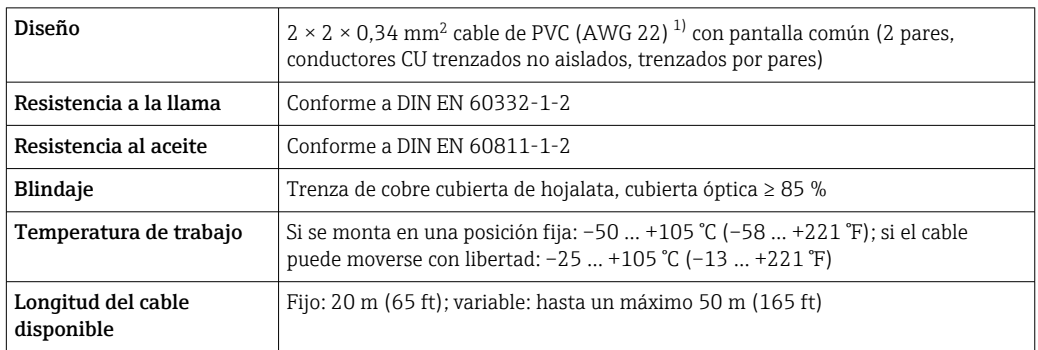

1) La radiación UV puede causar daños en la cubierta exterior del cable. En la medida de lo posible, proteger el cable contra la radiación solar directa.

*B: Cable de conexión entre el sensor y el transmisor: Proline 500 - digital*

# *Cable estándar*

Un cable estándar con las especificaciones siguientes puede utilizarse como el cable de conexión.

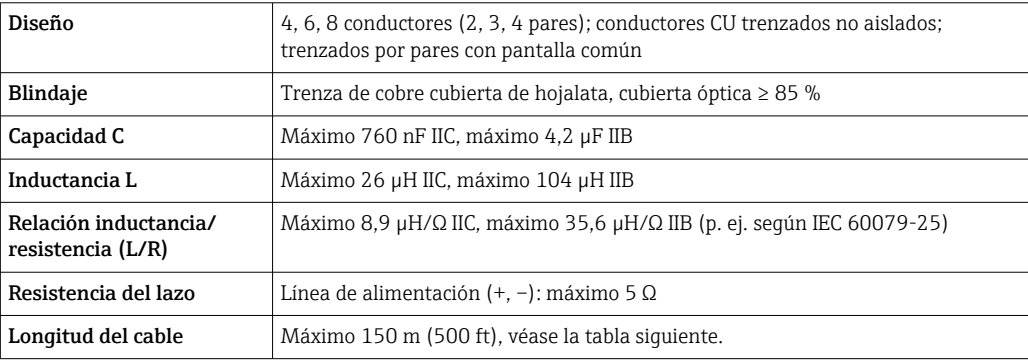

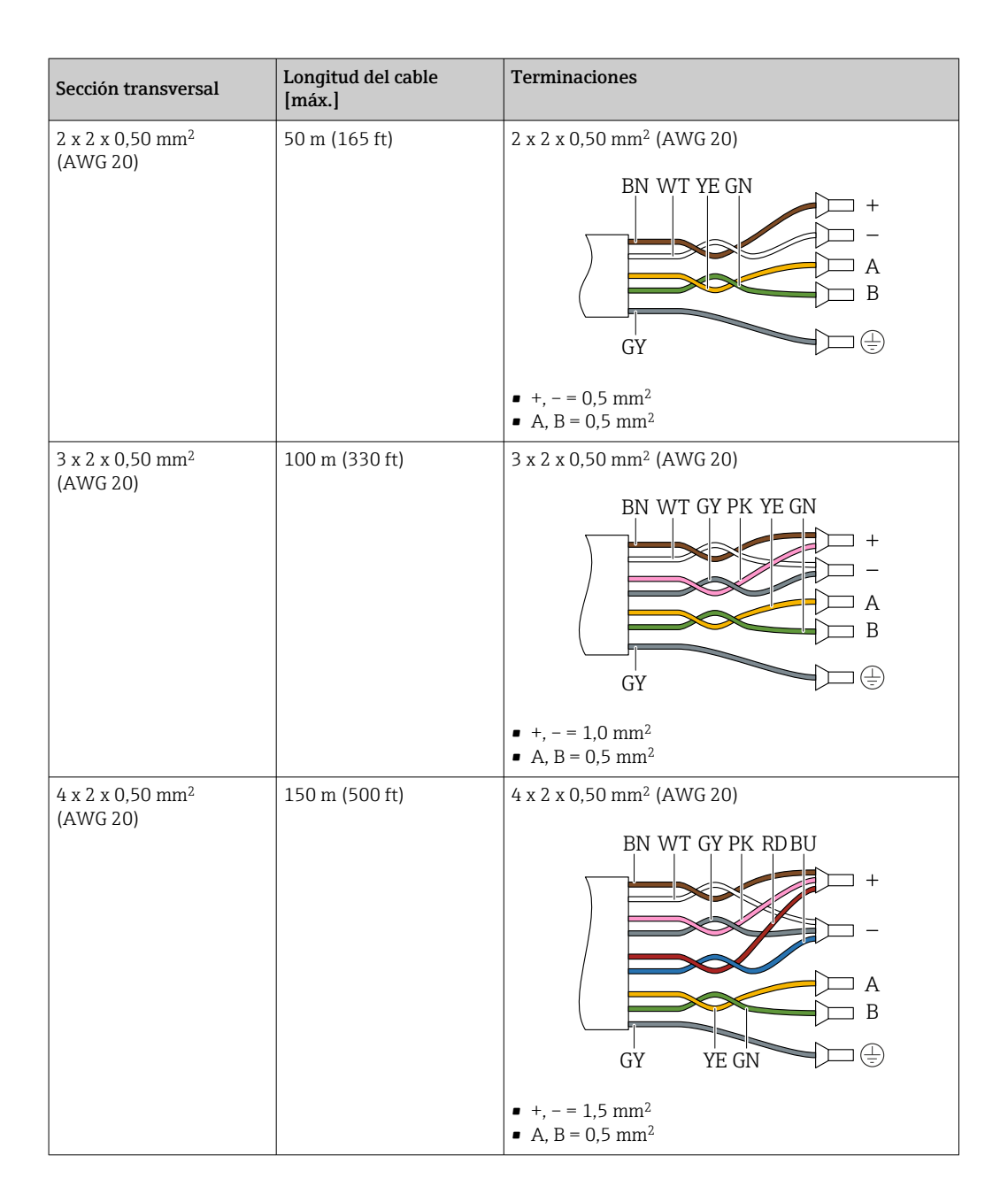

*Cable de conexión disponible opcionalmente*

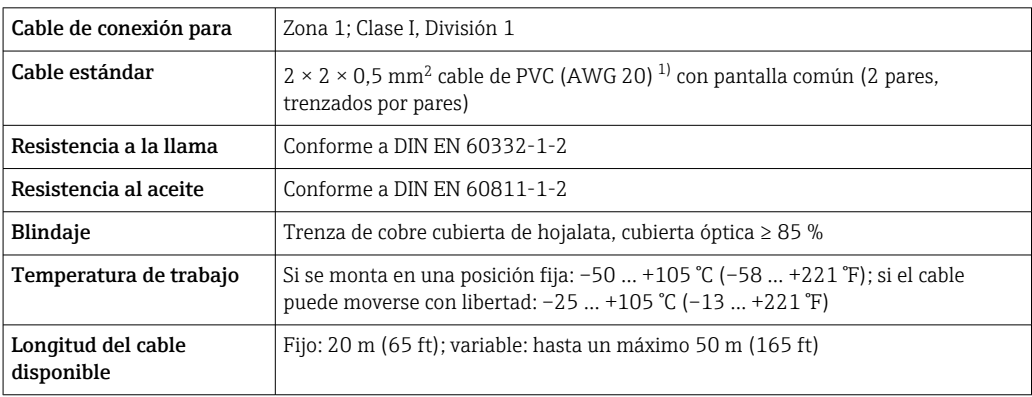

1) La radiación UV puede causar daños en la cubierta exterior del cable. En la medida de lo posible, proteger el cable contra la radiación solar directa.

<span id="page-51-0"></span>*C: Cable de conexión entre el sensor y el transmisor: Proline 500*

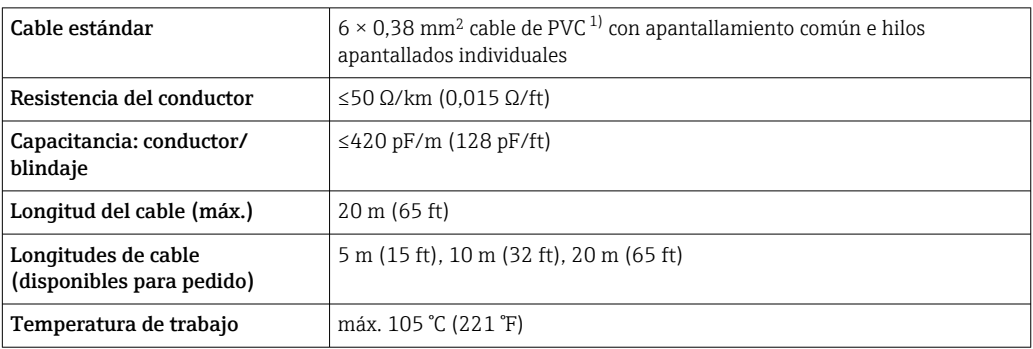

1) La radiación UV puede causar daños en el recubrimiento externo del cable. Proteja el cable de la radiación solar directa si es posible.

# Características de diseño

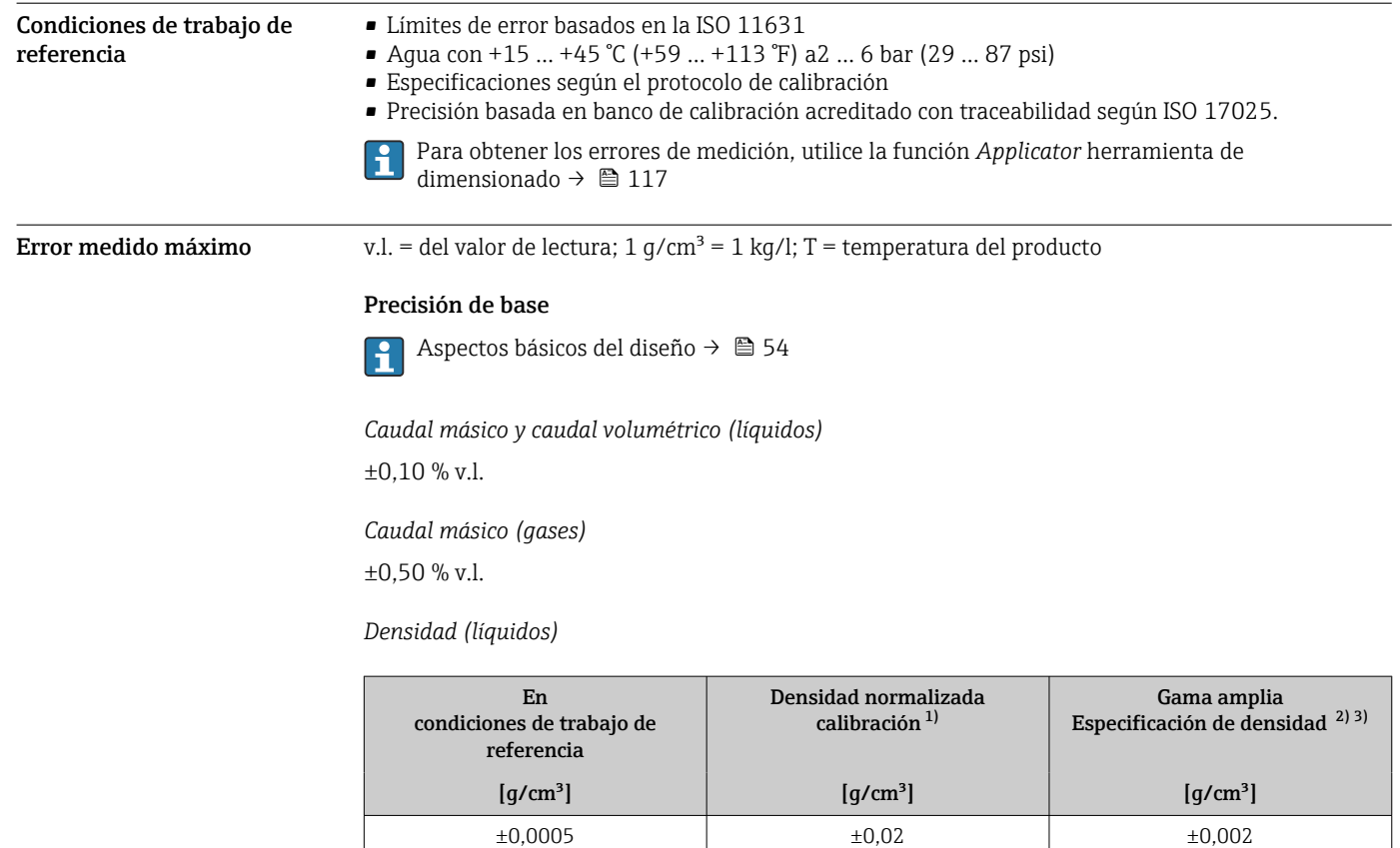

1) Válido en todo el rango de densidad y temperatura

2) Rango válido para calibración de densidad especial: 0 ... 2 g/cm<sup>3</sup>, +5 ... +80 °C (+41 ... +176 °F)

3) Código de producto para "Paquete de aplicaciones", opción EE "Densidad especial" únicamente junto con el código de producto para "mat. del tubo de medición, superficie en contacto con el producto", opción BB, BF, HA, SA

*Temperatura*

 $\pm 0.5$  °C  $\pm$  0.005  $\cdot$  T °C ( $\pm 0.9$  °F  $\pm$  0.003  $\cdot$  (T - 32) °F)

# Estabilidad del punto cero

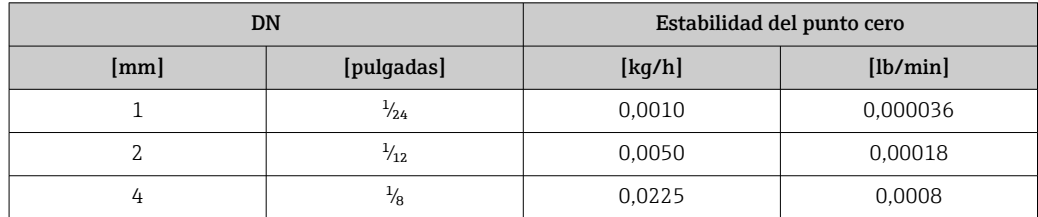

#### Valores del caudal

Valores del caudal flujo como parámetro de rangeabilidad en función del diámetro nominal.

*Unidades del Sistema Internacional (SI)*

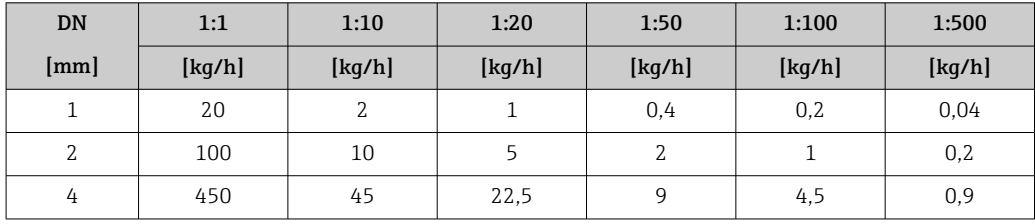

*Unidades EUA*

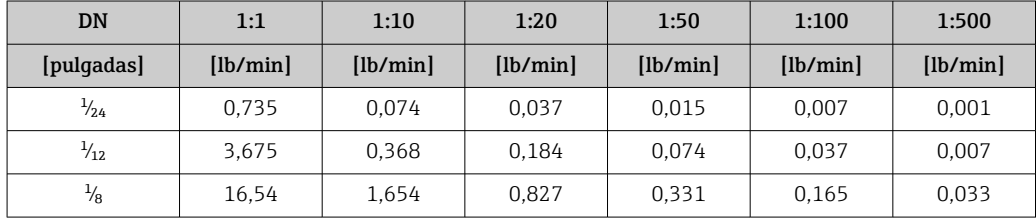

# Precisión de las salidas

Las salidas tienen especificadas las siguientes precisiones de base.

*Salida de corriente*

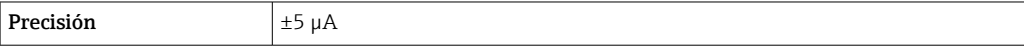

*Salida de pulsos/frecuencia*

lect. = de lectura

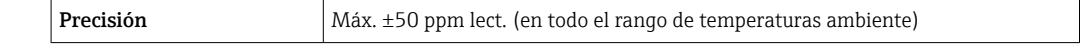

**Repetibilidad** v.l. = del valor de lectura; 1 g/cm<sup>3</sup> = 1 kg/l; T = temperatura del producto

# Repetibilidad base

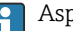

Aspectos básicos del diseño →  $\bigoplus$  54

*Caudal másico y caudal volumétrico (líquidos)* ±0,05 % v.l.

*Caudal másico (gases)*  $\pm 0.25$  % v.l.

<span id="page-53-0"></span>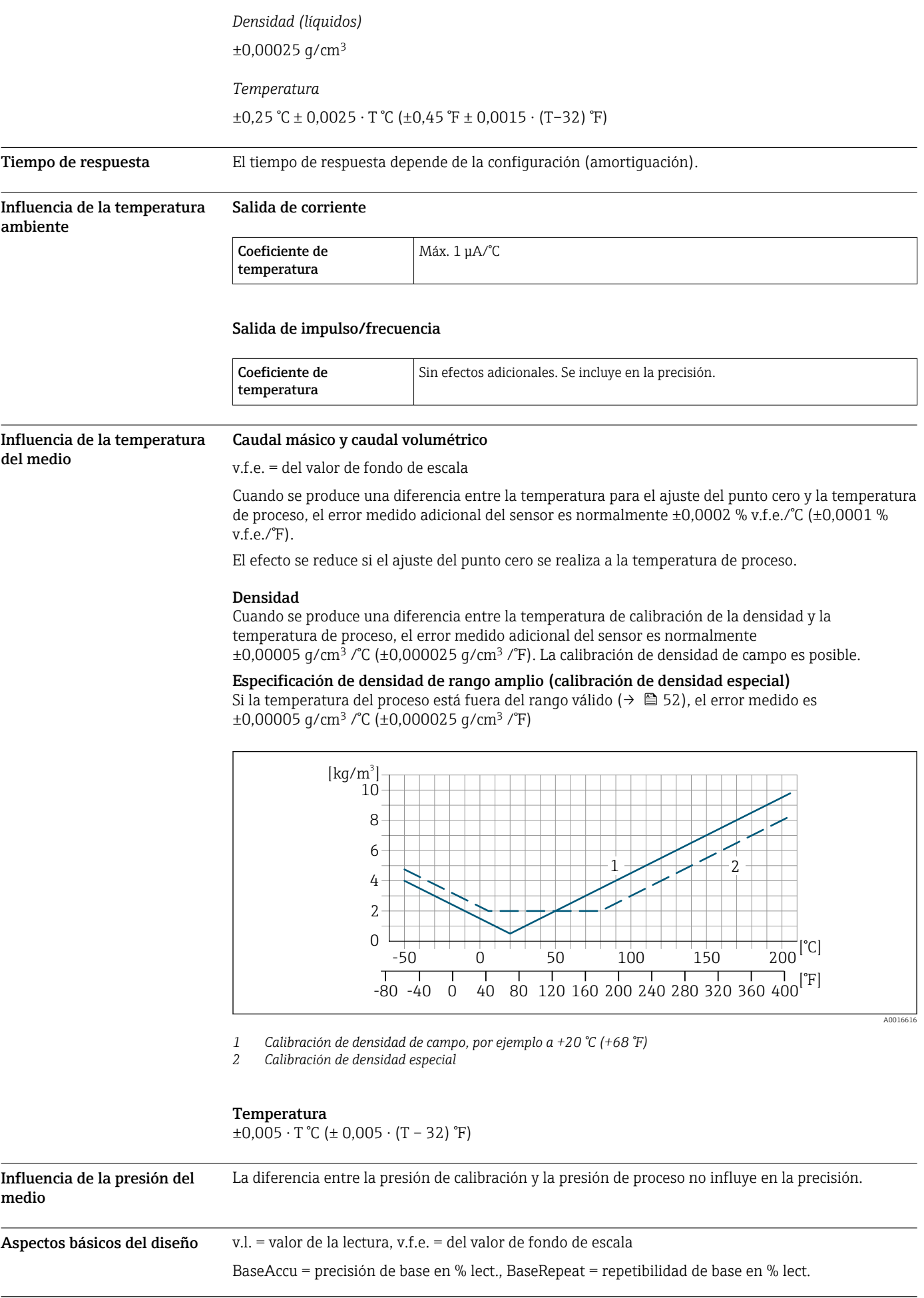

# MeasValue = valor medido; ZeroPoint = estabilidad de punto cero

# *Cálculo del error medido máximo en función del caudal*

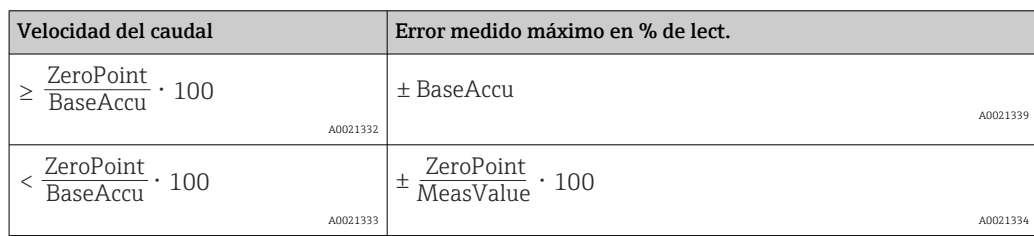

#### *Cálculo de la repetibilidad máxima en función del caudal*

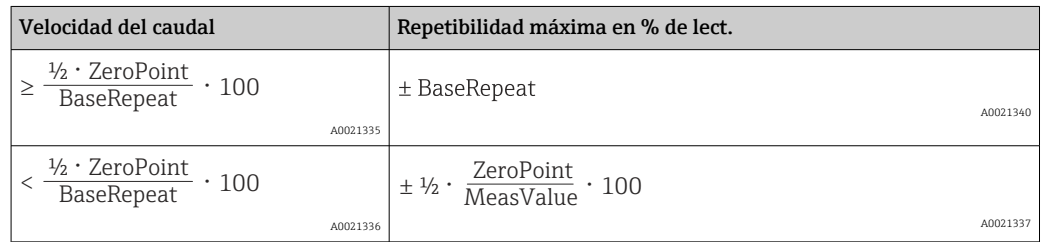

# Ejemplo de error medido máximo

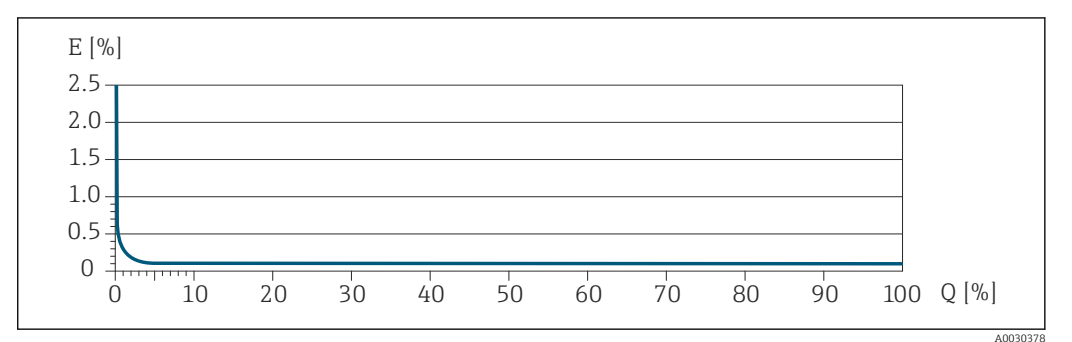

*E Error medido máximo en % de lect. (ejemplo)*

*Q Caudal en % del valor de fondo de escala máximo*

# Instalación

No se requieren medidas especiales como, por ejemplo, soportes, etc. Las fuerzas externas quedan absorbidas por la construcción del instrumento.

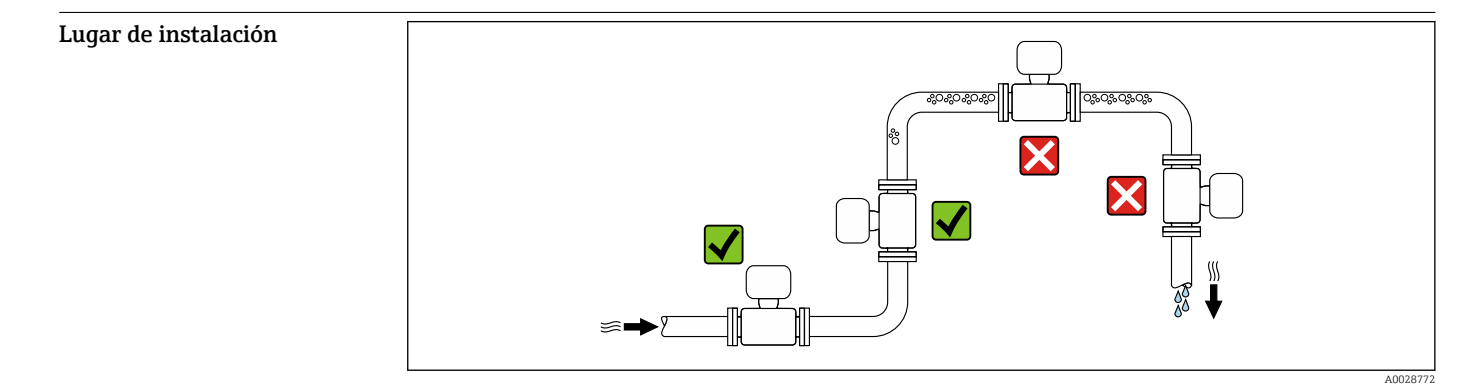

A fin de prevenir errores en las medidas debido a la acumulación de burbujas de gas en el tubo de medición, evite los lugares de instalación siguientes en la tubería:

- El punto más alto del sistema de tuberías.
- Directamente aguas arriba de una salida libre de tubería en una tubería descendente.

#### Instalación en tuberías descendentes

Sin embargo, mediante la sugerencia de instalación siguiente, es posible la instalación en una tubería vertical abierta. Las estrangulaciones de la tubería o el empleo de un orificio con una sección transversal más reducida que el diámetro nominal impiden que el sensor funcione en vacío mientas se realiza la medición.

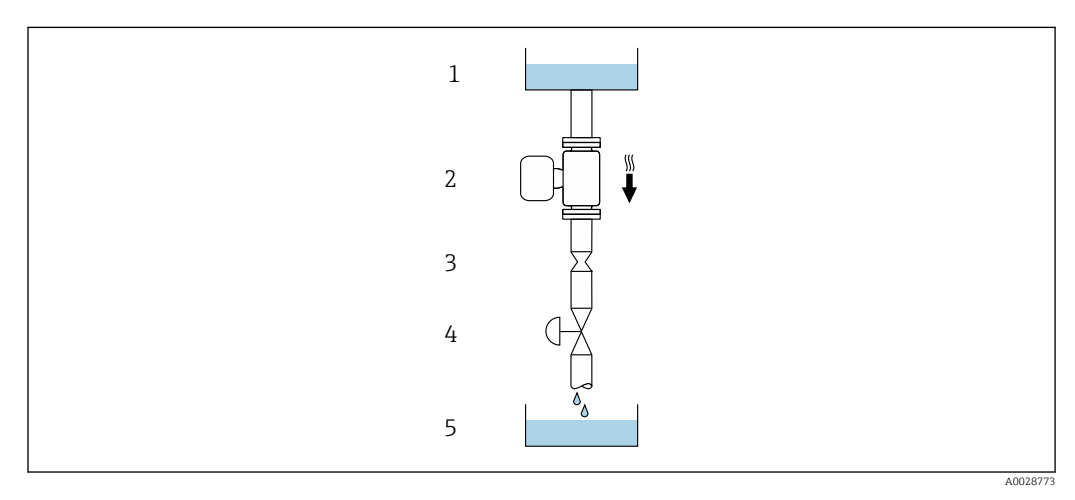

 *20 Instalación en una tubería descendente (p. ej., para aplicaciones por lotes)*

- *1 Depósito de suministro*
- *2 Sensor*
- *3 Placa orificio, estrangulación de la tubería*
- *4 Válvula*
- *5 Depósito de lotes*

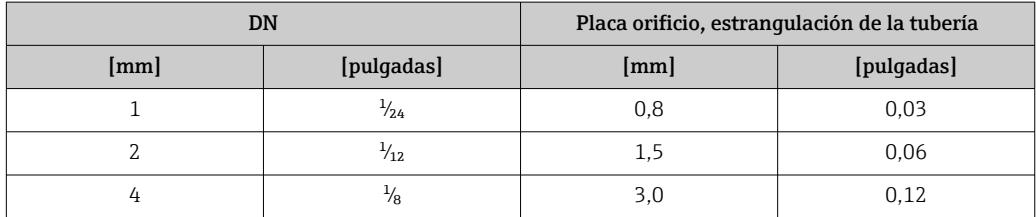

Orientación El sentido de la flecha indicada en la placa de identificación del sensor le sirve de ayuda para instalar el sensor en la dirección de flujo (dirección de circulación del líquido en la tubería).

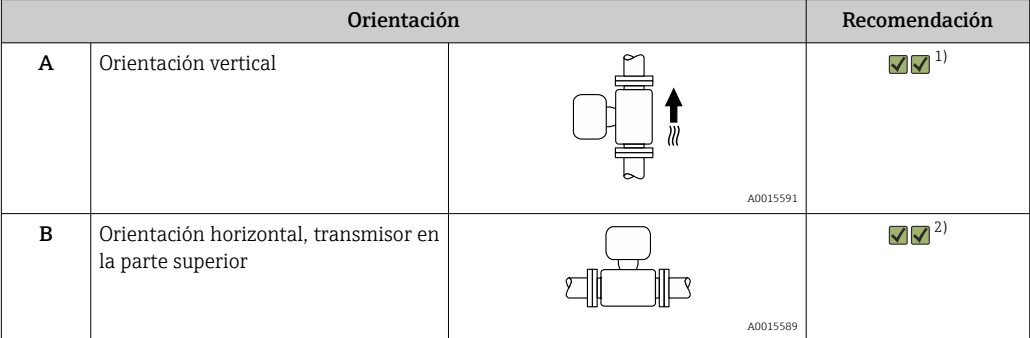

<span id="page-56-0"></span>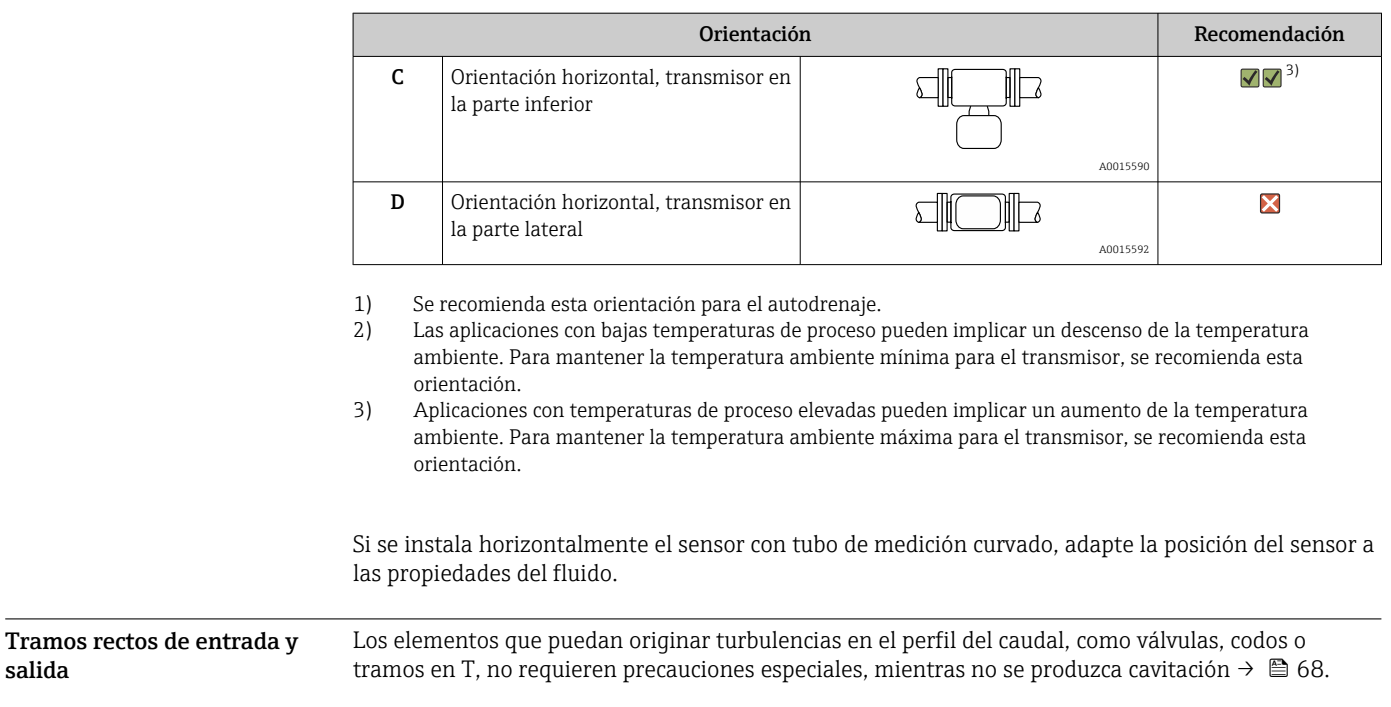

# Montaje del cabezal del transmisor

# Proline 500 – transmisor digital

# *Montaje en barra*

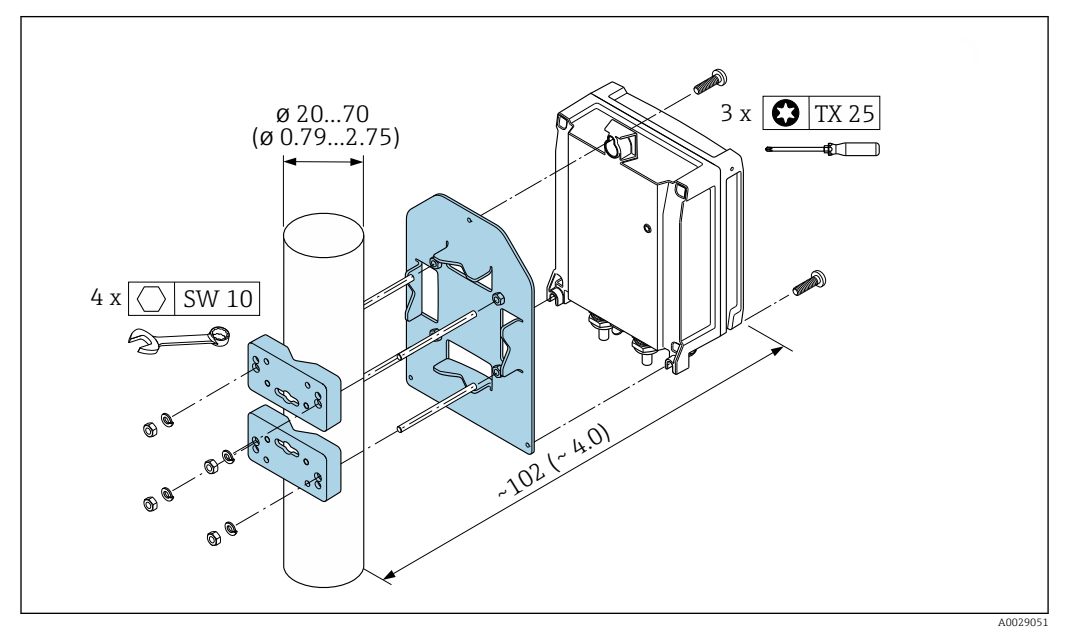

 *21 Unidad física mm (pulgadas)*

# *Montaje en pared*

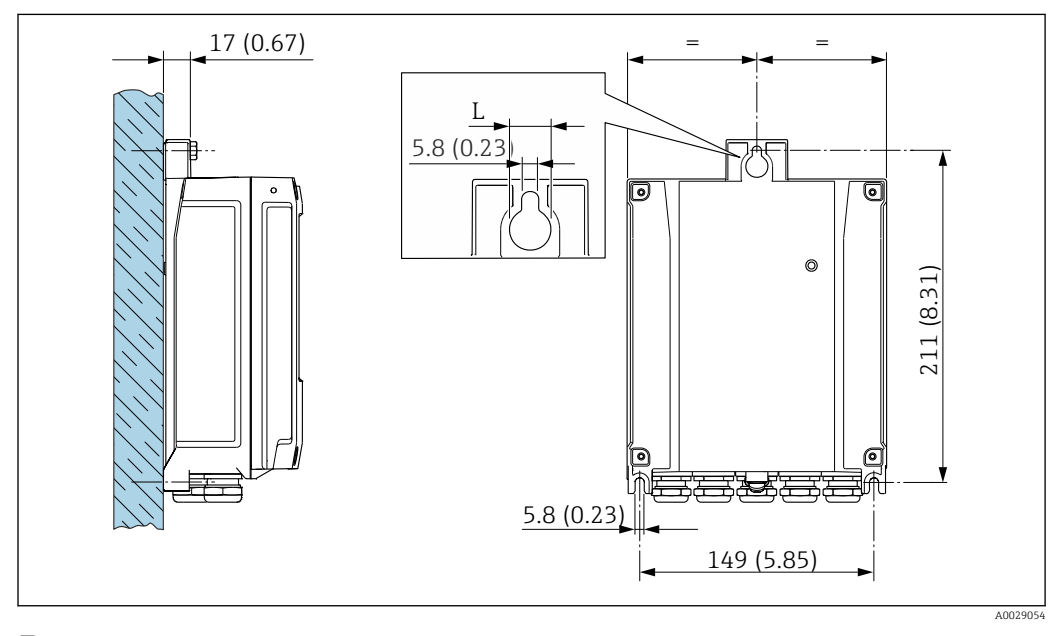

 *22 Unidad física mm (pulgadas)*

*L Depende del código de producto para "Caja del transmisor"*

Código de producto para "Caja del transmisor"

- Opción **A**, aluminio recubierto:  $L = 14$  mm (0,55 in)
- $\bullet$  Opción **D**, policarbonato: L = 13 mm (0,51 in)

## Transmisor Proline 500

*Montaje en barra*

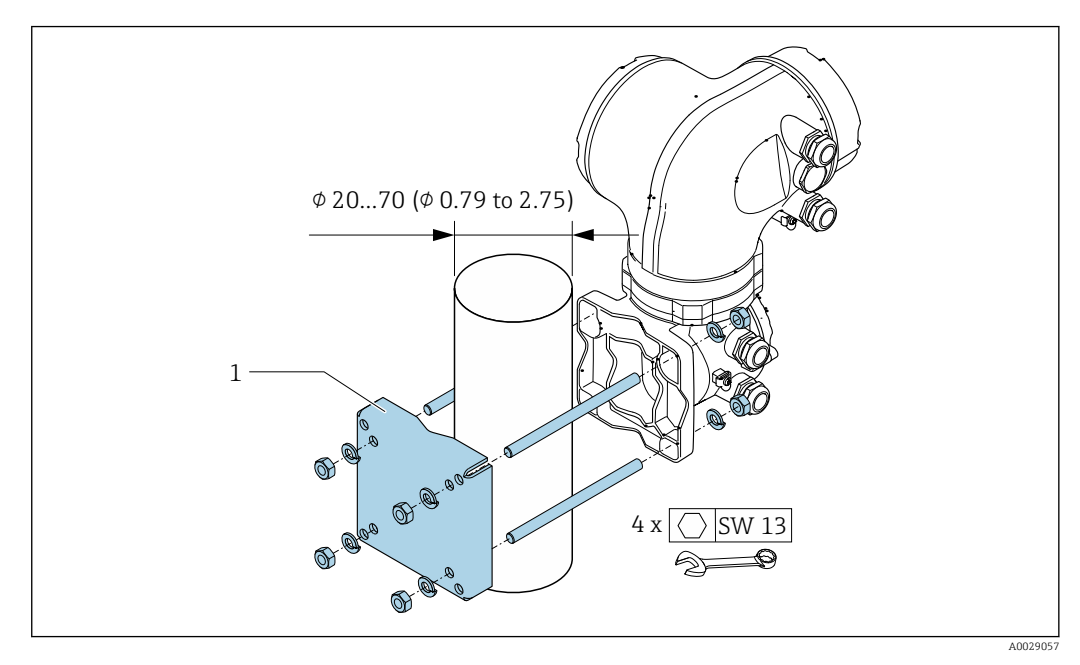

 *23 Unidad física mm (pulgadas)*

# *Montaje en pared*

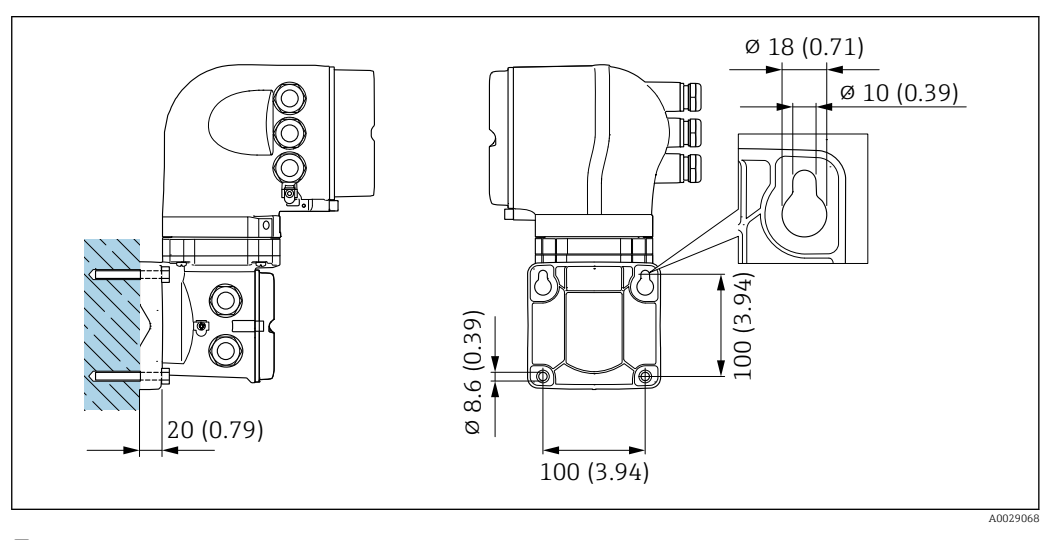

 *24 Unidad física mm (pulgadas)*

Instrucciones especiales para el montaje

#### Compatibilidad sanitaria

Si se instala en aplicaciones higiénicas, consulte la información contenida en la sección  $\mathbf{1}$ "Certificados y homologaciones/compatibilidad sanitaria"  $\rightarrow \blacksquare$  111.

# Disco de ruptura

Información relevante para el proceso: →  $\triangleq$  67.

# **A ADVERTENCIA**

# Peligro de fuga de productos.

La fuga de productos bajo presión puede provocar daños o desperfectos materiales.

- ‣ Tome las medidas preventivas necesarias para evitar riesgos para personal y daños materiales si el disco de ruptura está accionado.
- ‣ Tenga en cuenta la información en la etiqueta del disco de ruptura.
- ‣ Compruebe que el buen funcionamiento del disco de ruptura no esté limitado por la instalación del equipo.
- ‣ No utilice una camisa calefactora.
- ‣ No extraiga o dañe el disco de ruptura.

El posicionamiento del disco de ruptura viene indicado en la etiqueta adhesiva que lleva.

Se debe retirar la protección para transporte.

Las tubuladuras de conexión existentes no están pensadas para el enjuague o la monitorización de la presión, sino que sirven como lugar de montaje del disco de ruptura.

En caso de fallo del disco de ruptura, se puede enroscar un dispositivo de descarga en la rosca interna del disco de ruptura para drenar las fugas de producto.

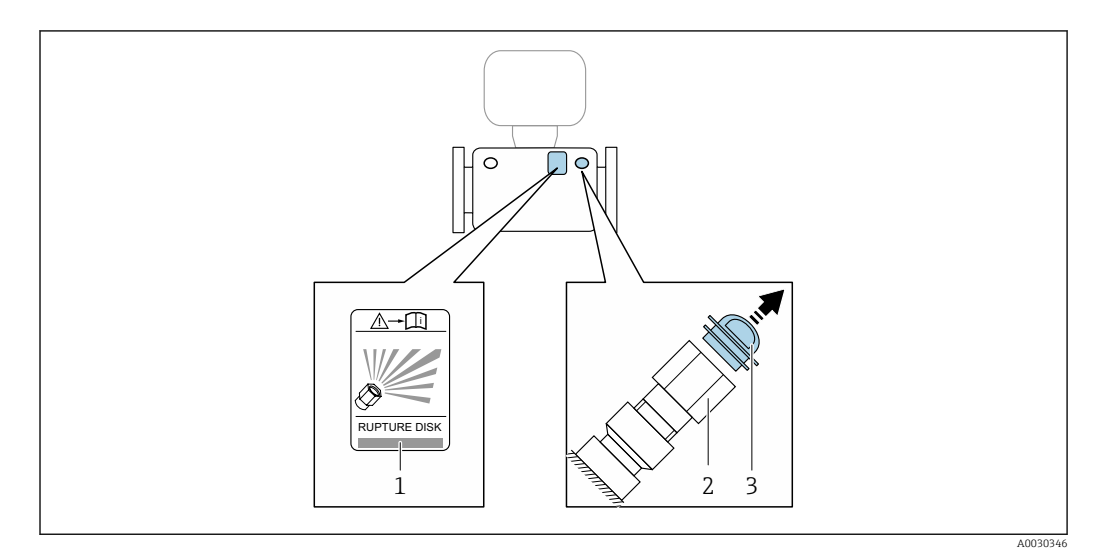

- *1 Etiqueta del disco de ruptura*
- *2 Disco de ruptura con rosca interna NPT 1/2" NPT y ancho de llave de 1"*
- *3 Protección para transporte*

Para saber más acerca de las dimensiones: véase la sección "Construcción mecánica" (accesorios)

## Montaje en pared

#### **A** ADVERTENCIA

# Montaje incorrecto del sensor

Riesgo de lesión si se rompe el tubo de medición

- ‣ El sensor nunca debe instalarse en una tubería de modo que esté suspendido libremente
- ‣ Utilizando la placa base, montar el sensor directamente sobre el suelo, la pared o el techo.
- ‣ Apoyar el sensor en una base de apoyo montada con seguridad (p. ej., una placa de montaje).

Se recomiendan las siguientes versiones de montaje para la instalación.

# Vertical

- Montaje directo en una pared utilizando la placa base, o
- equipo apoyado sobre una placa de montaje montada en la pared

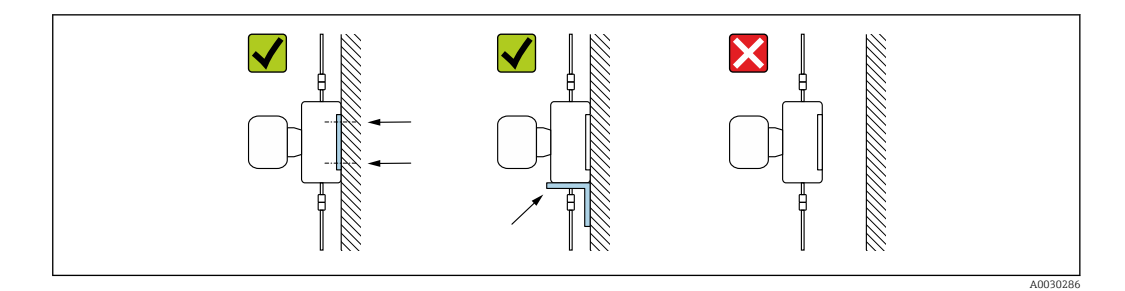

#### Horizontal

Equipo sobre una base de apoyo sólida

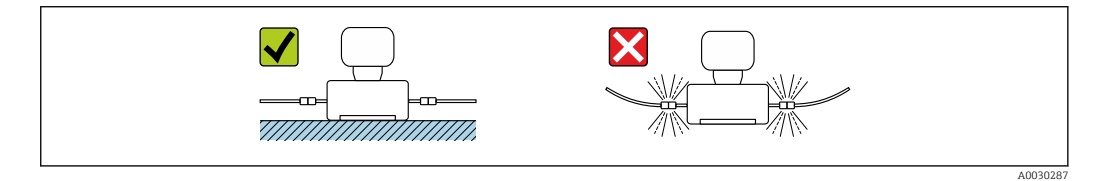

#### Tope de columna

El kit de montaje de topes de columna se utiliza para fijar el equipo a una tubería o columna (código de pedido para "Accesorios", opción PR).

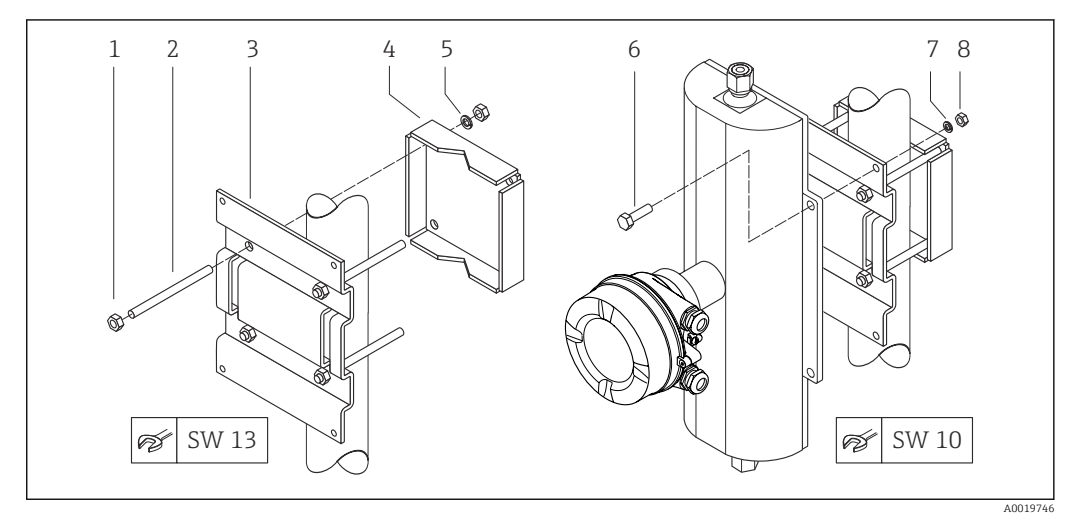

 *25 Kit de montaje de topes de columna*

- *1 8 x tuerca hexagonal M8 × 0,8*
- *2 4 x tuerca roscada M8 × 150*
- *3 1 x placa de topes de columna*
- *4 1 x placa de fijación a la columna*
- *5 4 x arandela de resorte para M8*
- *6 4 x tornillo hexagonal M6 × 20*
- 
- *7 4 x arandela de resorte para M6 8 4 x tuerca hexagonal M6 × 0,8*

#### Ajuste de punto cero

Todos los equipos de medición se calibran según la tecnología y el estado de la técnica. La calibración se realiza bajo condiciones de referencia→  $\triangleq$  52. No suele ser por ello necesario realizar un ajuste del punto cero en campo.

La experiencia demuestra que el ajuste de punto cero solo es recomendable en casos especiales:

- Para alcanzar la máxima precisión en la medida incluso con caudales muy pequeños.
- En condiciones de proceso o de funcionamiento extremas (p. ej., temperaturas de proceso muy altas o líquidos muy viscosos).

# Cubierta protectora

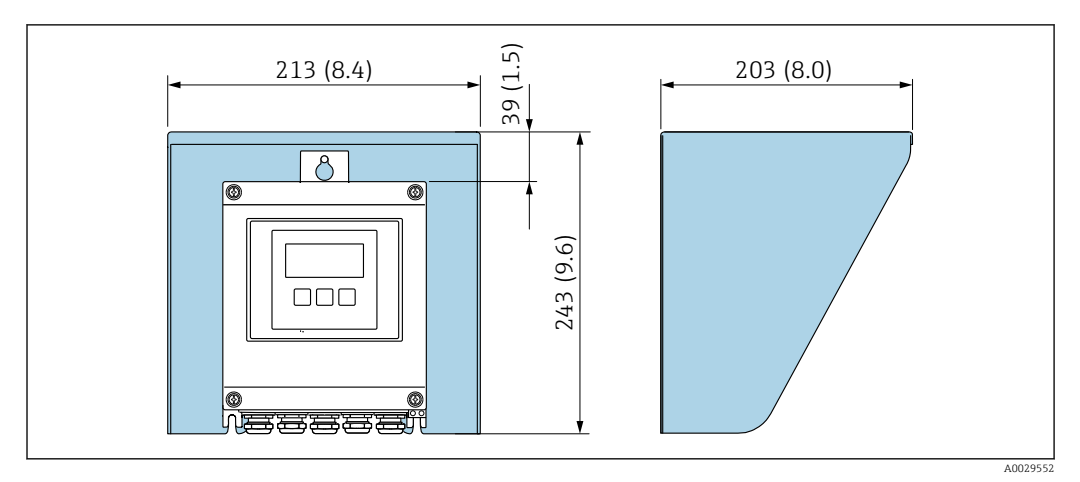

 *26 Tapa de protección ambiental para Proline 500 – digital*

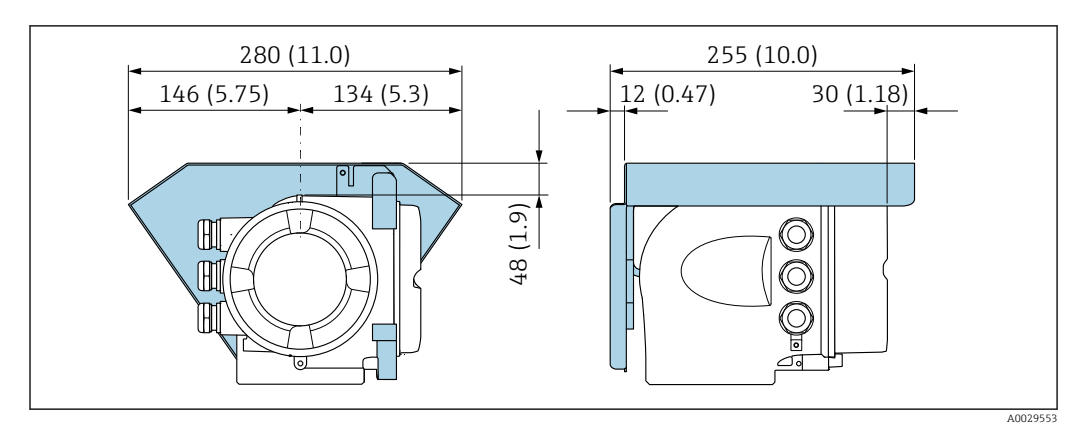

 *27 Tapa de protección ambiental para Proline 500*

# Entorno

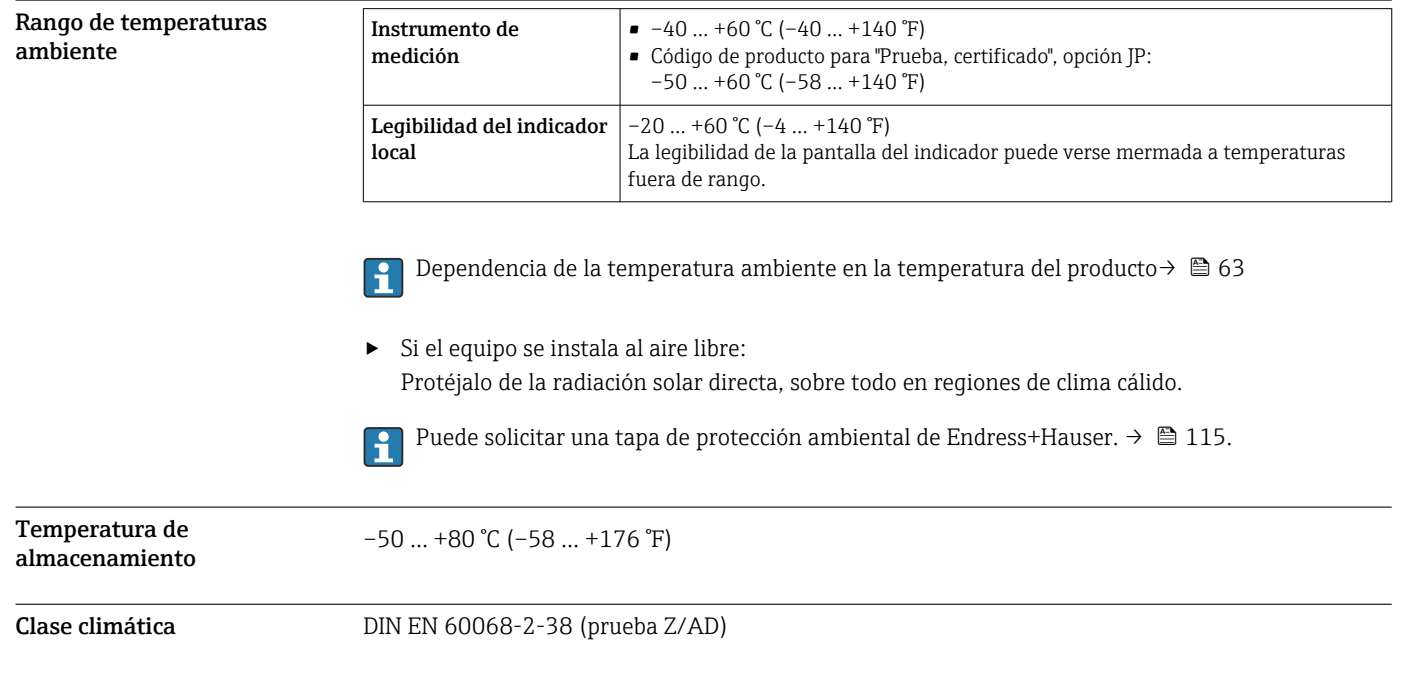

<span id="page-62-0"></span>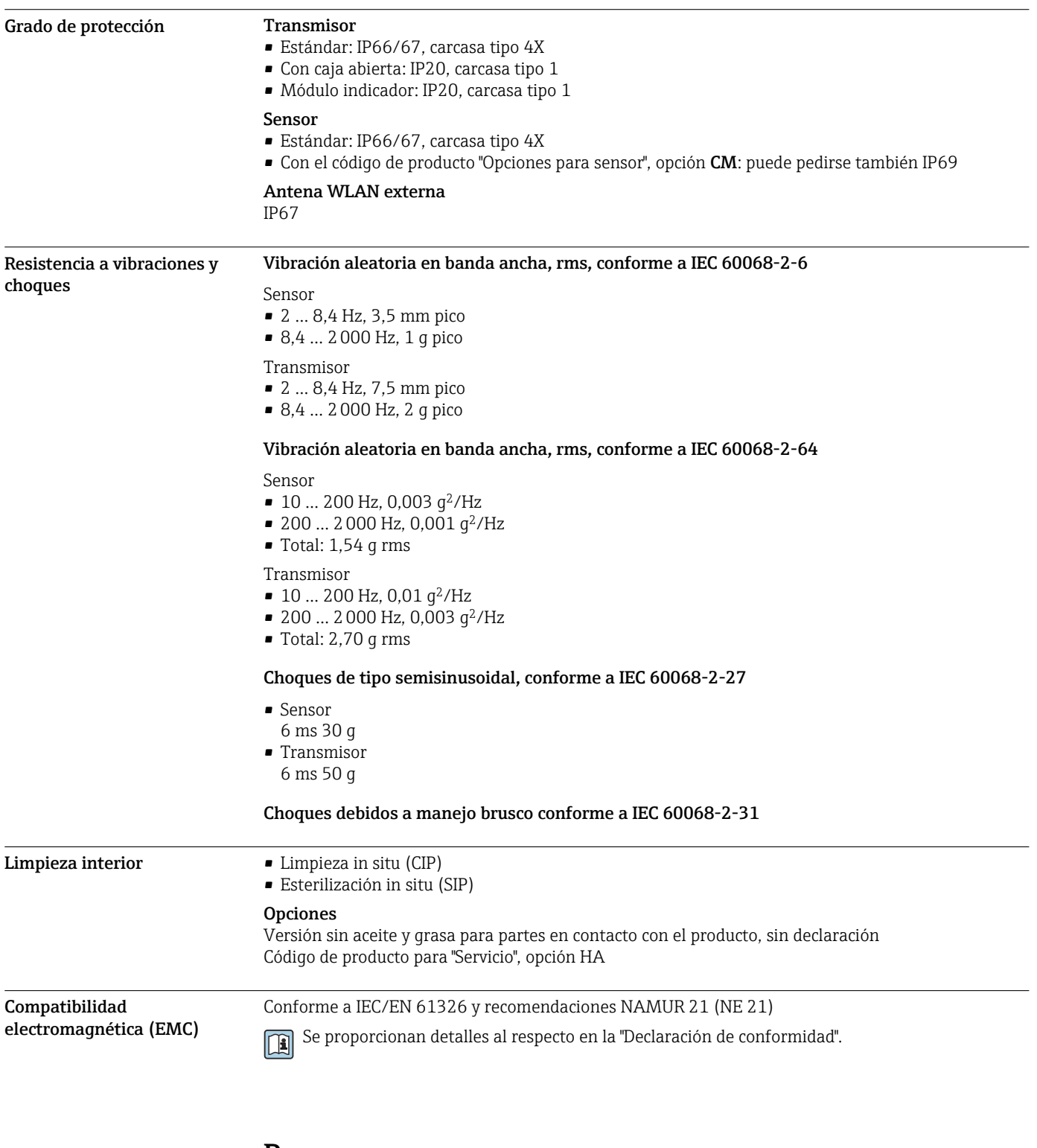

# Proceso

Rango de temperaturas del producto –50 … +205 °C (–58 … +401 °F)

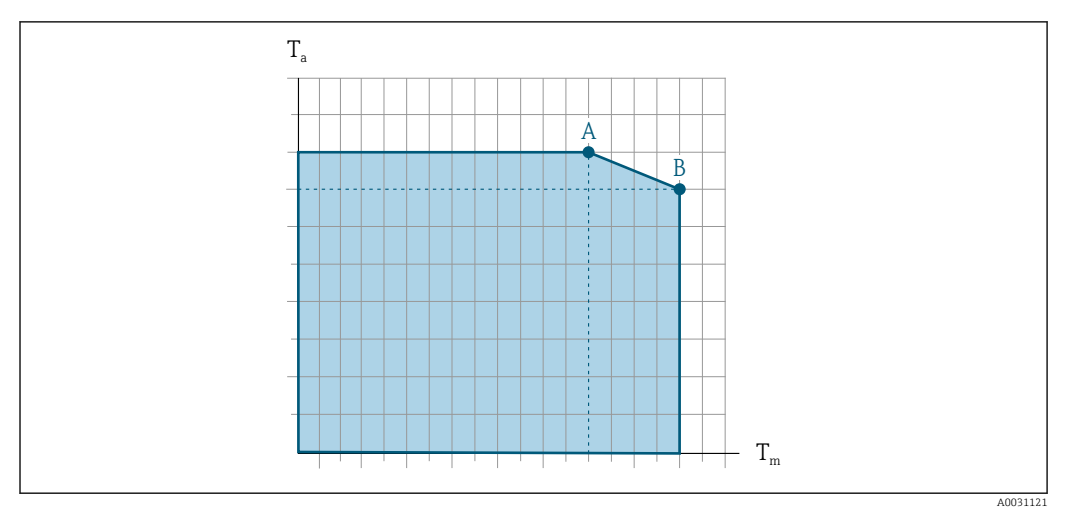

# Dependencia de la temperatura ambiente en la temperatura del producto

 *28 Representación ejemplar, valores en la tabla siguiente.*

- *T<sup>a</sup> Rango de temperaturas ambiente*
- *T<sup>m</sup> Temperatura del producto*

Juntas

- *A Temperatura máxima del producto admisible Tm at Ta max = 60 °C (140 °F); las temperaturas superiores del producto Tm requieren una temperatura ambiente reducida T<sup>a</sup>*
- *B Temperatura ambiente máxima admisible T<sup>a</sup> para la temperatura máxima del producto especificada Tm del sensor*

Valores para equipos utilizados en zonas con peligro de explosión: E Documentación Ex separada (XA) para el equipo → မ် 119.

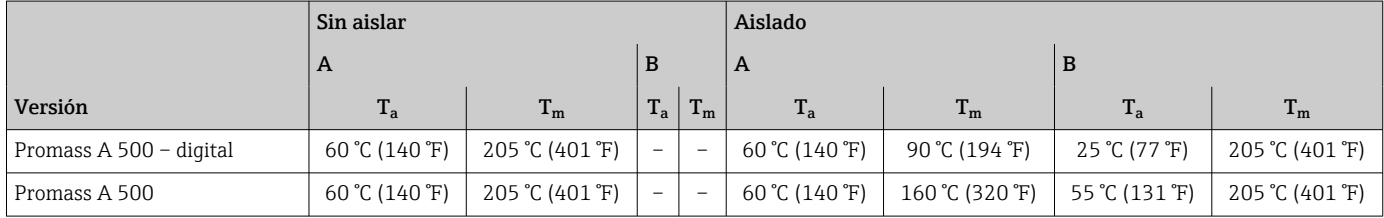

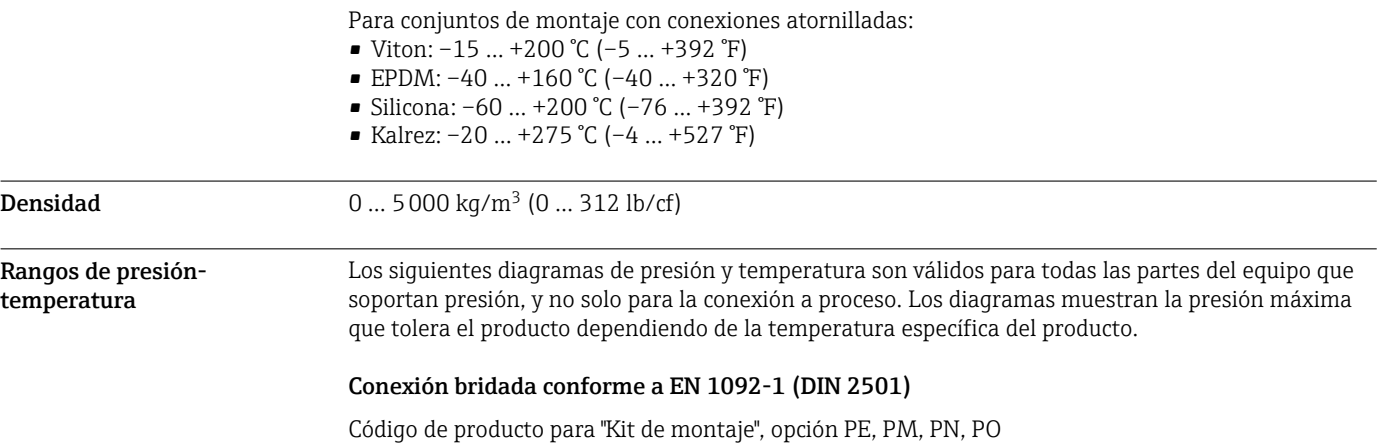

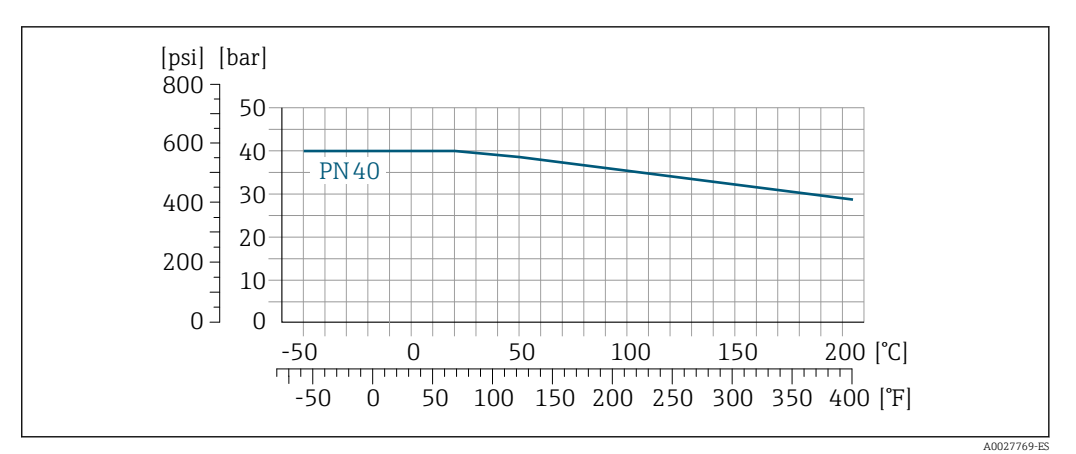

 *29 Con material de la brida: 1.4539 (904L), Hastelloy C22; bridas locas (sin contacto con el producto): 1.4404 (F316L)*

## Conexión bridada conforme a ASME B16.5

Código de producto para "Kit de montaje", opción PF, PP, PG, PQ

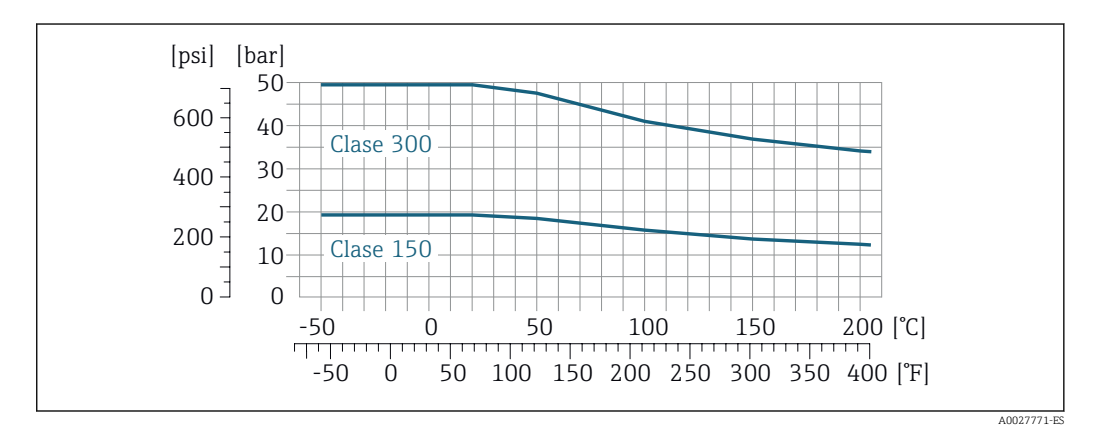

 *30 Con material de la brida: 1.4539 (904L), Hastelloy C22; bridas locas (sin contacto con el producto): 1.4404 (F316L)*

# Conexión bridada conforme a JIS B2220

Código de producto para "Kit de montaje", opción PH, PS, PT, PU

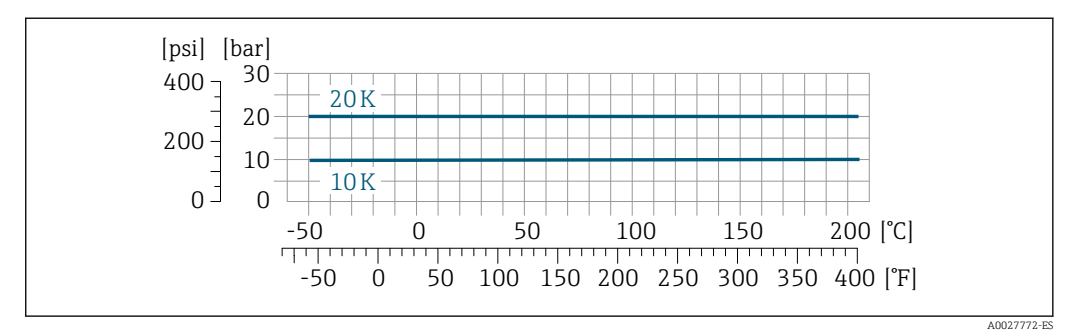

 *31 Con material de la brida: 1.4539 (904L), Hastelloy C22; bridas locas (sin contacto con el producto): 1.4404 (F316L)*

#### Conexión a proceso de tipo triclamp

Las conexiones clamp son adecuadas hasta una presión máxima de 16 bar (232 psi). Respete los límites de funcionamiento de la abrazadera y la junta utilizados, ya que podrían estar por debajo de 16 bar (232 psi). La abrazadera y el sello no están incluidos en el alcance del suministro.

Conexión a proceso 4-VCO-4, NPT ¼", SWAGELOK

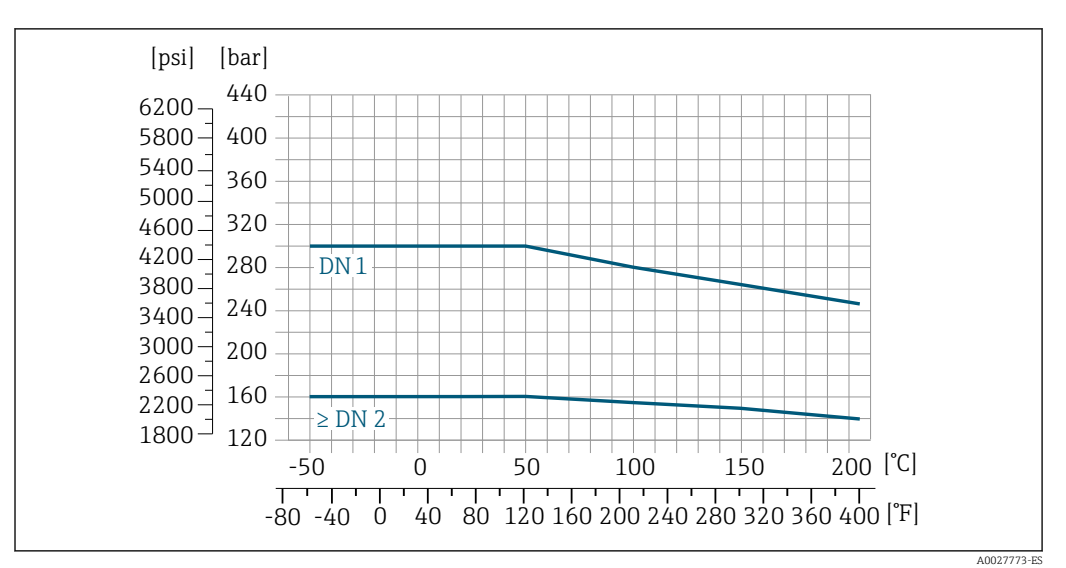

 *32 Con conexión a proceso bridada 4-VCO-4: 1.4539 (904L); adaptador roscado ¼ NPT: 1.4539 (904L); acoplamiento SWAGELOK 1/4" o <sup>1</sup>/<sub>8</sub>": 1.4401 (316)* 

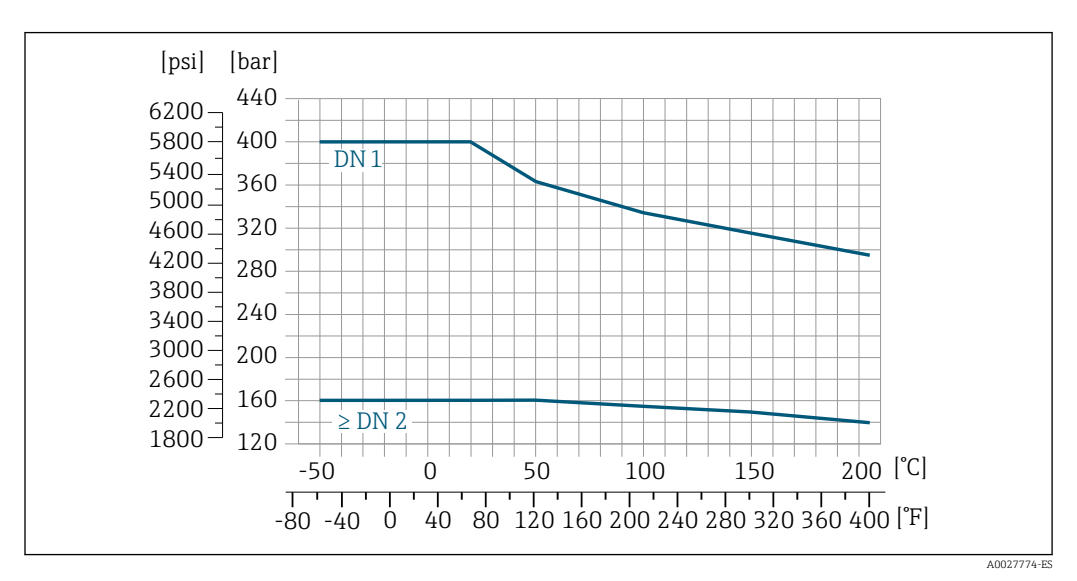

 *33 Con conexión a proceso bridada 4-VCO-4: Hastelloy C22; adaptador roscado ¼ NPT: Hastelloy C22; acoplamiento SWAGELOK ¼" o ¹⁄₈": 1.4401 (316)*

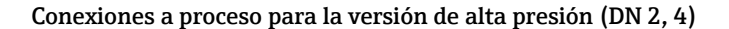

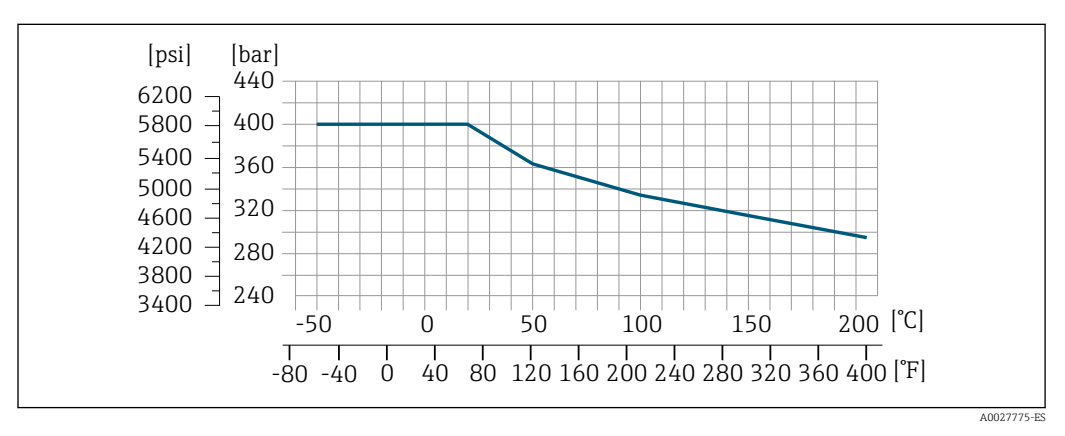

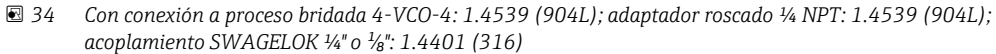

# <span id="page-66-0"></span>Caja del sensor La caja del sensor está llena de gas nitrógeno seco y protege la electrónica y la mecánica del interior.

Si falla un tubo de medición (por ejemplo, debido a características del proceso como fluidos corrosivos o abrasivos), el fluido estará inicialmente contenido en la caja del sensor.

Si ocurre un fallo en una tubería, el nivel de presión de dentro de la caja del sensor aumentará conforme a la presión del proceso operativo. Si el usuario considera que el índice de presión / presión de ruptura de la carcasa del sensor no proporciona un margen de seguridad adecuado, el equipo puede equiparse con un disco de ruptura. Esto evita que se forme una presión excesivamente alta dentro de la caja del sensor. Por lo tanto, se recomienda encarecidamente el uso de un disco de ruptura en aplicaciones que involucran altas presiones de gas, y particularmente en aplicaciones en las que la presión del proceso es mayor que 2/3 de la presión de ruptura de la caja del sensor.

Si es necesario drenar el producto con fugas en un equipo de descarga, el sensor debe estar equipado con un disco de ruptura. Conecte la descarga a la conexión roscada adicional  $\rightarrow \Box$  79.

Si el sensor se va a purgar con gas (detección de gas), debe estar equipado con conexiones de purga.

No abra las conexiones de purga excepto si el contenedor se puede llenar inmediatamente con un gas inerte seco. Use solo baja presión para purgar. Presión máxima: 5 bar (72,5 psi).

#### Presión nominal y de ruptura de la caja del sensor

Las siguientes clasificaciones de presión nominal / presiones de rotura de la caja del sensor solo son válidas para equipos estándar o equipados con conexiones de purga cerradas (no abiertas / como se entregan).

Si un dispositivo equipado con conexiones de purga (código de producto para "Opción de sensor", opción CH "Conexión de purga") está conectado al sistema de purga, la presión nominal máxima la determina el propio sistema de purga o el equipo, dependiendo de qué componente tiene la clasificación de presión nominal más baja.

Si el equipo lleva un disco de ruptura (código de producto para "Opción de sensor", opción CA "Disco de ruptura"), la presión de activación del disco de ruptura es decisiva para la presión nominal máxima .

La presión de ruptura de la caja del sensor se refiere a una presión interna típica que se alcanza antes de la falla mecánica de la caja del sensor y que se determinó durante la prueba de tipo. La declaración de prueba de tipo correspondiente se puede pedir con el equipo (código de producto para "Aprobación adicional", opción LN "Presión de ruptura de la caja del sensor, prueba de tipo").

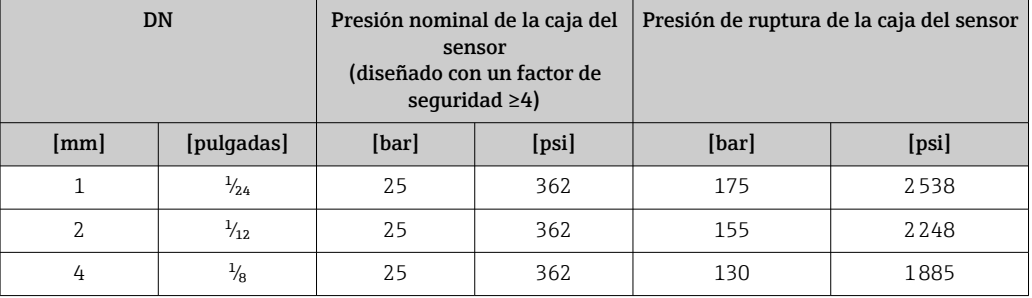

Para saber más acerca de las dimensiones: véase la sección "Construcción mecánica" →  $\Box$  70

Disco de ruptura Para aumentar el nivel de seguridad, se puede utilizar una versión del equipo con un disco de ruptura con una presión de disparo de 10 … 15 bar (145 … 217,5 psi)(código de producto para "Opción de sensor", opción CA "disco de ruptura"). No puede usar a la vez discos de seguridad y la camisa de calentamiento disponible por separado. Para saber más acerca de las dimensiones: véase la sección "Construcción mecánica" (accesorios) → ■ 79 Límite caudal Seleccione el diametro nominal optimizando entre rango de caudal requerido y pérdida de carga admisible. Para una visión general sobre los valores de fondo de escala disponibles, véase la sección "Rango de medición"  $\rightarrow$   $\blacksquare$  12

<span id="page-67-0"></span>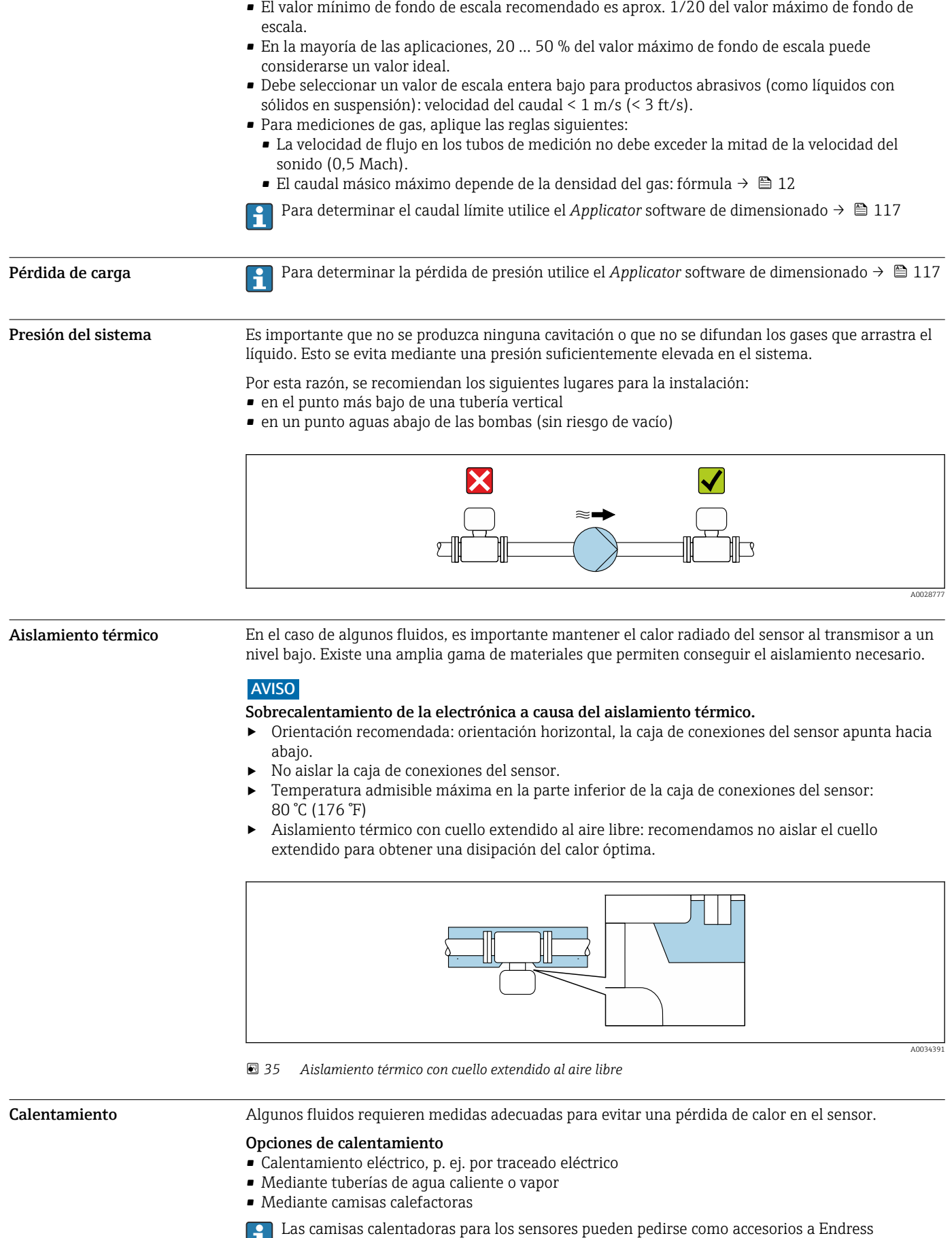

+Hauser  $\rightarrow$  ■ 116

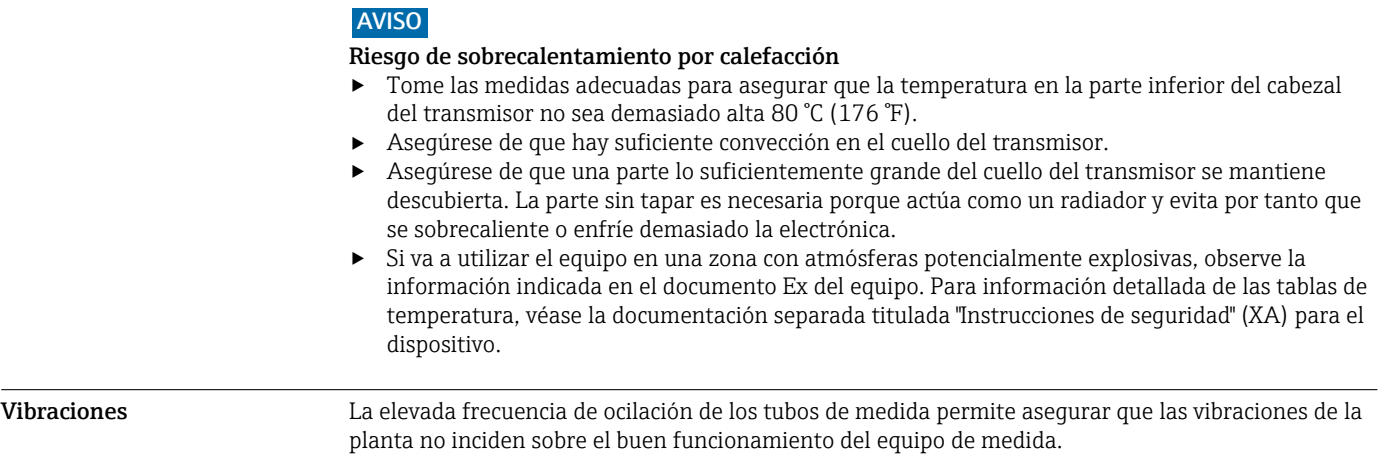

# Construcción mecánica

<span id="page-69-0"></span>Dimensiones en unidades del SI

Cabezal del Proline 500 – transmisor digital

Zona sin peligro de explosiones o zona con peligro de explosiones: Zona 2; Clase I, División 2

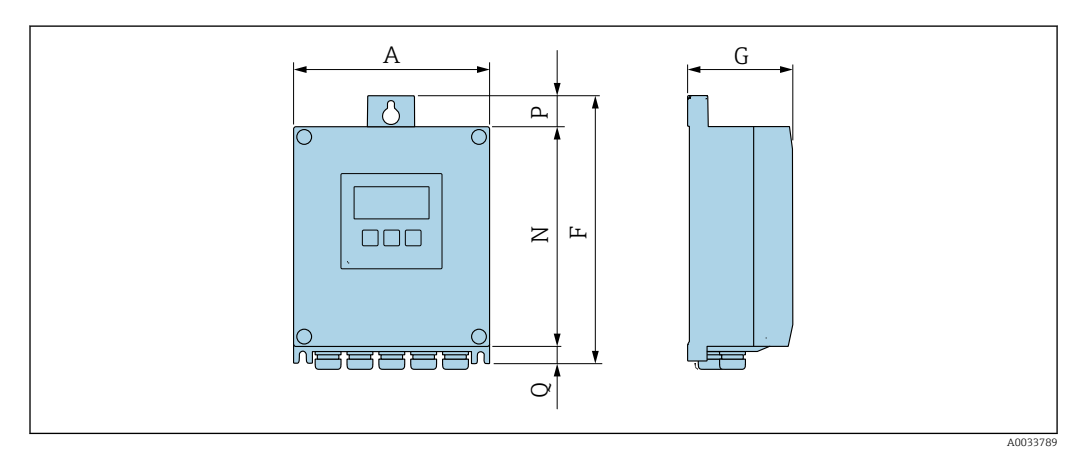

*Código de producto para "Caja del transmisor", opción A "Aluminio, con recubrimiento" y código de producto para "Electrónica ISEM integrado", opción A "Sensor"*

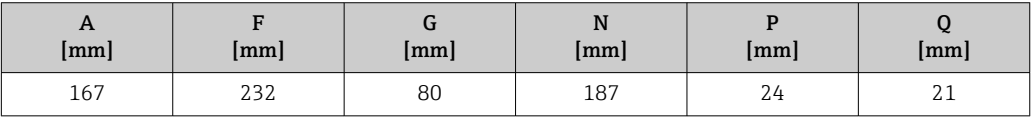

*Código de producto para "Caja del transmisor", opción D "Policarbonato" y código de producto para "Electrónica ISEM integrado", opción A "Sensor"*

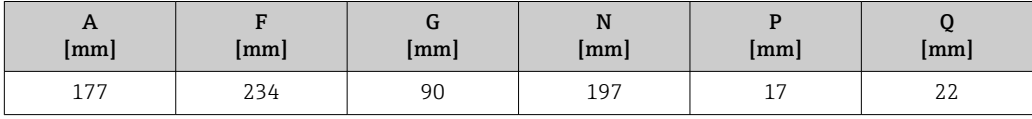

# Caja del transmisor Proline 500

Zona con peligro de explosión: Zona 2; Clase I, División 2 o Zona 1; Clase I, División 1

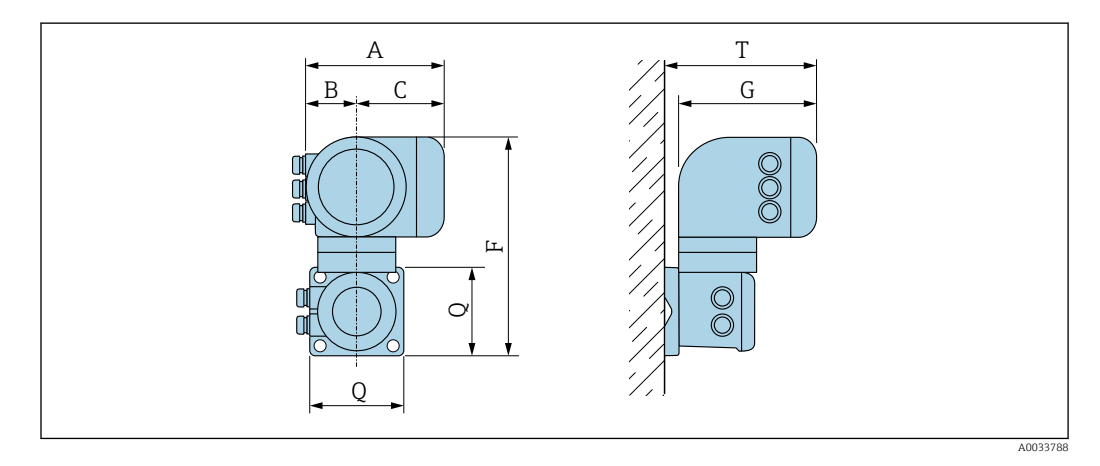

*Código de producto para "Caja del transmisor", opción A "Aluminio, con recubrimiento" y código de producto para "Electrónica ISEM integrado", opción B "Transmisor"*

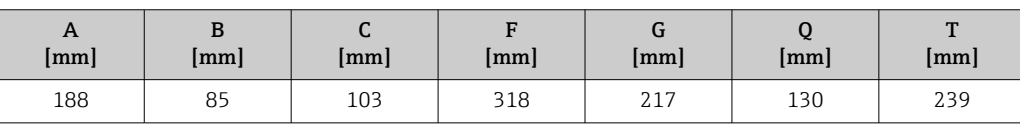

# Caja de conexiones del sensor

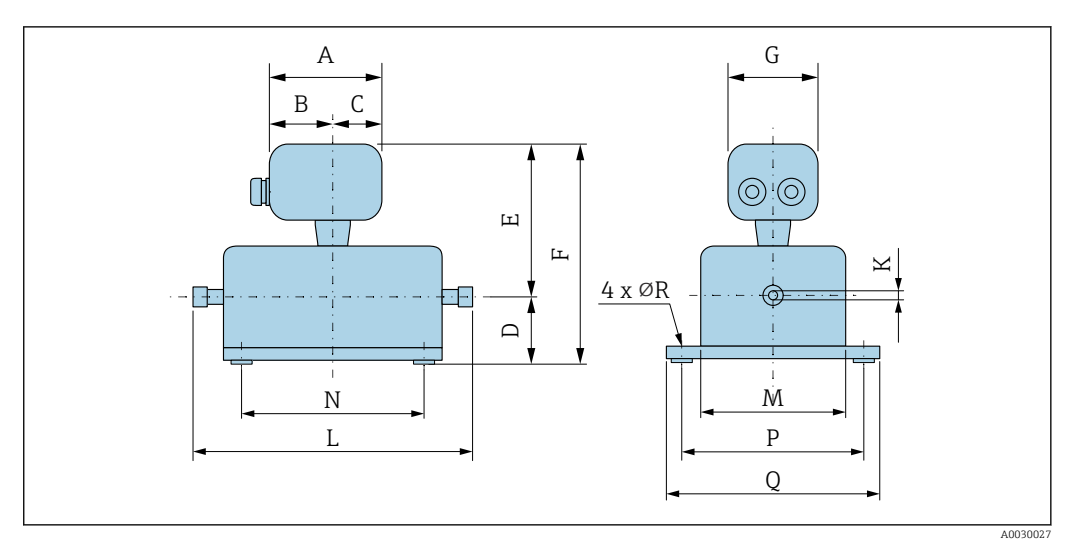

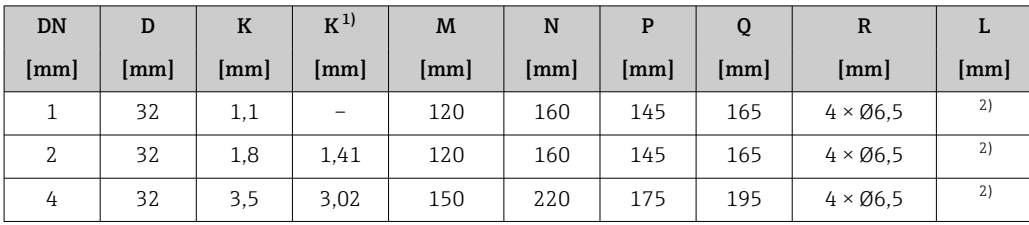

1) Versión de altas presiones: código de producto para "Material del tubo de medición", opción SG, SH, SI

2) Según cada conexión a proceso

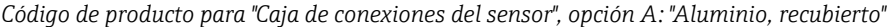

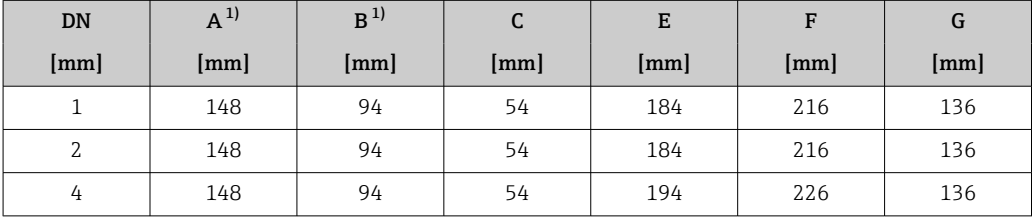

1) Según el prensaestopas para cable que se utilice: valores hasta +30 mm

*Código de producto para "Caja de conexiones del sensor", opción B: "Acero inoxidable, sanitario"*

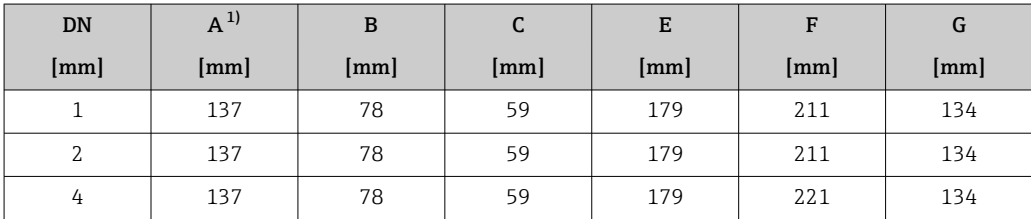

1) Según el prensaestopas para cable que se utilice: valores hasta +30 mm

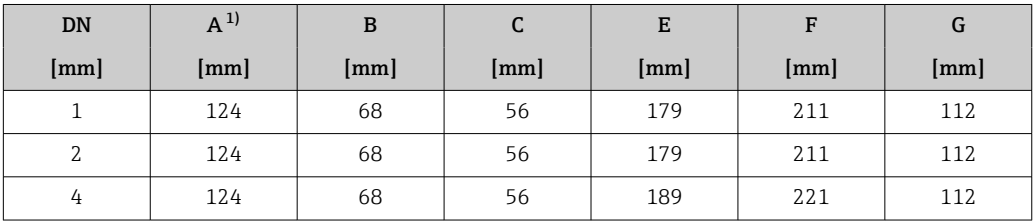

*Código de producto para "Caja de conexiones del sensor", opción C: "Ultracompacto, sanitario, acero inoxidable"*

1) Según el prensaestopas para cable que se utilice: valores hasta +30 mm
## Uniones roscadas

*Acoplamiento VCO*

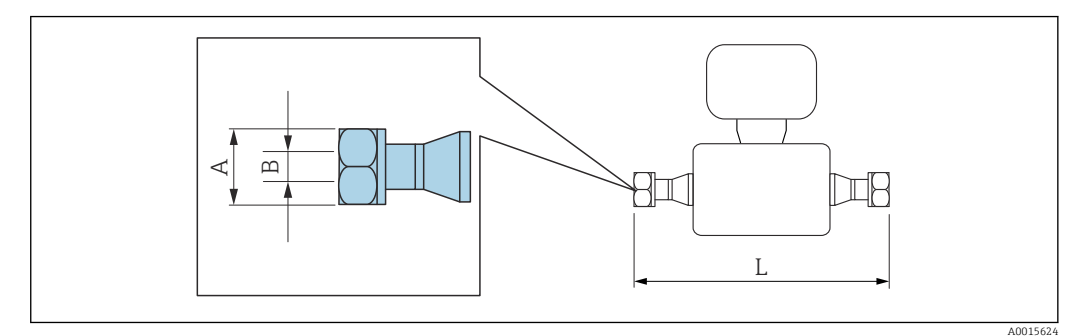

Tolerancia de longitud para la dimensión L en mm:  $\boxed{4}$  $+1,5 / -2,0$ 

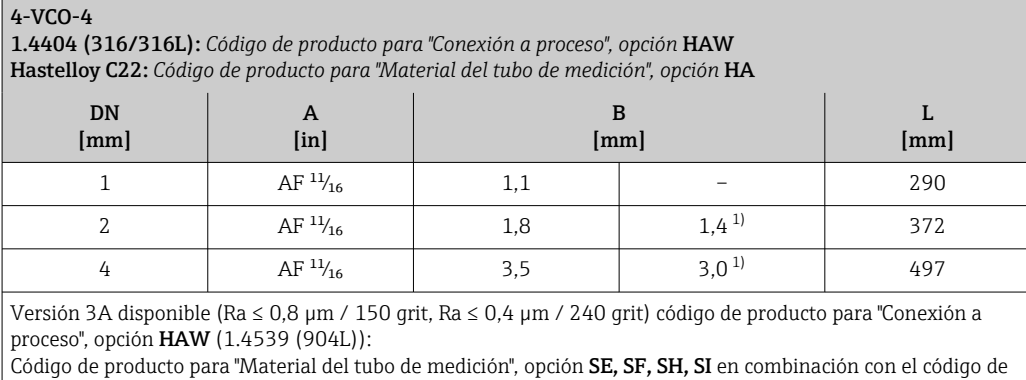

producto para "Homologación adicional", opción LP

1) Versión de altas presiones: código de producto para "Material del tubo de medición", opción SG, SH, SI

# Conexiones clamp

*Tri-Clamp*

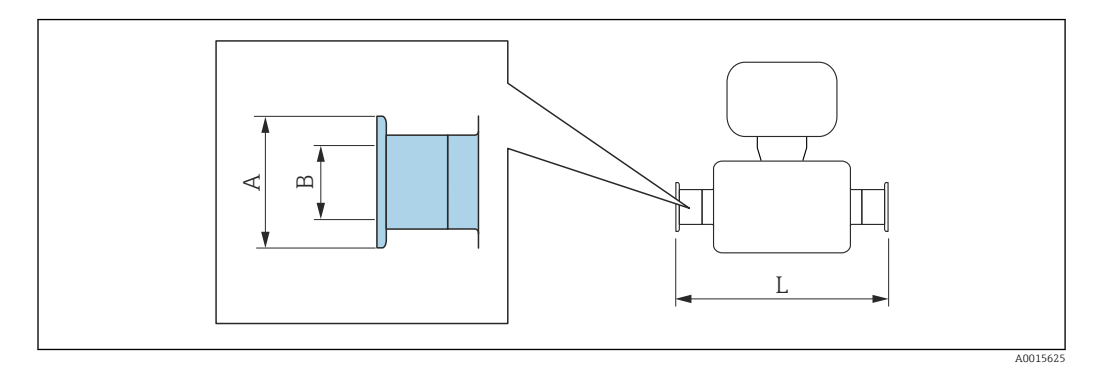

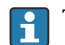

Tolerancia de longitud para la dimensión L en mm: +1,5 / –2,0

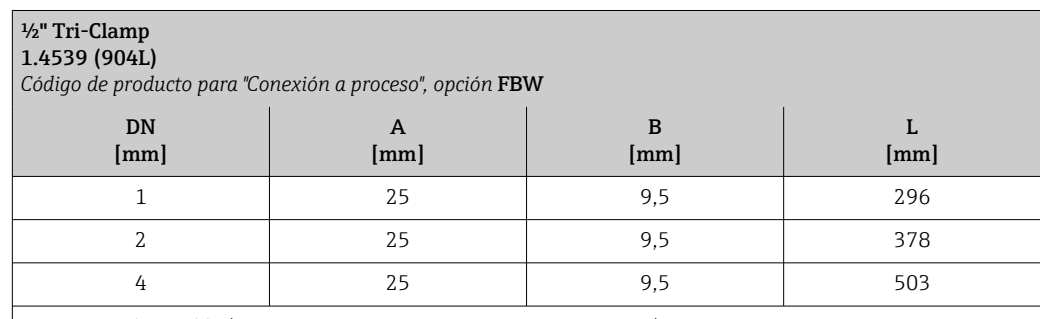

Versión 3A disponible (Ra ≤ 0,8 µm / 150 grit, Ra ≤ 0,4 µm / 240 grit):

Código de producto para "Material del tubo de medición", opción **SE, SF, SH, SI** en combinación con el código de producto para "Homologación adicional", opción **LP** 

# Adaptador

*Adaptador, brida DN 15 para acoplamiento 4-VCO-4*

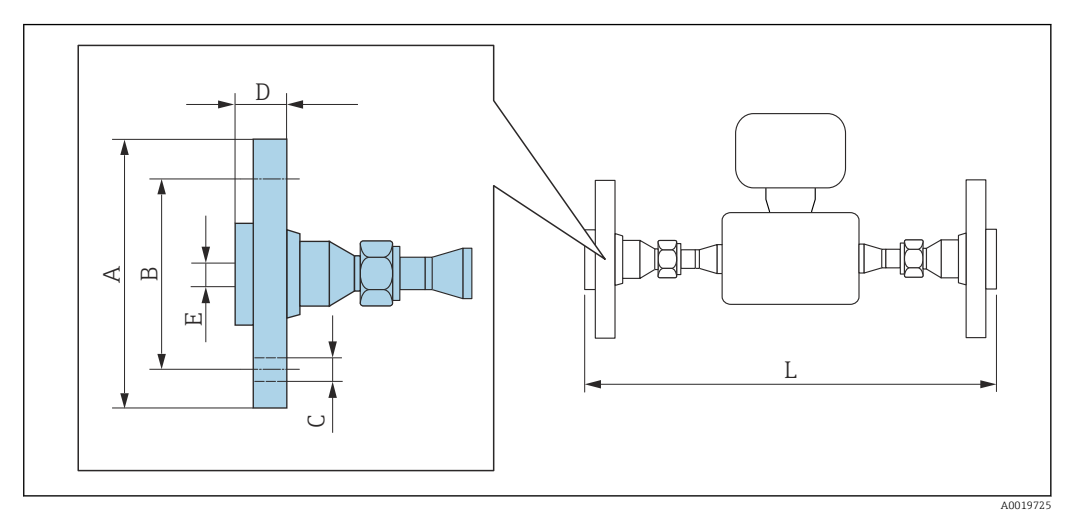

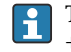

Tolerancia de longitud para la dimensión L en mm:  $+1,5 / -2,0$ 

#### Brida conforme a EN 1092-1 (DIN 2501): PN 40 1.4539 (904L): *Código de producto para "Accesorios", opción* PE Hastelloy C22: *Código de producto para "Accesorios", opción* PM

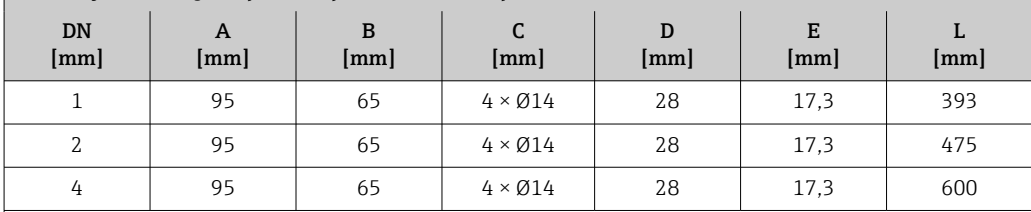

Bridas locas (sin contacto con el producto) hechas de acero inoxidable 1.4404 (F316L) Juegos de juntas: código de producto para "Accesorio adjunto", opción P1 (Viton), P2 (EPDM), P3 (silicona), P4 (Kalrez)

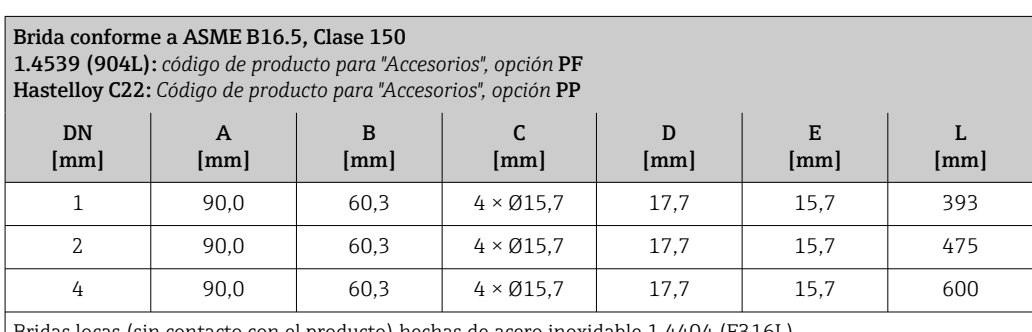

Bridas locas (sin contacto con el producto) hechas de acero inoxidable 1.4404 (F316L) Juegos de juntas: código de producto para "Accesorio adjunto", opción P1 (Viton), P2 (EPDM), P3 (silicona), P4 (Kalrez)

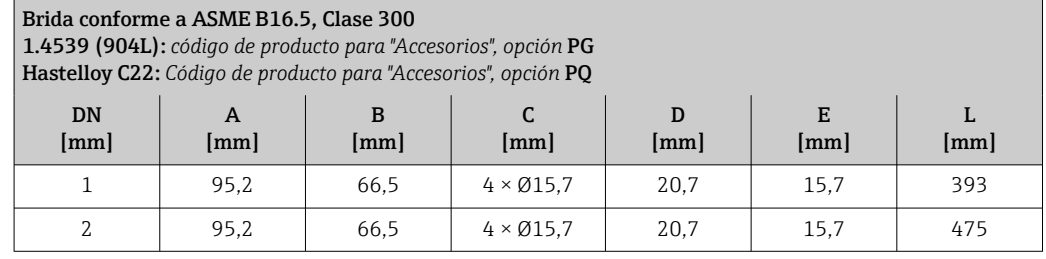

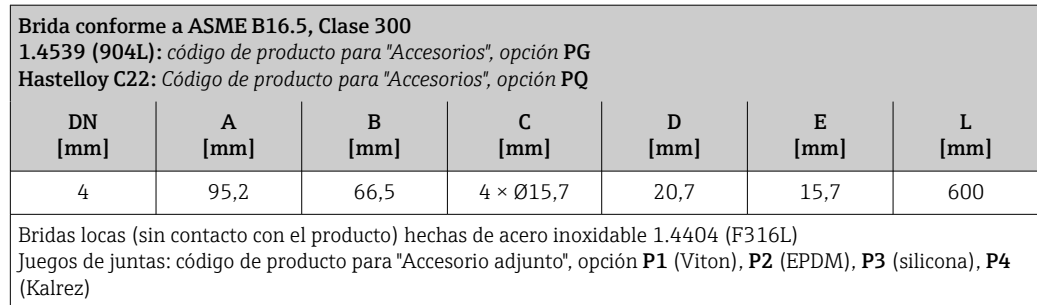

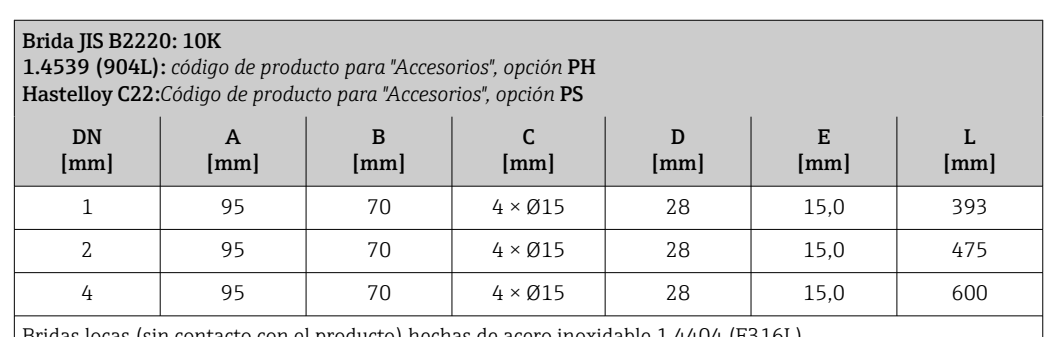

Bridas locas (sin contacto con el producto) hechas de acero inoxidable 1.4404 (F316L) Juegos de juntas: código de producto para "Accesorio adjunto", opción P1 (Viton), P2 (EPDM), P3 (silicona), P4 (Kalrez)

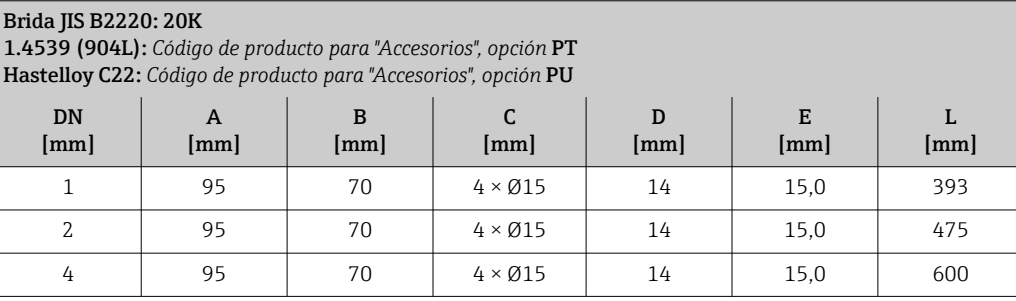

Bridas locas (sin contacto con el producto) hechas de acero inoxidable 1.4404 (F316L) Juegos de juntas: código de producto para "Accesorio adjunto", opción **P1** (Viton), **P2** (EPDM), **P3** (silicona), **P4** (Kalrez)

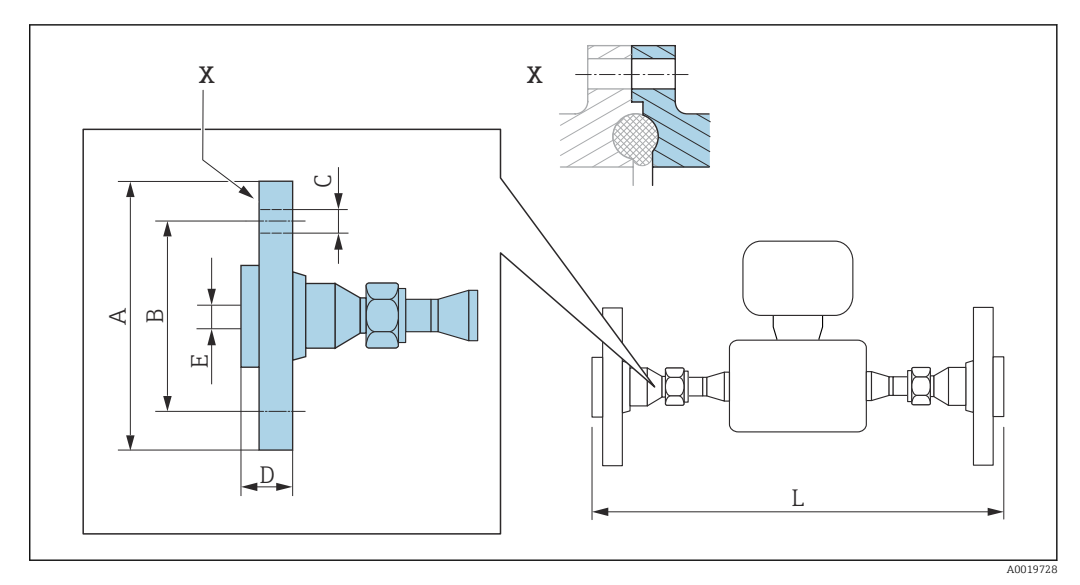

*Adaptador, rosca interior DN 15 para acoplamiento 4-VCO-4*

 *36 Detalle X: conexión a proceso asimétrica; la parte representada en azul la proporciona el proveedor.*

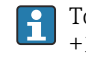

Tolerancia de longitud para la dimensión L en mm:  $+1,5 / -2,0$ 

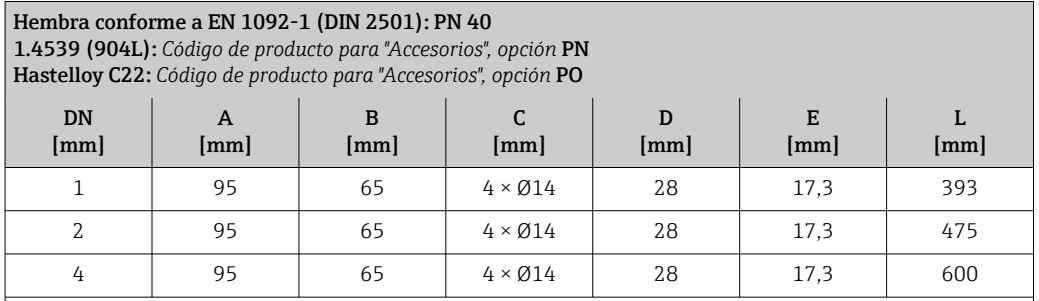

Bridas locas (sin contacto con el producto) hechas de acero inoxidable 1.4404 (F316L) Juegos de juntas: código de producto para "Accesorio adjunto", opción P1 (Viton), P2 (EPDM), P3 (silicona), P4 (Kalrez)

*Adaptador, NPT para acoplamiento 4-VCO-4*

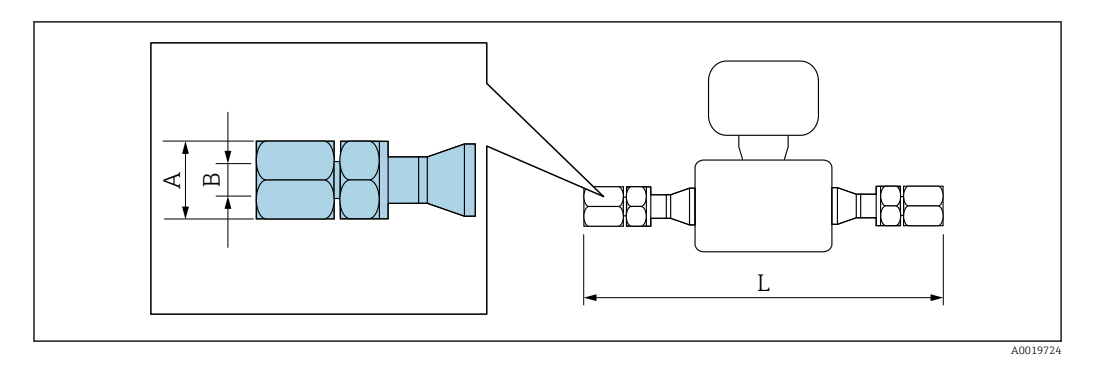

 $\mathbf{H}$ Tolerancia de longitud para la dimensión L en mm: +1,5 / –2,0

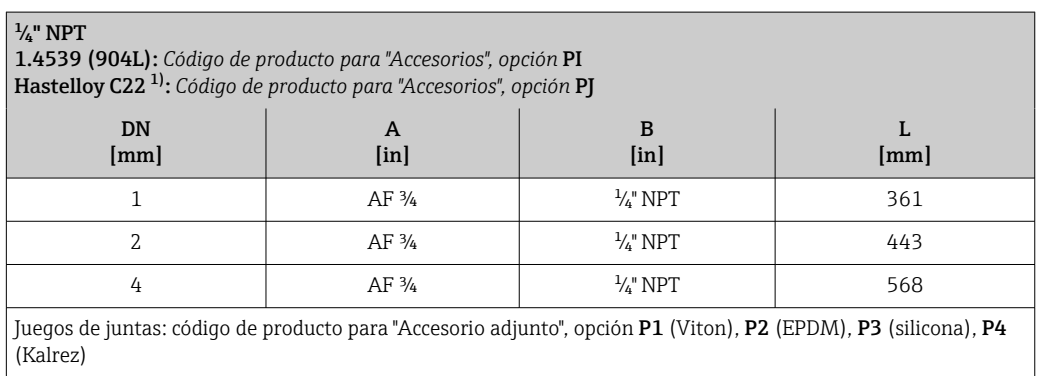

1) No disponible en versión para alta presión

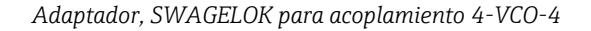

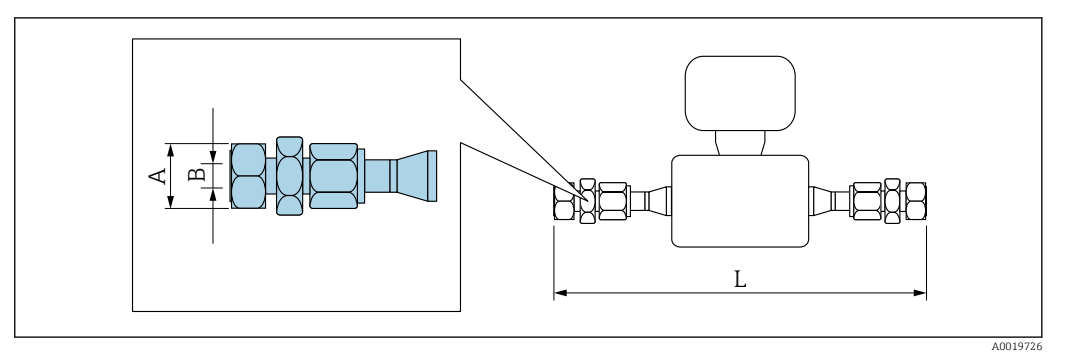

Tolerancia de longitud para la dimensión L en mm:  $\ddot{\mathbf{r}}$  $+1,5 / -2,0$ 

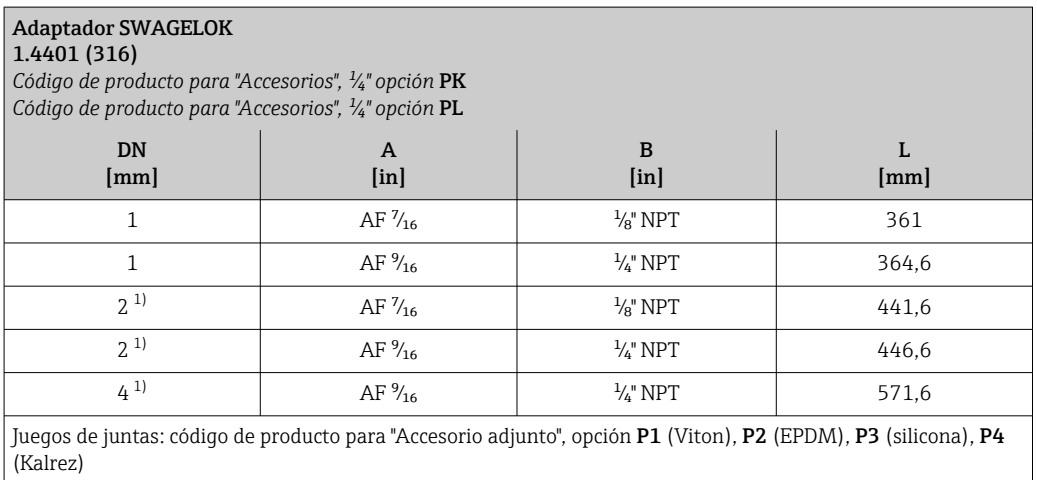

1) También disponible en versión para alta presión

# Accesorios

*Disco de ruptura/conexiones de purga*

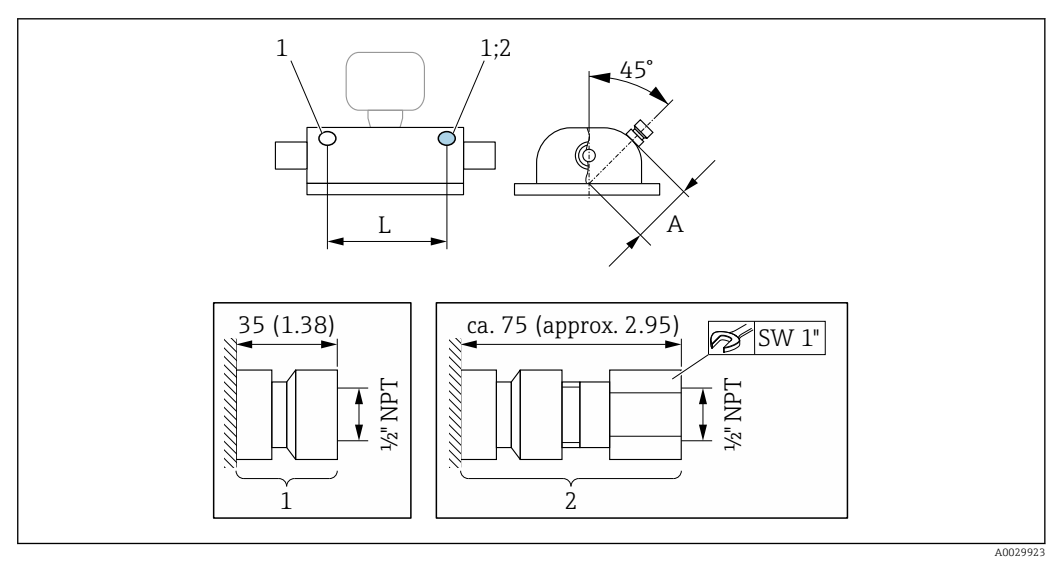

- *1 Boquilla de conexión para conexiones de purga:*
- *código de producto para "Opciones de sensor", opción CH "Conexión de purga" 2 Boquilla de conexión con disco de ruptura:*
- *código de producto para "Opción de sensor", opción CA "Disco de ruptura"*

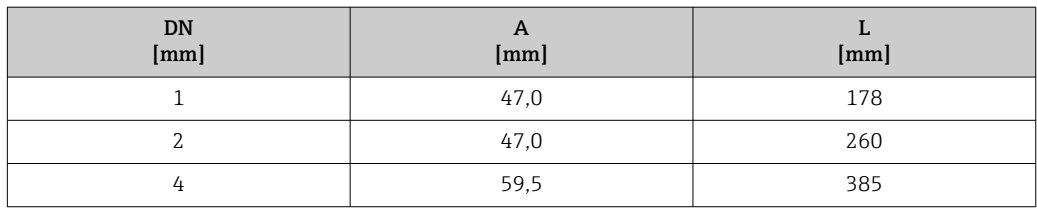

*Cubierta protectora*

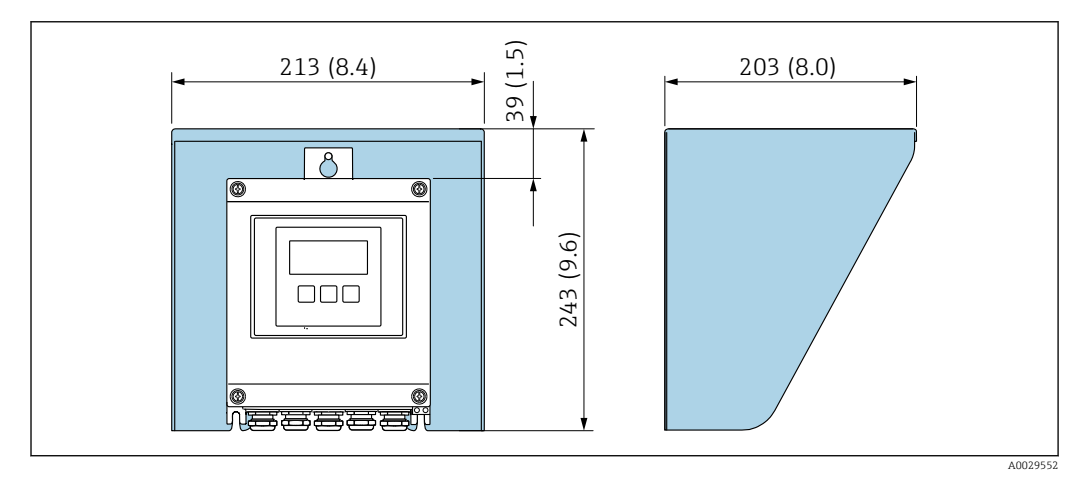

 *37 Tapa de protección ambiental para Proline 500 – digital*

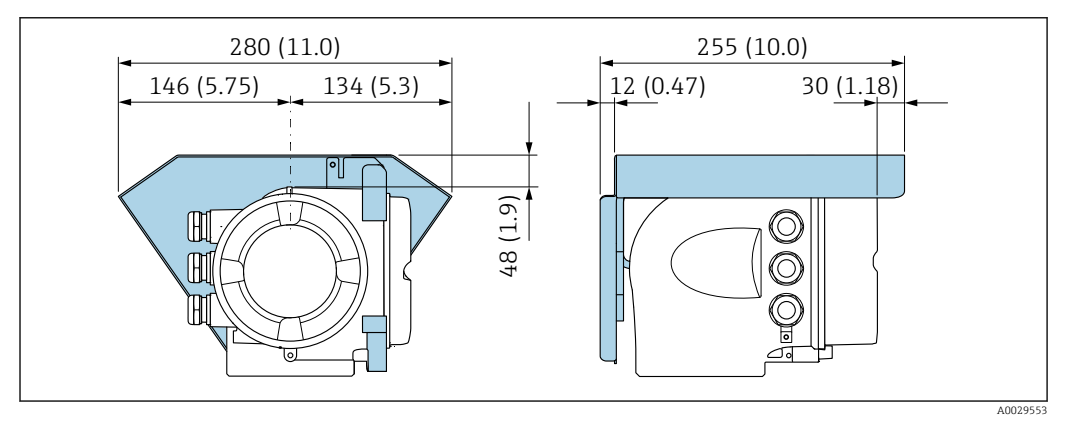

 *38 Tapa de protección ambiental para Proline 500*

*Antena WLAN externa*

La antena WLAN externa no es apta para usarse en aplicaciones higiénicas. $|1 \cdot |$ 

*Proline 500 – digital*

*Antena WLAN externa montada en el equipo*

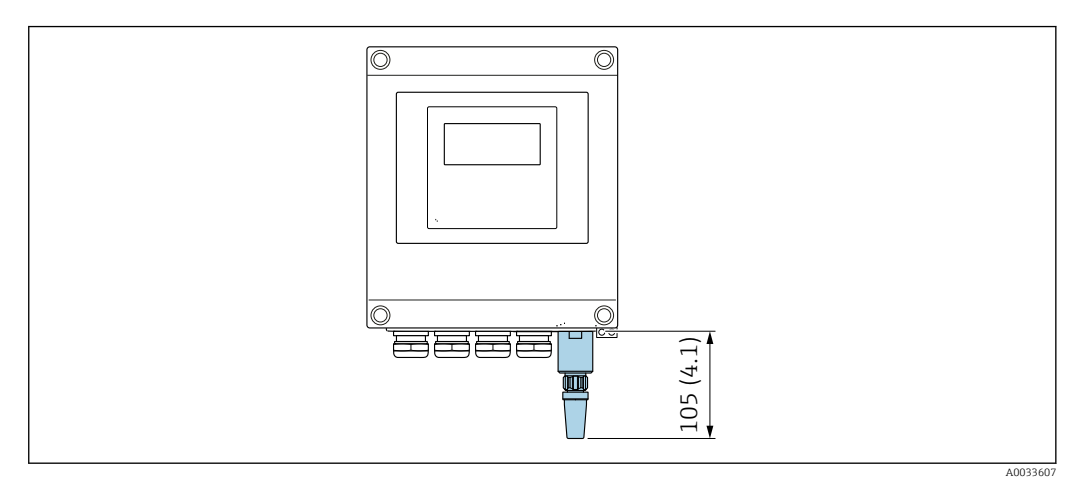

 *39 Unidad física mm (pulgadas)*

#### *Antena WLAN externa con cable montada*

La antena WLAN externa puede montarse por separado del transmisor si las condiciones de transmisión/recepción en el lugar de montaje del transmisor son precarias.

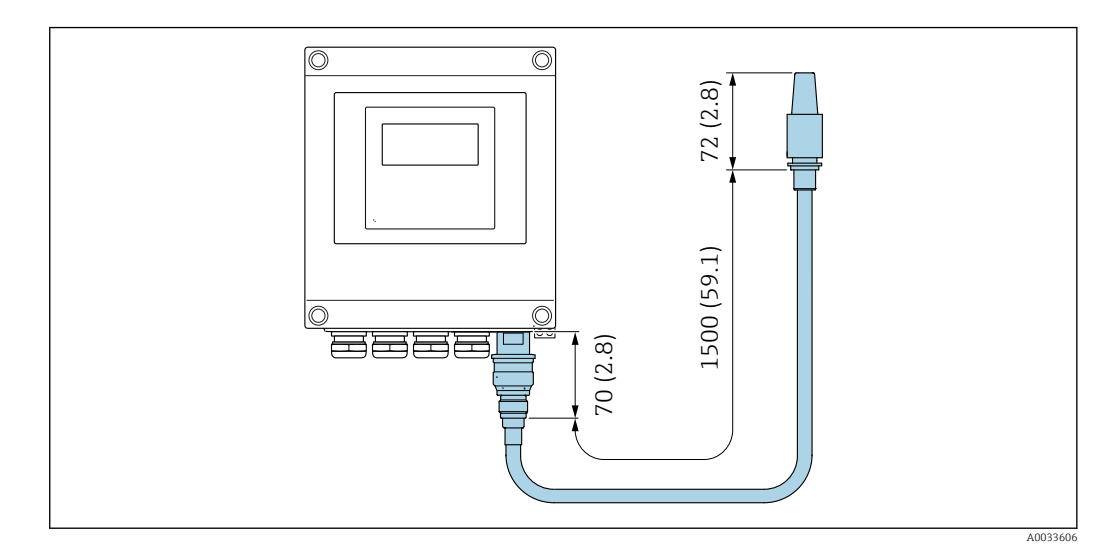

 *40 Unidad física mm (pulgadas)*

# *Proline 500*

*Antena WLAN externa montada en el equipo*

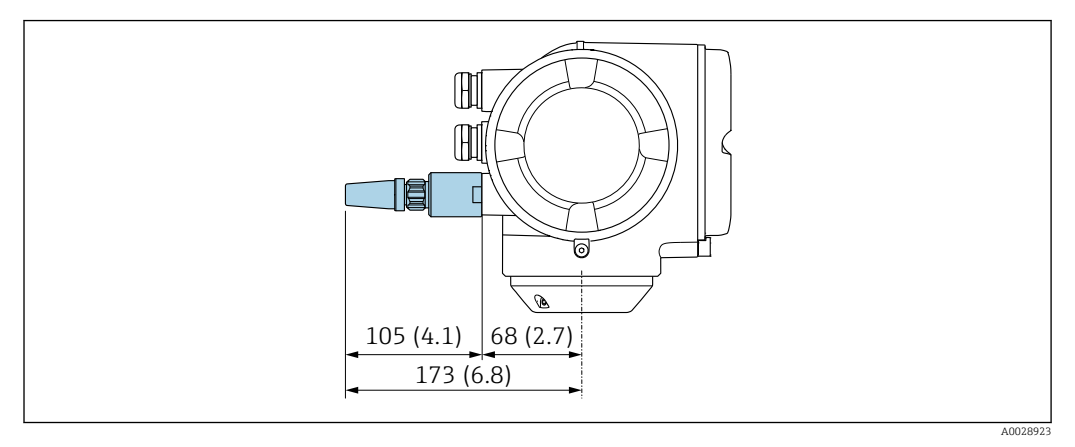

 *41 Unidad física mm (pulgadas)*

*Antena WLAN externa con cable montada*

La antena WLAN externa puede montarse por separado del transmisor si las condiciones de transmisión/recepción en el lugar de montaje del transmisor son precarias.

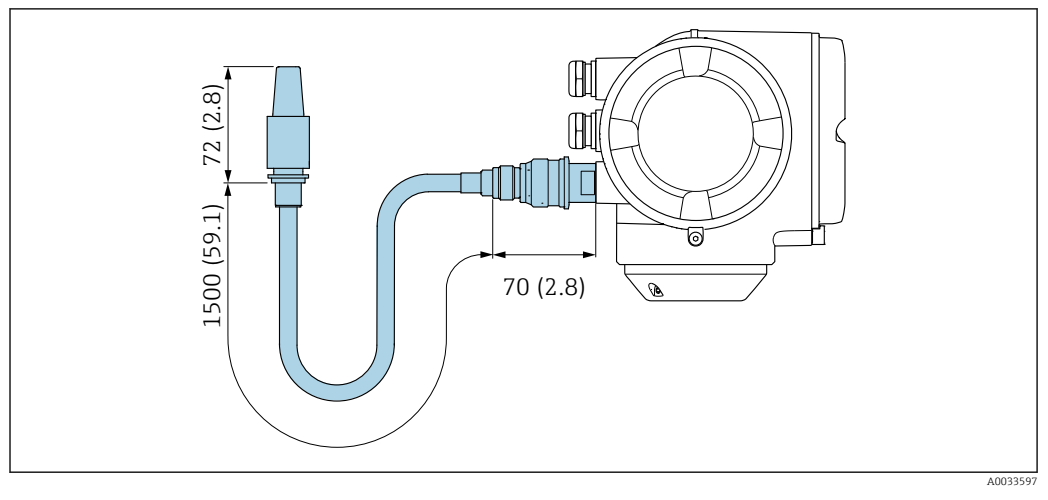

 *42 Unidad física mm (pulgadas)*

Dimensiones en unidades de EUA

Cabezal del Proline 500 – transmisor digital

Zona sin peligro de explosiones o zona con peligro de explosiones: Zona 2; Clase I, División 2

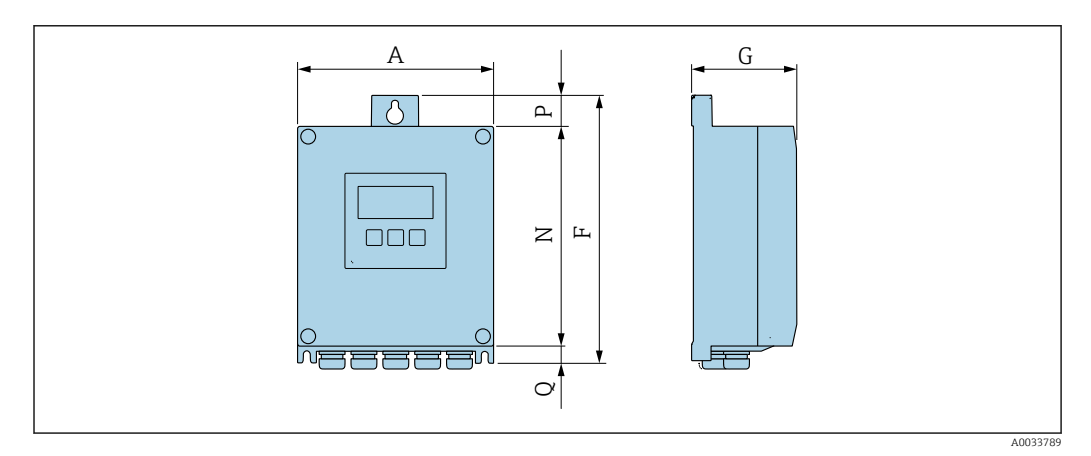

*Código de producto para "Caja del transmisor", opción A "Aluminio, con recubrimiento" y código de producto para "Electrónica ISEM integrado", opción A "Sensor"*

| $\mathbf{A}$<br>[pulgadas] | [pulgadas]   | [pulgadas] | N<br>[pulgadas] | [pulgadas] | [pulgadas] |
|----------------------------|--------------|------------|-----------------|------------|------------|
| 6,57                       | Q 12<br>ノ,エノ | 3.15       | 7.36            | 0.94       | 0.83       |

*Código de producto para "Caja del transmisor", opción D "Policarbonato" y código de producto para "Electrónica ISEM integrado", opción A "Sensor"*

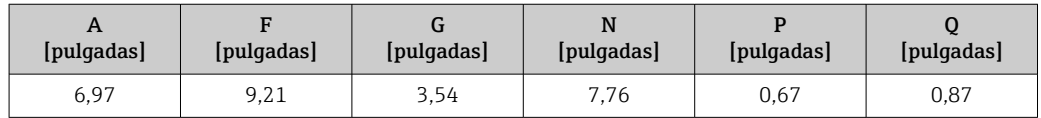

Caja del transmisor Proline 500

Zona con peligro de explosión: Zona 2; Clase I, División 2 o Zona 1; Clase I, División 1

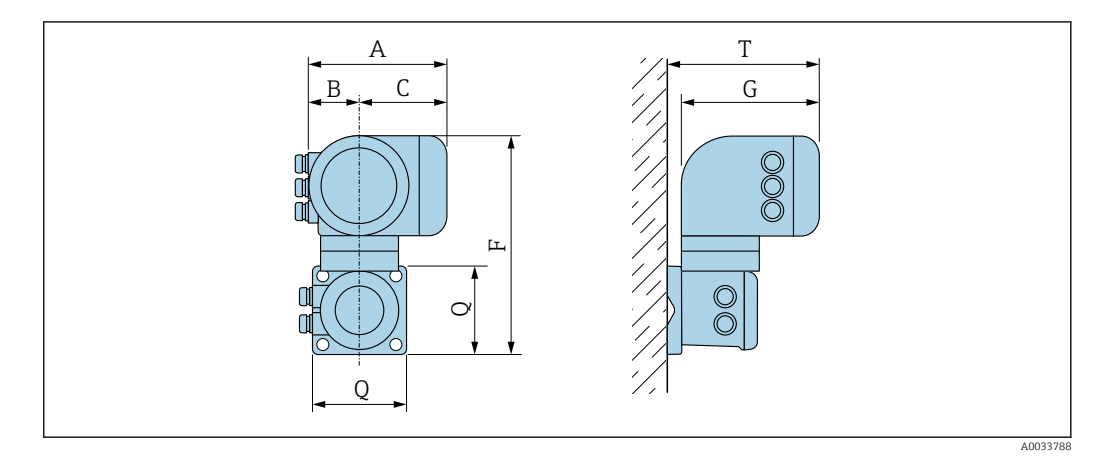

*Código de producto para "Caja del transmisor", opción A "Aluminio, con recubrimiento" y código de producto para "Electrónica ISEM integrado", opción B "Transmisor"*

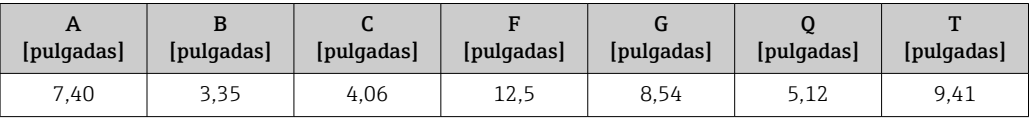

Caja de conexiones del sensor

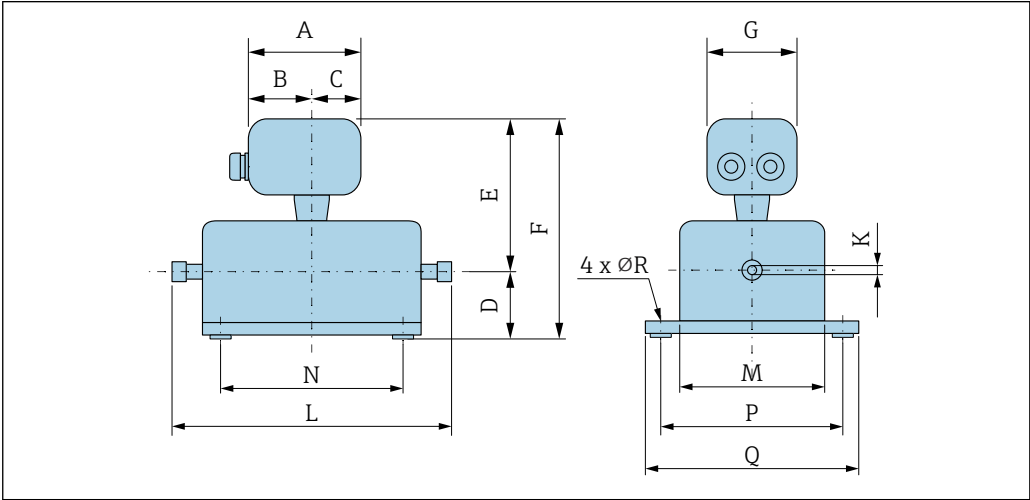

A0030027

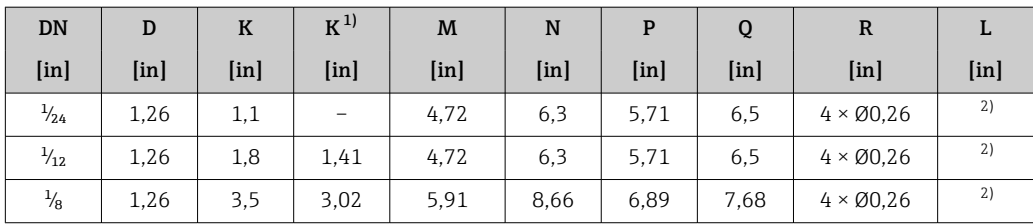

1) Versión de altas presiones: código de producto para "Material del tubo de medición", opción SG, SH, SI Según cada conexión a proceso

*Código de producto para "Caja de conexiones del sensor", opción A: "Aluminio, recubierto"*

| <b>DN</b>         | $A^{1}$       | B <sup>1</sup>    | C                 | Е          | F                 | G                 |
|-------------------|---------------|-------------------|-------------------|------------|-------------------|-------------------|
| [ <sub>in</sub> ] | [ <i>in</i> ] | [ <sub>in</sub> ] | [ <sub>in</sub> ] | $[$ in $]$ | [ <sub>in</sub> ] | [ <sub>in</sub> ] |
| $\frac{1}{24}$    | 5,83          | 3,70              | 2,13              | 7.24       | 8,5               | 5,35              |
| $\frac{1}{12}$    | 5,83          | 3,70              | 2,13              | 7,24       | 8,5               | 5,35              |
| $\frac{1}{8}$     | 5,83          | 3,70              | 2,13              | 7,64       | 8,9               | 5,35              |

1) Según el prensaestopas usado: valores hasta +1,18 in

*Código de producto para "Caja de conexiones del sensor", opción B: "Acero inoxidable, sanitario"*

| <b>DN</b>         | $A^{1}$       | B                 | C                 | Е             | F             | G             |
|-------------------|---------------|-------------------|-------------------|---------------|---------------|---------------|
| [ <sub>in</sub> ] | [ <i>in</i> ] | [ <sub>in</sub> ] | [ <sub>in</sub> ] | [ <i>in</i> ] | [ <i>in</i> ] | [ <i>in</i> ] |
| $\frac{1}{24}$    | 5,39          | 3,07              | 2,32              | 7,05          | 8,31          | 5,28          |
| $\frac{1}{12}$    | 5,39          | 3,07              | 2,32              | 7,05          | 8,31          | 5,28          |
| $\frac{1}{8}$     | 5,39          | 3,07              | 2,32              | 7,05          | 8,7           | 5,28          |

1) Según el prensaestopas usado: valores hasta +1,18 in

*Código de producto para "Caja de conexiones del sensor", opción C: "Ultracompacto, sanitario, acero inoxidable"*

| <b>DN</b>      | $A^{1}$           | B                 | C             | E                 | F                 | G             |
|----------------|-------------------|-------------------|---------------|-------------------|-------------------|---------------|
| [ <i>in</i> ]  | [ <sub>in</sub> ] | [ <sub>in</sub> ] | [ <i>in</i> ] | [ <sub>in</sub> ] | [ <sub>in</sub> ] | [ <i>in</i> ] |
| $\frac{1}{24}$ | 4,88              | 2,68              | 2,20          | 7,05              | 8,31              | 4,41          |
| $\frac{1}{12}$ | 4,88              | 2,68              | 2,20          | 7,05              | 8,31              | 4,41          |
| $\frac{1}{8}$  | 4,88              | 2,68              | 2,20          | 7,44              | 8,7               | 4,41          |

1) Según el prensaestopas usado: valores hasta +1,18 in

### Uniones roscadas

*Acoplamiento VCO*

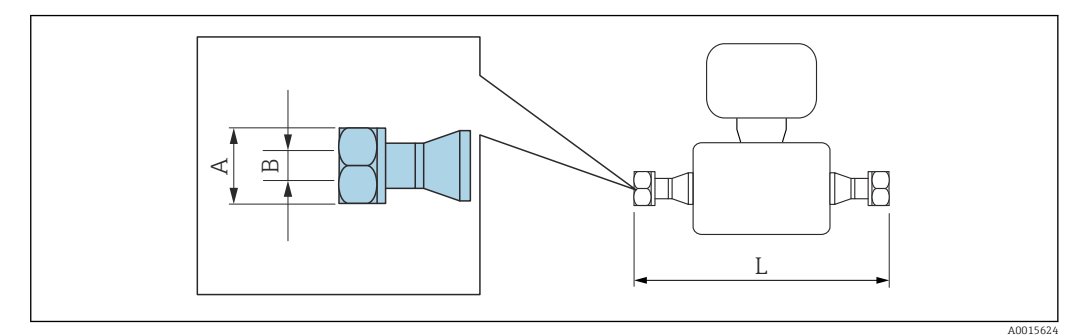

Tolerancia de longitud para la dimensión L en pulgadas:  $\boxed{+}$ +0,06 / –0,08

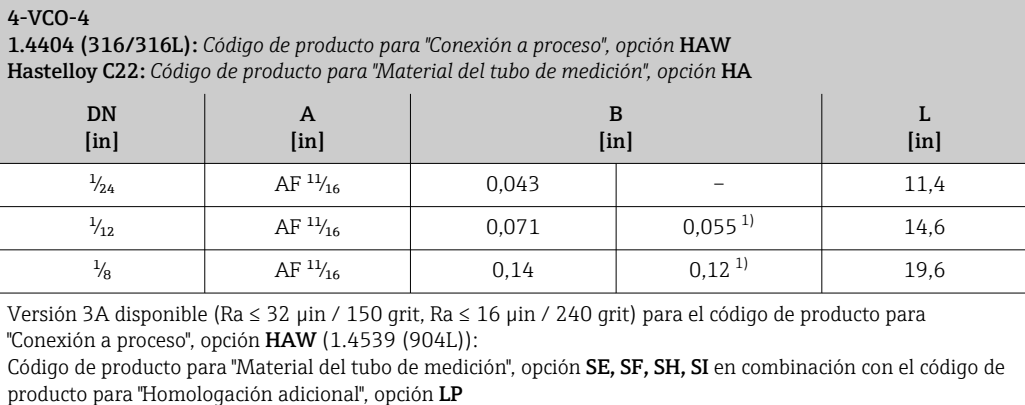

1) Versión de altas presiones: código de producto para "Material del tubo de medición", opción SG, SH, SI

# Conexiones clamp

*Tri-Clamp*

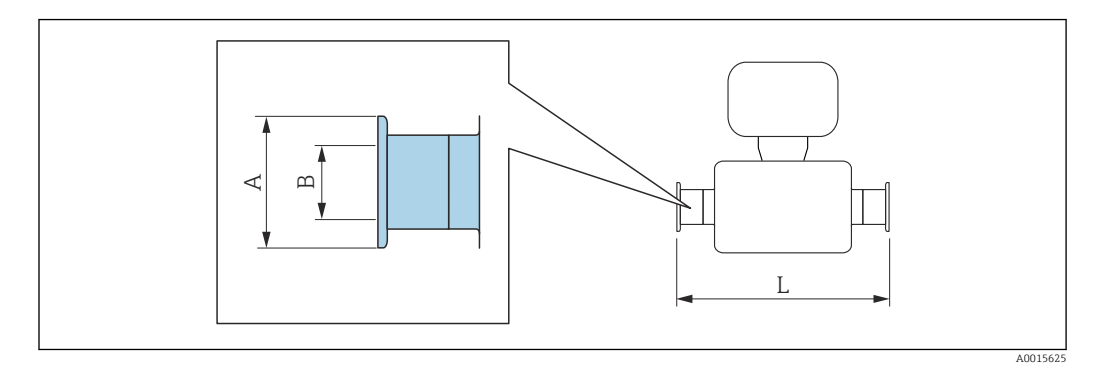

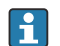

Tolerancia de longitud para la dimensión L en pulgadas: +0,06 / –0,08

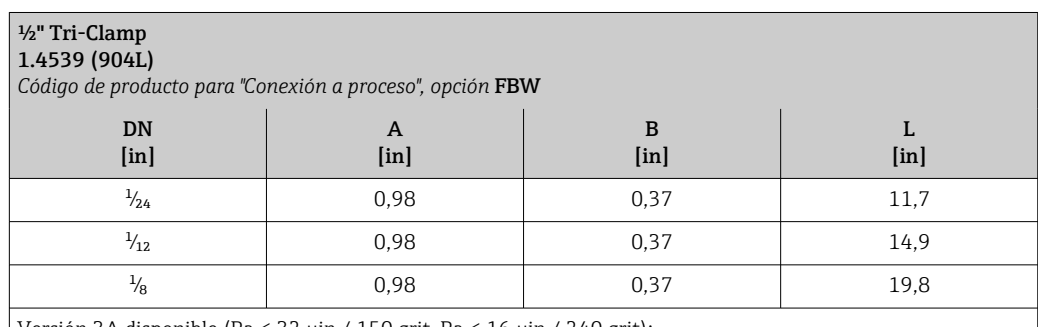

Versión 3A disponible (Ra ≤ 32 µin / 150 grit, Ra ≤ 16 µin / 240 grit): Código de producto para "Material del tubo de medición", opción **SE, SF, SH, SI** en combinación con el código de producto para "Homologación adicional", opción LP

# Adaptador

*Adaptador, brida DN 15 para acoplamiento 4-VCO-4*

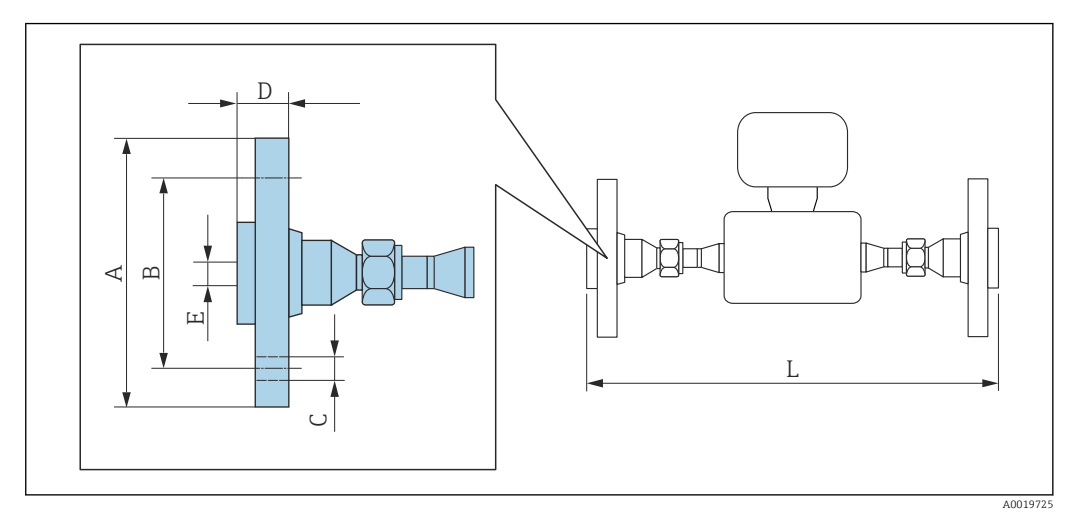

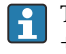

Tolerancia de longitud para la dimensión L en pulgadas: +0,06 / –0,08

#### Brida conforme a ASME B16.5, Clase 150 1.4539 (904L): *código de producto para "Accesorios", opción* PF Hastelloy C22: *Código de producto para "Accesorios", opción* PP DN [in] A [in] B [in] C [in] D [in] E [in] L [in]  $\frac{1}{24}$  3,54 2,37 4 × Ø0,62 0,7 0,62 15,5  $\frac{1}{12}$  | 3,54 | 2,37 | 4 × Ø0,62 | 0,7 | 0,62 | 18,7  $\frac{1}{8}$  | 3,54 | 2,37 | 4 × Ø0,62 | 0,7 | 0,62 | 23,6

Bridas locas (sin contacto con el producto) hechas de acero inoxidable 1.4404 (F316L) Juegos de juntas: código de producto para "Accesorio adjunto", opción P1 (Viton), P2 (EPDM), P3 (silicona), P4 (Kalrez)

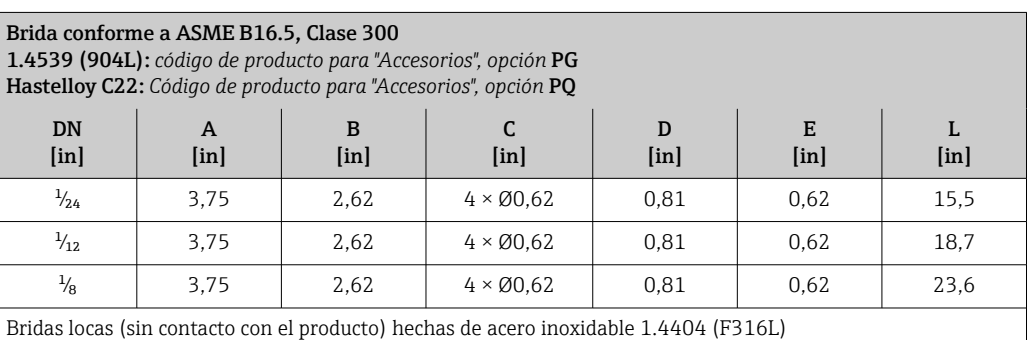

Juegos de juntas: código de producto para "Accesorio adjunto", opción P1 (Viton), P2 (EPDM), P3 (silicona), P4 (Kalrez)

*Adaptador, NPTF para acoplamiento 4-VCO-4*

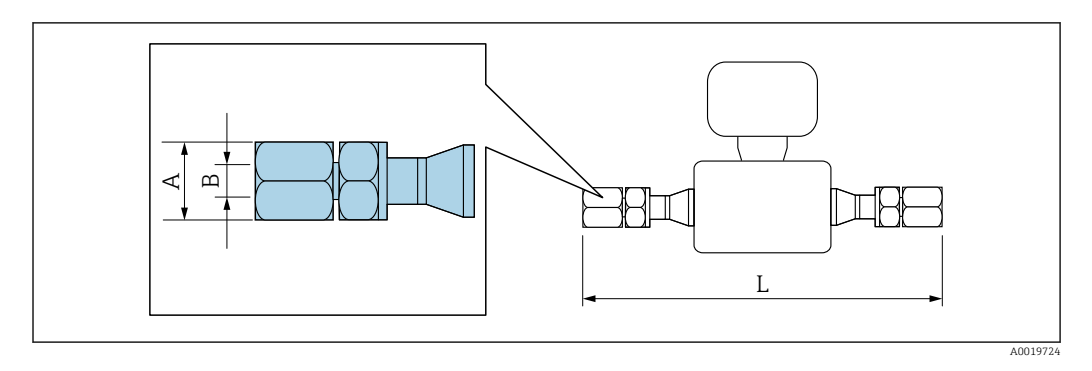

 $\mathbf{H}$ Tolerancia de longitud para la dimensión L en pulgadas: +0,06 / –0,08

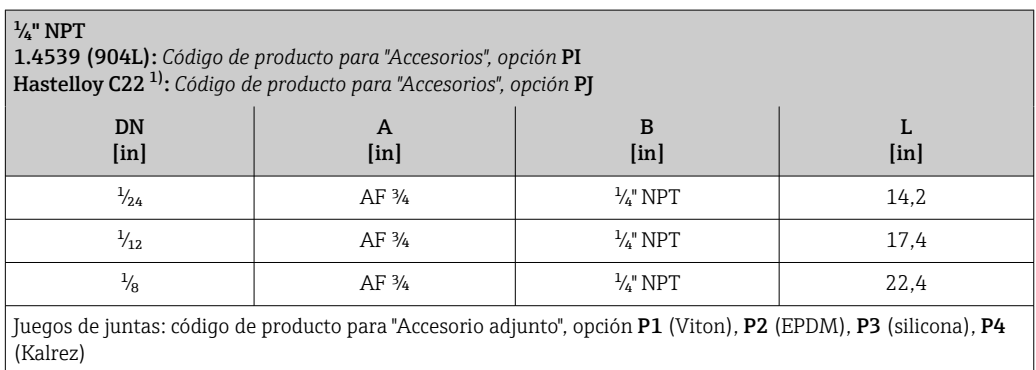

1) No disponible en versión para alta presión

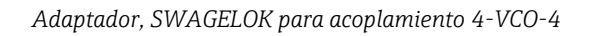

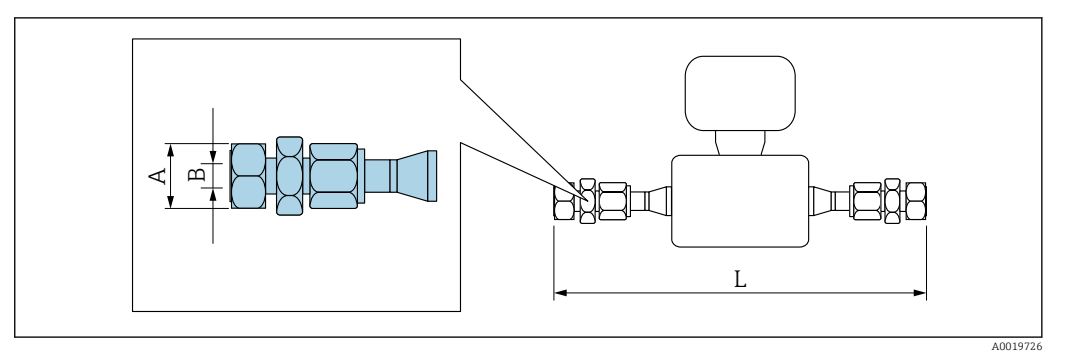

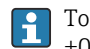

Tolerancia de longitud para la dimensión L en pulgadas: +0,06 / –0,08

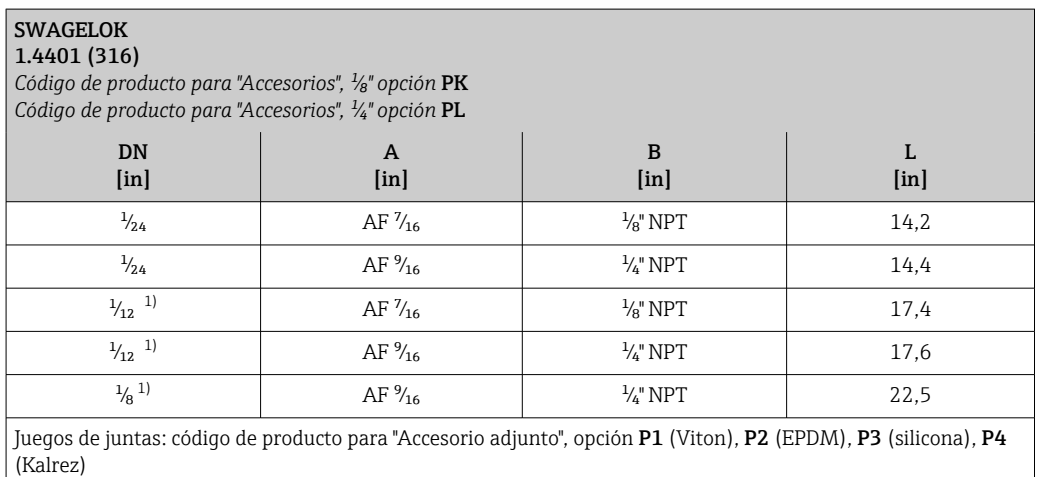

1) También disponible en versión para alta presión

# Accesorios

*Disco de ruptura/conexiones de purga*

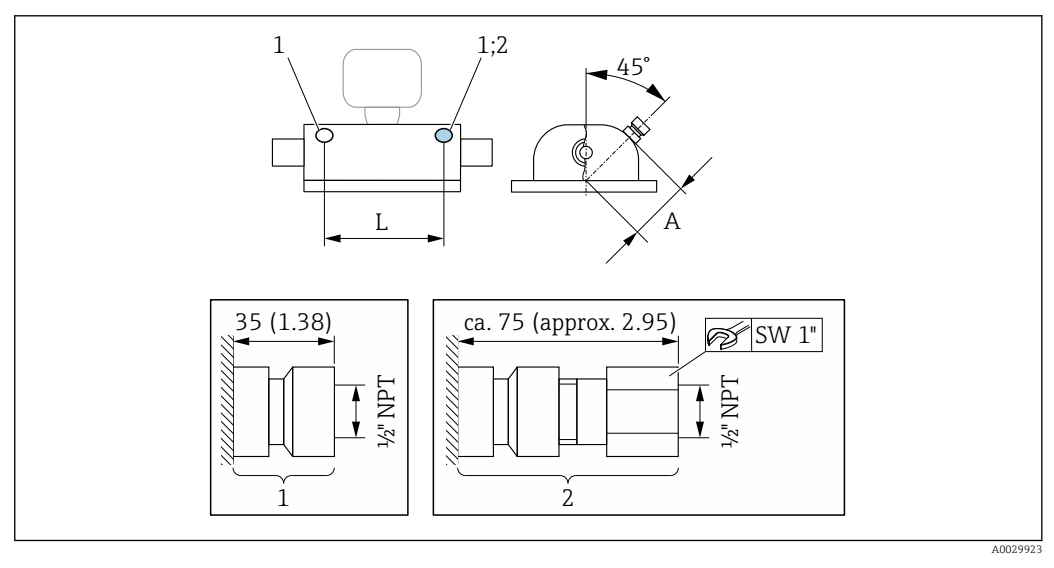

- *1 Boquilla de conexión para conexiones de purga:*
- *código de producto para "Opciones de sensor", opción CH "Conexión de purga" 2 Boquilla de conexión con disco de ruptura:*
- *código de producto para "Opción de sensor", opción CA "Disco de ruptura"*

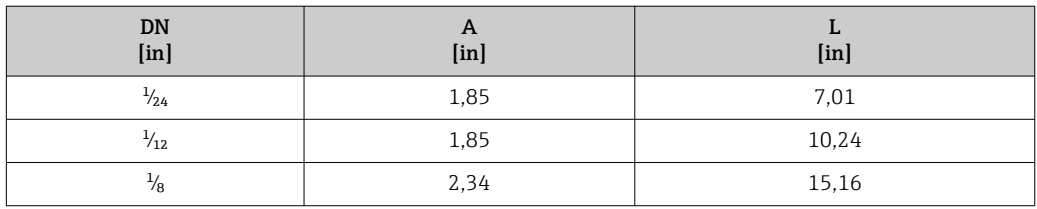

*Cubierta protectora*

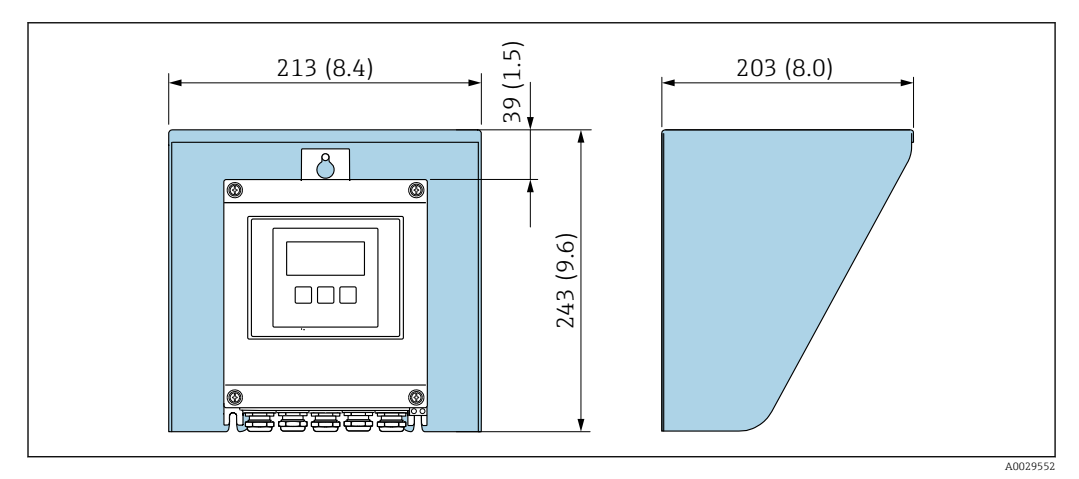

 *43 Tapa de protección ambiental para Proline 500 – digital*

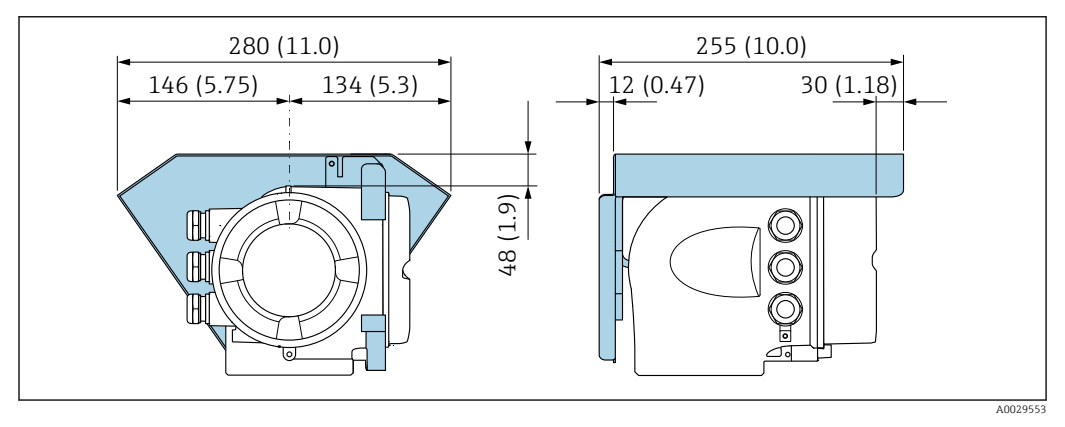

 *44 Tapa de protección ambiental para Proline 500*

*Antena WLAN externa*

La antena WLAN externa no es apta para usarse en aplicaciones higiénicas. $\vert \mathbf{f} \vert$ 

*Proline 500 – digital*

*Antena WLAN externa montada en el equipo*

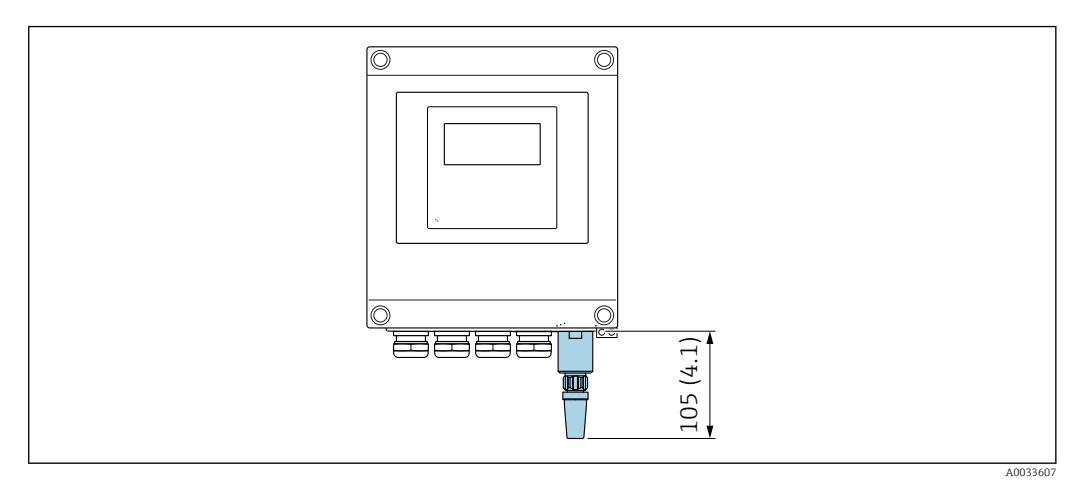

 *45 Unidad física mm (pulgadas)*

#### *Antena WLAN externa con cable montada*

La antena WLAN externa puede montarse por separado del transmisor si las condiciones de transmisión/recepción en el lugar de montaje del transmisor son precarias.

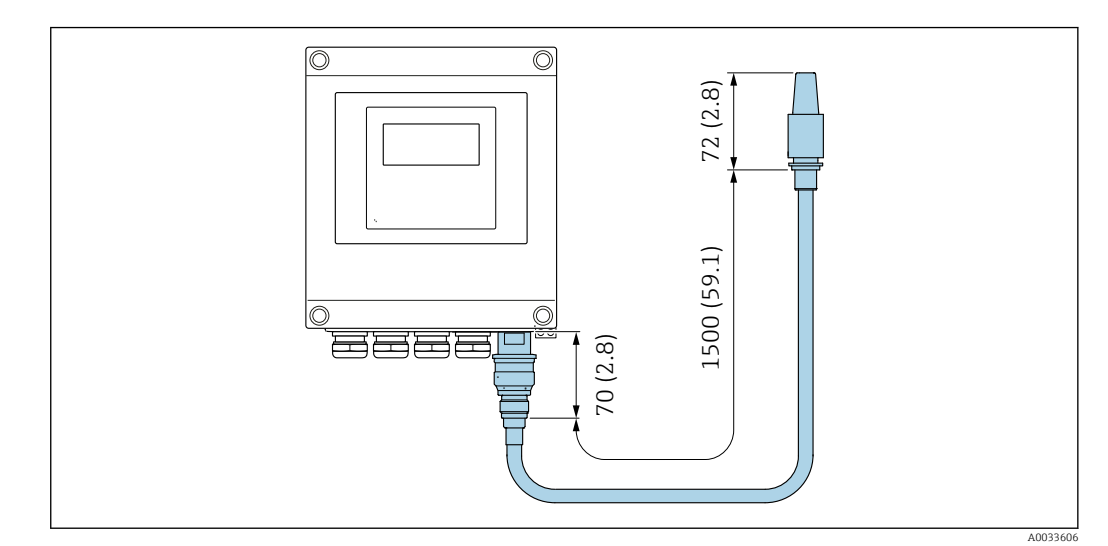

 *46 Unidad física mm (pulgadas)*

# *Proline 500*

*Antena WLAN externa montada en el equipo*

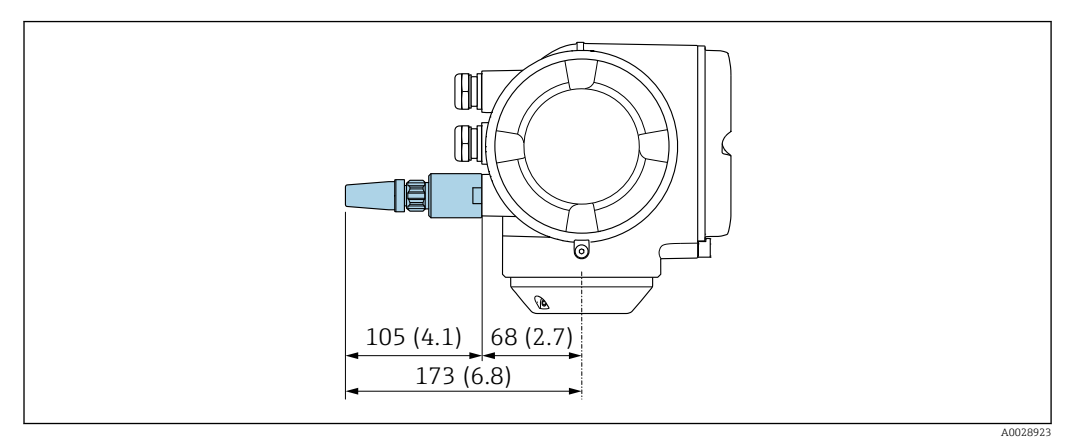

# *47 Unidad física mm (pulgadas)*

*Antena WLAN externa con cable montada*

La antena WLAN externa puede montarse por separado del transmisor si las condiciones de transmisión/recepción en el lugar de montaje del transmisor son precarias.

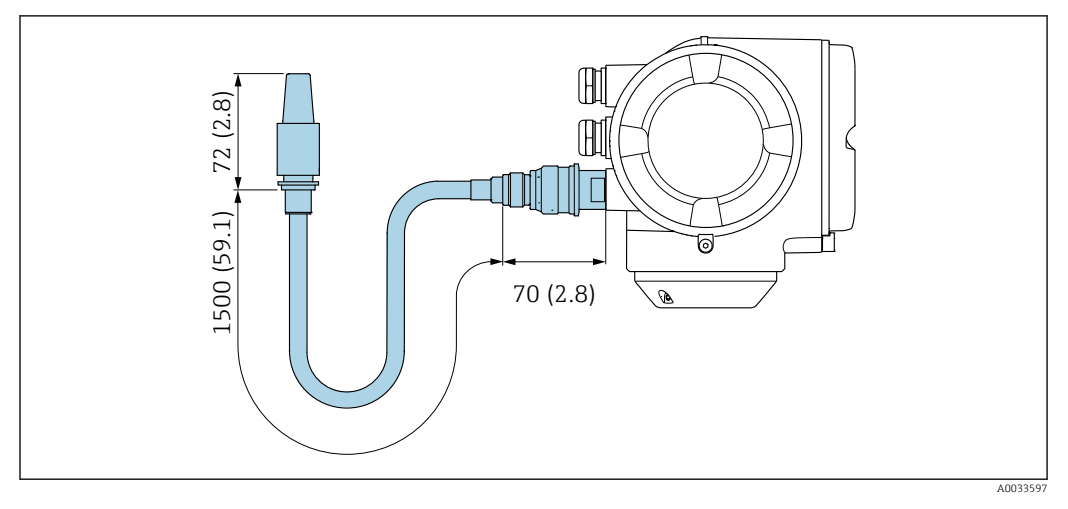

 *48 Unidad física mm (pulgadas)*

Peso Todos los valores (el peso excluye el material de embalaje) se refieren a equipos con acoplamientos VCO.

# Transmisor

- Proline 500 digital, plástico de policarbonato: 1,4 kg (3,1 lbs)
- Proline 500 digital aluminio:  $2,4$  kg (5,3 lbs)
- Proline  $500 -$ aluminio: 6,5 kg (14,3 lbs)

#### Sensor

Versión del sensor con caja de conexiones de aluminio: véase la información de la tabla siguiente

#### Peso en unidades SI

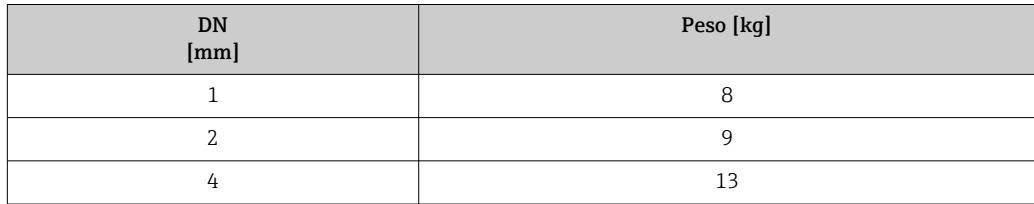

# Peso en unidades EUA

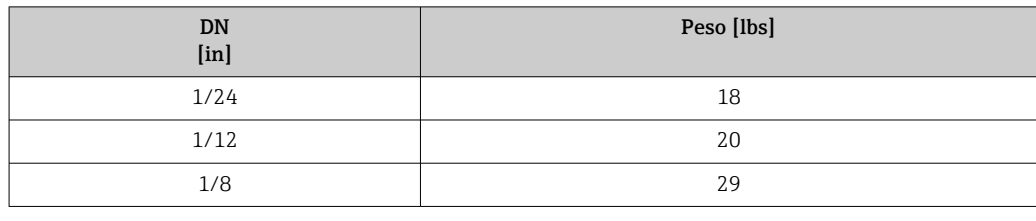

# Materiales Caja del transmisor

#### *Caja de Proline 500 – transmisor digital*

Código de producto para "Caja del transmisor":

- Opción A "Aluminio, recubierta": aluminio, AlSi10Mg, recubierta
- Opción D "Policarbonato": plástico de policarbonato

#### *Caja del transmisor Proline 500*

Código de producto para "Caja del transmisor": Opción A "Aluminio, recubierta": aluminio, AlSi10Mg, recubierta

#### *Material de la ventana*

Código de producto para "Caja del transmisor":

- Opción A "Aluminio, recubierta": vidrio
- Opción D "Policarbonato": plástico de policarbonato

#### Caja de conexiones del sensor

Código de producto para "Caja de conexiones del sensor":

- Opción A "Aluminio, recubierta": aluminio, AlSi10Mg, recubierta
- Opción B "Inoxidable":
- Acero inoxidable 1.4301 (304)
- Opcional: código de producto para "Característica del sensor", opción CC "Versión higiénica, para resistencia máxima a la corrosión: acero inoxidable 1.4404 (316L)
- Opción C "Ultracompacta,, inoxidable":
	- Acero inoxidable 1.4301 (304)
	- Opcional: código de producto para "Característica del sensor", opción CC "Versión higiénica, para resistencia máxima a la corrosión: acero inoxidable 1.4404 (316L)

### Entradas de cable/prensaestopas

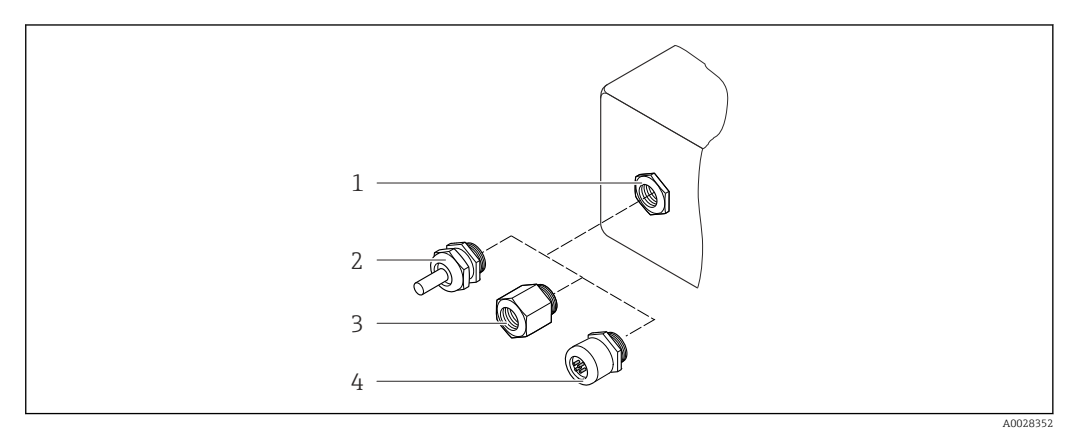

 *49 Entradas de cable/prensaestopas posibles*

- *1 Rosca M20 × 1,5*
- *2 Prensaestopas M20 × 1,5*
- *3 Adaptador para entrada de cable con rosca interna G ½" o NPT ½"*
- *4 Conectores*

<span id="page-93-0"></span>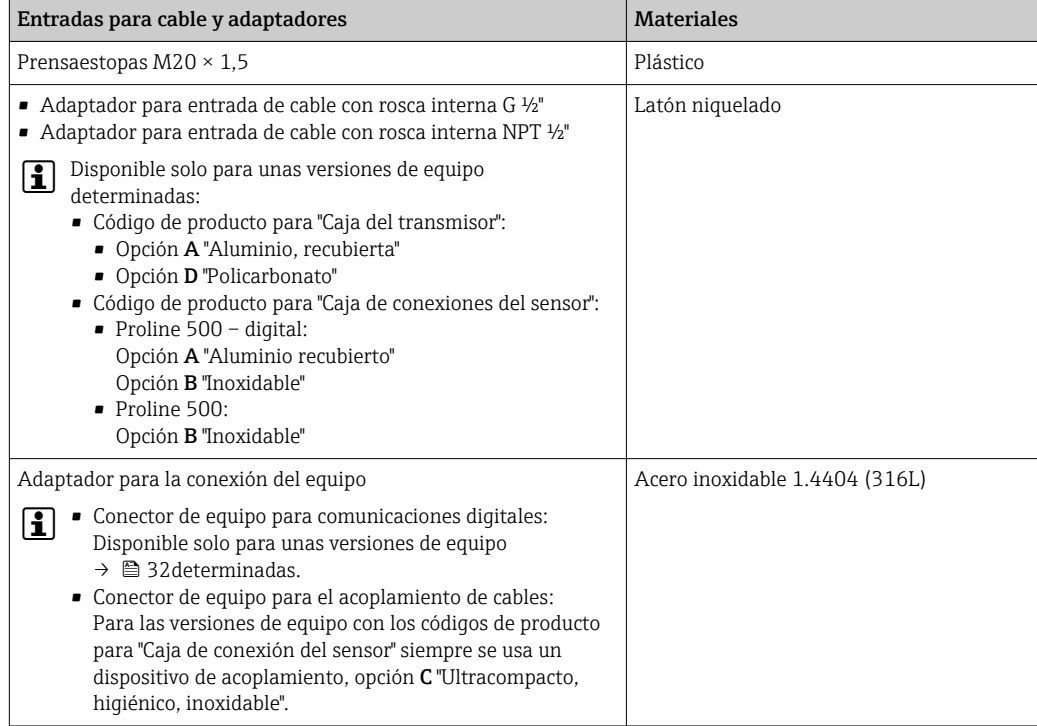

# Conector del equipo

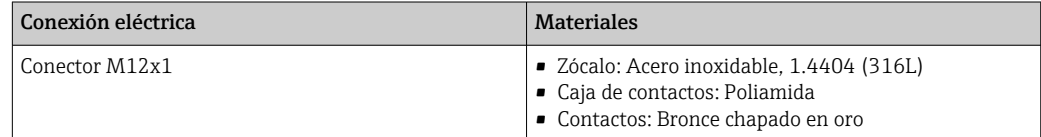

### Cable de conexión

La radiación UV puede causar daños en el recubrimiento externo del cable. Proteja el cable  $\mathbf{h}$ contra la exposición a los rayos solares lo máximo posible.

*Cable de conexión para al sensor – Transmisor digital Proline 500*

Cable de PVC con blindaje de cobre

*Cable de conexión para al sensor – Transmisor digital Proline 500*

- Cable estándar: cable de PVC con blindaje de cobre
- Cable reforzado: cable de PVC con blindaje de cobre y envoltura adicional de hilos trenzados de acero

#### Caja del sensor

- Superficie exterior resistente a ácidos y bases
- Acero inoxidable 1.4301 (304)

# Tubos de medición

Acero inoxidable, 1.4539 (904L); aleación C22, 2.4602 (UNS N06022)

#### Conexiones a proceso

Acoplamiento VCO Acero inoxidable 1.4404 (316/316L) Tri-Clamp Acero inoxidable 1.4539 (904L) Adaptador, bridas según EN 1092-1 (DIN 2501), ASME B16.5, JIS B2220

Acero inoxidable 1.4539 (904L)

Adaptador, bridas locas según EN 1092-1 (DIN 2501), ASME B16.5, JIS B2220 Acero inoxidable, 1.4404 (F316L)

Adaptador SWAGELOK Acero inoxidable, 1.4401 (316)

Adaptador, NPT Acero inoxidable 1.4539 (904L)

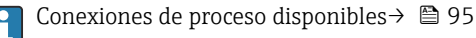

# Juntas

Conexiones soldadas a proceso sin juntas internas

#### Juntas para kit de montaje

- Viton
- EPDM • Silicona
- Kalrez
- Accesorios

*Cubierta protectora*

Acero inoxidable 1.4404 (316L)

#### *Antena WLAN externa*

- Antena: plástico ASA (acrilonitrilo estireno acrilato) y latón niquelado
- Adaptador: Acero inoxidable y latón niquelado
- Cable: Polietileno
- Conector: Latón niquelado
- Placa de montaje: Acero inoxidable

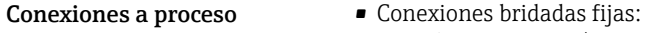

- Brida EN 1092-1 (DIN 2501)
- Brida EN 1092-1 (DIN 2512N)
- Brida ASME B16.5
- Brida JIS B2220
- Conexiones clamp:
	- Tri-Clamp (tubos OD), DIN 11866 serie C
- Conexiones VCO:
	- 4-VCO-4
- Adaptador para conexiones VCO:
	- Brida EN 1092-1 (DIN 2501)
	- Brida ASME B16.5
	- Brida JIS B2220
	- SWAGELOK
	- NPT
	- NPT
	- Materiales de la conexión a proceso  $\rightarrow \blacksquare$  94

Rugosidad superficial Los datos indicados se refieren a las piezas que están en contacto con el líquido. Es posible solicitar la siguiente calidad de rugosidad de la superficie.

- Sin pulir
- $\blacksquare$  Ra<sub>max</sub> = 0,8 µm (32 µin)
- Ra<sub>max</sub> = 0,4  $\mu$ m (16  $\mu$ in)

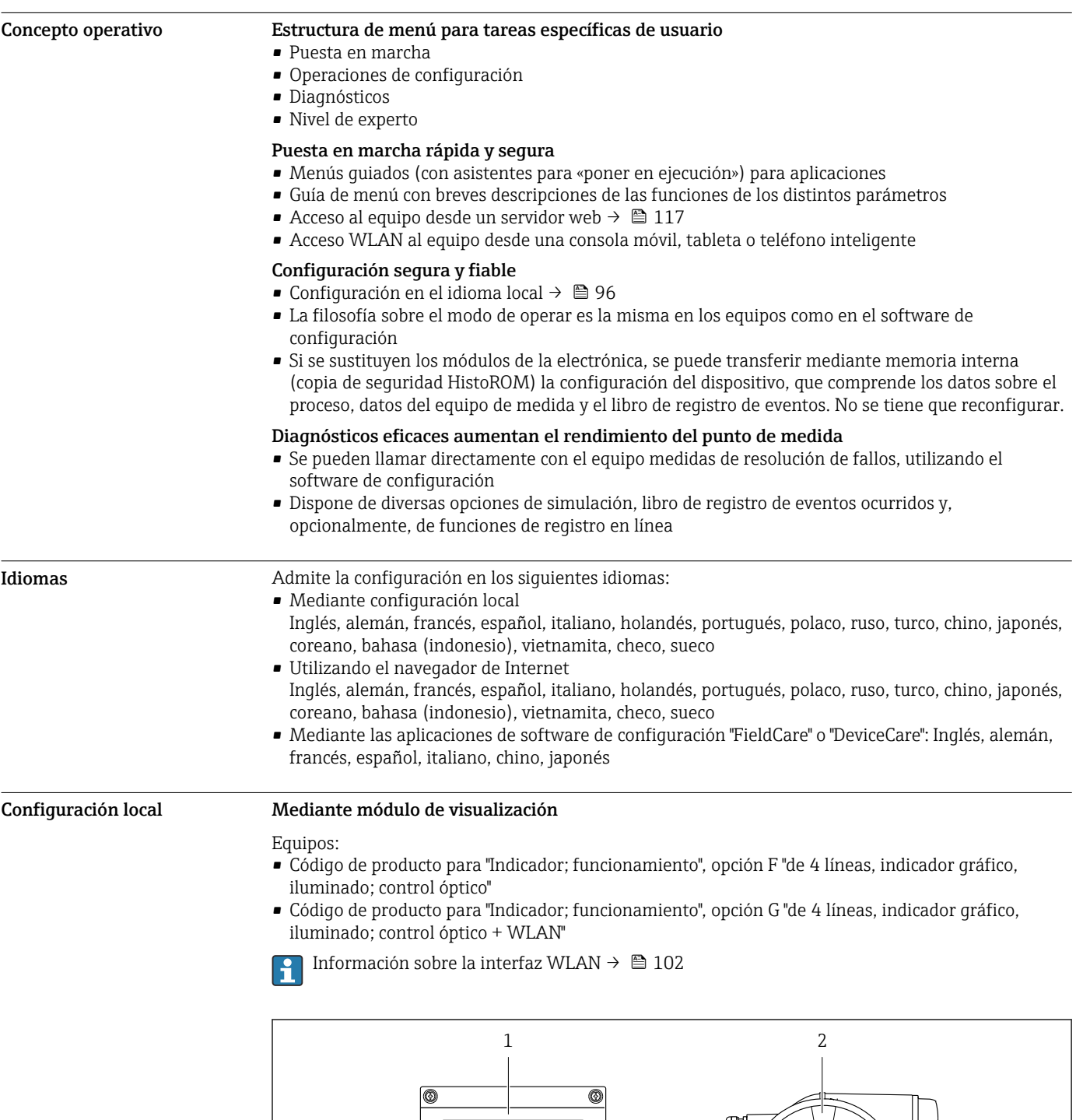

# Interfaz de usuario

 *50 Operaciones de configuración mediante control táctil*

 $\Box$ 

<u>neeeeen</u>

₩U

ग⊏

ត

- *1 Proline 500 digital*
- *2 Proline 500*

A0028232

#### *Elementos de indicación*

- Indicador gráfico de 4 líneas, iluminado
- Fondo con iluminación en blanco que pasa a rojo en caso de producirse un error del equipo
- El formato en el que se visualizan las variables medidas y las de estado puede configurarse por separado para cada tipo de variable
- Temperaturas ambientes admisibles para el indicador: –20 … +60 °C (–4 … +140 °F) La legibilidad de la pantalla del indicador puede verse mermada a temperaturas fuera de rango.

#### *Elementos de configuración*

- Operaciones de configuración externas mediante control óptico (3 teclas ópticas) sin necesidad de abrir la caja:  $\boxplus$ ,  $\boxminus$ ,  $\boxminus$
- Se puede acceder también a los elementos de configuración cuando el equipo está en zonas con peligro de explosión

#### Configuración a distancia Mediante protocolo HART

Esta interfaz de comunicación está disponible para versiones de equipo con salida HART.

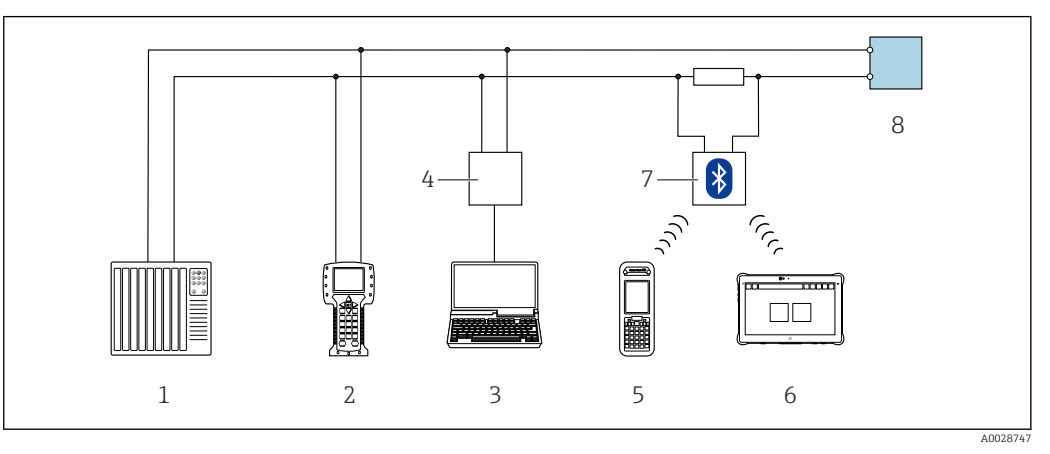

 *51 Opciones para la configuración a distancia mediante el protocolo HART (activo)*

- *1 Sistema de control (p. ej., PLC)*
- *2 Field Communicator 475*
- *3 Ordenador dotado con navegador de Internet (p. ej.: Microsoft Internet Explorer) para acceder al servidor web de equipos integrados o dotado con un software de configuración (p. ej.: FieldCare, DeviceCare, AMS Device Manager o SIMATIC PDM) con protocolo de comunicación DTM "Comunicación TCP/IP desde una interfaz CDI"*
- *4 Commubox FXA195 (USB)*
- *5 Field Xpert SFX350 o SFX370*
- *6 Field Xpert SMT70*
- *7 Módem Bluetooth VIATOR con cable de conexión*
- *8 Transmisor*

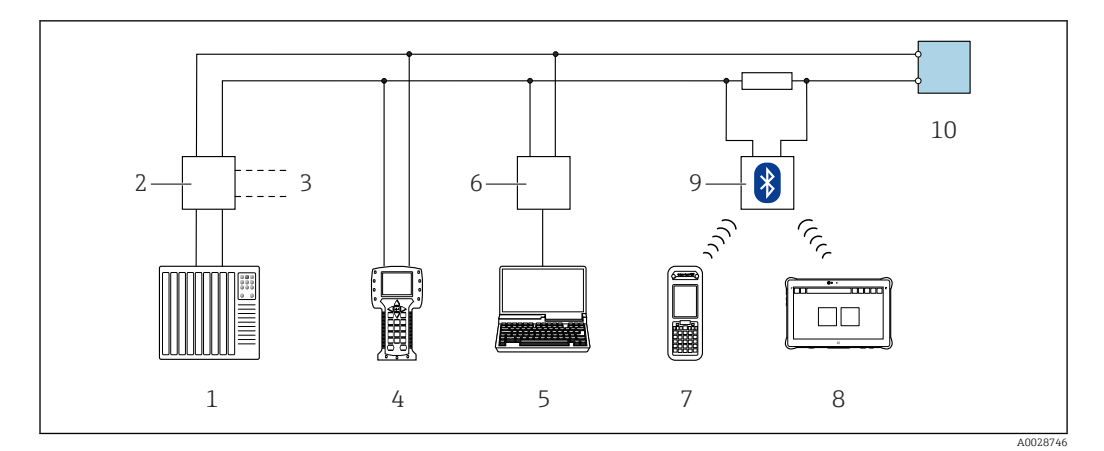

 *52 Opciones para la configuración a distancia mediante el protocolo HART (pasivo)*

- *Sistema de control (p. ej., PLC)*
- *Fuente de alimentación del transmisor, p. ej., la RN221N (con resistencia para comunicaciones)*
- *Conexión para FXA195 Commubox y consola de campo 475*
- *Field Communicator 475*
- *Ordenador dotado con navegador de Internet (p. ej.: Microsoft Internet Explorer) para acceder al servidor web de equipos integrados o dotado con un software de configuración (p. ej.: FieldCare, DeviceCare, AMS Device Manager o SIMATIC PDM) con protocolo de comunicación DTM "Comunicación TCP/IP desde una interfaz CDI"*
- *Commubox FXA195 (USB)*
- *Field Xpert SFX350 o SFX370*
- *Field Xpert SMT70*
- *Módem Bluetooth VIATOR con cable de conexión*
- *Transmisor*

# Mediante red FOUNDATION Fieldbus

Esta interfaz de comunicación está disponible para versiones de equipo con FOUNDATION Fieldbus.

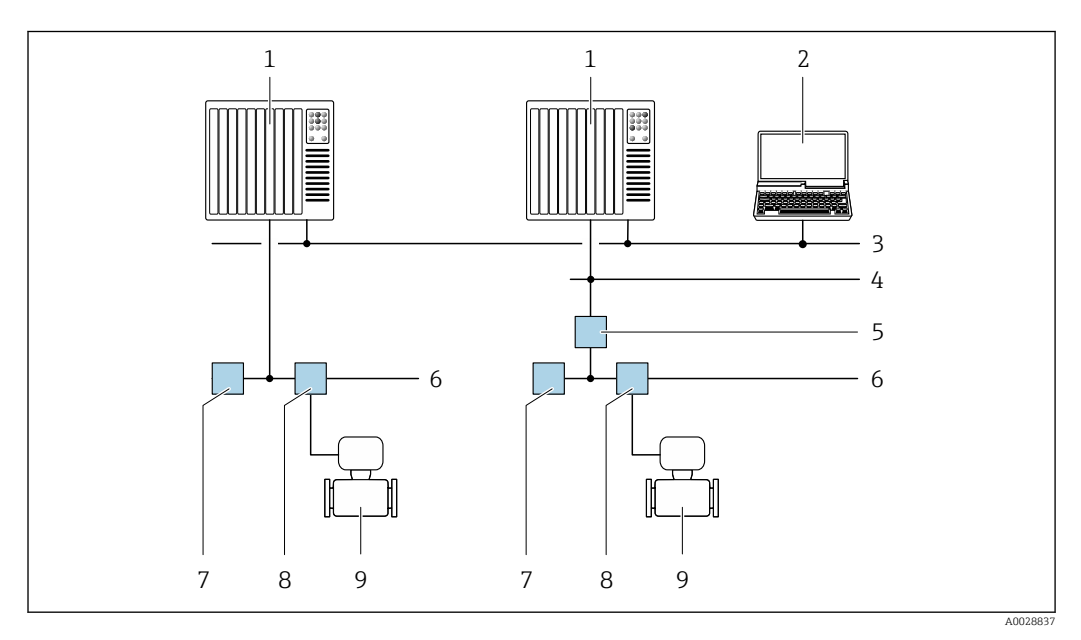

 *53 Opciones para la configuración a distancia mediante red FOUNDATION Fieldbus*

- *Sistema de automatización*
- *Ordenador con tarjeta de red FOUNDATION Fieldbus*
- *Red industrial*
- *Red Ethernet de alta velocidad FF-HSE*
- *Acoplador de segmentos FF-HSE/FF-H1*
- *Red FOUNDATION Fieldbus FF-H1*
- *Red de alimentación FF-H1*
- *Caja de conexiones en T*
- *Instrumento de medición*

# Mediante red PROFIBUS PA

Esta interfaz de comunicación está disponible para versiones de equipo con PROFIBUS PA.

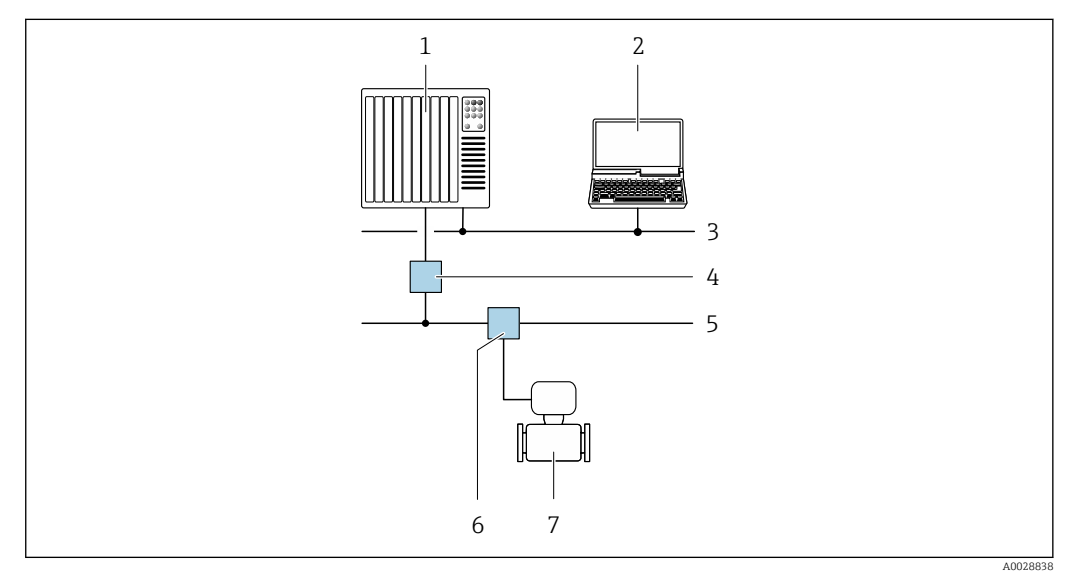

 *54 Opciones para la configuración a distancia mediante red PROFIBUS PA*

- *1 Sistema de automatización*
- *2 Ordenador con tarjeta para red PROFIBUS*
- *3 Red PROFIBUS DP*
- *4 Acoplador de segmentos PROFIBUS DP/PA*
- *5 Red PROFIBUS PA*
- *6 Caja de conexiones en T*
- *7 Instrumento de medición*

#### Mediante el protocolo Modbus RS485

Esta interfaz de comunicación está disponible para versiones de equipo con salida Modbus-RS485.

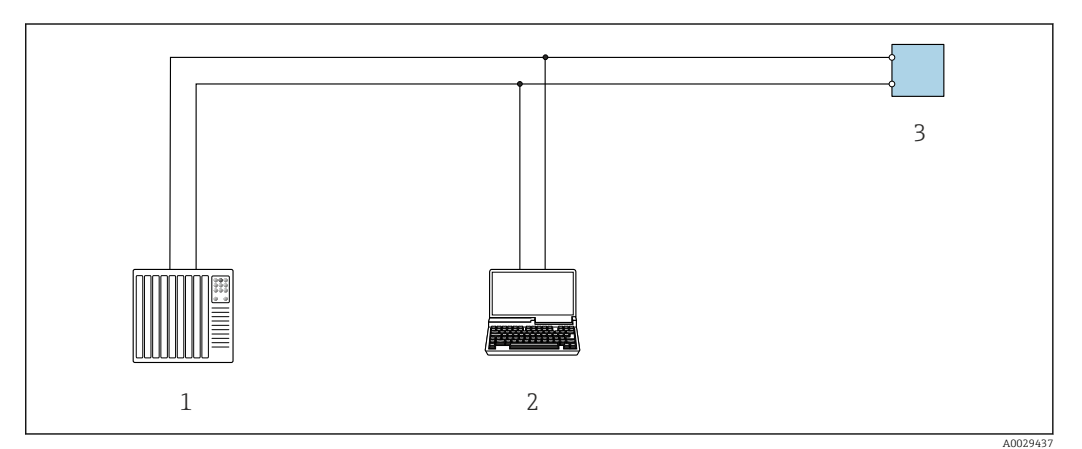

 *55 Opciones para la configuración a distancia mediante el protocolo Modbus-RS485 (activo)*

- *1 Sistema de control (p. ej., PLC)*
- *2 Ordenador dotado con navegador de Internet (p. ej.: Microsoft Internet Explorer) para acceder al servidor web de equipos integrados o dotado con un software de configuración (p. ej.: FieldCare o DeviceCare) con comunicación DTM "Comunicación TCP/IP desde una interfaz CDI" o Modbus DTM*
- *3 Transmisor*

# Mediante red EtherNet/IP

Esta interfaz de comunicación está disponible para versiones de equipo con EtherNet/IP.

#### *Topología en estrella*

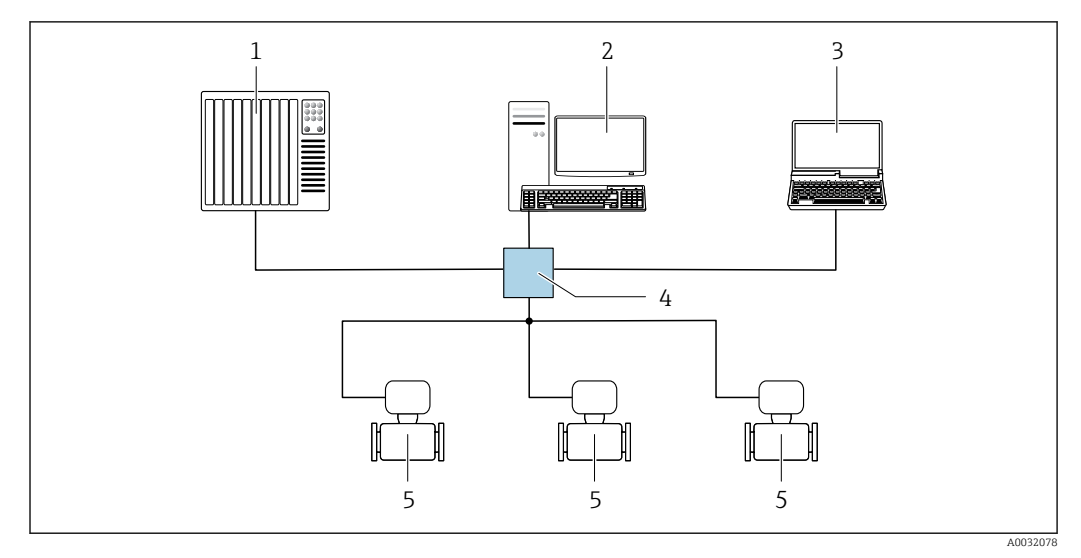

 *56 Opciones para la configuración a distancia mediante red EtherNet/IP: topología en estrella*

- *1 Sistema de automatización, p. ej., "RSLogix" (Rockwell Automation)*
- *2 Estación de trabajo para operaciones con el equipo de medición: con perfil Add-On personalizado para "RSLogix 5000" (Rockwell Automation) o con Hoja de características electrónicas (EDS)*
- *3 Ordenador dotado con navegador de Internet (p. ej., Internet Explorer) para acceder al servidor web integrado en el equipo o dotado con software de configuración (p. ej. FieldCare, DeviceCare) con COM DTM "CDI Communication TCP/IP"*
- *4 Conmutador para Ethernet*
- *5 Instrumento de medición*

#### *Topología en anillo*

El equipo se integra mediante la conexión a terminal para la transmisión de señales (salida 1) y la interfaz de servicio (CDI-RJ45).

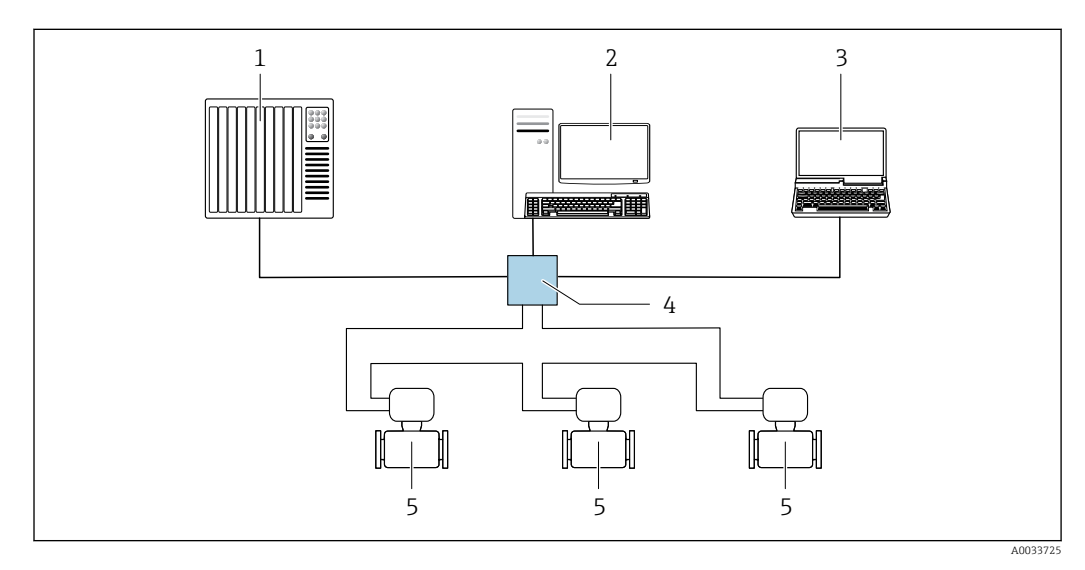

 *57 Opciones para la configuración a distancia mediante red EtherNet/IP: topología en anillo*

- *1 Sistema de automatización, p. ej., "RSLogix" (Rockwell Automation)*
- *2 Estación de trabajo para operaciones con el equipo de medición: con perfil Add-On personalizado para "RSLogix 5000" (Rockwell Automation) o con Hoja de características electrónicas (EDS)*
- *3 Ordenador dotado con navegador de Internet (p. ej., Internet Explorer) para acceder al servidor web integrado en el equipo o dotado con software de configuración (p. ej. FieldCare, DeviceCare) con COM DTM "CDI Communication TCP/IP"*
- *4 Conmutador para Ethernet*
- *5 Instrumento de medición*

### Mediante red PROFINET

Esta interfaz de comunicación está disponible para versiones de equipo con PROFINET.

*Topología en estrella*

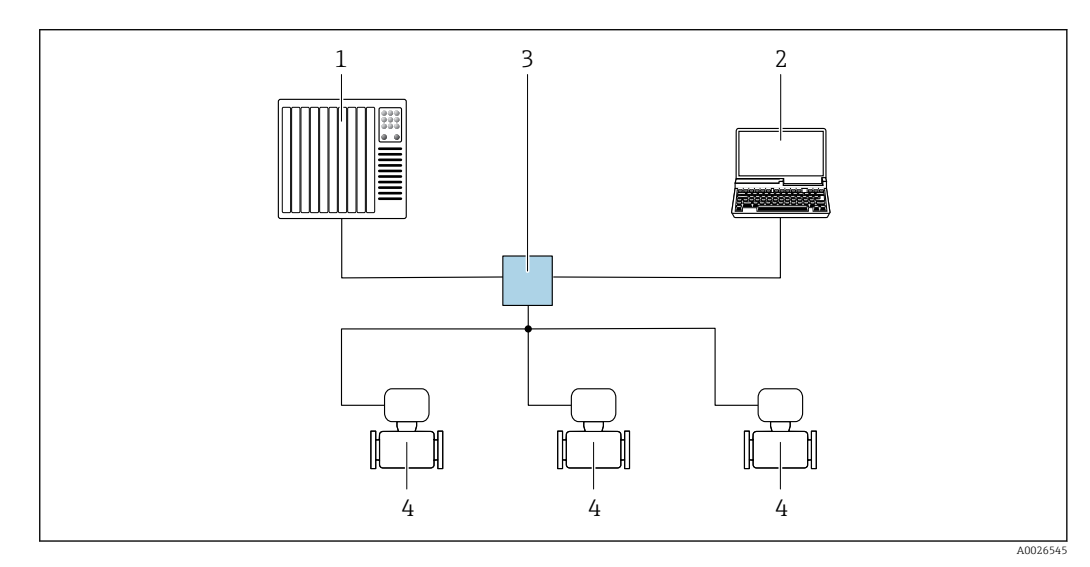

 *58 Opciones para la configuración a distancia mediante red PROFINET: topología en estrella*

- *1 Sistema de automatización, p. ej. Simatic S7 (Siemens)*
- *2 Ordenador con navegador de Internet (p. ej., Internet Explorer) para acceder al servidor web integrado en el equipo o con un software de configuración (p. ej. FieldCare, DeviceCare, SIMATIC PDM) con COM DTM "CDI Communication TCP/IP"*
- *3 Conmutador, p. ej. Scalance X204 (Siemens)*
- *4 Instrumento de medición*

#### *Topología en anillo*

El equipo se integra mediante la conexión a terminal para la transmisión de señales (salida 1) y la interfaz de servicio (CDI-RJ45).

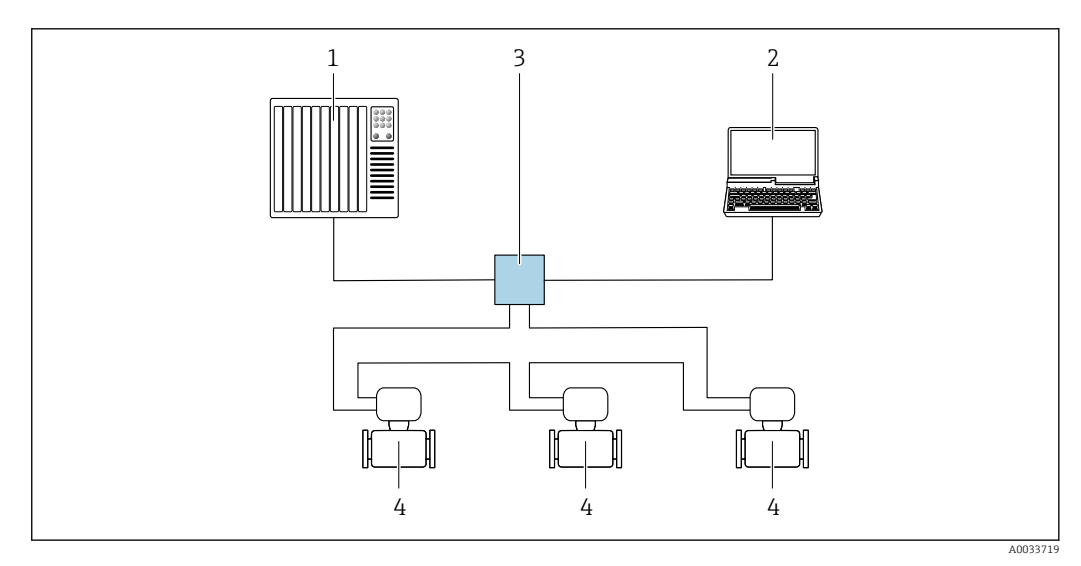

 *59 Opciones para la configuración a distancia mediante red PROFINET: topología en anillo*

- *1 Sistema de automatización, p. ej. Simatic S7 (Siemens)*
- *2 Ordenador con navegador de Internet (p. ej., Internet Explorer) para acceder al servidor web integrado en el equipo o con un software de configuración (p. ej. FieldCare, DeviceCare, SIMATIC PDM) con COM DTM "CDI Communication TCP/IP"*
- *3 Conmutador, p. ej. Scalance X204 (Siemens)*
- *4 Instrumento de medición*

# <span id="page-101-0"></span>Interfaz de servicio técnico Mediante interfaz de servicio (CDI-RJ45)

Para configurar el equipo en campo puede establecerse una conexión de tipo punto-a-punto. La conexión se establece directamente desde la interfaz de servicio (CDI-RJ45) con la caja del equipo abierta.

También están disponibles opcionalmente un adaptador para RJ45 y el conector M12:  $\mathbf{a}$ Código de producto para "Accesorios", opción NB: "Adaptador RJ45 M12 (interfase de servicio)"

El adaptador conecta la interfase de servicio (CDI-RJ45) con un conector M12 montado en la entrada de cable. Por lo tanto la conexión con una interfase de servicio se puede establecer mediante un conector M12 sin abrir el equipo.

*Proline 500 – transmisor digital*

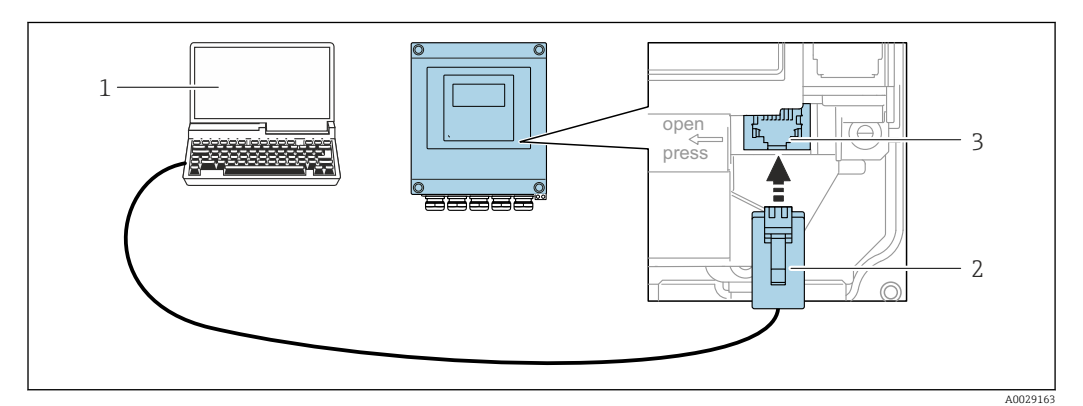

 *60 Conexión mediante la interfaz de servicio (CDI-RJ45)*

- *1 Ordenador dotado con navegador de Internet (p. ej.: Microsoft Internet Explorer o Microsoft Edge) para acceder al servidor web de equipos integrados o con un software de configuración (p. ej.: FieldCare o DeviceCare) con protocolo de comunicación DTM "Comunicación TCP/IP desde una interfaz CDI" o Modbus DTM*
- *2 Cable de conexión estándar para Ethernet con conector RJ45*
- *3 Interfaz de servicio (CDI -RJ45) del equipo de medición con acceso al servidor web integrado*

#### *Transmisor Proline 500*

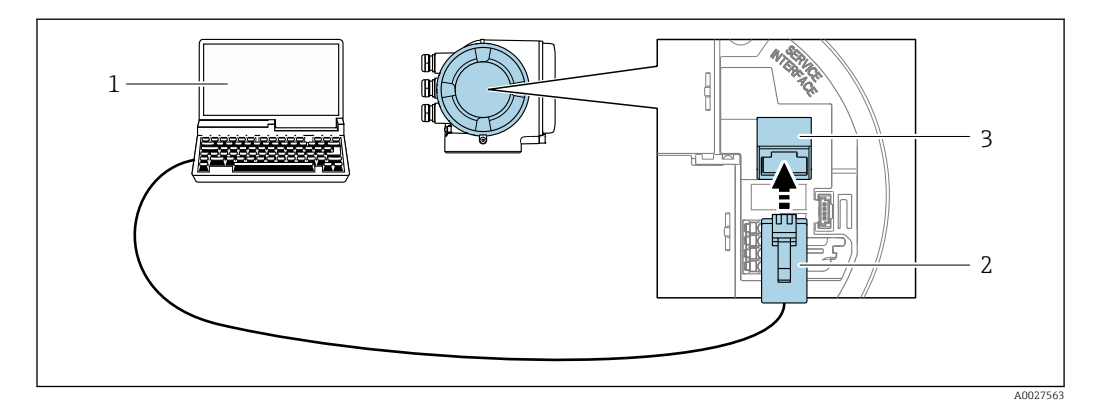

 *61 Conexión mediante la interfaz de servicio (CDI-RJ45)*

- *1 Ordenador dotado con navegador de Internet (p. ej.: Microsoft Internet Explorer o Microsoft Edge) para acceder al servidor web de equipos integrados o con un software de configuración (p. ej.: FieldCare o DeviceCare) con protocolo de comunicación DTM "Comunicación TCP/IP desde una interfaz CDI" o Modbus DTM*
- *2 Cable de conexión estándar para Ethernet con conector RJ45*
- *3 Interfaz de servicio (CDI -RJ45) del equipo de medición con acceso al servidor web integrado*

### Mediante interfaz WLAN

La interfaz WLAN opcional está disponible en las versiones de equipo siguientes: Código de producto para "Indicador; funcionamiento", opción G "de 4 líneas, iluminado; control óptico + WLAN"

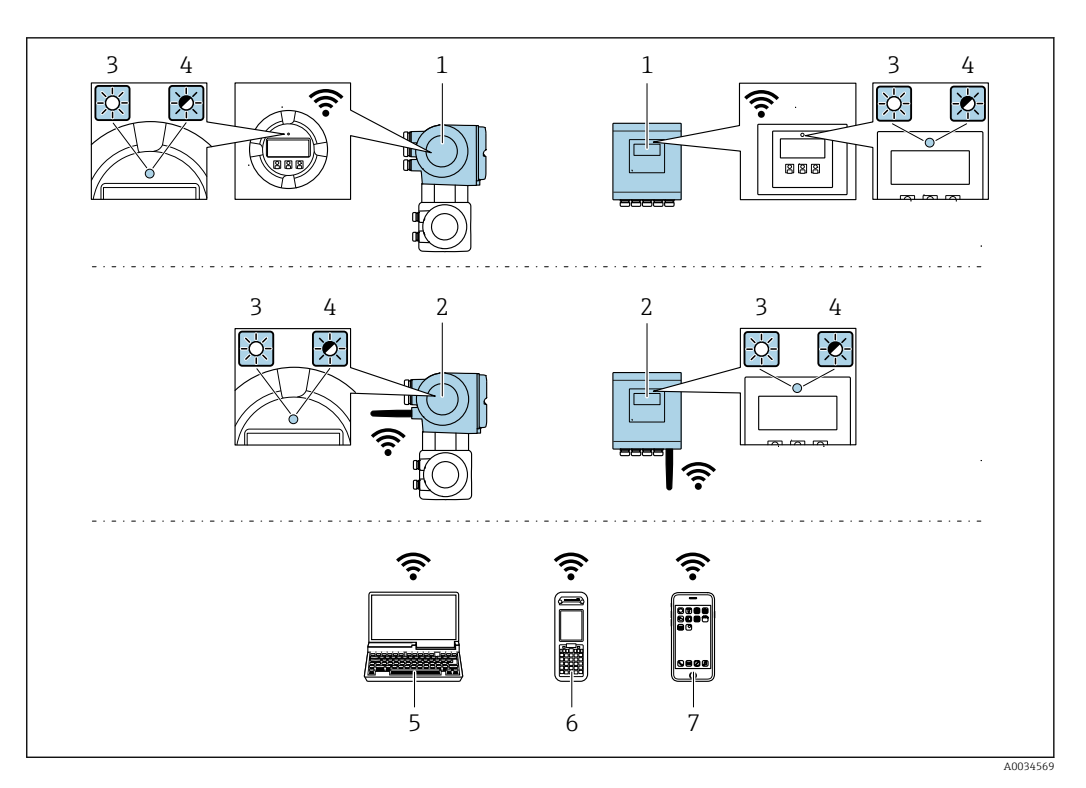

- *1 Transmisor con antena WLAN integrada*
- *2 Transmisor con antena WLAN externa*
- *3 LED encendido permanentemente; el equipo de medición tiene activada la recepción WLAN*
- *4 LED parpadeante; conexión establecida entre la unidad de configuración y el equipo de medición*
- *5 Ordenador dotado con interfaz WLAN y navegador de Internet (p. ej.: Microsoft Internet Explorer o Microsoft Edge) para acceder al servidor web de equipos integrados o con un software de configuración (p. ej.: FieldCare o DeviceCare)*
- *6 Consola portátil con interfaz WLAN y navegador de Internet (p. ej.: Microsoft Internet Explorer o Microsoft Edge) para acceder al servidor web de equipos integrados o con un software de configuración (p. ej.: FieldCare o DeviceCare)*
- *7 Teléfono inteligente o tableta (p. ej. Field Xpert SMT70)*

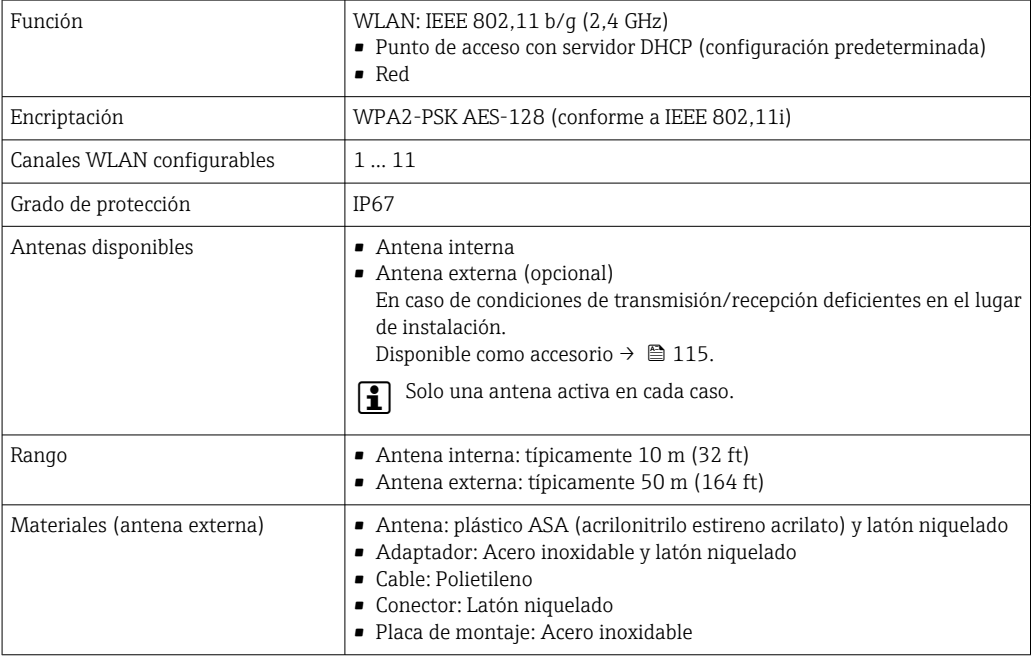

Integración en red El paquete de aplicación de software opcional OPC-UA-Server permite integrar el equipo en una red Ethernet desde la interfaz de servicio (CDI-RJ45 y WLAN) y comunicarse con clientes OPC-UA. Si el equipo se usa de este modo, es necesario considerar los aspectos de la seguridad informática.

> No es posible conectar los transmisores dotados con una homologación Ex de protección contra H explosiones mediante la interfaz de servicio (CDI-RJ45).

Código de producto para "Transmisor + sensor con certificado", opciones (Ex de): BB, C2, GB, MB, NB

El equipo está incorporado directamente a la red mediante la interfaz de servicio (CDI-RJ45) para proporcionar acceso permanente a los datos del equipo y la posibilidad de configuración de equipo desde el servidor web. De este modo, puede acceder al equipo en cualquier momento desde la estación de control. El sistema de automatización procesa por separado los valores medidos en las entradas y salidas.

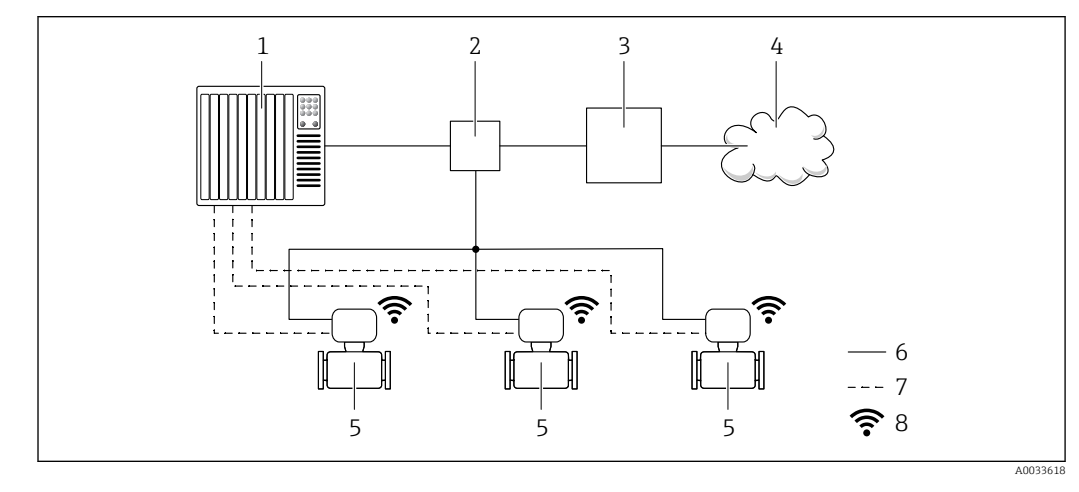

- *1 Sistema de automatización, p. ej. Simatic S7 (Siemens)*
- *2 Conmutador para Ethernet*
- *3 Pasarela (gateway) Edge*
- *4 Nube*
- *5 Instrumento de medición*
- *6 Red Ethernet*
- *7 Valores medidos en las entradas y salidas*
- *8 Interfaz WLAN opcional*

La interfaz WLAN opcional está disponible en las versiones de equipo siguientes: Código de producto para "Indicador; funcionamiento", opción G "de 4 líneas, indicador gráfico, iluminado; control óptico + WLAN"

Documentación especial para el paquete de aplicaciones de software "OPC-UA-Server" m  $\rightarrow$   $\blacksquare$  119.

Aplicaciones de software de configuración admitidas

Diversas aplicaciones de software de configuración proporcionan acceso remoto a los equipos de medición. Según la aplicación de software de configuración que se utilice es posible acceder con diferentes unidades operativas y diversidad de interfaces.

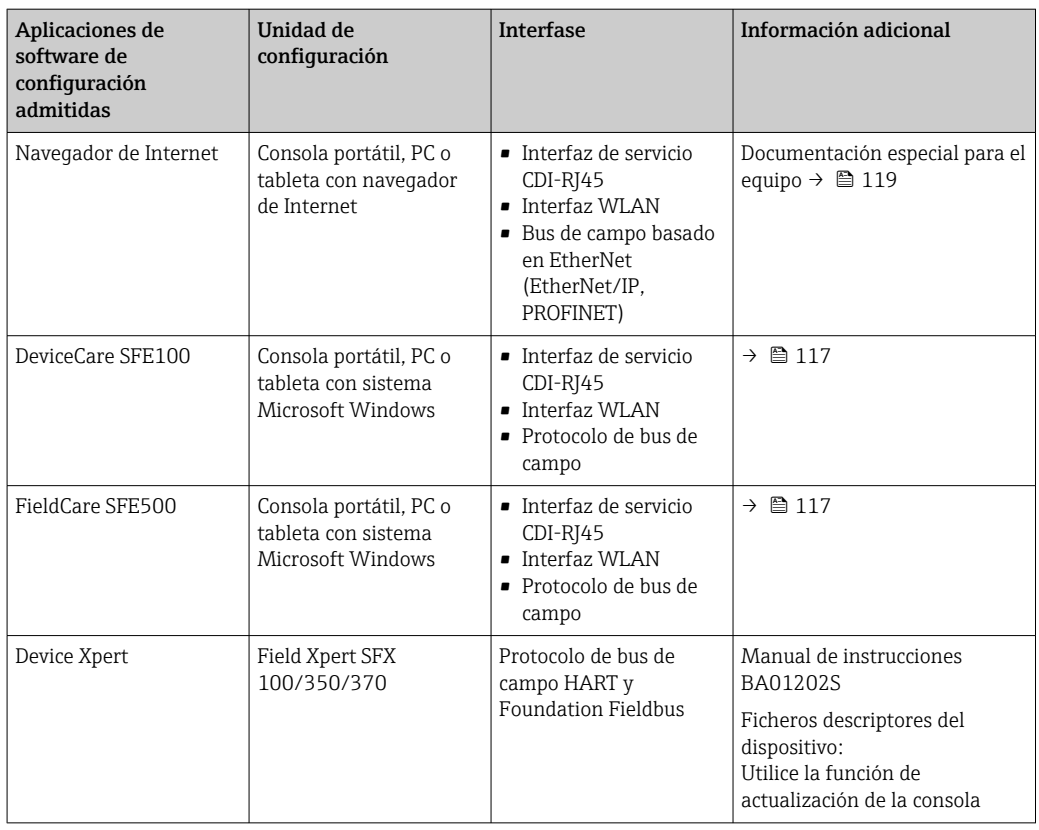

Para el manejo de los equipos pueden utilizarse otras aplicaciones de software de configuración basadas en tecnología FDT con un driver de equipo como DTM/iDTM o DD/EDD. Cada fabricante particular distribuye estas aplicaciones de software de configuración específicas. Las aplicaciones de software de configuración admiten, entre otras, las funciones de integración siguientes:

- FactoryTalk AssetCentre (FTAC) de Rockwell Automation → www.rockwellautomation.com
- Process Device Manager (PDM) de Siemens → www.siemens.com
- Asset Management Solutions (AMS) de Emerson → www.emersonprocess.com
- FieldCommunicator 375/475 de Emerson → www.emersonprocess.com
- Field Device Manager (FDM) de Honeywell → www.honeywellprocess.com
- FieldMate de Yokogawa → www.yokogawa.com
- PACTWare → www.pactware.com

Los ficheros descriptores del dispositivo asociados están disponibles en: www.es.endress.com → descargas

#### Servidor Web

Gracias al servidor Web integrado, se pueden configurar y hacer operaciones con el equipo mediante un navegador de Internet y mediante una interfaz de servicio (CDI-RJ45) o una interfaz WLAN. La estructura del menú de configuración es idéntica a la del indicador local. A demás de los valores medidos, se visualiza también información sobre el estado del equipo para que el usuario pueda monitorizarlo. Además, se pueden gestionar los datos del equipo y configurar los parámetros de la red de comunicaciones.

Para la conexión WLAN se requiere un equipo que disponga de interfaz WLAN (se puede solicitar como opción): código de producto para "Indicador; operación", opción G "4 hilos, iluminado; control óptico + WLAN". El equipo actúa como Punto de acceso y habilita la comunicación por ordenador o terminal de mano portátil.

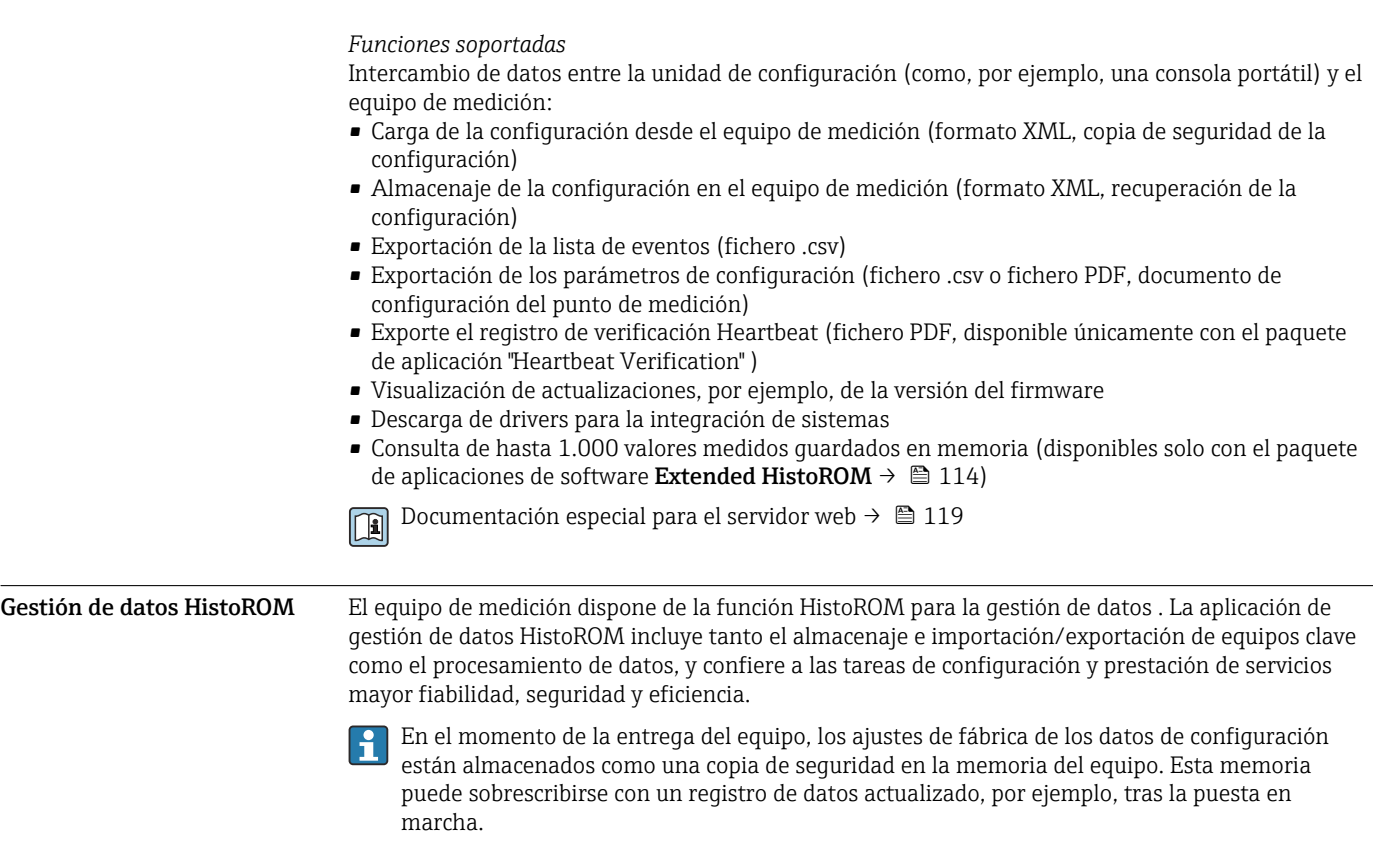

# Información adicional sobre el concepto de almacenamiento de datos

*Existen diferentes tipos de unidades de almacenamiento de datos en las que se almacenan los datos del equipo y este los utiliza:*

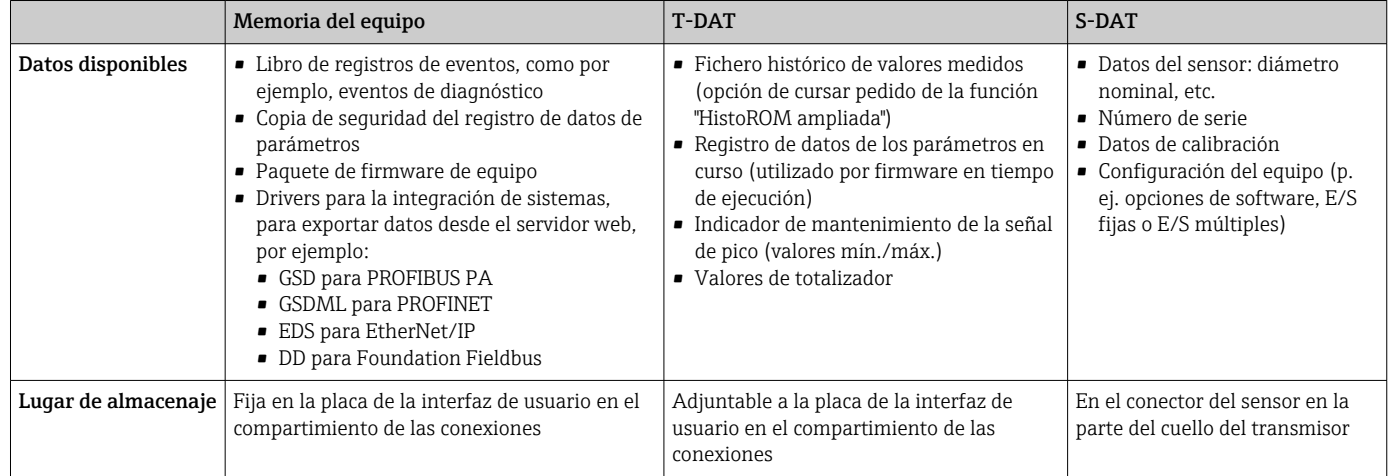

#### Copia de seguridad de los datos

#### Automático

- Los datos más importantes del equipo (sensor y transmisor) se guardan automáticamente en los módulos DAT
- Si se reemplaza el transmisor o el dispositivo de medición: una vez que se ha cambiado el T-DAT que contiene los datos del equipo anterior, el nuevo dispositivo de medición está listo para funcionar de nuevo inmediatamente sin errores
- Si se reemplaza el sensor: una vez que se ha cambiado el sensor, los datos del nuevo sensor se transfieren del S-DAT en el dispositivo de medición y el dispositivo de medición está listo para funcionar de nuevo inmediatamente sin errores
- Al sustituir módulos de la electrónica (p. ej., el módulo E/S de la electrónica): Una vez remplazado el módulo de la electrónica, el software del módulo se contrasta con respecto al firmware del equipo. La versión del software del módulo se ajusta a una posterior o anterior donde sea necesario. La disponibilidad del módulo de la electrónica es inmediata y no surgen problemas de compatibilidad.

#### Manual

Registro adicional de datos de parámetros de configuración (registro completo de los parámetros de configuración) en la copia de seguridad HistoROM integrada en el equipo para:

- Función de copia de seguridad de datos Copia de seguridad y recuperación posterior de una configuración de equipo desde la copia de seguridad HistoROM de la memoria del equipo
- Función de comparación de datos Comparación de la configuración de equipo que está en curso con la configuración de equipo que hay guardada en la copia de seguridad HistoROM de la memoria del equipo

#### Transferencia de datos

#### Manual

- Transferencia de la configuración de un equipo a otro equipo mediante la función de exportación de la aplicación de software de configuración específica, p. ej., con FieldCare o DeviceCare o el servidor web: para duplicar la configuración o guardarla en un fichero (p. ej., con el fin de hacer una copia de seguridad)
- Transmisión de los drivers para la integración de sistemas desde el servidor web, por ejemplo:
	- GSD para PROFIBUS PA
	- GSDML para PROFINET
	- EDS para EtherNet/IP
	- DD para Foundation Fieldbus

#### Lista eventos

#### Automático

- Indicación cronológica en la lista de eventos de hasta 20 mensajes de eventos
- Si la opción de (cursar pedido del) paquete de aplicaciones de software Extended HistoROM está activada: en la lista de eventos se muestran hasta 100 mensajes de eventos junto con una marca temporal, una descripción del evento en textos sencillos y medidas paliativas
- Exportar la lista de eventos y visualizarla en el indicador desde diversas interfaces y aplicaciones de software de configuración , p. ej.: "DeviceCare", "FieldCare" o un servidor web

#### Registro de datos

#### Manual

Si la opción de (cursar pedido del) paquete de aplicaciones de software Extended HistoROM está activada:

- Registro de hasta 1000 valores medidos por los canales 1 a 4
- Intervalo de registro configurable por el usuario
- Registro de hasta 250 valores medidos por cada uno de los 4 canales de memoria
- Exportar el fichero con el histórico de los valores medidos desde diversas interfaces y aplicaciones de software de configuración, p. ej.: FieldCare o DeviceCare o un servidor web

# Certificados y homologaciones

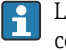

Las certificados y homologaciones actualmente disponibles pueden recuperarse a través del configurador de productos.

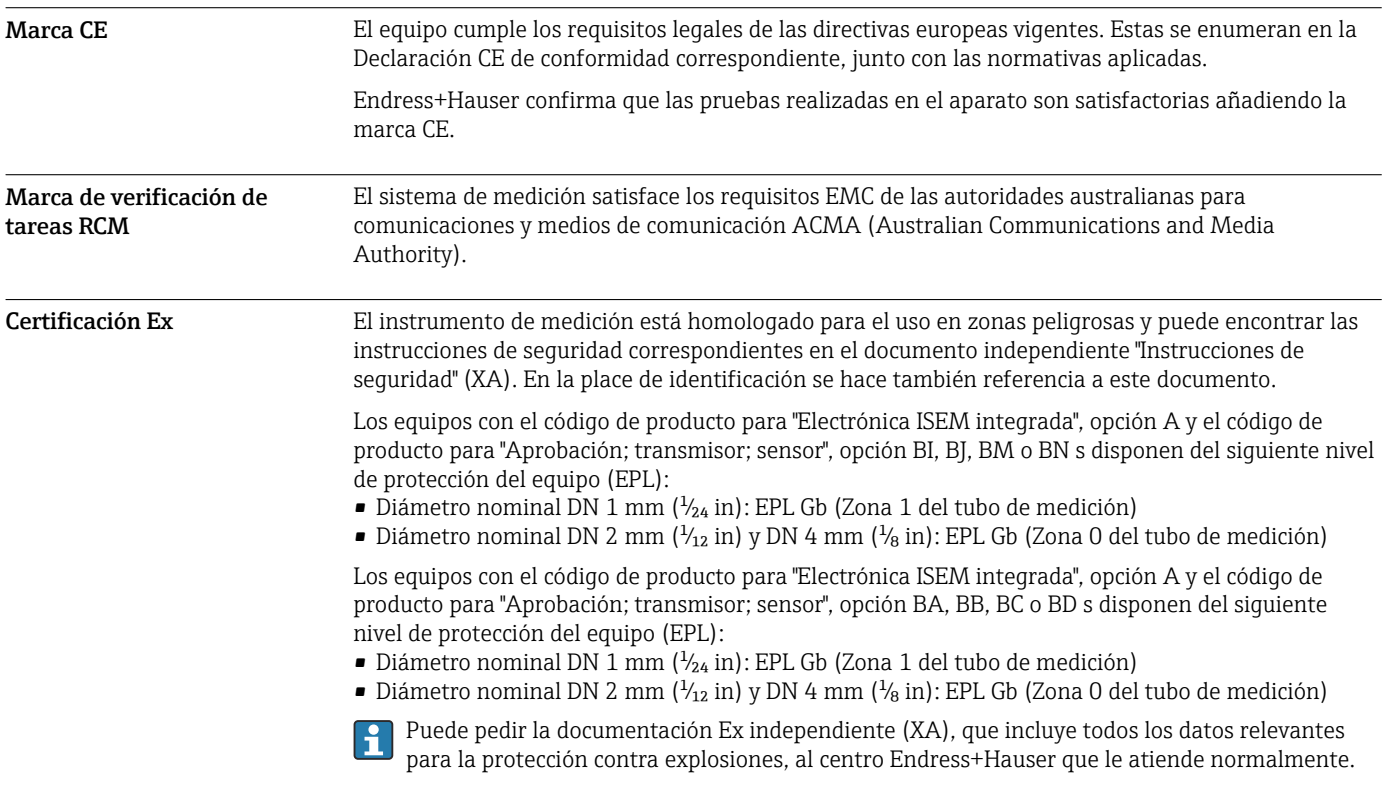

# Proline 500 – digital

# *ATEX/IECEx*

Las versiones aptas para zonas peligrosas que hay actualmente disponibles son las siguientes:

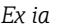

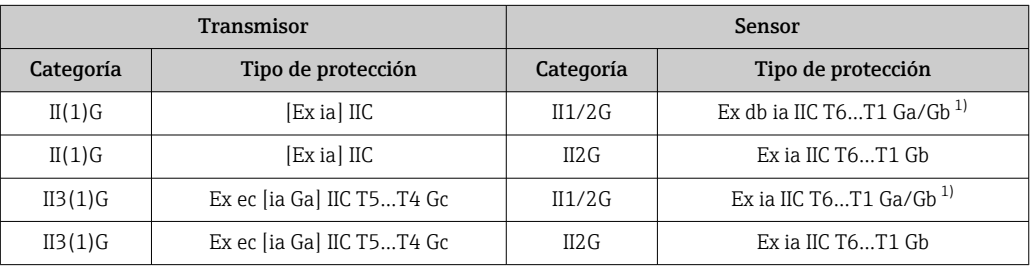

1) Lo siguiente es válido en sensores con diámetro nominal DN 01: Ex ia IIC T6…T1 Gb

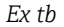

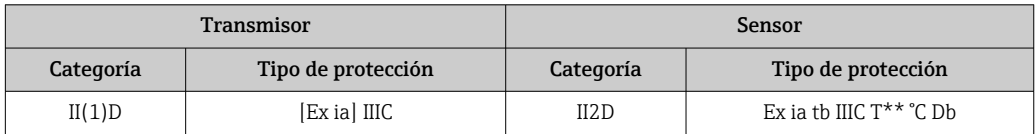

# *No Ex / Ex ec*

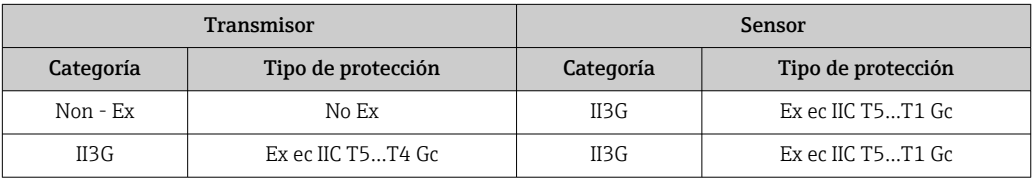
# *<sup>C</sup>CSAEE. UU.*

Las versiones aptas para zonas peligrosas que hay actualmente disponibles son las siguientes:

#### *IS (Ex nA, Ex i)*

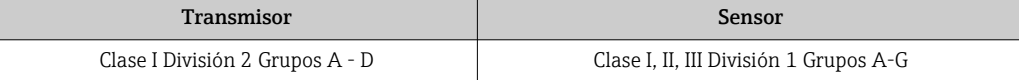

#### *NI (Ex nA)*

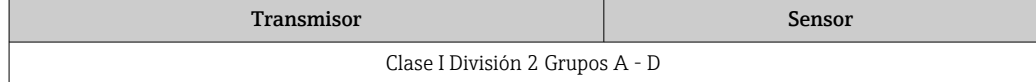

#### *Ex nA / Ex i*

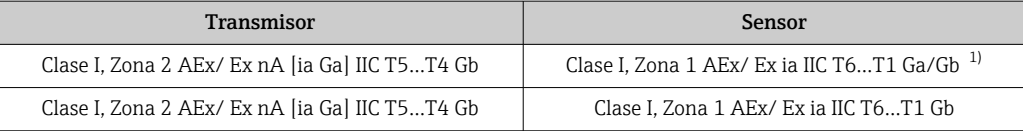

1) Lo siguiente es válido en sensores con diámetro nominal DN 01: Clase I, Zona 1 AEx/ Ex ia IIC T6…T1 Gb

#### *Ex nA*

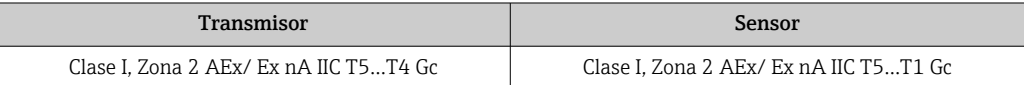

#### *Ex tb*

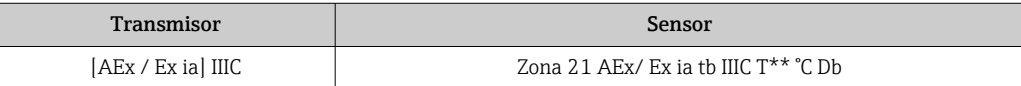

#### Proline 500

#### *ATEX/IECEx*

Las versiones aptas para zonas peligrosas que hay actualmente disponibles son las siguientes:

#### *Ex db eb*

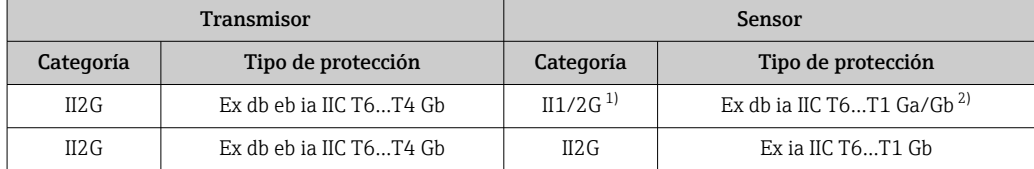

1) Lo siguiente es válido en sensores con diámetro nominal DN 01: II2G

2) Lo siguiente es válido en sensores con diámetro nominal DN 01: Ex ia IIC T6…T1 Gb

#### *Ex db*

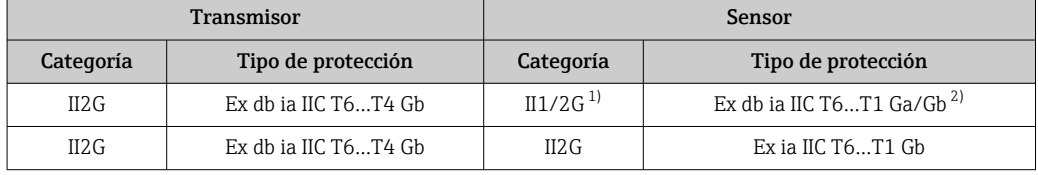

1) Lo siguiente es válido en sensores con diámetro nominal DN 01: II2G

2) Lo siguiente es válido en sensores con diámetro nominal DN 01: Ex ia IIC T6…T1 Gb

#### *Ex tb*

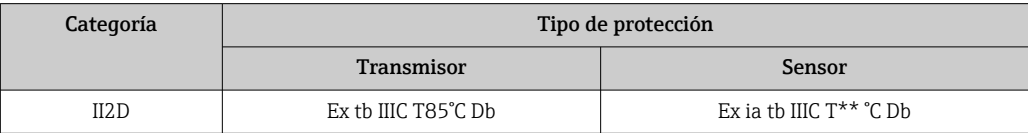

# *Ex ec*

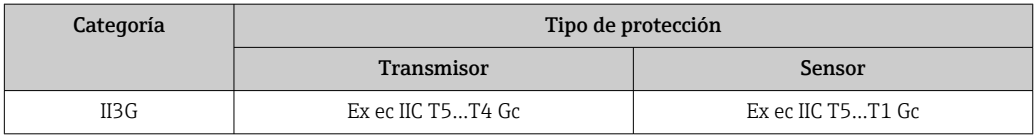

# *<sup>C</sup>CSAEE. UU.*

Las versiones aptas para zonas peligrosas que hay actualmente disponibles son las siguientes:

# *IS (Ex i) y XP (Ex d)*

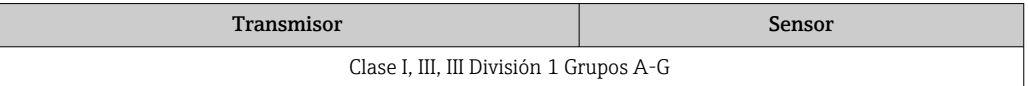

# *NI (Ex nA)*

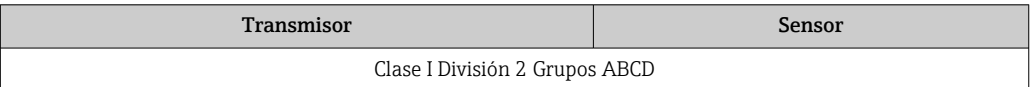

# *Ex de*

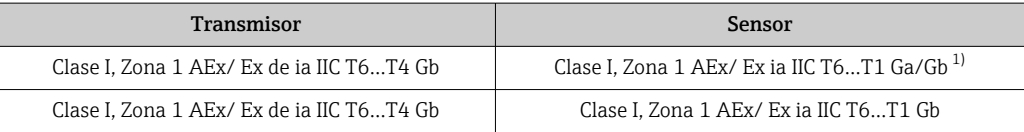

1) Lo siguiente es válido en sensores con diámetro nominal DN 01: Clase I, Zona 1 AEx/ Ex ia IIC T6…T1 Gb

# *Ex d*

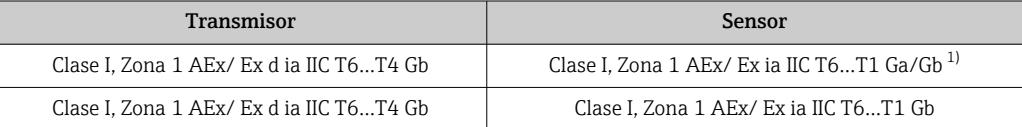

1) Lo siguiente es válido en sensores con diámetro nominal DN 01: Clase I, Zona 1 AEx/ Ex ia IIC T6…T1 Gb

### *Ex nA*

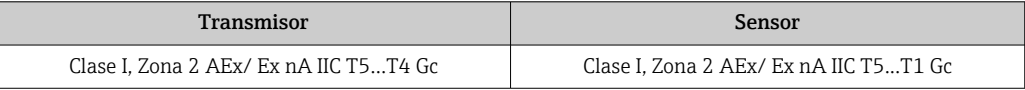

# *Ex tb*

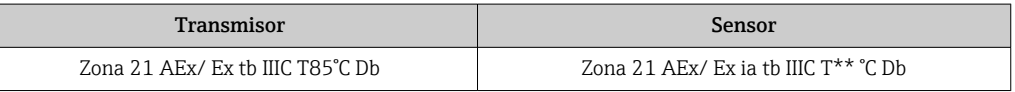

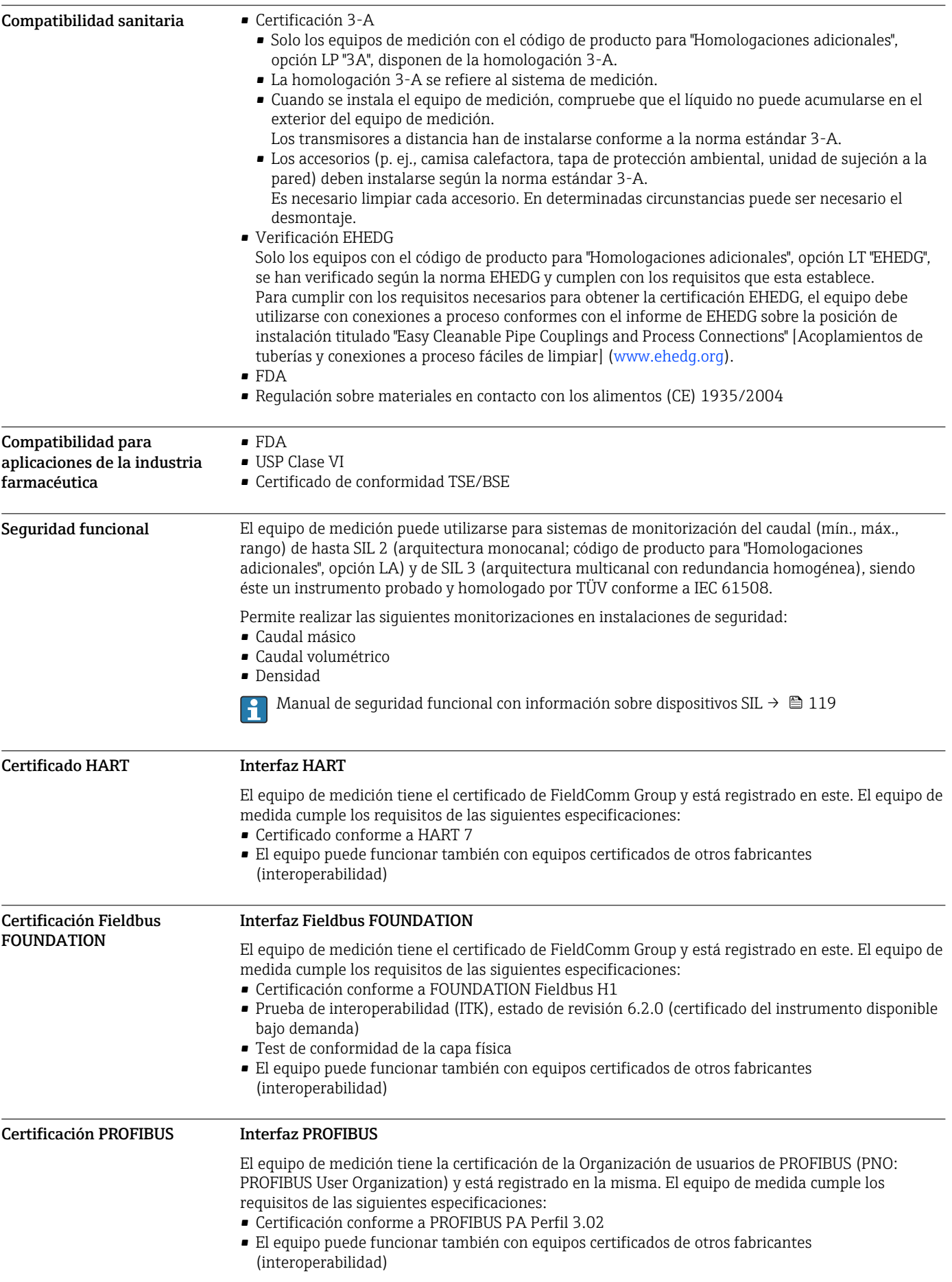

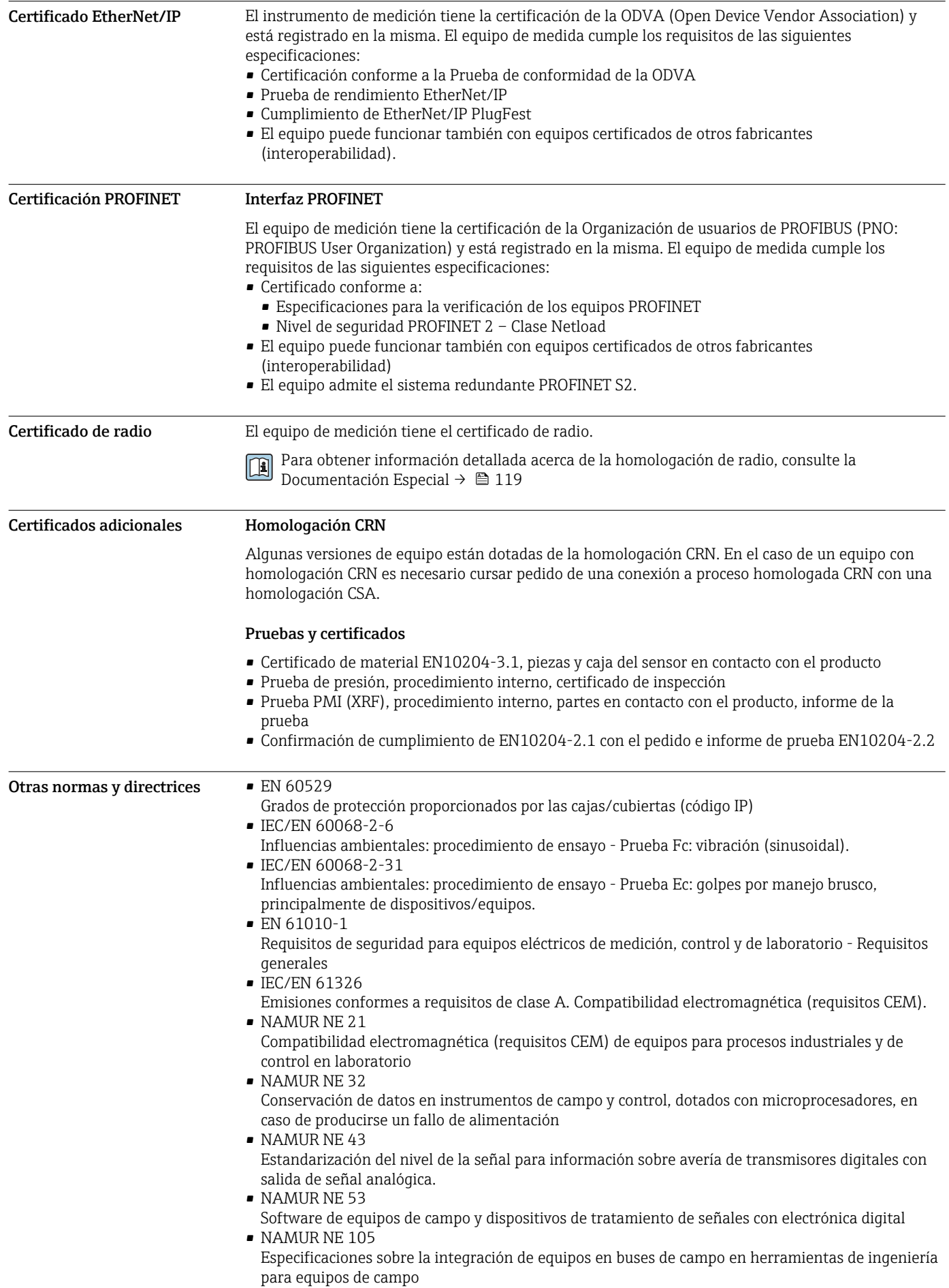

- NAMUR NE 107
- Automonitorización y diagnóstico de equipos de campo
- NAMUR NE 131 Requisitos que deben cumplir equipos de campo para aplicaciones estándar
- NAMUR NE 132
	- Caudalímetro másico por efecto Coriolis

# Datos para cursar pedidos

Tiene a su disposición información detallada para cursar pedidos en su centro de ventas más cercano www.addresses.endress.com o en el Configurador de producto www.endress.com :

1. Haga clic en Empresa

2. Seleccione el país

- 3. Haga clic en Productos
- 4. Seleccione el producto usando los filtros y el campo de búsqueda
- 5. Abra la página del producto

El botón de Configuración que hay a la derecha de la imagen del producto abre el Configurador de producto.

Configurador de Producto: la herramienta para la configuración individual de productos • Datos de configuración actualizados

- En función del dispositivo, entrada directa de información específica del punto de medida, tal como el rango de medida o el idioma de trabajo
- Comprobación automática de criterios de exclusión
- Creación automática de la referencia (order code) y su desglose en formato PDF o Excel
- Posibilidad de realizar un pedido en la tienda online de Endress+Hauser

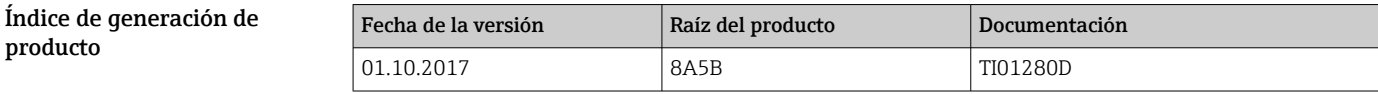

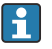

Puede obtener información adicional en su centro de ventas o en:

www.service.endress.com → Downloads (Descargas)

# Paquetes de aplicaciones

Hay diversos paquetes de aplicación disponibles con los que se amplía la capacidad funcional del equipo. Estos paquetes pueden requerirse para satisfacer determinados aspectos de seguridad o requisitos específicos de la aplicación.

Se puede realizar un pedido de paquetes de software con el instrumento o más tarde a Endress+Hauser. La información detallada sobre el código de producto en cuestión está disponible en su centro local Endress+Hauser o en la página de productos del sitio web de Endress+Hauser: [www.endress.com.](http://www.endress.com)

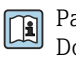

Para información detallada sobre los paquetes de aplicaciones: Documentación especial del equipo  $\rightarrow \blacksquare$  119

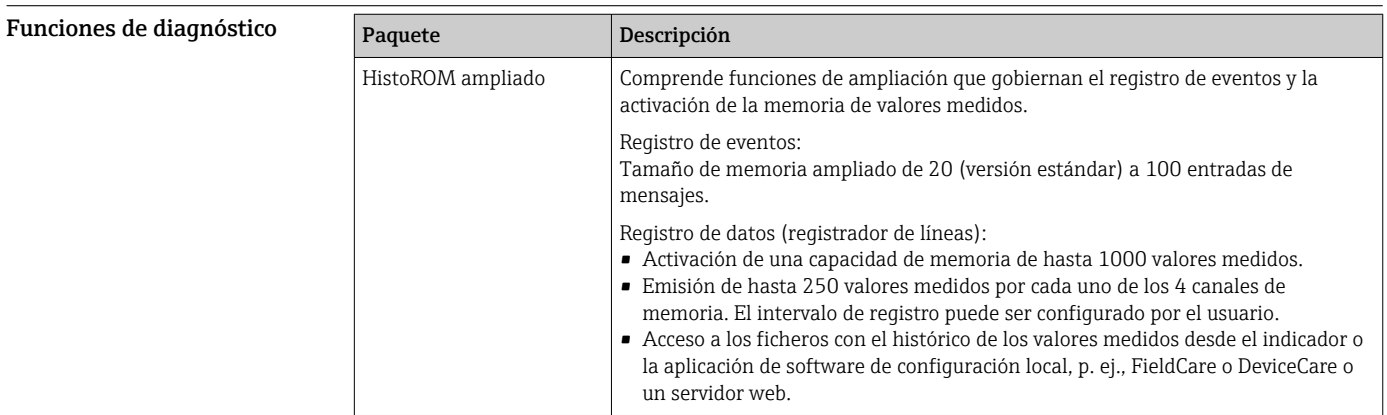

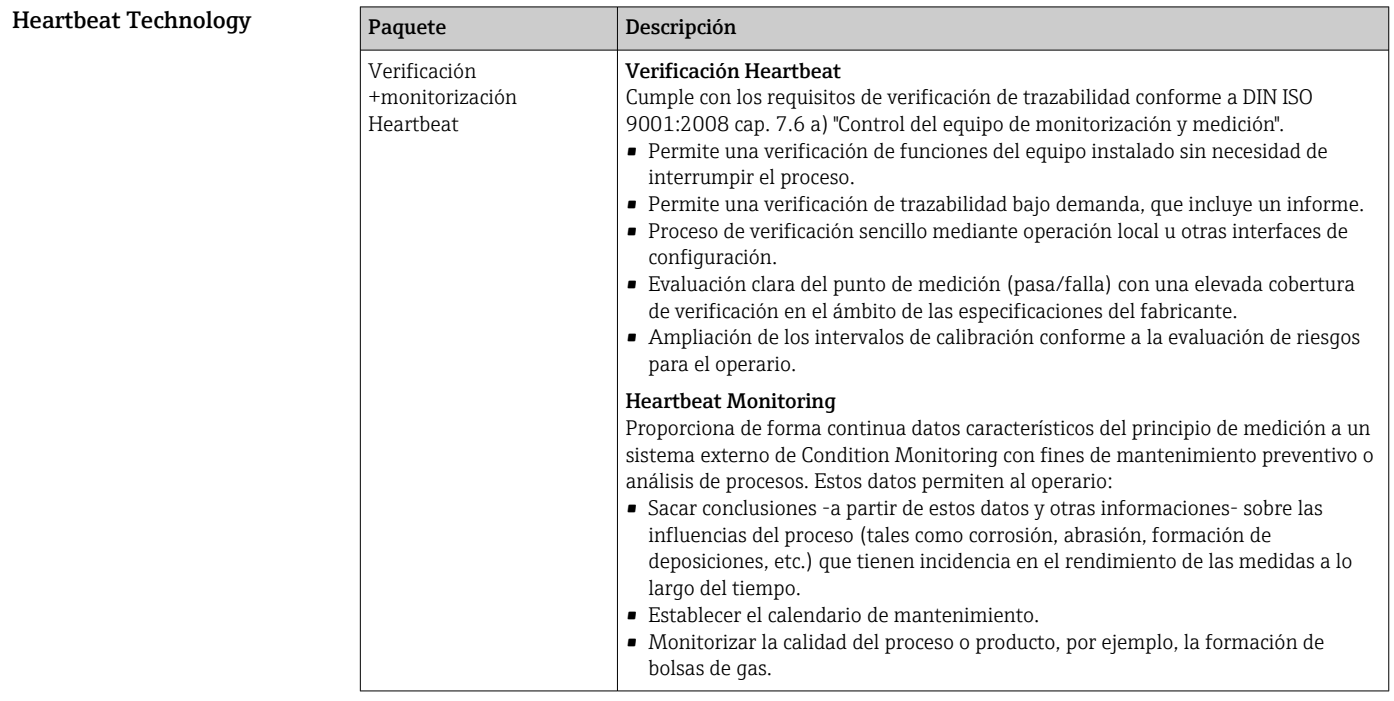

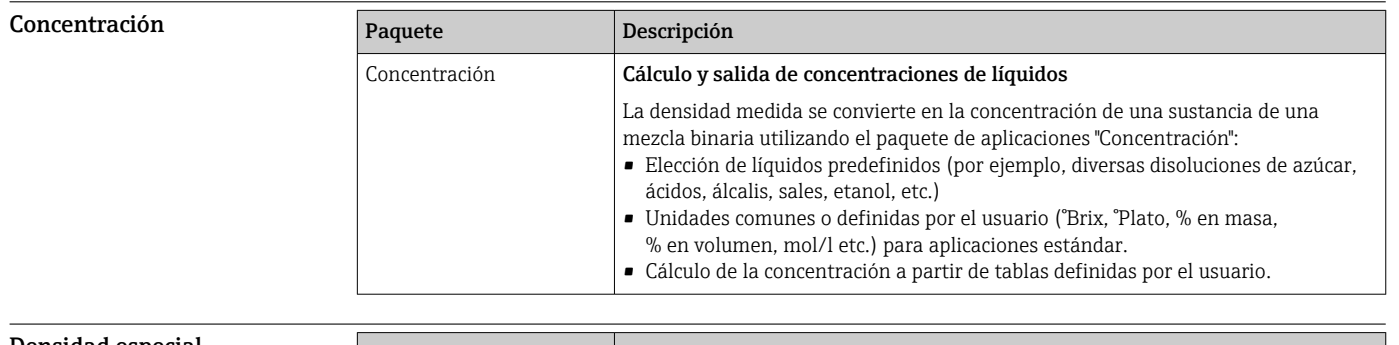

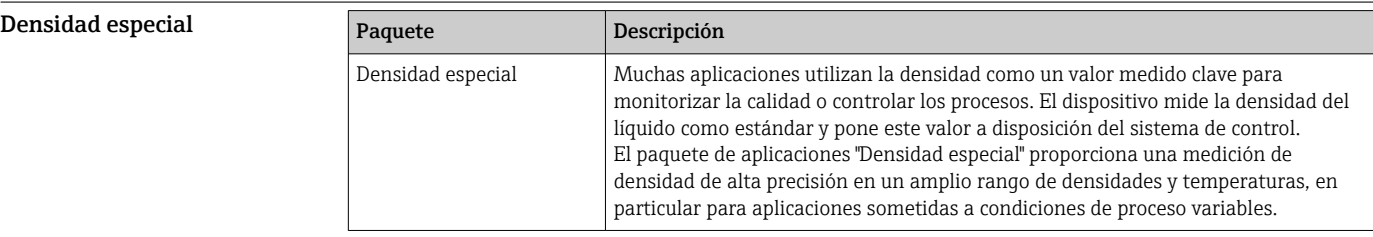

# <span id="page-114-0"></span>OPC-UA-Server

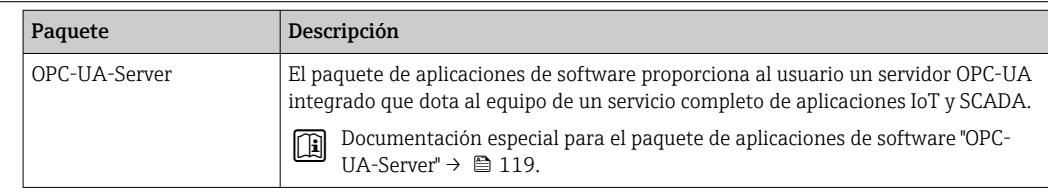

# Accesorios

Hay varios accesorios disponibles para el equipo que pueden pedirse junto con el equipo o posteriormente a Endress + Hauser. Puede obtener información detallada sobre los códigos de pedido correspondientes tanto del centro de ventas de Endress+Hauser de su zona como de la página de productos de Endress+Hauser en Internet: [www.endress.com](https://www.endress.com).

Accesorios específicos según el equipo

# Para los transmisores

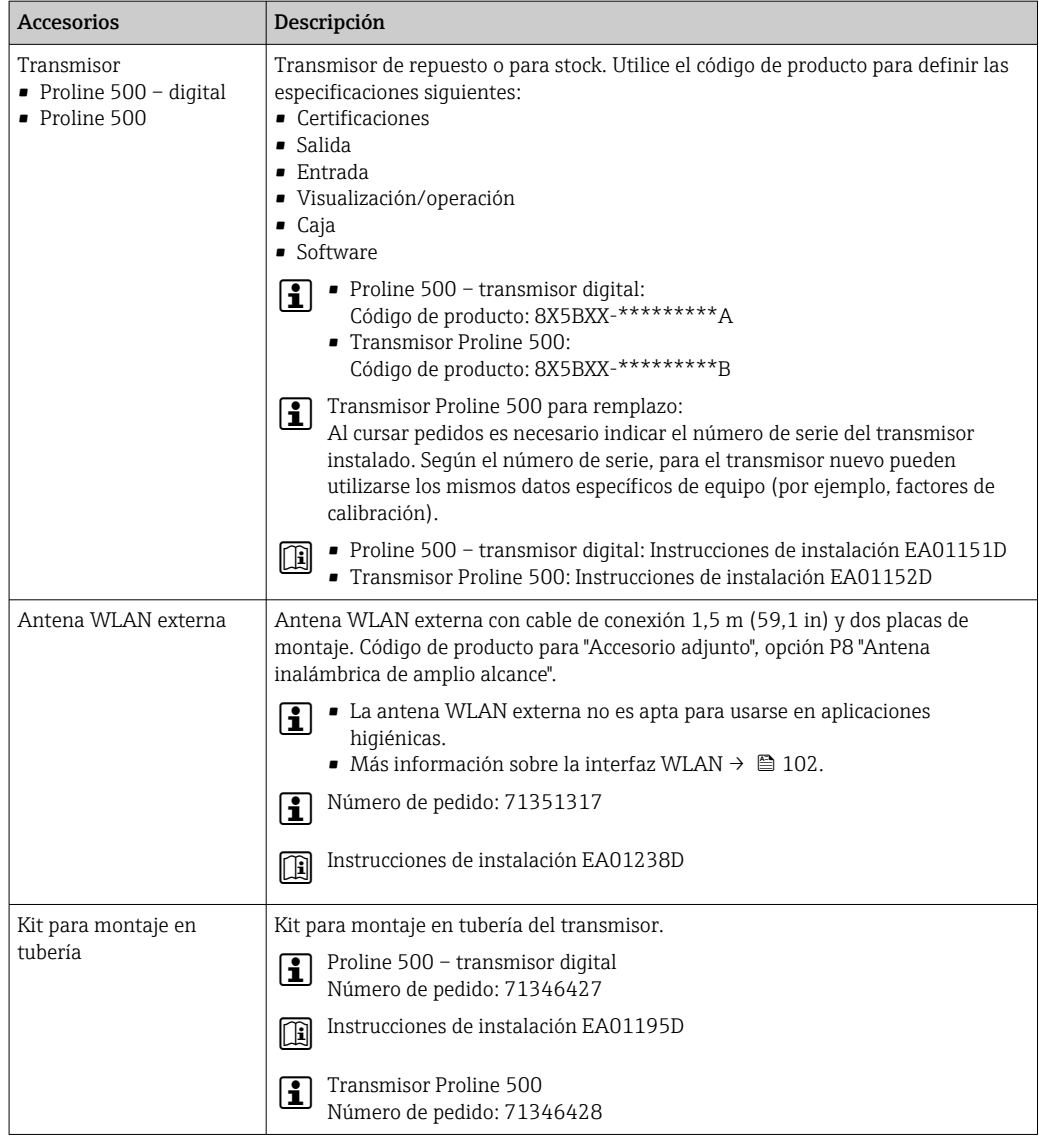

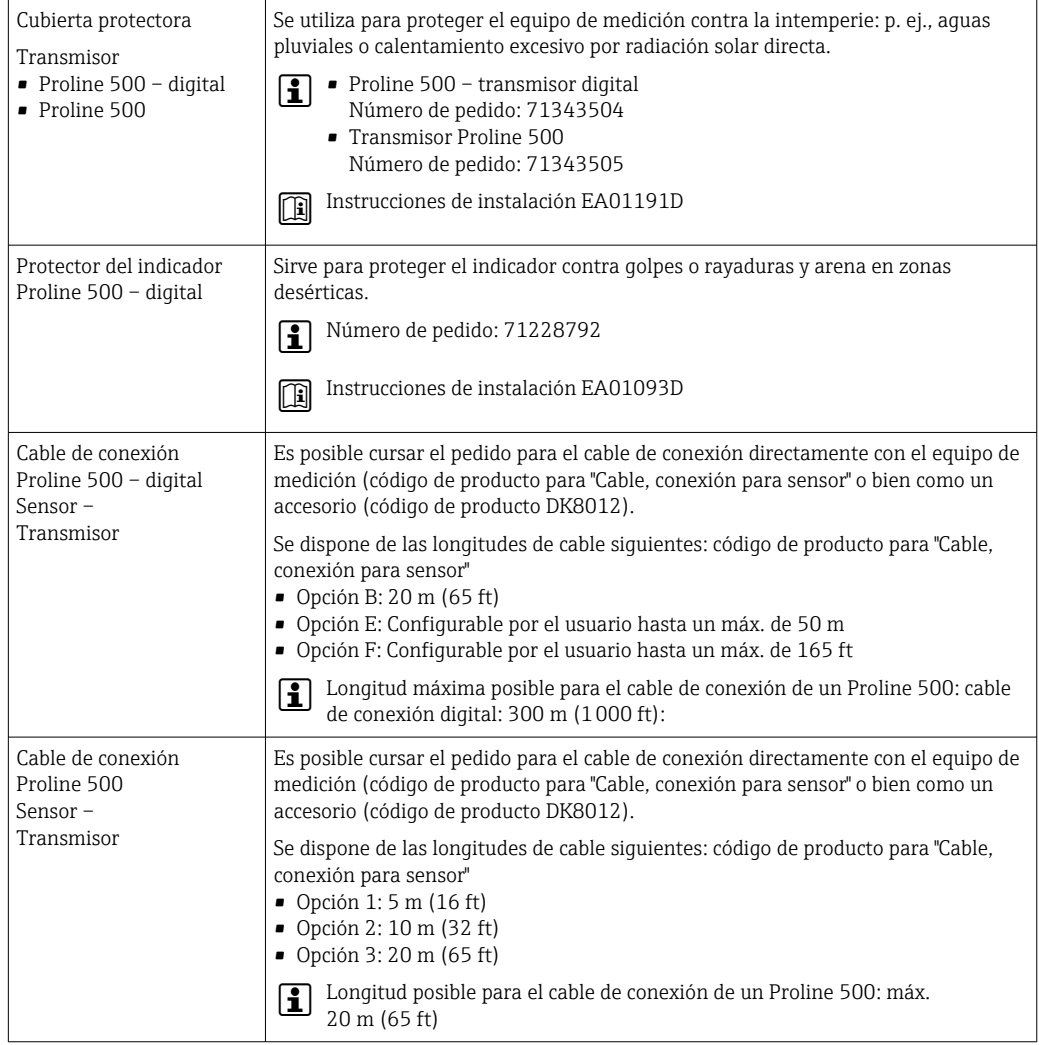

# Para los sensores

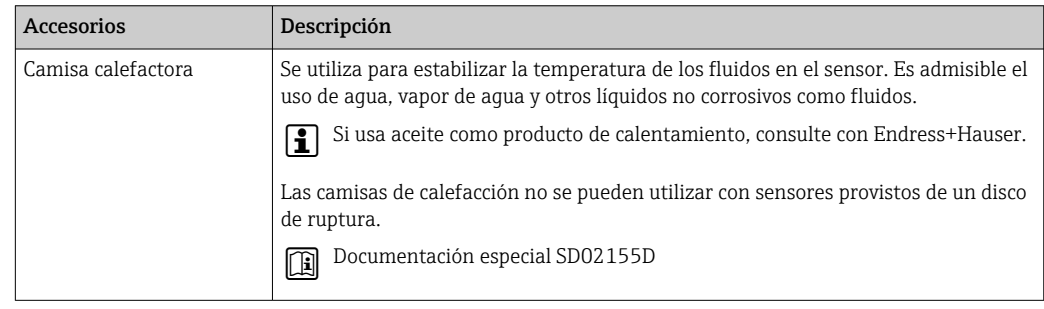

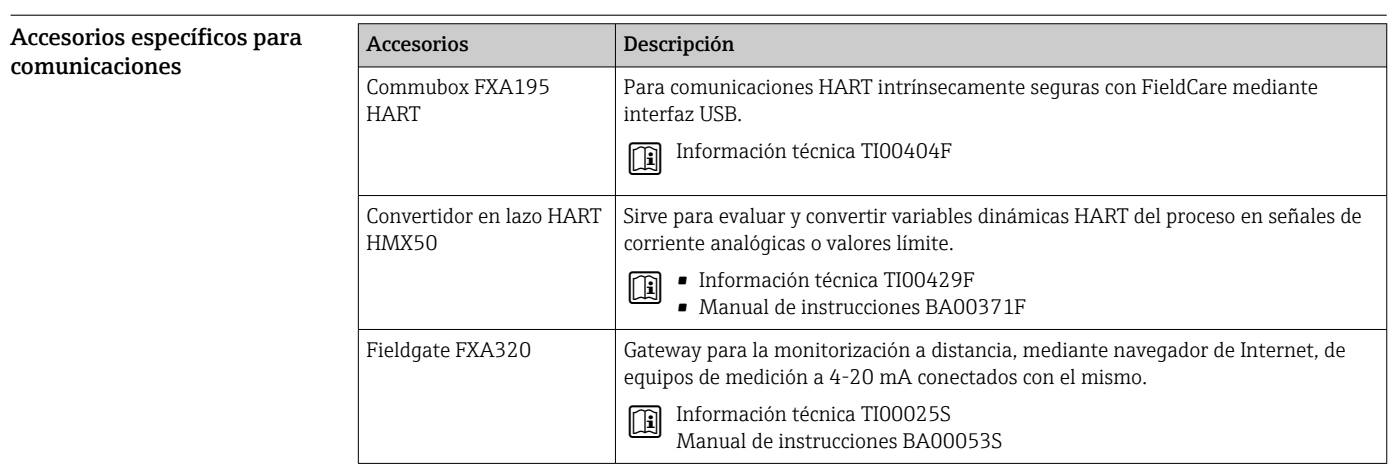

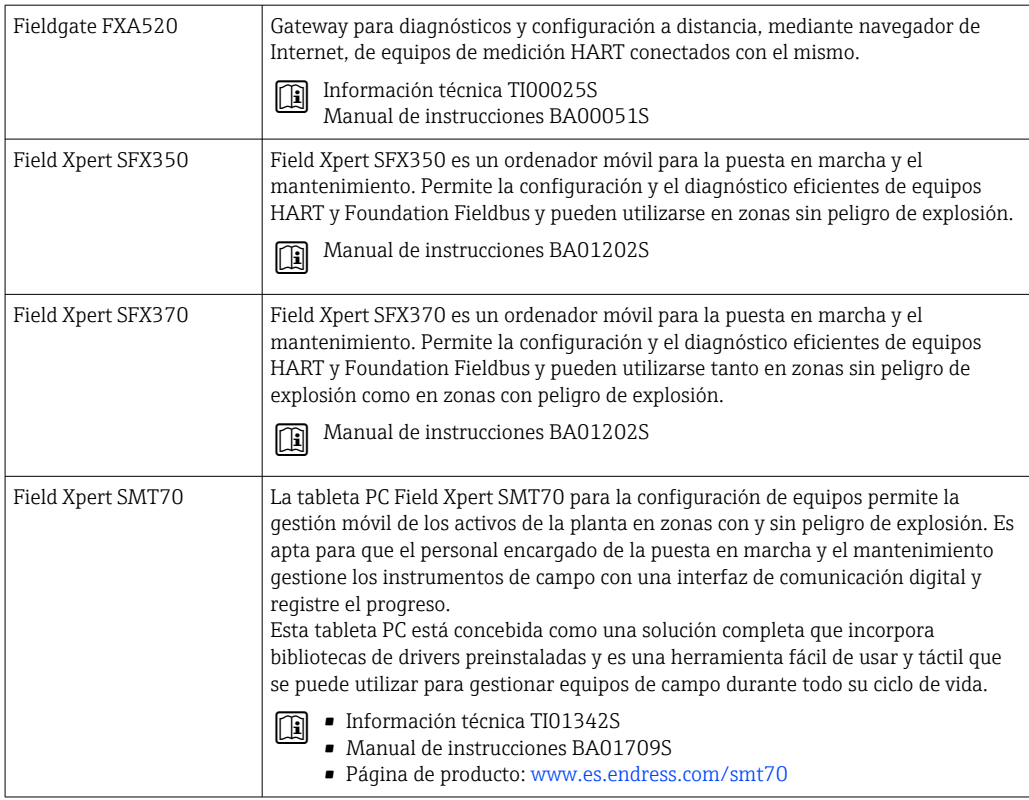

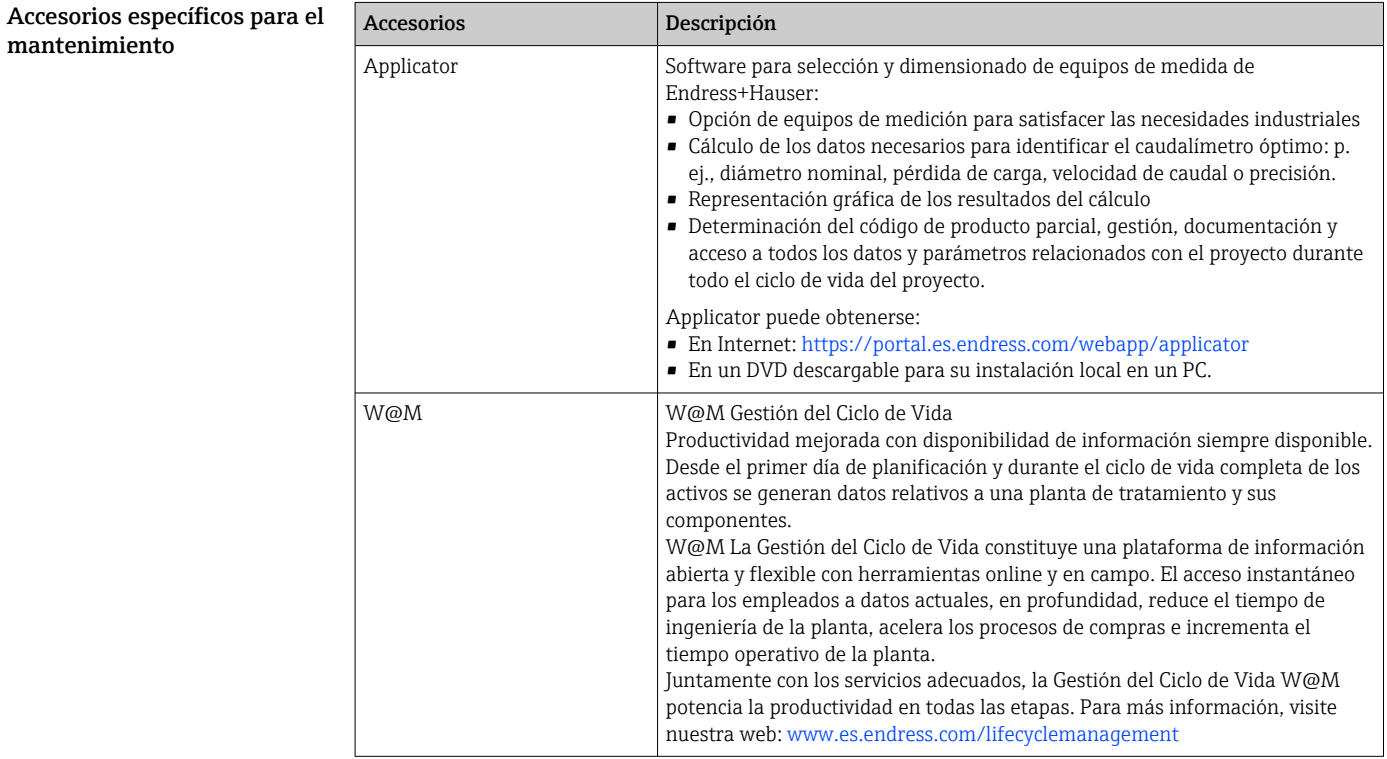

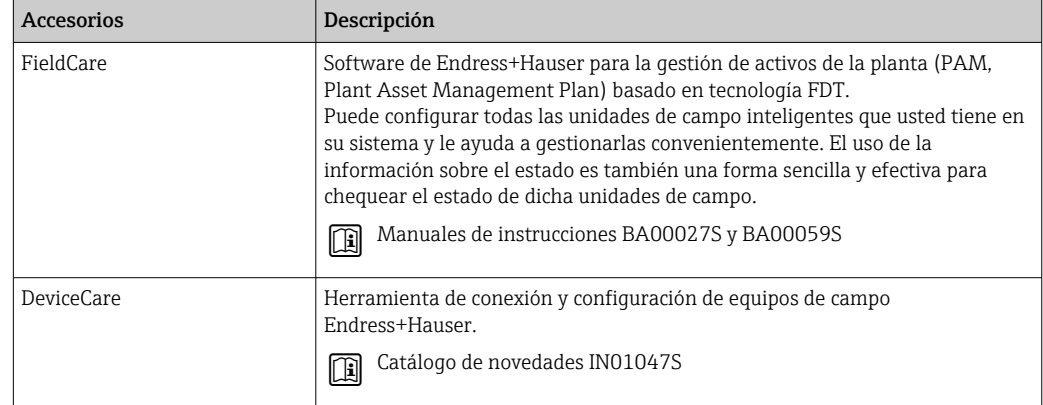

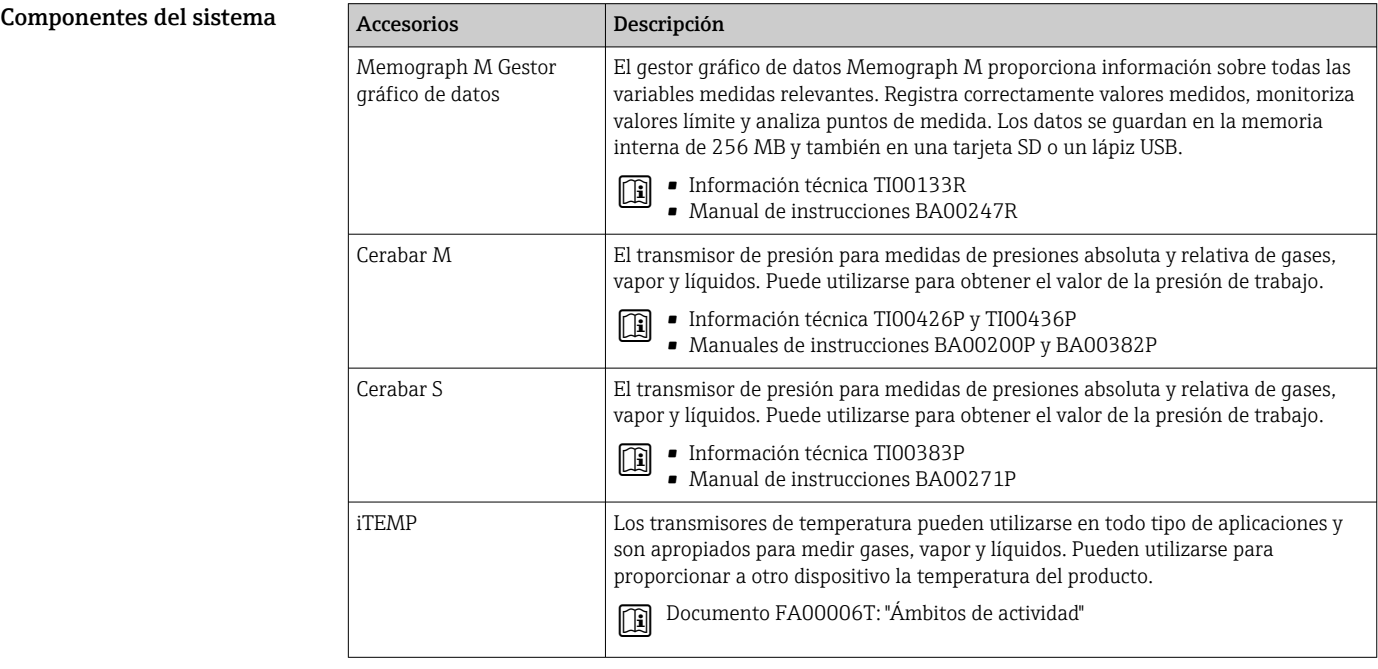

# Documentación suplementaria

Para una visión general sobre el alcance de la documentación técnica del equipo, consúltese: • *W@M Device Viewer* [\(www.endress.com/deviceviewer\)](https://www.endress.com/deviceviewer): Introduzca el número de serie

- indicado en la placa de identificación
- *Endress+Hauser Operations App*: Introduzca el número de serie indicado en la placa de identificación o escanee el código matricial en 2D (código QR) que presenta la placa de identificación

#### Documentación estándar Manual de instrucciones abreviado

*Manual de instrucciones abreviado para el sensor*

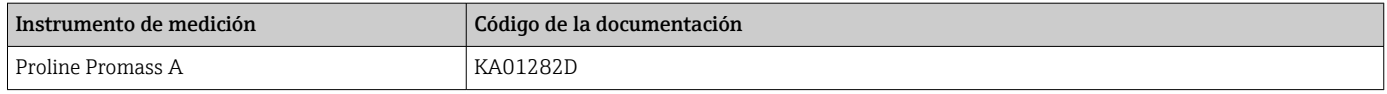

### <span id="page-118-0"></span>*Manual de instrucciones abreviado para transmisor*

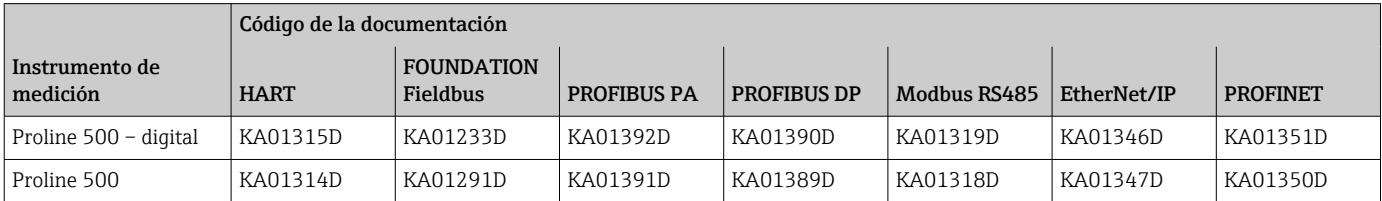

# Manual de instrucciones

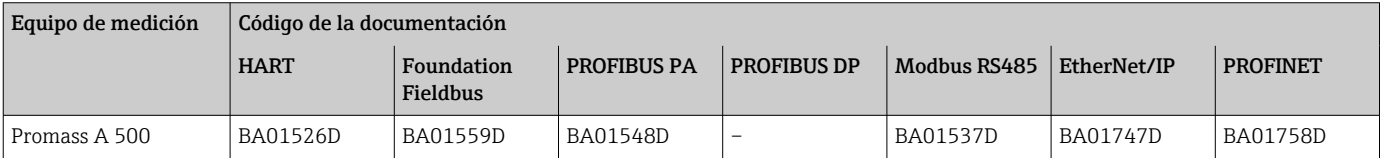

#### Descripción de parámetros del instrumento

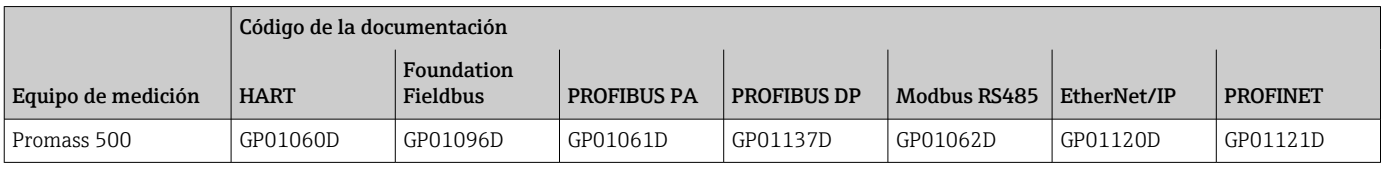

Documentación adicional que depende del equipo

# Instrucciones de seguridad

Instrucciones de seguridad para equipos eléctricos para zonas con peligro de explosión.

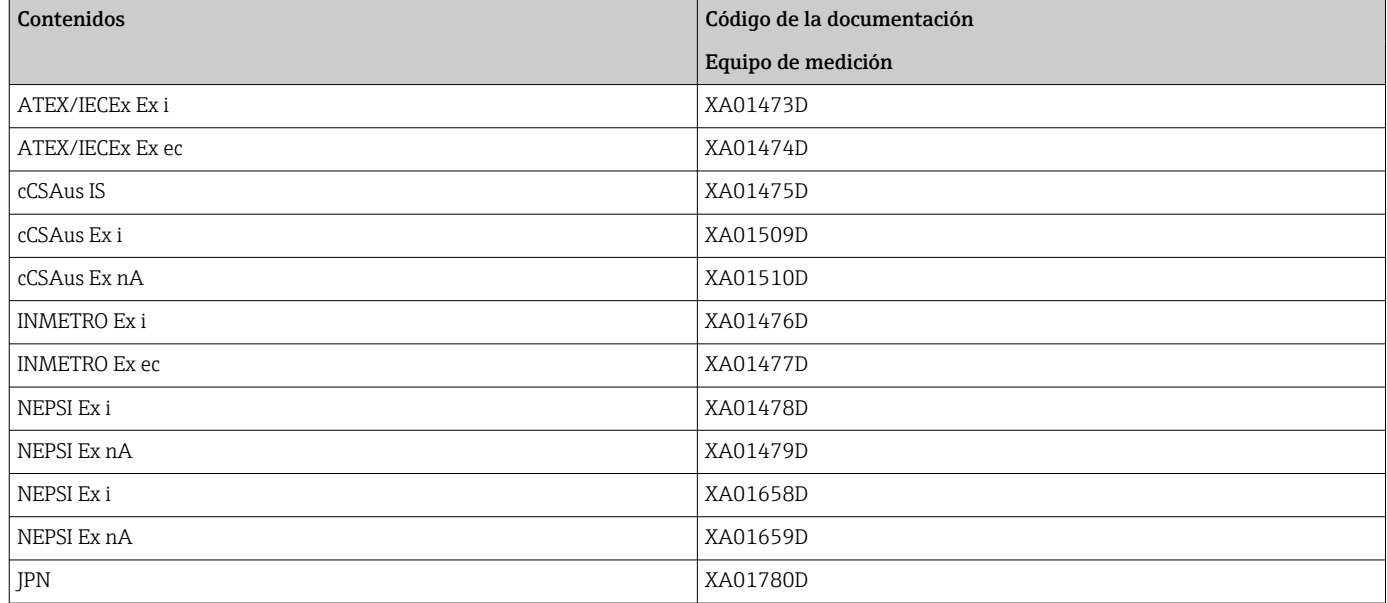

# Documentación especial

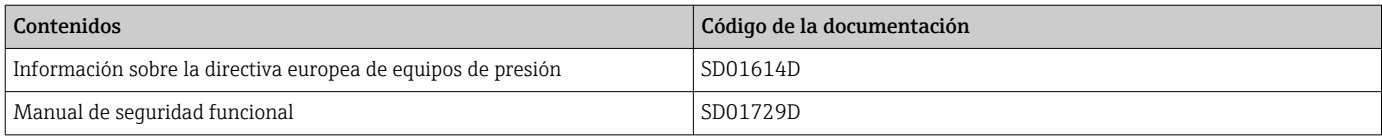

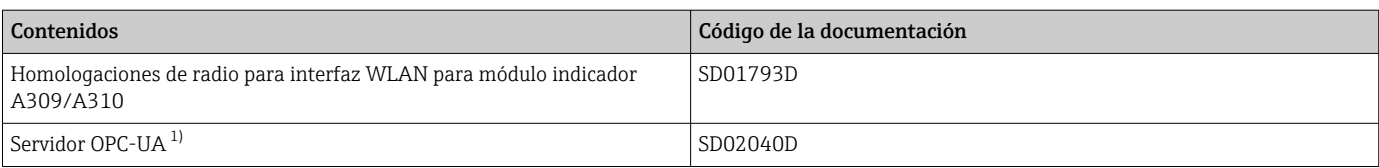

1) Esta Documentación especial se encuentra disponible únicamente para versiones del equipo con una salida HART.

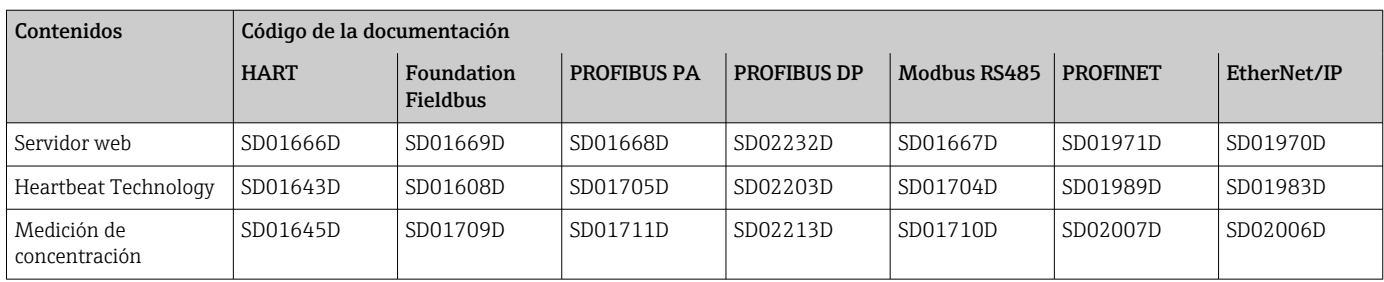

### Instrucciones de instalación

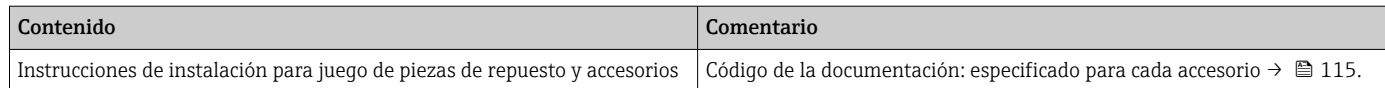

# Marcas registradas

#### HART®

Marca registrada del Grupo FieldComm, Austin, Texas, EUA

#### PROFIBUS®

Marca registrada de PROFIBUS User Organization, Karlsruhe, Alemania

### FOUNDATION™ Fieldbus

Marca por registrar del Grupo FieldComm, Austin, Texas, EUA

#### Modbus®

Marca registrada de SCHNEIDER AUTOMATION, INC.

### EtherNet/IP™

Marca de ODVA, Inc.

# PROFINET®

Marca registrada de PROFIBUS User Organization, Karlsruhe, Alemania

#### TRI-CLAMP®

Marca registrada de Ladish & Co., Inc., Kenosha, EUA

#### SWAGELOK ®

Marca registrada de Swagelok & Co., Solon, EUA

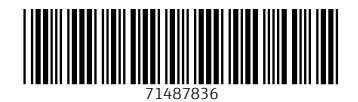

www.addresses.endress.com

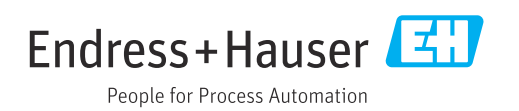